**IBM Defense Operations Platform V1.6.0**

# **IBM Defense Operations Platform** 产品文档

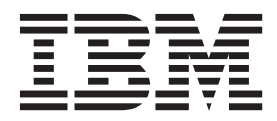

**IBM Defense Operations Platform V1.6.0**

# **IBM Defense Operations Platform** 产品文档

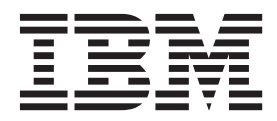

#### 道主 "注意

在使用本资料及其支持的产品之前, 请阅读第187页的"声明"中的信息。

本版本适用于 IBM Defense Operations Platform V1.6.0 及所有后续发行版和修订版, 直到在新版本中另有声明为止。

## **目录**

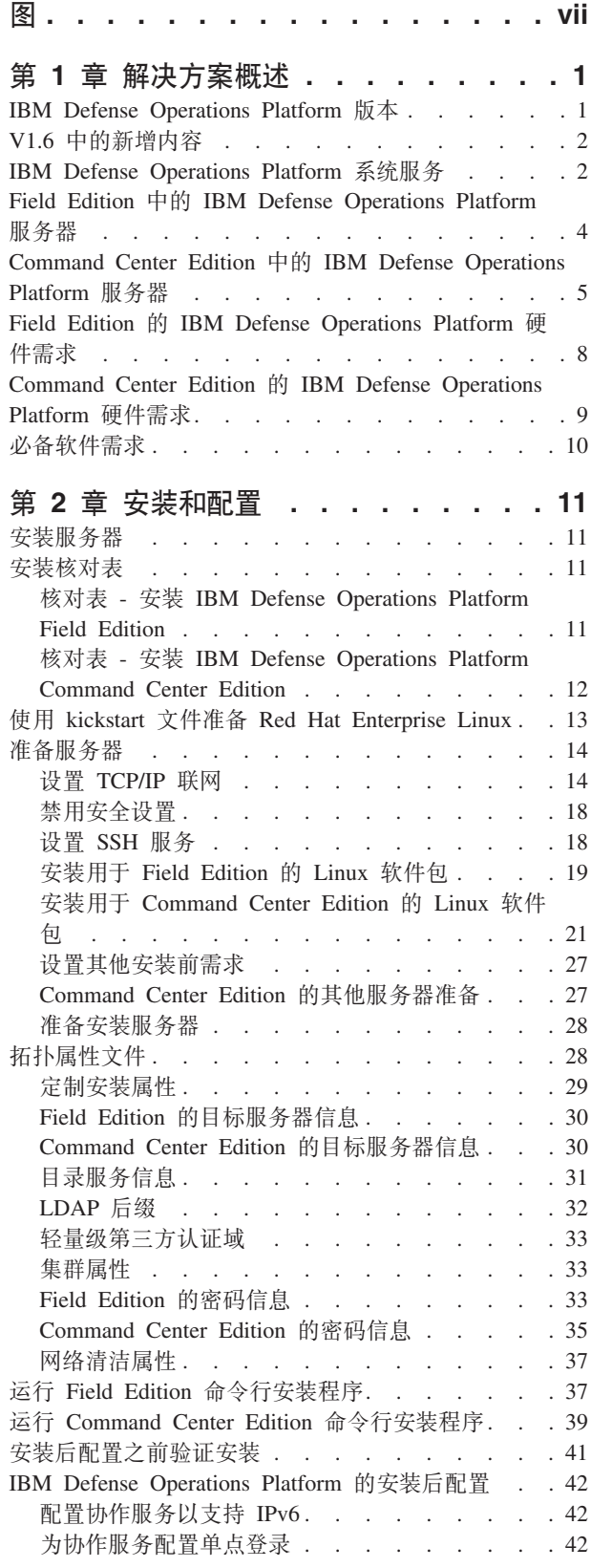

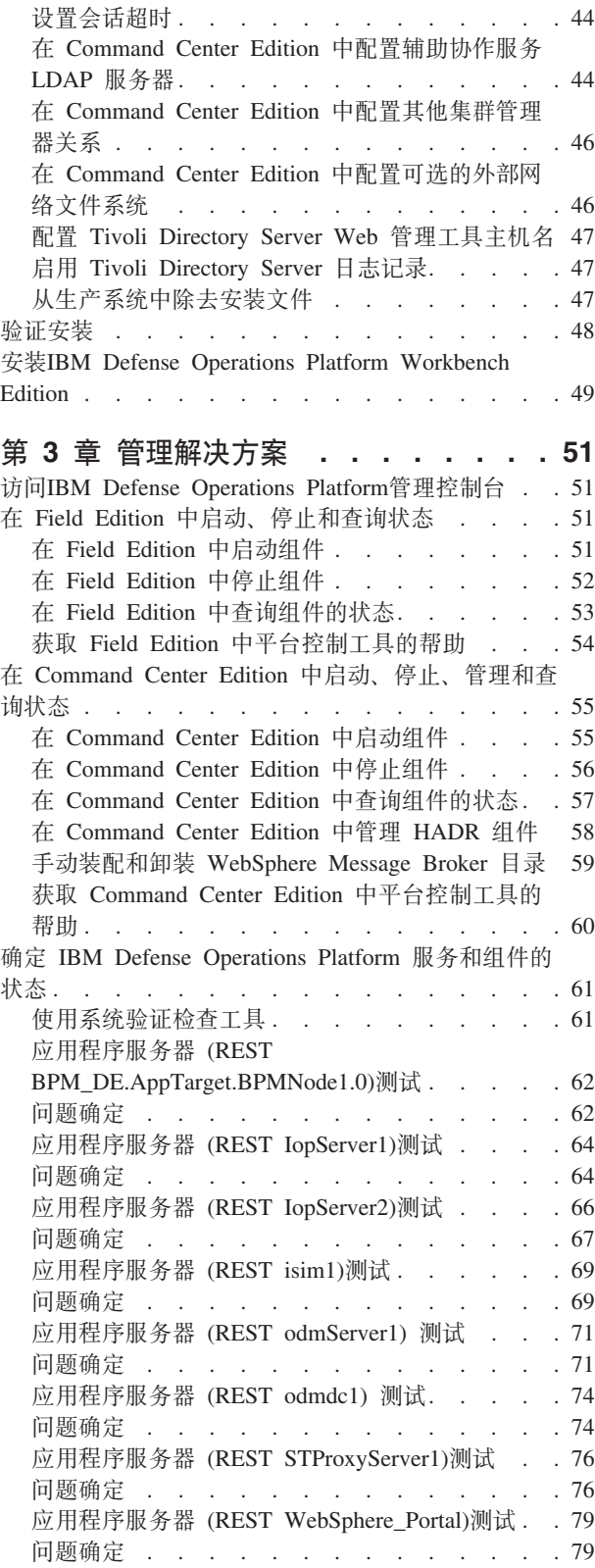

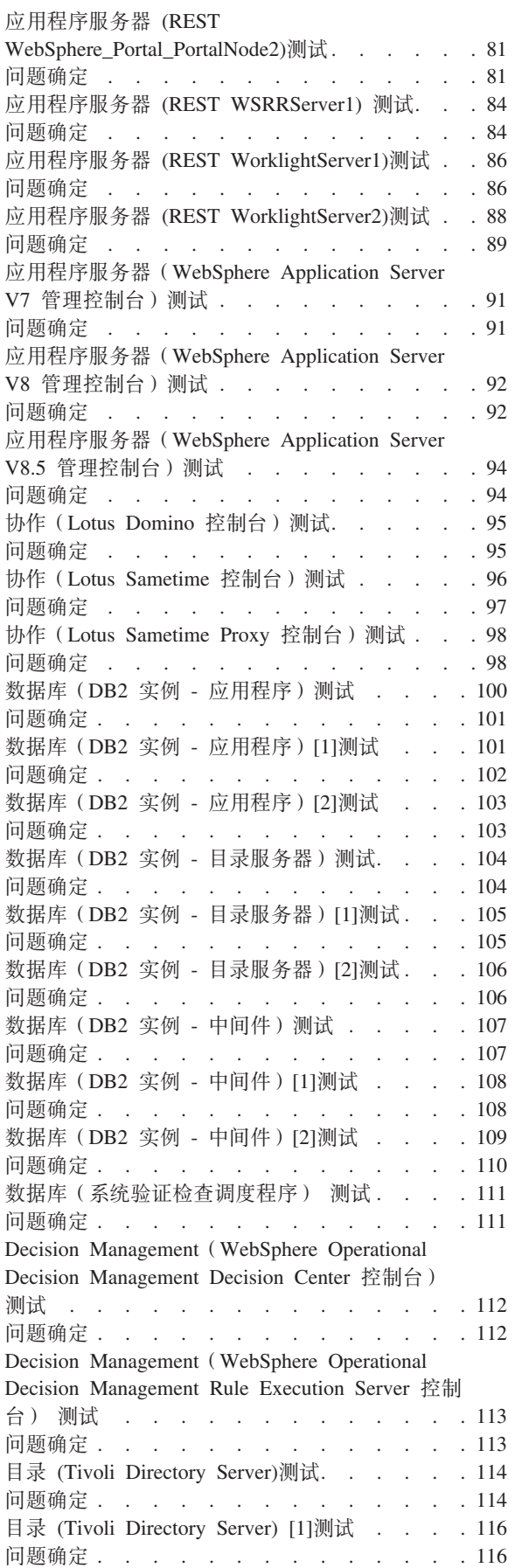

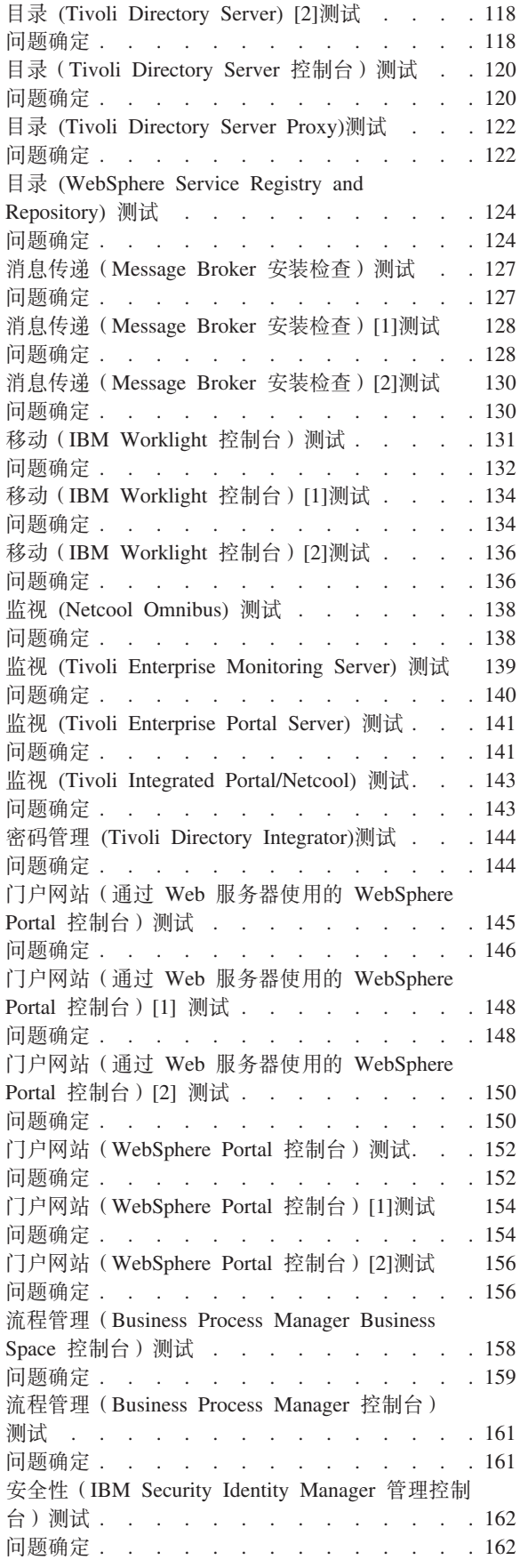

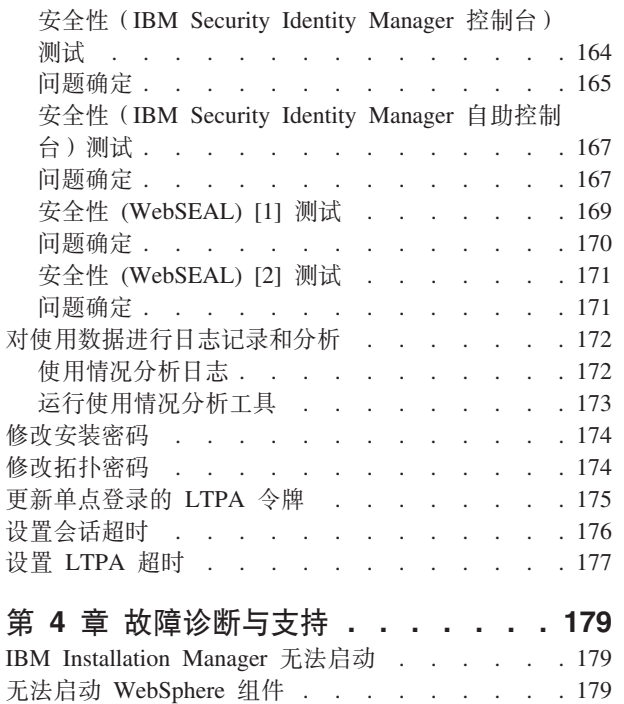

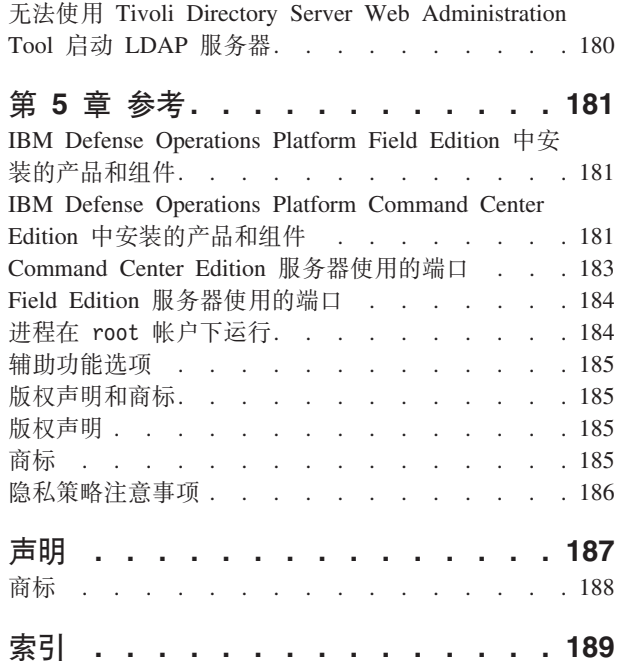

## <span id="page-8-0"></span>**图**

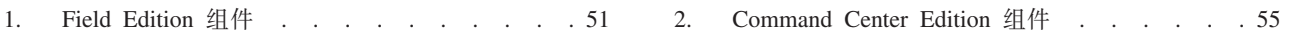

## <span id="page-10-0"></span>第 1 章 解决方案概述

IBM® Defense Operations Platform 提供一个用于军事组织和军队的互操作平台。

全球的军队都面临在有限资源的限制情况下,如何适应日益剧增的动态及复杂威胁的挑战。军方组织已从面向 作战效益的网络集中操作 (NCO) 概念移转。军方领导现在注重于执行, 而不是联网。此指示更加关注快速加载 任务的能力。快速加载可提高军事服务和联盟的合作伙伴、供应商及外部代理网络之间协作及共享信息的能 五

军方使用的技术必须支持影响上百万人员生活福利的决策。防卫部门将继续寻找减少风险的新功能。技术创新 可提供新的机会,但部署这些创新并不是件容易的事情。从从原型发展到实际推广可能需要数年时间。此时, 技术演进和开发已经历几代。防卫部门在此期间可能错过了可进一步减少风险的重要的机会。为了加快提供新 的任务能力给需求用户, 经常需要就重要的应用程序组件进行妥协。在部署成千上万应用程序的情况下, 用户 总是有相应数量的替代渠道来与软件进行交互和存储信息。标准任务平台可解决其中大部分问题。

对于现今使用的军事系统(如 silos), 很难达到完全集成及端对端功能。必须在系统之间构建互操作性, 而不 是内建。虽然技术可以帮助解决互操作性问题,但是建立和维护安全、可靠的技术环境、以便技术可在其中协 作良好,仍然是极为复杂、昂贵和人力集中的过程。一个节点更改可能破坏和其他节点之间的互操作性。这些 定制配置的各种环境较为复杂且费用较高,可能是减慢获取新任务功能给战士的主要因素之一。

IBM Defense Operations Platform 提供一个可互操作的平台, 以显著减少新任务功能的部署时间。构建软件包, 包括适用于指挥中心、前线和移动部署的介质、脚本和详细配置指示信息。这些预定义、预测试的软件包允许 在一、两日内安装 IBM Defense Operations Platform。在各种环境中快速实施允许军方用户将其侧重点切换到 任务能力。使用公用的互操作平台可消除传统垂直集成中发现的不一致、重复性和典型问题。

IBM Defense Operations Platform 基于统一安全模型, 该模型提供严格且一致的方法来获取综合性的安全框架。

## IBM Defense Operations Platform 版本

IBM Defense Operations Platform 已设计为可在防卫企业内运作。此平台有三个可部署版本。

其中每个版本都可在相同的 IBM Defense Operations Platform 环境中运行, 以允许快速部署新的或更新的功能, 并帮助确保通信的完整性。因为 IBM Defense Operations Platform 已设计为提供多个可重复使用的面向核心服 务的体系结构 (SOA) 服务, 这些服务对于多种防卫体系结构可以公用(例如, NATO 或防卫部门核心服务标 准), 所以此平台可以与新的或现有的兼容系统完全集成。

Command Center<sup>®</sup> Edition

Command Center Edition 设计用于具有强大基础结构功能的单位、总部单位、前方作战基地或超大型船只。

Field Edition

Field Edition 设计用于移动性质的单位, 例如, 较小型船只、陆路车辆、飞机和移动指挥所。

Mobile Edition

Mobile Edition 设计用于可在移动区域访问的个人士兵, 例如, 通过战术车辆设施、笔记本电脑和个人数字助理  $(PDA)$ <sub>o</sub>

<span id="page-11-0"></span>Workbench Edition

Workbench Edition 为架构设计师和工程师提供一组工具, 以用于构造、设计、实施、构建、测试、部署和管理 任务功能、如 Command Center Edition、Field Edition 及 Mobile Edition 上的应用程序和服务。借助此工具、 Workbench Edition 提供一个开发环境, 允许快速创建, 部署和管理任务功能。

Workbench Edition 需要 Command Center Edition 作为开发运行时。

#### **IBM Defense Operations Platform 1.6 更新的版本**

IBM Defense Operations Platform 1.6 提供了对 Command Center Edition, Field Edition 和 Workbench Edition 的更新。没有提供对 Mobile Edition 的更新。

## $V1.6$  中的新增内容

IBM Defense Operations Platform 1.6 引入了更新的平台支持和其他工具。

除了将封装的产品更新为当前版本和发行版以外, IBM Defense Operations Platform还提供三个新工具:

#### 平台控制工具

平台控制工具 为管理员提供了单个工具来启动、停止和查询 IBM Defense Operations Platform 组件和 服务的状态。管理员不必了解IBM Defense Operations Platform随附产品提供的不同管理服务。平台控 制工具 语法类似于所有 IBM Defense Operations Platform 产品。

#### **\btdleft\ptdleft\ptdleft\prop**

IBM Defense Operations Platform 提供的 IBM Security Identity Manager 版本允许用户和管理员管理 用户和应用程序 ID。提供这些工具以协助进行密码管理、在多个系统上创建和管理用户帐户,以及审 核。例如, 密码管理工具为管理员提供了一种简便方式来更改管理员的密码, 或IBM Defense Operations Platform内底层产品所需的管理帐户的密码。

#### 使用情况分析工具

IBM Defense Operations Platform 会记录可通过使用情况分析应用程序处理的使用情况数据。

#### **IBM Defense Operations Platform 系统服务**

IBM Defense Operations Platform 服务器提供了一些服务。

#### 分析服务

提供数据分析、表示和报告服务。

#### **&CLr9(J?#\$~q**

在整个开发生命周期内对项目信息和状态更新提供协作,自动化和管理服务。

#### **&CLrhFM\*"~q**

为工作项、项目活动、构建、团队进度仪表板和报告、规划、高级源代码控制和软件配置管理提供服 务。

#### **&CLr?pM\m~q**

对软件组合件、部署和管理提供服务。

#### **&CLr~q**

提供用于支持解决方案的 Java™ Enterprise Edition 服务。

#### **O\$MZ(~q**

为解决方案、应用程序和其他服务提供认证和授权服务。

#### **5q`S~q**

实时提供业务流程和活动信息的聚集、分析以及表示。

#### **-w~q**

为用户和应用程序提供启用实时协作的服务。

#### **配置服务**

管理产品配置,包括库存和变更管理。

#### 数据库服务

为解决方案和应用程序提供数据库服务。

#### **m]\m~q**

提供服务以管理 IBM Defense Operations Platform 应用程序和最终用户标识。

#### **20~q**

提供用于安装 IBM Defense Operations Platform 的服务。

#### **}**<br>消息传说服务

提供消息和工作流程服务。

#### **移动服务**

提供用于支持移动用户的服务。

#### **\k\m~q**

提供用于管理解决方案密码的服务。

#### **=(\m~q**

提供运行时管理服务,包括启动、停止和查询 IBM Defense Operations Platform 服务和组件状态的能 力.

#### 平台使用情况服务

提供用于分析解决方案使用情况的服务。

#### **j<Yw}L~q**

提供用于处理标准操作过程的服务。

#### **9CivVv~q**

提供使用情况数据(例如用户登录、注销、超时和登录失败)的日志记录。

#### **9C?</I - \k,=e~~q**

提供密码同步, 其中密码更改在端点处被拦截并重定向到身份管理服务。

#### **用户界面服务**

提供支持用户与产品进行交互的服务。

#### 用户目录和用户目录集成服务

提供用户名和组名与值之间的映射,并提供与其他目录的集成。

#### **Web Service**

为解决方案提供 HTTP、HTTPS 和其他 Web Service。

仅当安装了可选的 Data Studio 工具时, 以下服务才可用。

#### 数据设计服务

为应用程序构建者提供数据设计能力。

## <span id="page-13-0"></span> $F$ ield Edition 中的 IBM Defense Operations Platform 服务器

IBM Defense Operations Platform 安装在 Field Edition 中的 3 台服务器上。

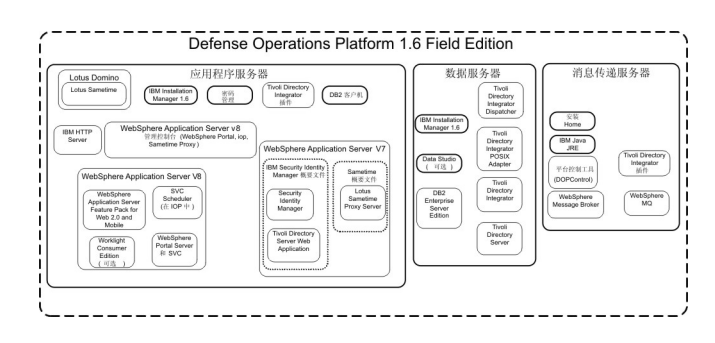

#### **&CLr~qw**

此服务器提供以下服务:

- 应用程序服务
- 业务监视服务
- 用户界面服务
- 协作服务
- 移动服务
- 身份管理服务
- 认证服务
- 密码管理服务
- 平台使用情况服务
- KPI 服务
- 事件并入服务
- 标准操作过程服务
- 使用情况分析服务
- 使用目录集成 密码同步插件服务

#### 数据服务器

此服务器提供以下服务:

- 数据库服务
- 数据设计服务
- 用户目录服务
- 用户目录集成服务
- 使用目录集成 密码同步插件服务

#### **}** 消息传递服务器

- 安装服务
- 消息传递服务
- 分析服务
- 平台管理服务
- <span id="page-14-0"></span>• 消息传递服务
- 报告服务
- 使用目录集成 密码同步插件服务

## Command Center Edition 中的 IBM Defense Operations Platform 服 务器

IBM Defense Operations Platform 安装在 Command Center Edition 中的 10 台服务器上。

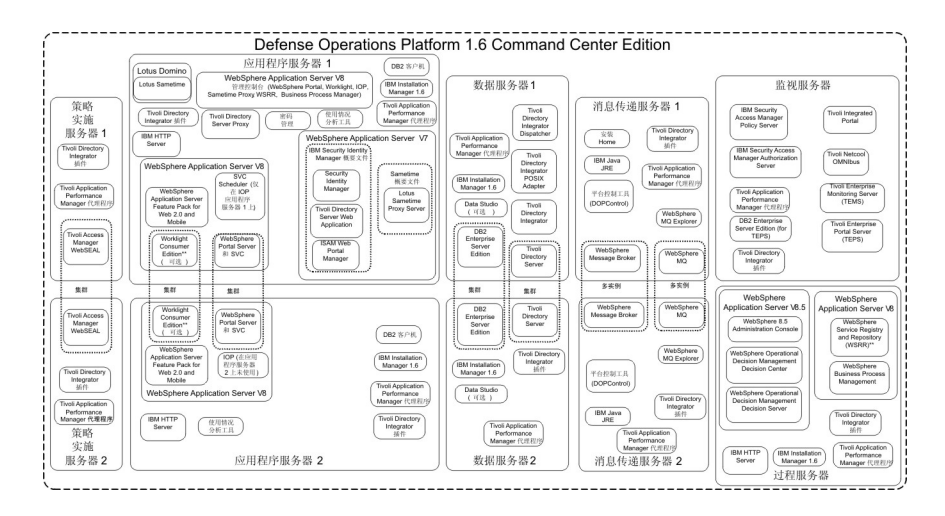

#### **&CLr~qw 1**

此服务器提供以下服务:

- 应用程序服务
- 业务监视服务
- 用户界面服务
- 协作服务
- 移动服务
- 身份管理服务
- 认证服务
- 密码管理服务
- 平台使用情况服务
- KPI 服务
- 事件并入服务
- 标准操作过程服务
- 使用情况分析服务
- 使用目录集成 密码同步插件服务
- 监视代理程序服务

**&CLr~qw 2**

- 应用程序服务
- 业务监视服务
- 用户界面服务
- 移动服务
- 认证服务
- 平台使用情况服务
- KPI 服务
- 事件并入服务
- 标准操作过程服务
- 使用情况分析服务
- 使用目录集成 密码同步插件服务
- 监视代理程序服务

#### **}]~qw 1**

此服务器提供以下服务:

- 数据库服务
- 数据设计服务
- 用户目录服务
- 用户目录集成服务
- 使用目录集成 密码同步插件服务
- 监视代理程序服务

#### **}]~qw 2**

此服务器提供以下服务:

- 数据库服务
- 数据设计服务
- 用户目录服务
- 使用目录集成 密码同步插件服务
- 监视代理程序服务

#### **}** 消息传递服务器 1

此服务器提供以下服务:

- 安装服务
- 消息传递服务
- 分析服务
- 平台管理服务
- 报告服务
- 使用目录集成 密码同步插件服务
- 监视代理程序服务

#### **}** 消息传递服务器 2

- 安装服务
- 消息传递服务
- 分析服务
- 平台管理服务
- 报告服务
- 使用目录集成 密码同步插件服务
- 监视代理程序服务

#### **\_T5)~qw 1**

此服务器提供以下服务:

- 逆向代理服务
- 使用目录集成 密码同步插件服务
- 监视代理程序服务

#### **\_T5)~qw 2**

此服务器提供以下服务:

- 逆向代理服务
- 使用目录集成 密码同步插件服务
- 监视代理程序服务

#### 监视服务器

此服务器提供以下服务:

- 进程监视服务
- 事件管理服务
- 系统监视服务
- 企业系统管理服务
- 企业系统管理服务
- 使用目录集成 密码同步插件服务
- Access Manager 策略服务器服务
- Access Manager 授权服务器服务
- 监视代理程序服务
- 数据库服务

#### **过程服务器**

- 进程工作流程服务
- 人员任务管理服务
- 运营决策中心服务
- 运营决策服务器服务
- 使用目录集成 密码同步插件服务
- 用户目录代理服务
- 业务流程管理器服务
- Service Registry and Repository 服务
- 监视代理程序服务

## <span id="page-17-0"></span>**Field Edition 的 IBM Defense Operations Platform 硬件需求**

需要使用 3 台满足最低需求的服务器才能安装 IBM Defense Operations Platform Field Edition。 消息传递服 务器还会用作安装服务器。

服务器必须具有 Intel x86-64 或 AMD x86-64 处理器。

表 1 中显示了 IBM Defense Operations Platform 使用的服务器的最低需求。建议的最小磁盘空间不包括用于 引导和交换分区的空间。这些目录应该在安装 IBM Defense Operations Platform 之前进行定义。

表 1. 最低硬件需求

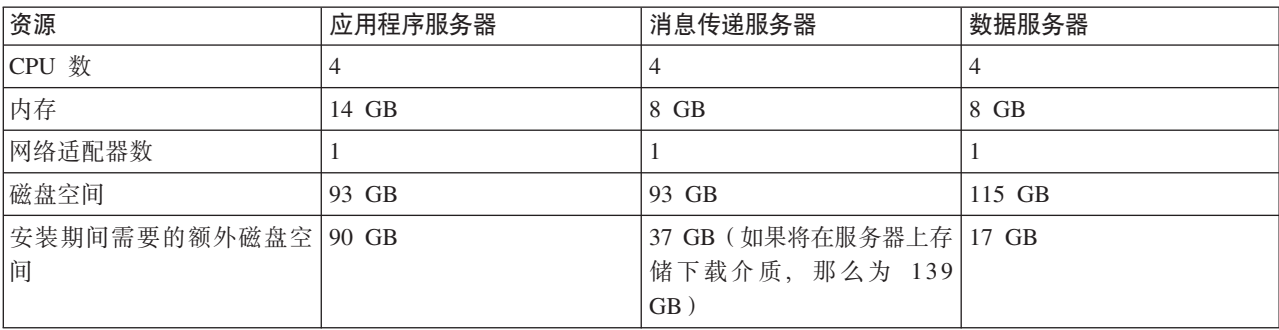

对于使用率很低的开发和非生产环境, 消息传递服务器内存可以是 4 GB, 而数据服务器内存可以是 6 GB。

表 2 中显示了每个服务器上的目录的最低需求, 其中不包括引导和交换分区需要的空间。

表 2. 每个目录的最小空间需求

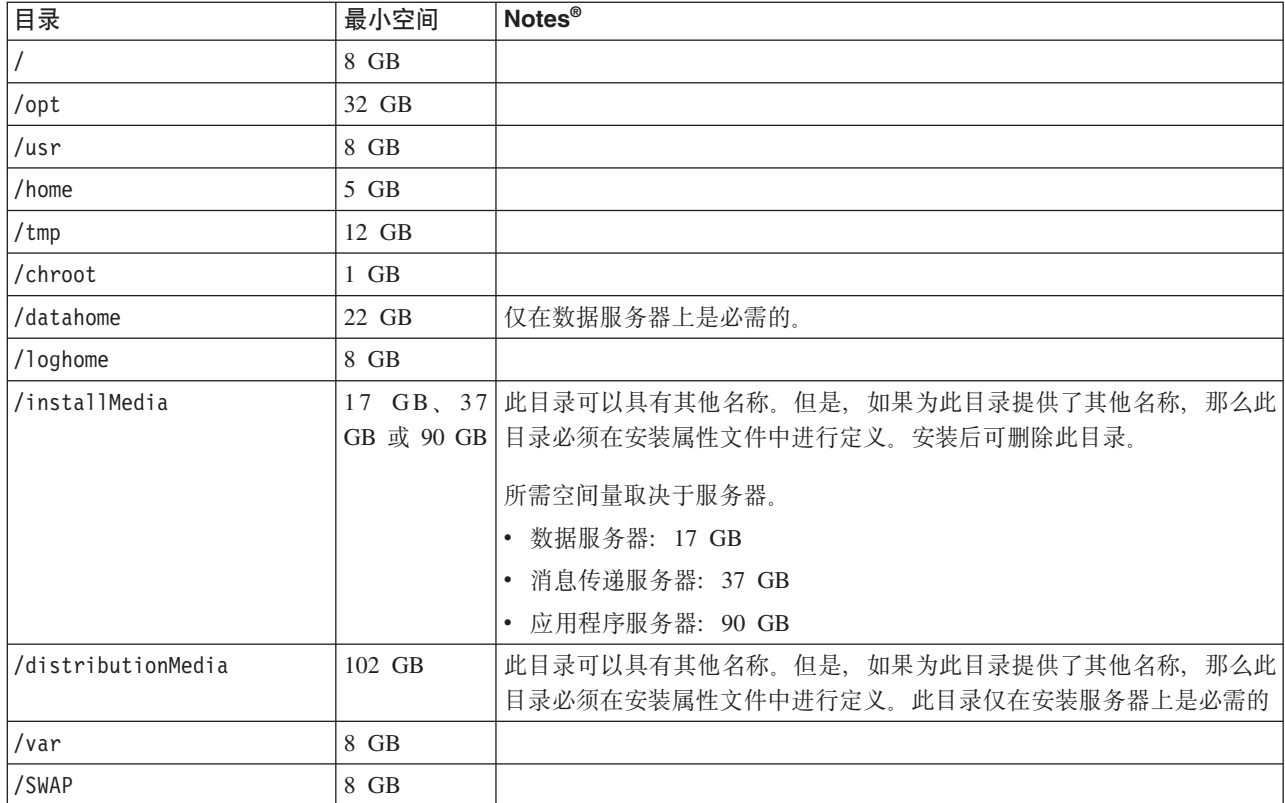

## <span id="page-18-0"></span>Command Center Edition 的 IBM Defense Operations Platform 硬件 **需求**

需要使用 10 台满足最低需求的服务器才能安装 IBM Defense Operations Platform Command Center Edition。 消息传递服务器 1 还充当安装服务器。

服务器必须具有 Intel x86-64 或 AMD x86-64 处理器。

表 3 中显示了 IBM Defense Operations Platform 使用的服务器的最低需求。建议的最小磁盘空间不包括用于 引导和交换分区的空间。

要点: 数据服务器 1 和数据服务器 2 的配置应几乎相同。配置包括硬件、操作系统级别和补丁、网络设备以 及数据库版本。使这些服务器尽可能相同,这有助于平滑的数据库故障转移过程,这些至少应需要一个。

表 3. 最低硬件需求

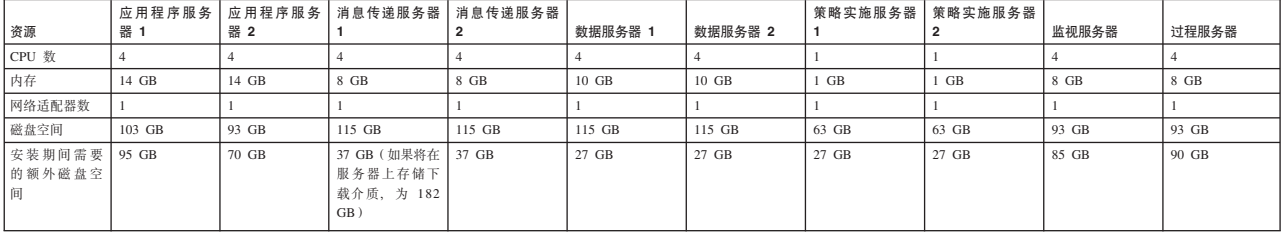

表 4 中显示了每个服务器上的目录的最低需求, 其中不包括引导和交换分区需要的空间。

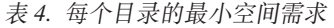

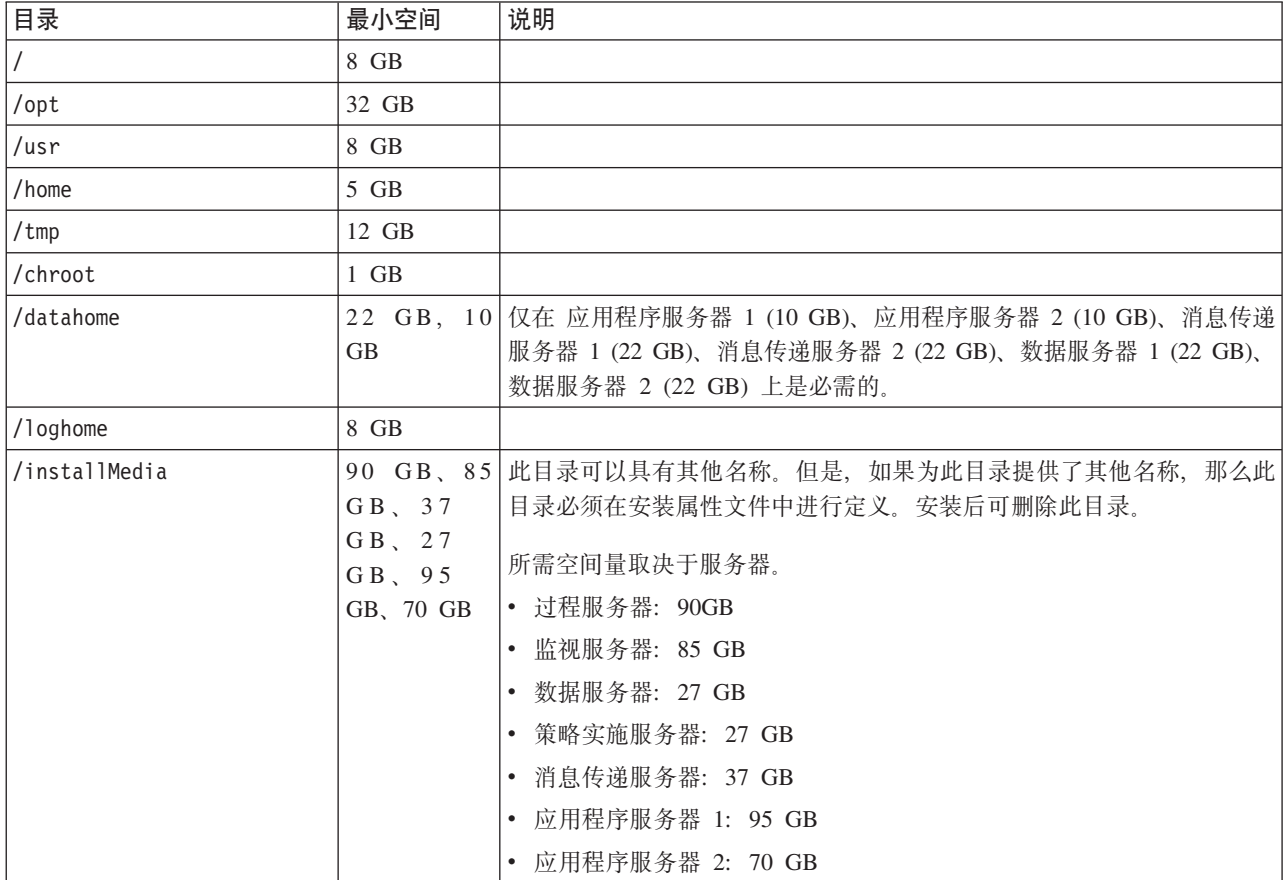

<span id="page-19-0"></span>表 4. 每个目录的最小空间需求 (续)

| 目录                  | 最小空间   | 说明                                                                      |
|---------------------|--------|-------------------------------------------------------------------------|
| l/distributionMedia | 142 GB | 此目录可以具有其他名称。但是, 如果为此目录提供了其他名称, 那么此 <br>目录必须在安装属性文件中进行定义。此目录仅在安装服务器上是必需的 |
| /var                | 8 GB   |                                                                         |
| /SWAP               | 8 GB   |                                                                         |

此外,需要客户提供的负载均衡器基础结构以连接到 策略实施服务器。

## **X8m~hs**

在安装 IBM Defense Operations Platform 之前, 所有服务器都必须已安装适当的软件。

IBM Defense Operations Platform 需要 Red Hat Enterprise Server Linux V6.3 或主版本为 V6 的更高版本。 特定的 Linux RPM 软件包必须作为服务器准备步骤的一部分进行安装。

此外, 还需要使用 Windows 的工作站, 才能配置用于协作服务的单点登录。

建议服务器只安装必备软件。在安装 IBM Defense Operations Platform 之前, 必须移除服务器上安装的任何 IBM Defense Operations Platform 安装。

#### **`XNq**:

第19页的 『 安装用于 [Field Edition](#page-28-0) 的 Linux 软件包 』

在安装 IBM Defense Operations Platform 之前, 需要先在服务器上安装 Linux 软件包。

第21 页的 『 安装用于 [Command Center Edition](#page-30-0) 的 Linux 软件包 』

在安装 IBM Defense Operations Platform 之前, 需要先在服务器上安装 Linux 软件包。

第42页的"为协作服务配置单点登录"

将 WebSphere® Portal SSO LTPA 令牌导入到应用程序服务器中, 以允许用户无需重新输入其凭证即可访问 协作服务。

## <span id="page-20-0"></span>**Z 2 B 20MdC**

IBM Defense Operations Platform 提供了多个安装选项, 用于安装产品环境和应用程序。安装 IBM Defense Operations Platform 后, 必须进行一些额外配置。

## 安装服务器

安装 IBM Defense Operations Platform 时使用的服务器取决于 IBM Defense Operations Platform 是要安装在 Command Center Edition 中还是安装在 Field Edition 中。

对于 Field Edition, 安装服务器为消息传递服务器。

对于 Command Center Edition, 安装服务器为消息传递服务器 1。

## 安装核对表

安装核对表可用于 IBM Defense Operations Platform 的安装选项。这些核对表提供了安装步骤的概述, 并可用 于跟踪安装进度。

## **KTm - 20 IBM Defense Operations Platform Field Edition**

使用此核对表可在安装 IBM Defense Operations Platform Field Edition 时跟踪安装步骤。

#### **}L**

- \_\_ 1. 查看 [IBM Defense Operations Platform](http://www.ibm.com/support/docview.wss?uid=swg21654153) 预防措施服务规划技术说明以了解可能影响 IBM Defense Opera[tions Platform](http://www.ibm.com/support/docview.wss?uid=swg21654153) 的安装和使用的产品文档的更改。。
- \_ 2. 确保您拥有必需的硬件。
- \_ 3. 确保硬件上已安装必需的软件。
- \_ 4. 可选: 使用 kickstart 文件在服务器上准备 Red Hat Enterprise Linux。 操作系统准备工作还可以作为 "准备服务器"步骤的一部分来手动完成。
- \_\_ 5. 准备服务器。
	- a. 设置 TCP/IP 联网。
	- b. 禁用安全设置。
	- c. 设置 SSH 服务。
	- d. 安装必需的 Linux 软件包。
	- e. 设置其他安装前需求。
	- f. 准备安装服务器。
- 6. 验证并根据需要定制安装属性。
- 7. 通过编辑拓扑属性文件, 定义安装的拓扑。
- \_ 8. 运行命令行安装程序。

要点: 确保记录安装密码。所有安装相关的任务都需要安装密码。安装密码也是运行 密码管理工具 和 平台控制工具 时所需的初始拓扑密码。拓扑密码可更改。缺省拓扑密码和安装密码为 ibmdop16。

9. 配置 IBM Defense Operations Platform 之前验证安装。

- <span id="page-21-0"></span>\_ 10. 配置 IBM Defense Operations Platform.
	- \_\_ a. 为协作服务配置单点登录。
	- \_\_b. 配置 Tivoli Directory Server Web 管理工具主机名
	- \_\_c. 可选: 启用 Tivoli Directory Server 日志记录
	- \_\_ d. 可选: 配置会话超时。
	- \_\_ e. 可选: 配置 LTPA 超时。
- \_11. 验证 IBM Defense Operations Platform 是否已正确安装。
- 12. 安装其他任何应用程序。

#### 结果

IBM Defense Operations Platform 体系结构已安装, 并可供使用。

## 核对表 - 安装 IBM Defense Operations Platform Command Center **Edition**

使用此核对表可在安装 IBM Defense Operations Platform Command Center Edition 时跟踪安装步骤。

#### 过程

- \_\_ 1. 查看 IBM Defense Operations Platform 预防措施服务规划技术说明以了解可能影响 IBM Defense Operations Platform 的安装和使用的产品文档的更改。。
- \_\_ 2. 确保您拥有必需的硬件。
- \_\_ 3. 确保硬件上已安装必需的软件。
- \_\_ 4. 可选: 使用 kickstart 文件在服务器上准备 Red Hat Enterprise Linux。 操作系统准备工作还可以作为 "准备服务器"步骤的一部分来手动完成。
- \_\_ 5. 准备服务器。
	- a. 设置 TCP/IP 联网。
	- b. 禁用安全设置。
	- c. 设置 SSH 服务。
	- d. 安装必需的 Linux 软件包。
	- e. 设置其他安装前需求。
	- f. 准备服务器以在高可用性环境中运行。
	- g. 准备安装服务器。
- \_\_ 6. 验证并根据需要定制安装属性。
- 7. 通过编辑拓扑属性文件, 定义安装的拓扑。
- \_ 8. 运行命令行安装程序。

要点: 确保记录安装密码。所有安装相关的任务都需要安装密码。安装密码也是运行 密码管理工具 和 平台控制工具 时所需的初始拓扑密码。拓扑密码可更改。缺省拓扑密码和安装密码为 ibmdop16。

- \_ 9. 配置 IBM Defense Operations Platform 之前验证安装。
- \_ 10. 配置 IBM Defense Operations Platform.
	- \_\_ a. 为协作服务配置单点登录。
	- \_\_b. 配置其他集群管理器关系。
	- \_\_c.可选: 配置会话超时。
- 12 IBM Defense Operations Platform: IBM Defense Operations Platform 产品文档
- \_\_ d. 可选: 【配置 LTPA 超时。
- e. 可选: 配置可选的外部网络文件系统。
- <span id="page-22-0"></span>\_\_11. 验证 IBM Defense Operations Platform 是否已正确安装。
- \_\_ 12. 安装其他任何应用程序。

#### 结果

IBM Defense Operations Platform 体系结构已安装, 并可供使用。

## **9C kickstart D~<8 Red Hat Enterprise Linux**

IBM Defense Operations Platform 包含样本 Red Hat Enterprise Linux V6 kickstart 文件, 可用于在虚拟或硬 件服务器上准备操作系统。

### **XZKNq**

IBM Defense Operations Platform 服务器需求假定在安装 Red Hat Enterprise Linux 期间已选择 minimal 安 装选项。minimal 选项仅提供运行 Red Hat Enterprise Linux 所必备的 @core 和 @server-policy 软件包。@core 和 @server-policy 软件包为单一用途服务器或桌面设备提供必需的 Linux Linux rpm 软件包, 并最大限度提高 安装的性能和安全性。IBM Defense Operations Platform 随附的 kickstart 文件包含 IBM Defense Operations Platform 所需的所有软件包, 并可用于准备要进行安装的服务器。

kickstart 文件位于安装介质的 /rhel-kickstart 目录中。

- 为 Field Edition 提供的 kickstart 文件为:
- d2 ks-dopmsg-min.cfg 用于消息传递服务器 的 kickstart 文件
- d2\_ks-dopapp-min.cfg 用于应用程序服务器 的 kickstart 文件
- d2\_ks-dopdb-min.cfg 用于数据服务器 的 kickstart 文件

为Command Center Edition 提供的 kickstart 文件为:

- d1 ks-dopmsg1-min.cfg 用于消息传递服务器 1 的 kickstart 文件
- d1\_ks-dopmsg2-min.cfg 用于消息传递服务器 2 的 kickstart 文件
- d1 ks-dopapp1-min.cfg 用于应用程序服务器 1 的 kickstart 文件
- d1 ks-dopapp2-min.cfg 用于应用程序服务器 2 的 kickstart 文件
- d1 ks-dopdb1-min.cfg 用于数据服务器 1 的 kickstart 文件
- d1 ks-dopdb2-min.cfg 用于数据服务器 2 的 kickstart 文件
- d1\_ks-dopdmz1-min.cfg 用于策略实施服务器 1 的 kickstart 文件
- d1 ks-dopdmz2-min.cfg 用于策略实施服务器 2 的 kickstart 文件
- d1 ks-doppro-min.cfg 用于过程服务器 的 kickstart 文件
- d1 ks-dopmon-min.cfg 用于监视服务器 的 kickstart 文件

#### **}L**

设置每个 kickstart 文件。

- 1. 编辑 kickstart 文件。
- 2. 将 lang 值更改为用于安装的语言。 缺省值为 en\_US.UTF-8。
- 3. 将 rootpw 值更改为系统的 root 用户密码。 缺省值为 ibmdop16。

<span id="page-23-0"></span>4. 将 timezone 值更改为用于安装的时区。 缺省值为 America/New York。

5. 更改目标系统的 network 信息。 每个服务器的缺省值都不相同。

6. 可选: 更改文件系统分区布局。 在缺省配置中, 所有文件系统分区均在一个磁盘下创建。 使用 kickstart 文件来配置服务器或虚拟机。

7. 完成 kickstart 文件中的安装前步骤。

8. 使用 kickstart 文件在硬件服务器或虚拟机上安装和配置 Red Hat Enterprise Linux。

9. 完成 kickstart 文件中的安装后步骤。

10. 创建虚拟机的快照或硬件服务器的备份。

#### **B;=v24**

使用 kickstart 文件在所有硬件服务器或虚拟机上配置完操作系统后,继续执行其他服务器准备步骤。kickstart 文 件将安装必需的 Linux 软件包, 这样就可以跳过那些步骤。服务器准备好后, 安装 IBM Defense Operations Platform.

#### **`XNq**:

『 准 备 服 务 器 』

安装 IBM Defense Operations Platform 之前, 必须正确准备所有服务器, 否则安装将失败。 预检查步骤将 验证所有服务器是否都已满足其中的许多需求。

第19页的 『 安装用于 [Field Edition](#page-28-0) 的 Linux 软件包 』

在安装 IBM Defense Operations Platform 之前, 需要先在服务器上安装 Linux 软件包。

第 21 页的 『 安装用于 [Command Center Edition](#page-30-0) 的 Linux 软件包 』

在安装 IBM Defense Operations Platform 之前, 需要先在服务器上安装 Linux 软件包。

## 准备服务器

安装 IBM Defense Operations Platform 之前, 必须正确准备所有服务器, 否则安装将失败。预检查步骤将验 证所有服务器是否都已满足其中的许多需求。

#### **XZKNq**

如果在虚拟环境中运行, 那么对这些步骤使用模板可帮助减少设置时间。对每个服务器执行各部分中的步骤, 或使用这些步骤创建 RHEL 模板。

## **\\CP/IP** 联网

在安装 IBM Defense Operations Platform 之前, 需要在服务器上设置 TCP/IP 联网。

#### **XZKNq**

如果要安装 IBM Defense Operations Platform Command Center Edition, 那么必须使用 IPV4。服务器集群不 支持 IPV6.

IBM Defense Operations Platform Field Edition 支持 IPv6 联网, 但同时也必须安装并配置 IPv4。您无需将 IPv4 地址指定给服务器, 但必须启用 IPv4 回送地址 (127.0.0.1), 并且必须将 localhost 主机名解析为 127.0.0.1。

第 15 页的表 5 中显示了配置更改。通过编辑 Linux 网络配置文件以在 IBM Defense Operations Platform 安 装服务器和目标服务器上设置 TCP/IP 联网。第15 页的表 5 中的配置说明仅为准则。任何符合需求的网络设置 都应有效。

<span id="page-24-0"></span>表 5. TCP/IP 配置准则

| 文件         | 说明                                                                                                    |
|------------|----------------------------------------------------------------------------------------------------|
| /etc/hosts | hosts 文件将 TCP/IP 名称解析为 IP 地址。如果配置中没<br>有 DNS 服务器, 那么必须在此文件中定义所有服务器及其<br>IP 地址的简短主机名称和标准名称。此文件中还需要定义本<br>地回送地址和主机名。                                                                                                    |
|            | 如果使用了 DNS 服务器, 那么此文件中无需包含由 DNS 解<br>析的主机。<br>要点: 使用 IPv4 时, 必须将本地回送地址 127.0.0.1 映射<br>到 localhost 和 localhost.localdomain 主机名。                                                                                                    |
|            | 以下列出的是使用 IPv4 地址的样本 /etc/hosts 文件。                                                                                                    |
|            | # local loopback definitions -- do not remove<br># or alter these!<br>127.0.0.1 localhost.localdomain localhost<br># use the following if IPv6 is enabled in your<br># network definitions<br>::1 localhost6.localdomain localhost6                                                                                                    |
|            | # target runtime servers for the Field Edition<br>192.168.0.211 dopapp.dop16.com dopapp<br>192.168.0.212 dopdb.dop16.com dopdb<br>192.168.0.213 dopmsg.ioc16.com dopmsg                                                                                                    |
|            | # target runtime servers for the<br># Command Center Edition<br>192.168.0.214 doppol1.dop16.com doppol1<br>192.168.0.215 doppol2.dop16.com doppol2<br>192.168.0.216 dopapp1.dop16.com dopapp1<br>192.168.0.217 dopapp2.dop16.com dopapp2<br>192.168.0.218 dopdb1.dop16.com dopdb1<br>192.168.0.219 dopdb2.dop16.com dopdb2<br>192.168.0.220 dopana1.dop16.com dopana1<br>192.168.0.221 dopana2.dop16.com dopana2<br>192.168.0.222 dopmon.dop16.com dopmon<br>192.168.0.223 doppro.dop16.com doppro<br>使用 IPv6 地址表示法来指定 IPv6 静态地址。 |
|            | 同一服务器上可同时定义 IPv6 和 IPv4 地址。                                                                                                    |

表 5. TCP/IP 配置准则 (续)

| 文件                                                | 说明                                                                                                    |  |  |
|---------------------------------------------------|----------------------------------------------------------------------------------------------------|--|--|
| /etc/sysconfig/network-scripts/ifcfg-adapter name | ifcfg-adapter_name 文件为指定的网络适配器定义基本网络<br>设置。网络适配器的 Linux 指定名称由 adapter_name 指定。<br>adapter_name 的典型值为 eth0, 但可能根据您的环境而不<br>同。                                                     |  |  |
|                                                   | 对于 IPv4 联网, 应定义以下参数。                                                                                                    |  |  |
|                                                   | IPADDR 指定所配置服务器的 IPv4 IP 地址。                                                                                                    |  |  |
|                                                   | <b>NETMASK</b>                                                                                                    |  |  |
|                                                   | 指定所配置服务器的 IPv4 网络掩码。                                                                                                    |  |  |
|                                                   | GATEWAY                                                                                                    |  |  |
|                                                   | 指定所配置服务器的 IPv4 缺省网络 IP 地址。                                                                                                    |  |  |
|                                                   | <b>BOOTPROTO</b><br>如果使用静态 IP 寻址, 请指定 none。                                                                                                    |  |  |
|                                                   | NM_CONTROLLED                                                                                                    |  |  |
|                                                   | 指定 no 可禁止网络管理服务修改 ifcfg-<br>adapter_name 文件。                                                                                                    |  |  |
|                                                   | ONBOOT 指定 yes 可自动启动适配器。                                                                                                    |  |  |
|                                                   | IPV6INIT                                                                                                    |  |  |
|                                                   | 如果适配器要使用 IPv6 联网, 请指定 yes。                                                                                                    |  |  |
|                                                   | <b>IPV6ADDR</b><br>如果指定了 IPV6INIT=yes, 请指定服务器的 IPv6<br>IP 地址。                                                                                                    |  |  |
|                                                   | IPV6_DEFAULTGW<br>如果指定了 IPV6INIT=yes, 请指定服务器的 IPv6<br>缺省网络网关 IP 地址。                                                                                                    |  |  |
| /etc/sysconfig/network                            | network 文件指定常规联网参数。                                                                                                    |  |  |
|                                                   | 对于 IPv4 联网, 应定义以下参数:                                                                                                    |  |  |
|                                                   | NETWORKING                                                                                                    |  |  |
|                                                   | 指定 yes 可启用 IPv4 联网                                                                                                    |  |  |
|                                                   | NETWORKING IPV6<br>如果也需要 IPv6 联网, 请指定 yes.                                                                                                    |  |  |
|                                                   | <b>HOSTNAME</b><br>指定服务器简短主机名称。                                                                                                    |  |  |
|                                                   | 通过编辑 /etc/sysconfig/network 文件进行的主机名配置<br>更改在服务器重新启动后才会生效。如果不希望重新启动,<br>请通过运行 hostname new_host_name 命令来更改当前 shell<br>会话的主机名。例如, 要将服务器的主机名更改为 dopweb,<br>请运行 hostname dopweb 命令。 |  |  |

表 5. TCP/IP 配置准则 (续)

| 文件               | 说明                                                                                                    |
|------------------|----------------------------------------------------------------------------------------------------|
| /etc/resolv.conf | resolv.conf 文件用于为网络定义 DNS 服务器, 并定义缺<br>省搜索域。如果未使用 DNS 服务器, 那么该文件应该为<br>空。如果要同时使用 DNS 服务器和 /etc/hosts, 请在<br>/etc/nsswitch.conf 文件中指定文件使用的优先级。 |
|                  | 如果使用 DNS 服务器,那么 resolv.conf 应包含以下行:                                                                                                    |
|                  | search domain_name<br>nameserver first_DNS_server<br>nameserver second DNS server                                                             |
|                  | 例如:                                                                                                    |
|                  | search yourcompany.com<br>nameserver 10.75.20.10<br>nameserver 10.75.20.11                                                                    |
|                  | search 值指定缺省搜索域。第一个 nameserver 值是 DNS<br>服务器的 IP 地址。第二个 nameserver 值可用于指定辅助<br>DNS 服务器。第二个 nameserver 规范是可选的。                                 |

#### 过程

1. 使用 DNS 服务器或 /etc/hosts 文件中的定义来定义标准名称和简短主机名称。这些主机名必须在每个服 务器上都解析为正确的 IP 地址。

每个服务器的标准主机名称必须至少具有三个部分。例如: myhost.mydomain.com, 其中顶级域是标准的因 特网顶级域。

要点: 简短主机名称和标准主机名称必须以正确的大小写指定。例如, MyCompany.MyDomain.com 不能指 定为 mycompany.mydomain.com。

- 2. (仅限 Command Center Edition) 确保 /etc/sysconfig/network 中设置的 HOSTNAME 设置为短主机名, 而非标准主机名。 例如,设置 HOSTNAME=xyz,而非 HOSTNAME=xyz.yourco.com。
- 3. 验证在所有服务器上配置了主机名、标准主机名和域名。如果以下测试成功完成, 那么表明服务器配置正 确。
	- a. hostname -s 命令为服务器返回定义的短主机名。
	- b. hostname -f 命令为服务器返回标准域和主机名。
	- c. hostname -d 命令返回服务器的域名。
	- d. 用于 IPV6 环境的 ping 命令或 ping6 命令的结果 (包含每个服务器的短主机名) 指示服务器可访问。
	- e. 用于 IPV6 环境的 ping 命令或 ping6 命令的结果 (包含每个服务器的标准名称) 指示服务器可访问。
- 4. 在 /etc/hosts 文件中对每个服务器启用本地回送寻址。
- 5. 验证本地回送寻址。如果以下测试成功完成, 那么表明服务器配置正确。
	- a. ping -n localhost 命令将返回地址 127.0.0.1。
	- b. ping -n localhost.localdomain 命令将返回地址 127.0.0.1。
	- c. IPV6 环境中的 ping6 -n localhost6 命令将返回地址 ::1。
	- d. IPV6 环境中的 ping6 -n localhost6.localdomain6 命令将返回地址 ::1.
- 6. 对于以下服务器, 在 /etc/sysct1.conf 文件中添加或更新 net.ipv4.tcp fin timeout=15 参数。

<span id="page-27-0"></span>对于 Command Center Edition

- 应用程序服务器
- 消息传递服务器
- 数据服务器
- 策略实施服务器
- 过程服务器
- 监视服务器

对于 Field Edition

- 应用程序服务器
- 消息传递服务器
- 数据服务器

更改 /etc/sysctl.conf 文件后重新启动服务器。

如果在准备服务器时未完成此步骤, 那么 IBM Defense Operations Platform 安装程序将为所有服务器更正 该设置。

### **禁用安全设置**

在安装 IBM Defense Operations Platform 之前, 必须禁用某些安全设置。在 IBM Defense Operations Platform 安装后, 可以重新启用这些设置。

#### **XZKNq**

如果在安装 IBM Defense Operations Platform 前未完成以下步骤, 那么安装程序将禁用任何防火墙。除非设置 为"permissive", 否则也将禁用 SELinux 如果设置为"permissive", 那么将保留该设置。在所有情况下, 安装都 将成功进行。

#### **}L**

- 1. 通过编辑 /etc/selinux/config 文件, 并将 SELINUX 更改为 disabled, 从而禁用 SELinux (Security Enforcing Linux)。更改配置之后, 请重新启动服务器。
- 2. 禁用所有 Linux 防火墙。

## 设置 SSH 服务

在安装 IBM Defense Operations Platform 之前, 需要在服务器上设置 SSH 服务。需要启用该服务, 才能以 root 用户身份使用密码认证来登录。

#### **XZKNq**

必须在操作系统中将 TCP/IP 端口 22 配置为可用的 ssh 访问端口, 以供安装处理期间使用。用于平台控制工 具 ssh 访问的 TCP/IP 端口号在拓扑属性文件中指定。仅平台控制工具会使用已配置的端口。

#### **过程**

- 1. 编辑 /etc/ssh/sshd config 文件。
- 2. 确保按如下所示指定了以下行。确保这些行的开头没有 # 号。

PermitRootLogin yes PasswordAuthentication yes

- <span id="page-28-0"></span>3. 保存已更改的文件。
- 4. 通过运行 service sshd restart 命令, 启动或重新启动每个服务器上的 sshd 服务。

## $\overline{C}$  **3***C* **Field Edition** 的 Linux 软件包

在安装 IBM Defense Operations Platform 之前, 需要先在服务器上安装 Linux 软件包。

## **XZKNq**

Linux 软件包需求假定在 Red Hat 安装期间选择最小选项。最小选项仅提供运行 Red Hat Enterprise Linux 所 必备的 @core 和 @server-policy 软件句。最小安装为单一用途服务器或桌面设备提供基础、并且最大化安装 的性能和安全性。

必须在 IBM Defense Operations Platform 服务器上安装下表中的 Linux 软件包。 这些软件包可从 Red Hat 获 取.

表 6. IBM Defense Operations Platform 服务器的必需 Linux 软件句

| 应用程序服务器                                                                                                    | 消息传递服务器                                                                                                    | 数据服务器                                                                                                    |  |
|----------------------------------------------------------------------------------------------------|----------------------------------------------------------------------------------------------------|----------------------------------------------------------------------------------------------------|--|
| bc.x86 64<br>compat-db.i686<br>compat-db.x86 64<br>compat-glibc.x86 64<br>compat-glibc-headers.x86 64<br>compat-libstdc++*i686<br>dos2unix.x86 64<br>elfutils.x86 64<br>elfutils-libs.i686<br>elfutils-libs.x86 64<br>expect.x86 64<br>gettext.x86 64<br>glibc.i686<br>glibc.x86 64<br>gtk2.i686<br>gtk2.x86 64<br>gtk2-engines.i686<br>gtk2-engines.x86_64<br>ksh.x86 64<br>libaio.i686<br>libaio.x86 64<br>libgcc.i686<br>libgcc.x86 64<br>libXmu.i686<br>libXmu.x86 64libXp.i686<br>libXpm.x86 64<br>libXtst.i686<br>libXtst.x86 64<br>nfs-utils.x86 64<br>nfs-utils-lib.x86 64<br>nss-softokn-freebl.i686<br>nss-softokn-freebl.x86 64<br>ntp.x86 64<br>openmotif22.i686<br>openmotif22.x86 64<br>openssh-clients.x86 64<br>pam passwdqc.x86 64<br>rpm-build.x86 64<br>tcsh.x86 64<br>unzip.x86 64<br>zip.x86_64<br>zlib.i686<br>zlib.x86 64 | compat-db.i686<br>compat-db.x86 64<br>compat-glibc.x86 64<br>compat-glibc-headers.x86 64<br>compat-libstdc++*i686<br>dos2unix.x86 64<br>elfutils.x86 64<br>elfutils-libs.i686<br>elfutils-libs.x86 64<br>expect.x86 64<br>gettext.x86 64<br>gettext-libs.x86 64<br>glibc.i686<br>glibc.x86 64<br>gtk2.i686<br>gtk2.x86 64<br>gtk2-engines.i686<br>gtk2-engines.x86_64<br>ksh.x86 64<br>libaio.i686<br>libaio.x86 64<br>libgcc.i686<br>libgcc.x86 64<br>libXft.i686<br>libXft.x86 64<br>libXmu.i686<br>libXtst.i686<br>libXtst.x86 64<br>nfs-utils.x86 64<br>nfs-utils-lib.x86 64<br>nss-softokn-freebl.i686<br>nss-softokn-freebl.x86 64<br>ntp.x86 64<br>openmotif22.i686<br>openmotif22.x86 64<br>openssh-clients.x86 64<br>pam passwdqc.x86 64<br>redhat-1sb.x86 64<br>rpm-build.x86 64<br>tcsh.x86 64<br>unzip.x86 64<br>zlib.i686<br>zlib.x86_64 | audit-libs.i686<br>audit-libs.x86 64<br>compat-libstdc++*i686<br>compat-libstdc++*x86 64<br>dos2unix.x86 64<br>expect.x86 64<br>gettext.x86 64<br>glibc.i686<br>glibc.x86 64<br>ksh.x86 64<br>libaio.i686<br>libaio.x86 64<br>libgcc.i686<br>libgcc.x86 64<br>libstdc++.i686<br>nss-softokn-freebl.i686<br>nss-softokn-freebl.x86 64<br>ntp.x86 64<br>openssh-clients.x86 64<br>pam.i686<br>pam-devel.i686<br>pam passwdqc.x86 64<br>tcsh.x86 64<br>unzip.x86 64<br>xulrunner.x86 64<br>xorg-x11-xauth.x86 64<br>zlib.i686<br>zlib.x86 64<br>zip.x86 64 |  |

#### **}L**

- 1. 可以在所有服务器中安装所有必需的 Linux 软件包, 也可以只安装每个服务器所必需的软件包。
	- 要在所有服务器上安装所有软件包, 请在每个服务器上运行以下命令。每个 yum 命令需要在单行中指定。

yum install -y audit-libs.i686 audit-libs.x86 64 bc.x86 64 compat-db.i686 compat-db.x86 64 compat-glibc.x86 64 compat-glibc-headers.x86\_64 compat-libstdc++\*i686 compat-libstdc++\*x86\_64 dos2unix.x86\_64 elfutils.x86\_64 elfutils-libs.i686 elfutils-libs.x86\_64 expect.x86\_64 gettext.x86\_64 gettext-libs.x86\_64 glibc.i686 glibc.x86\_64 gtk2.i686 gtk2.x86\_64 gtk2-engines.i686 gtk2-engines.x86 64 ksh.x86 64 libaio.i686

```
libaio.x86 64 libgcc.i686 libgcc.x86 64 libstdc++.i686 libXft.i686
libXft.x86 64 libXmu.i686 libXmu.x86 64 libXp.i686 libXpm.i686
libXpm.x86_64 libXpm-devel.i686 libXpm-devel.x86_64 libXtst.i686
libXtst.x86_64 nfs-utils.x86_64 nfs-utils-lib.x86_64
nss-softokn-freebl.i686 nss-softokn-freebl.x86 64 ntp.x86 64
openmotif22.i686 openmotif22.x86 64 openssh-clients.x86 64
pam.i686 pam-devel.i686 redhat-1sb.x86 64 rpm-build.x86 64
unzip.x86 64 xorg-x11-xauth.x86 64 zip.x86 64 zlib.i686 zlib.x86 64
pam_passwdqc.x86_64 tcsh.x86_64 xulrunner.x86_64
zip.x86_64
```
yum -y update

• 要只安装每个服务器所必需的软件包、请运行以下命令。每个 vum 命令需要在单行中指定。

在 应用程序服务器 上:

yum install -y bc.x86 64 compat-db.i686 compat-db.x86 64 compat-glibc.x86 64 compat-glibc-headers.x86 64 compat-libstdc++\*i686 dos2unix.x86 64 elfutils.x86 64 elfutils-libs.i686 elfutils-libs.x86 64 expect.x86 64 gettext.x86 64 glibc.i686 glibc.x86\_64 gtk2.i686 gtk2.x86\_64 gtk2-engines.i686 gtk2-engines.x86\_64 libaio.i686 ksh.x86 64libaio.x86 64 libgcc.i686 libgcc.x86\_64 libXmu.i686 libXmu.x86\_64 libXp.i686 libXpm.x86 64  $1$ ibXtst.i686  $1$ ibXtst.x86 64 nfs-utils.x86 64 nfs-utils-lib.x86 64 nss-softokn-freebl.i686 nss-softokn-freebl.x86\_64 ntp.x86\_64 openmotif22.i686 openmotif22.x86 64 openssh-clients.x86 64 rpm-build.x86 64 unzip.x86 64 zip.x86 64 zlib.i686 zlib.x86 64 pam\_passwdqc.x86\_64 tcsh.x86\_64

yum -y update

在 消息传递服务器 上:

yum install -y compat-db.i686 compat-db.x86 64 compat-glibc.x86 64 compat-glibc-headers.x86 64 compat-libstdc++\*i686 dos2unix.x86 64 elfutils.x86 64 elfutils-libs.i686 elfutils-libs.x86 64 gettext.x86\_64 gettext-libs.x86\_64 glibc.i686 glibc.x86\_64 gtk2.i686 gtk2.x86\_64 gtk2-engines.i686 gtk2-engines.x86\_64 ksh.x86 64 expect.x86 64 libaio.i686 libaio.x86 64 libgcc.i686 libgcc.x86 64 libXft.i686 libXft.x86 64 libXmu.i686 libXtst.i686 libXtst.x86 64 nfs-utils.x86 64 nfs-utils-lib.x86 64 nss-softokn-freebl.i686 nss-softokn-freebl.x86\_64 ntp.x86\_64 openmotif22.i686 openmotif22.x86 64 openssh-clients.x86 64 redhat-lsb.x86 64 rpm-build.x86 64 unzip.x86 64 zlib.i686 zlib.x86 64 pam passwdqc.x86 64 tcsh.x86 64

yum -y update

在 数据服务器 上:

yum install -y audit-libs.i686 audit-libs.x86 64 compat-libstdc++\*i686 compat-libstdc++\*x86 64 dos2unix.x86 64 gettext.x86 64 glibc.i686 glibc.x86 64 ksh.x86 64 libaio.i686 libaio.x86 64 libgcc.i686 libgcc.x86\_64 libstdc++.i686 nss-softokn-freebl.i686 nss-softokn-freebl.x86 64 ntp.x86 64 openssh-clients.x86 64 pam.i686 pam-devel.i686 unzip.x86 64 xorg-x11-xauth.x86\_64 zlib.i686 zlib.x86\_64 pam passwdqc.x86 64 tcsh.x86 64 zip.86 64 xulrunner.x86 64 expect.x86 64

yum -y update

2. 可选: 在应用程序服务器上安装用于 X Window System 的 Linux 软件包。如果将使用密码管理工具,那 么这些软件包是必需的。

<span id="page-30-0"></span>a. 安装 GNOME 或 KDE 桌面的软件包。

```
要安装 GNOME 桌面, 请运行:
yum -y groupinstall "X Window System" Desktop
要安装 KDE 桌面, 请运行:
```
yum -y groupinstall "X Window System" "KDE Desktop"

- b. 运行 yum -y update
- c. 通过运行 init 5 启动桌面。 要使 GUI 桌面成为缺省桌面, 请执行以下操作。
	- 1) 编辑 /etc/inittab 文件。
	- 2) 将 initdefault 属性从 3 更改为 5。更新后的行应该如下所示。 id:5:initdefault:
	- 3) 保存所作的更改。
	- 4) 重新启动服务器。

3. 可选: 如果将使用中文或法语的 IBM Defense Operations Platform, 请运行相应的命令。

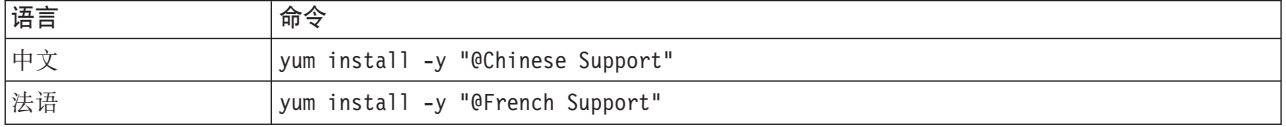

#### **`XE"**:

<http://www.redhat.com/>

## $\overline{C}$   $\overline{C}$   $\overline{$

在安装 IBM Defense Operations Platform 之前, 需要先在服务器上安装 Linux 软件包。

## **XZKNq**

Linux 软件包需求假定在 Red Hat 安装期间选择最小选项。最小选项仅提供运行 Red Hat Enterprise Linux 所 必备的 @core 和 @server-policy 软件包。最小安装为单一用途服务器或桌面设备提供基础, 并且最大化安装 的性能和安全性。

必须在 IBM Defense Operations Platform 服务器上安装下表中的 Linux 软件包。 这些软件包可从 Red Hat 获 取.

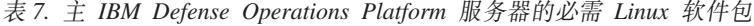

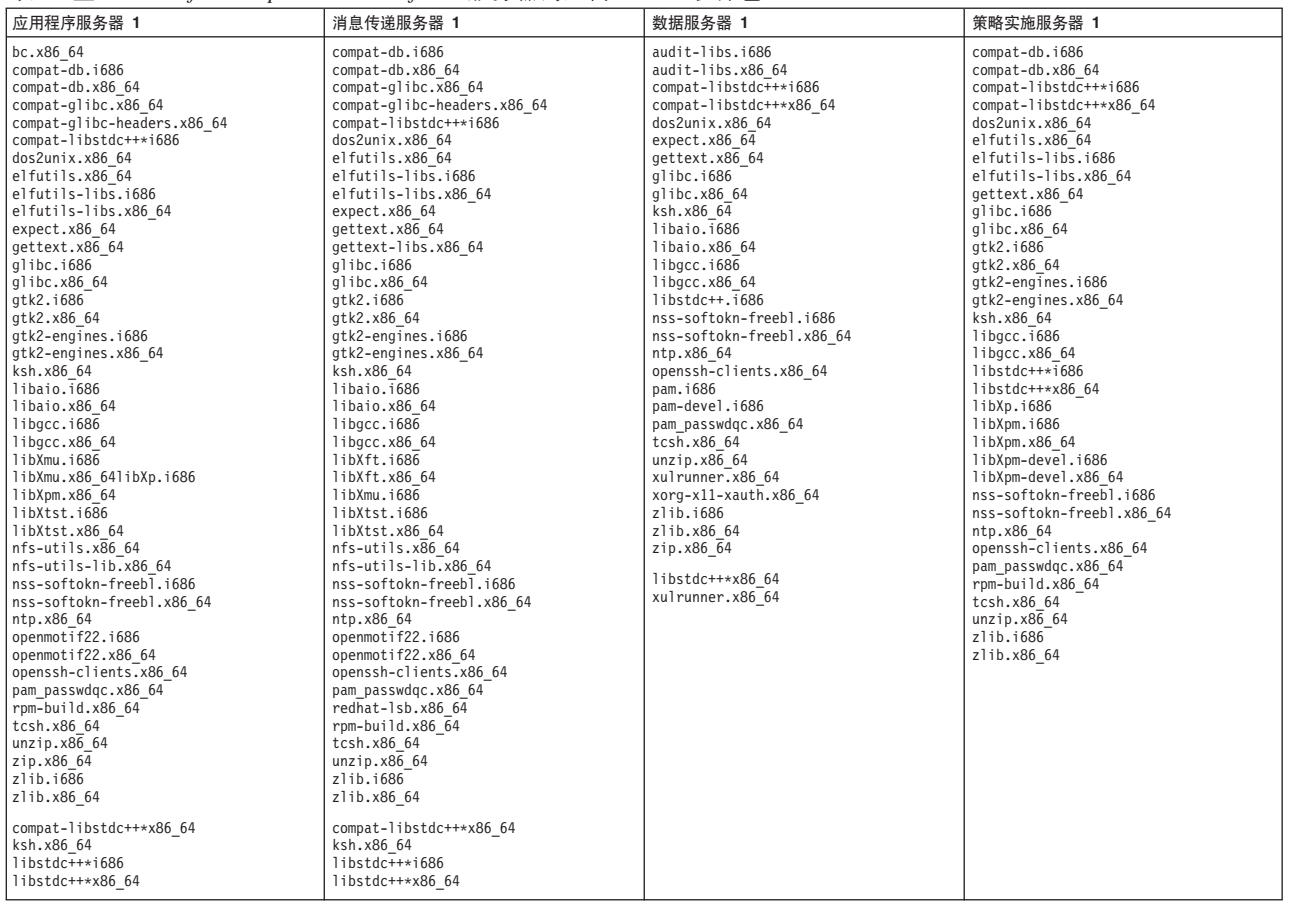

表 8. 备用 IBM Defense Operations Platform 服务器的必需 Linux 软件包

| 应用程序服务器 2                                                                                                    | 消息传递服务器 2                                                                                                    | 数据服务器 2                                                                                                    | 策略实施服务器 2                                                                                                    |
|----------------------------------------------------------------------------------------------------|----------------------------------------------------------------------------------------------------|----------------------------------------------------------------------------------------------------|----------------------------------------------------------------------------------------------------|
| bc.x86 64<br>compat-db.i686<br>compat-db.x86 64<br>compat-glibc.x86 64<br>compat-glibc-headers.x86 64<br>compat-libstdc++*i686<br>dos2unix.x86_64<br>elfutils.x86 64<br>elfutils-libs.i686<br>elfutils-libs.x86 64<br>expect.x86 64<br>gettext.x86 64<br>glibc.i686<br>glibc.x86 64<br>gtk2.i686<br>gtk2.x86 64<br>gtk2-engines.i686<br>gtk2-engines.x86 64<br>ksh.x86_64<br>libaio.i686<br>libaio.x86 64<br>libgcc.i686<br>libgcc.x86 64<br>$1$ ibXmu.i686<br>libXmu.x86 64libXp.i686<br>libXpm.x86 64<br>libXtst.i686<br>libXtst.x86 64<br>nfs-utils.x86 64<br>nfs-utils-lib.x86 64<br>nss-softokn-freebl.i686<br>nss-softokn-freebl.x86 64<br>ntp.x86 64<br>openmotif22.i686<br>openmotif22.x86 64<br>openssh-clients.x86 64<br>pam passwdqc.x86 64<br>rpm-build.x86 64<br>tcsh.x86 64<br>unzip.x86 64<br>zip.x86 64<br>zlib.i686<br>zlib.x86 64<br>compat-libstdc++*x86 64<br>ksh.x86 64<br>libstdc++*i686<br>libstdc++*x86 64 | compat-db.i686<br>compat-db.x86 64<br>compat-glibc.x86 64<br>compat-glibc-headers.x86 64<br>compat-libstdc++*i686<br>dos2unix.x86 64<br>elfutils.x86 64<br>elfutils-libs.i686<br>elfutils-libs.x86 64<br>expect.x86_64<br>gettext.x86 64<br>gettext-libs.x86 64<br>glibc.i686<br>glibc.x86 64<br>gtk2.i686<br>gtk2.x86 64<br>gtk2-engines.i686<br>gtk2-engines.x86 64<br>ksh.x86 64<br>libaio.i686<br>libaio.x86 64<br>libgcc.i686<br>libgcc.x86 64<br>libXft.i686<br>libXft.x86 64<br>libXmu.i686<br>libXtst.i686<br>libXtst.x86 64<br>nfs-utils.x86 64<br>nfs-utils-lib.x86 64<br>nss-softokn-freebl.i686<br>nss-softokn-freebl.x86 64<br>ntp.x86 64<br>openmotif22.i686<br>openmotif22.x86 64<br>openssh-clients.x86 64<br>pam passwdgc.x86 64<br>redhat-1sb.x86 64<br>rpm-build.x86 64<br>tcsh.x86 64<br>unzip.x86 64<br>zlib.i686<br>zlib.x86 64<br>compat-libstdc++*x86 64<br>ksh.x86 64<br>libstdc++*i686<br>libstdc++*x86 64 | audit-libs.i686<br>audit-libs.x86 64<br>compat-libstdc++*i686<br>compat-libstdc++*x86 64<br>dos2unix.x86 64<br>expect.x86 64<br>gettext.x86 64<br>glibc.i686<br>glibc.x86 64<br>$ksh.x8666\overline{4}$<br>libaio.i686<br>libaio.x86 64<br>libgcc.i686<br>libgcc.x86 64<br>libstdc++.i686<br>nss-softokn-freebl.i686<br>nss-softokn-freebl.x86 64<br>ntp.x86 64<br>openssh-clients.x86 64<br>pam. 1686<br>pam-devel.i686<br>pam passwdqc.x86 64<br>tcsh.x86 64<br>unzip.x86 64<br>xulrunner.x86 64<br>xorg-x11-xauth.x86 64<br>zlib.i686<br>zlib.x86 64<br>zip.x86_64<br>libstdc++*x86 64<br>xulrunner.x86 64 | compat-db.i686<br>compat-db.x86 64<br>dos2unix.x86 64<br>elfutils.x86 64<br>elfutils-libs.i686<br>elfutils-libs.x86 64<br>expect.x86 64<br>gettext.x86 64<br>glibc.i686<br>glibc.x86 64<br>gtk2.i686<br>gtk2.x86 64<br>gtk2-engines.i686<br>gtk2-engines.x86 64<br>ksh.x86 64<br>libgcc.i686<br>libgcc.x86 64<br>libXp.i686<br>libXpm.i686<br>libXpm.x86 64<br>libXpm-devel.i686<br>libXpm-devel.x86 64<br>nss-softokn-freebl.i686<br>nss-softokn-freebl.x86 64<br>ntp.x86 64<br>openssh-clients.x86 64<br>pam passwdqc.x86 64<br>rpm-build.x86 64<br>tcsh.x86 64<br>unzip.x86 64<br>$z$ lib.i $686$<br>zlib.x86 64 |

表 9. IBM Defense Operations Platform 监视和过程服务器的必需 Linux 软件包

| 监视服务器                        | 过程服务器                            |
|------------------------------|----------------------------------|
| audit-libs.i686              | bc.x86 64                        |
| audit-libs.x86 64            | compat-db.i686                   |
| bc.x86 64                    | compat-db.x86 64                 |
| compat-db.i686               | compat-glibc.x86 64              |
| compat-db.x86 64             | compat-glibc-headers.x86 64      |
| compat-glibc.x86 64          | compat-libstdc++*i686            |
| compat-glibc-headers.x86 64  | compat-libstdc++*x86 64          |
| compat-libstdc++*i686        | dos2unix.x86 64                  |
| compat-libstdc++*x86 64      | elfutils.x86 64                  |
| dos2unix.x86 64              | elfutils-libs.i686               |
| elfutils.x86 64              | elfutils-libs.x86 64             |
| elfutils-libs.i686           | expect.x86 64                    |
| elfutils-libs.x86 64         | gettext.x86 64                   |
| expect.x86 64                | glibc.i686<br>glibc.x86 64       |
| gettext.x86 64               |                                  |
| gettext-libs.x86 64          | gtk2.i686                        |
| glibc.i686<br>glibc.x86 64   | gtk2.x86 64<br>gtk2-engines.i686 |
| gtk2.i686                    | gtk2-engines.x86 64              |
| gtk2.x86 64                  | ksh.x86 64                       |
| gtk2-engines.i686            | libaio.i686                      |
| gtk2-engines.x86 64          | libaio.x86 64                    |
| ksh.x86 64                   | libgcc.i686                      |
| libaio.i686                  | libgcc.x86 64                    |
| libaio.x86 64                | libstdc++*i686                   |
| libgcc.i686                  | libstdc++*x86 64                 |
| libgcc.x86 64                | libXmu.i686                      |
| libstdc++*i686               | libXmu.x86 64libXp.i686          |
| libstdc++*x86 64             | libXpm.x86 64                    |
| libstdc++.i686               | libXtst.i686                     |
| libXft.i686                  | libXtst.x86 64                   |
| libXft.x86 64                | nfs-utils.x86 64                 |
| $1$ ibXmu.i68 $\overline{6}$ | nfs-utils-lib.x86 64             |
| libXmu.x86 64libXp.i686      | nss-softokn-freebl.i686          |
| libXpm.i686                  | nss-softokn-freebl.x86_64        |
| libXpm.x86 64                | ntp.x86 64                       |
| libXpm-devel.i686            | openmotif22.i686                 |
| libXpm-devel.x86 64          | openmotif22.x86 64               |
| libXtst.i686                 | openssh-clients.x86 64           |
| libXtst.x86 64               | pam passwdqc.x86 64              |
| nfs-utils.x86 64             | rpm-build.x86 64                 |
| nfs-utils-lib.x86 64         | tcsh.x86 64                      |
| nss-softokn-freebl.i686      | unzip.x86 64                     |
| nss-softokn-freebl.x86 64    | zip.x86 64                       |
| ntp.x86 64                   | zlib.i686                        |
| openmotif22.i686             | zlib.x86 64                      |
| openmotif22.x86 64           |                                  |
| openssh-clients.x86 64       |                                  |
| pam.i686                     |                                  |
| pam passwdqc.x86 64          |                                  |
| pam-devel.i686               |                                  |
| redhat-1sb.x86 64            |                                  |
| rpm-build.x86 64             |                                  |
| tcsh.x86 64                  |                                  |
| unzip.x86 64                 |                                  |
| xorg-x11-xauth.x86 64        |                                  |
| zip.x86 64                   |                                  |
| $z$ lib.i $686$              |                                  |
| zlib.x86_64                  |                                  |

#### **}L**

- 1. 可以在所有服务器中安装所有必需的 Linux 软件句, 也可以只安装每个服务器所必需的软件句。
	- 要在所有服务器上安装所有软件包,请在每个服务器上运行以下命令。每个 yum 命令需要在单行中指定。

yum install -y audit-libs.i686 audit-libs.x86\_64 bc.x86\_64 compat-db.i686 compat-db.x86\_64 compat-glibc.x86\_64 compat-glibc-headers.x86\_64 compat-libstdc++\*i686 compat-libstdc++\*x86\_64 compat-libstdc++\*x86\_64 dos2unix.x86 64 elfutils.x86 64 elfutils-libs.i686 elfutils-libs.x86\_64 expect.x86\_64 gettext.x86\_64 gettext-libs.x86\_64 glibc.i686 glibc.x86 64 gtk2.i686 gtk2.x86 64 gtk2-engines.i686 gtk2-engines.x86 64 ksh.i86 64 ksh.x86\_64 libaio.i686 libaio.x86\_64 libgcc.i686 libgcc.x86\_64 libstdc++.i686 libstdc++\*x86\_64 libXft.i686 libXft.x86 64 libXmu.i686 libXmu.x86 64 libXp.i686 libXpm.i686 libXpm.x86 64 libXpm-devel.i686 libXpm-devel.x86\_64 libXtst.i686 libXtst.x86\_64 nfs-utils.x86\_64 nfs-utils-lib.x86\_64 nss-softokn-freebl.i686 nss-softokn-freebl.x86\_64 ntp.x86\_64 openmotif22.i686 openmotif22.x86\_64 openssh-clients.x86\_64 pam.i686 pam-devel.i686 pam\_passwdqc.x86\_64 redhat-lsb.x86\_64 rpm-build.x86\_64 tcsh.x86\_64 unzip.x86\_64 xorg-x11-xauth.x86\_64 xulrunner.x86\_64 zip.x86\_64 zlib.i686 zlib.x86\_64

yum -y update

• 要只安装每个服务器所必需的软件包,请运行以下命令。每个 yum 命令需要在单行中指定。

在 应用程序服务器 1 和应用程序服务器 2 上:

yum install -y compat-libstdc++\*x86 64 ksh.i86 64 libstdc++\*i686 libstdc++\*x86 64 expect.x86 64 yum install -y bc.x86 64 compat-db.i686 compat-db.x86 64 compat-glibc.x86\_64 compat-glibc-headers.x86\_64 compat-libstdc++\*i686 dos2unix.x86\_64 elfutils.x86\_64 elfutils-libs.i686 elfutils-libs.x $\overline{8}6$  64 expect.x86 $\overline{6}4$  gettext.x86 64 glibc.i686 glibc.x86\_64 gtk2.i686 gtk2.x86\_64 gtk2-engines.i686 gtk2-engines.x86 64 libaio.i686 ksh.x86\_64libaio.x86\_64 libgcc.i686 libgcc.x86\_64 libXmu.i686 libXmu.x86\_64 libXp.i686 libXpm.x86\_64 libXtst.i686 libXtst.x86\_64 nfs-utils.x86\_64 nfs-utils-lib.x86\_64 nss-softokn-freebl.i686 nss-softokn-freebl.x86 64 ntp.x86 64 openmotif22.i686 openmotif22.x86\_64 openssh-clients.x86\_64 rpm-build.x86\_64 unzip.x86\_64 zip.x86\_64 zlib.i686 zlib.x86\_64 pam\_passwdqc.x86\_64 tcsh.x86\_64 yum -y update 在 消息传递服务器 1 和消息传递服务器 2 上: yum install -y compat-libstdc++\*x86\_64 expect.x86\_64 ksh.x86\_64 libstdc++\*i686 libstdc++\*x86\_64 expect.x86\_64 yum install -y compat-db.i686 compat-db.x86 64 compat-glibc.x86 64 compat-glibc-headers.x86\_64 compat-libstdc++\*i686 dos2unix.x86\_64 elfutils.x86\_64 elfutils-libs.i686 elfutils-libs.x86\_64 gettext.x86 $64$  gettext-libs.x86 64 glibc.i686 glibc.x86 64 gtk2.i686 gtk2.x86\_64 gtk2-engines.i686 gtk2-engines.x86\_64 ksh.x86\_64 expect.x86\_64 libaio.i686 libaio.x86 64 libgcc.i686 libgcc.x86 64 libXft.i686 libXft.x86\_64 libXmu.i686 libXtst.i686 libXtst.x86\_64 nfs-utils.x86\_64 nfs-utils-lib.x86\_64 nss-softokn-freebl.i686 nss-softokn-freebl.x86\_64 ntp.x86\_64 openmotif22.i686 openmotif22.x86\_64 openssh-clients.x86\_64 redhat-lsb.x86\_64

rpm-build.x86\_64 unzip.x86\_64 zlib.i686 zlib.x86\_64 pam\_passwdqc.x86\_64 tcsh.x86\_64

yum -y update

在 数据服务器 1 和数据服务器 2 上:

yum install -y libstdc++\*x86\_64 xulrunner.x86\_64 expect.x86\_64

yum install -y audit-libs.i686 audit-libs.x86\_64 compat-libstdc++\*i686 compat-libstdc++\*x86\_64 dos2unix.x86\_64 gettext.x86\_64 glibc.i686 glibc.x86\_64 ksh.x86\_64 libaio.i686 libaio.x86  $\overline{6}4$  libgcc.i686 libgcc.x8 $\overline{6}$  64 libstdc++.i686 nss-softokn-freebl.i686 nss-softokn-freebl.x86\_64 ntp.x86\_64 openssh-clients.x86\_64 pam.i686 pam-devel.i686 unzip.x86\_64 xorg-x11-xauth.x86\_64 zlib.i686 zlib.x86\_64 pam\_passwdqc.x86\_64 tcsh.x86\_64 zip.86\_64 xulrunner.x86\_64 expect.x86\_64

yum -y update

在策略实施服务器 1和策略实施服务器 2上

yum install -y compat-db.i686 compat-db.x86 64 dos2unix.x86 64 elfutils.x86\_64 elfutils-libs.i686 elfutils-libs.x86\_64 expect.x86\_64 gettext.x86\_64 glibc.i686 glibc.x86\_64 gtk2.i686 gtk2.x86\_64 gtk2-engines.i686 gtk2-engines.x86\_64 ksh.x86\_64 libgcc.i686 libgcc.x86\_64 libXp.i686 libXpm.i686 libXpm.x86\_64 libXpm-devel.i686 libXpm-devel.x86\_64 nss-softokn-freebl.i686 nss-softokn-freebl.x86\_64 ntp.x86\_64 openssh-clients.x86\_64 rpm-build.x86\_64 unzip.x86\_64 zlib.i686 zlib.x86\_64 pam\_passwdqc.x86\_64 tcsh.x86\_64

yum -y update

```
在 监视服务器 上:
```

```
yum install audit-libs.i686 audit-libs.x86 64 bc.x86 64
compat-db.i686 compat-db.x86_64
compat-glibc.x86 64 compat-glibc-headers.x86 64 compat-libstdc++*i686
compat-libstdc++*x86 64
dos2unix.x86_64 elfutils.x86_64 elfutils-libs.i686
elfutils-libs.x86_64 expect.x\overline{8}6_64 gettext.x86_64
gettext-libs.x86 64 glibc.i686 glibc.x86 64 gtk2.i686 gtk2.x86 64
gtk2-engines.i686 gtk2-engines.x86 64
ksh.x86 64 libaio.i686 libaio.x86 64 libgcc.i686 libgcc.x86 64
libstdc++*i686 libstdc++*x86 64
libstdc++.i686 libXft.i686 libXft.x86_64 libXmu.i686 libXmu.x86_64
libXp.i686 libXpm.i686 libXpm.x86 64
libXpm-devel.i686 li Xpm-devel.x86 64 libXtst.i686 libXtst.x86 64
nfs-utils.x86 64 nfs-utils-lib.x86 64
nss-softokn-freebl.i686 nss-softokn-freebl.x86_64 ntp.x86_64
openmotif22.i686 openmotif22.x86 64
openssh-clients. 86 64 pam.i686 pam passwdqc.x86 64 pam-devel.i686
redhat-1sb.x86 64 rpm-build.x86 64
tcsh.x86_64 unzip.x86_64 xorg-x11-xauth.x86_64 zip.x86_64zlib.i686
zlib.x86 64
yum -y update
在 过程服务器 上:
yum install bc.x86 64 compat-db.i686 compat-db.x86 64
compat-glibc.x86 64 compat-glibc-headers.x86 64
compat-libstdc++*i686 compat-libstdc++*x86_64 dos2unix.x86_64
elfutils.x86_64 elfutils-libs.i686
elfutils-libs.x86 64 expect.x86 64 gettext.x86 64 glibc.i686 glibc.x86 64
gtk2.i686 gtk2.x86_64 gtk2-engines.i686
gtk2-engines.x86 64 ksh.x86 64 libaio.i686 libaio.x86 64 libgcc.i686
libgcc.x86 64 libstdc++*i686
libstdc++*X86 64 libXmu.i686 libXmu.x86 64 libXp.i686 libXpm.x86 64
libXtst.i686 libXtst.x86_64
nfs-utils.x86 64 nfs-utils-lib.x86 64 nss-softokn-freebl.i686
nss-softokn-freebl.x86 64 ntp.x86 64
openmotif22.i686 openmotif22.x86_64 openssh-clients.x86_64
pam passwdqc.x86 64 rpm-build.x86 64
tcsh.x86 64 unzip.x86 64 zip.x86 64 zlib.i686 zlib.x86 64
```
yum -y update

- 2. 可选: 在应用程序服务器上安装用于 X Window System 的 Linux 软件包。如果将使用密码管理工具,那 么这些软件包是必需的。
	- a. 安装 GNOME 或 KDE 桌面的软件包。

```
要安装 GNOME 桌面,请运行:
```
yum -y groupinstall "X Window System" Desktop

要安装 KDE 桌面, 请运行:

yum -y groupinstall "X Window System" "KDE Desktop"

- b. 运行 yum -y update
- c. 通过运行 init 5 启动桌面。 要使 GUI 桌面成为缺省桌面, 请执行以下操作。
	- 1) 编辑 /etc/inittab 文件。
	- 2) 将 initdefault 属性从 3 更改为 5。更新后的行应该如下所示。 id:5:initdefault:
	- 3) 保存所作的更改。
#### 4) 重新启动服务器。

3. 可选: 如果将使用中文或法语的 IBM Defense Operations Platform, 请运行相应的命令。

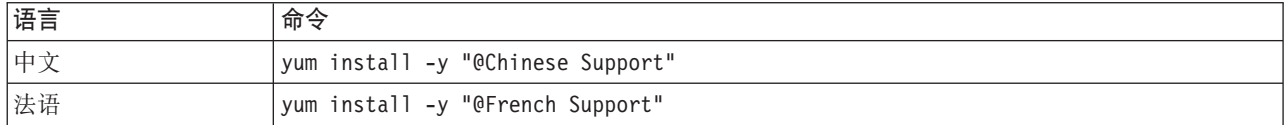

#### 相关信息:

 $\Box$ http://www.redhat.com/

### 设置其他安装前需求

在安装 IBM Defense Operations Platform 之前, 必须进行额外的服务器设置。

#### 讨程

- 1. 确保所有服务器都按照 Linux 操作系统的指示设置了相同的时间和日期。您可以使用时间同步服务。
- 2. 确保未在任一服务器上安装 IBM Java 的任何版本。
- 3. 将 UMASK 设置为 022。

## Command Center Edition 的其他服务器准备

在安装 IBM Defense Operations Platform Command Center Edition 之前, 必须进行额外的服务器设置。

#### 过程

- 1. 确保您的网络运行的是 IPV4。高可用性服务器集群不支持 IPV6。
- 2. 确保正确配置以下内容, 以便可以成功安装 Tivoli® System Automation 集群技术。
	- a. 确保正确指定了主机名。
	- b. 确保正确配置了拓扑属性文件中的 TSA.\* 配置属性内包含的值。例如, 确保安装期间 TSA.PRIMARY.USERNIC 属性中指定的 NIC 存在并处于活动状态。
	- c. 确保 DB2® 高可用性灾难恢复 (HADR) 端口可用。 这些端口用于将信息从主数据库复制到备用数据库。 缺省情况下, 这些端口在 55000 范围内。
- 3. 在消息传递服务器 1 和消息传递服务器 2 上, 确保 rpcidmapd, nfs 和 rpcbind 服务设置为自动启动并 且这些服务已启动。 用于更改指定服务的启动信息的命令为 chkconfig service\_name on, 其中 service\_name 是服务的名称。用于启动指定服务的命令为 /etc/init.d/service\_namestart, 其中 service\_name 是服务的 名称
- 4. 必须定义虚拟 IP 地址, 才能允许跨多个逆向代理服务器的负载均衡 Web 请求。负载均衡器在策略实施服 务器 1和策略实施服务器 2上的多个逆向代理服务器上分发工作负载。虚拟 IP 地址必须映射到标准虚拟主 机名。虚拟主机名是在拓扑属性中定义的 PORTAL.VIRTUAL.URL 和 WAS.LTPA.DOMAIN 属性的组合。缺省主 机名是 virtualportal.platform.ibm.com。

如果只使用一个逆向代理服务器, 策略实施服务器 1或策略实施服务器 2, 那么必须使用 DNS 别名或 hosts 文件、来将 PORTAL.VIRTUAL.URL 和 WAS.LTPA.DOMAIN 属性的组合所定义的虚拟主机名映射到其中一个逆 向代理服务器。

### 相关任务:

第14页的 『 设置 TCP/IP 联网 』

在安装 IBM Defense Operations Platform 之前, 需要在服务器上设置 TCP/IP 联网。

## 准备安装服务器

必须准备好安装服务器后、才能安装 IBM Defense Operations Platform。

### **XZKNq**

在 Field Edition 中, 消息传递服务器将用作安装服务器。在 Command Center Edition 中, 消息传递服务器 1 将用作安装服务器。

#### **}L**

- 1. 通过订购 DVD 软件包或从 Passport Advantage® 获取映像来获取 IBM Defense Operations Platform 安装 软件包。
- 2. 在安装服务器上, 创建名为 /distributionMedia 的目录 (如果此目录尚不存在)。 如果要使用除 /distributionMedia 之外的目录, 请记录此目录名称。安装期间, 将需要指定这一不同的目录名称。在以 下步骤中, 示例中将使用 /distributionMedia。
- 3. 如果使用物理 DVD, 请将安装映像复制到安装服务器。
	- a. 挂载 DVD.
	- b. 将 DVD 内容复制到 /distributionMedia 目录或您所创建的目录。
	- c. 卸载 DVD.
	- d. 重复执行上述步骤, 直到所有 DVD 的内容都复制到安装服务器上的相应目录。
- 4. 如果使用来自 Passport Advantage 的 ISO 映像, 请将安装映像复制到安装服务器。
	- a. 创建 /distributionMedia/iso 目录, 或在步骤 2 中所创建的目录下创建 /iso 子目录。 以下指示信 息将在示例中使用 /distributionMedia/iso。
	- b. 从 Passport Advantage 将每个 ISO 映像下载或复制到 /iso 子目录。
	- c. 创建要挂载 ISO 映像的目录。 通过运行命令 mkdir /mnt/dop16 可执行此操作。以下指示信息将在示 例中使用 /mnt/dop16。
	- d. 通过运行命令 mount -o loop /distributionMedia/iso/*iso filename* /mnt/dop16 装载 ISO 映像, 其 中 iso\_filename 是某个 ISO 映像文件的名称。
	- e. 通过运行命令 cp -r /mnt/dop16/\* /distributionMedia, 将 ISO 内容复制到 /distributionMedia。
	- f. 重复挂载和复制 ISO 内容的操作, 直到处理完所有 ISO 映像文件。
	- g. 除非要归档原始 ISO 映像, 否则请删除 /distributionMedia/iso 目录。
- 5. 解压缩安装软件包。
	- a. 切换到 /installHome 目录或您所创建的目录。
	- b. 运行 tar -zxvf dop.tar.gz 命令。

# 拓扑属性文件

拓扑属性文件为 IBM Defense Operations Platform 的部署定义了客户可定制的属性。要满足客户环境的需求, 必须对此文件进行编辑。提供的拓扑属性文件中未记录的任何属性都不应更改。

修改拓扑属性文件后、请将其副本保存到安全的位置。该文件包含敏感的安全性信息、并且均采用明文方式、 如系统的用户名和密码。如果未经授权的人员具有此文件的访问权,那么他们将对系统具有完全访问权。

安装后可通过以下方式使用拓扑属性文件:

- 忘记密码时用作密码信息存储库。
- 在系统中更改密码时用作密码存储库。修改的拓扑属性文件可用于更新平台控制工具使用的密码。

• 需要重新安装系统时用作安装信息的备份。拓扑属性文件可直接使用, 而无需重新定义所有安装参数。

IBM Defense Operations Platform 提供以下拓扑文件:

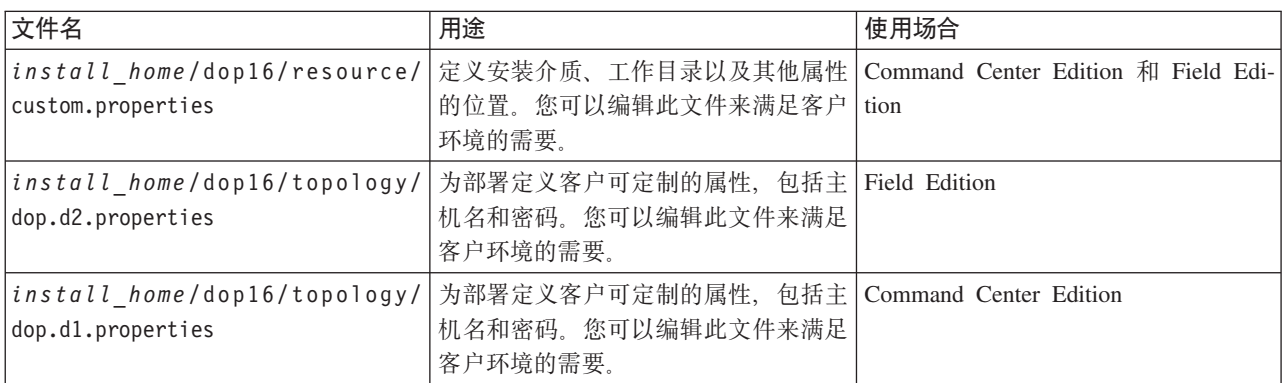

## **(F20tT**

安装属性文件提供安装脚本所需的定义。使用命令行安装选项时,可以修改这些属性。

## **XZKNq**

在安装服务器上, 转至复制了 IBM Defense Operations Platform 安装软件包的目录。在这些步骤中, 此目录是 指 install\_home。安装服务器为消息传递服务器。在 Command Center Edition 中, 消息传递服务器 1为安装服 务器。

## **过程**

可选: 编辑 install\_home/dop16/resource/custom.properties 文件, 并根据需要更改以下属性值。该文件 中未在表 10 中列出的任何属性值都不应更改。对于首次安装 IBM Defense Operations Platform 的人员, 建议 使用缺省值。

| 属性                         | 描述                                                                                                   | 缺省值                      |
|----------------------------|----------------------------------------------------------------------------------------------------|--------------------------|
| image.basedir.local        | 安装服务器上的目录名称, 包含 IBM /distributionMedia<br>Defense Operations Platform 安装文件。这是<br>运行安装工具前复制安装介质文件所在的目 |                          |
|                            | 录。在其他安装指示信息中,此目录为<br>install_media                                                                   |                          |
| image.tempdir.local        | 安装服务器上用于在安装期间存储临时文件<br>的目录。                                                                          | /tmp/dop/images          |
| backup.local               | 此目录仅供内部使用。                                                                                           | /tmp/dop/backup          |
| Unix.image.basedir.remote  | 目标服务器上要在该服务器上安装的软件包<br>将复制到的目录。                                                                      | /installMedia/dop/image  |
| Unix.script.basedir.remote | 目标服务器上要在该服务器上运行的安装脚<br>本将复制到的目录。                                                                     | /installMedia/dop/script |
| connection.timeout         | 在与目标服务器的连接失败之前所等待的时<br>间(以毫秒为单位)。                                                                    | 15000                    |
| waiting.time               | 在重试失败的连接之前要等待的时间(以毫<br>秒为单位)                                                                         | 20000                    |

表 10. IBM Defense Operations Platform 安装属性

表 10. IBM Defense Operations Platform 安装属性 (续)

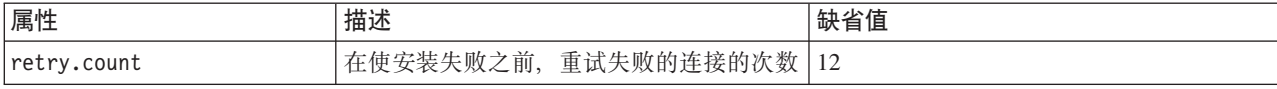

如果未更改, 将使用缺省值。

## **Field Edition** 的目标服务器信息

拓扑属性文件的 SERVERS 部分定义目标服务器的属性。

表 11 显示必须在环境的拓扑属性文件中指定的服务器属性值。

表 11. 目标服务器属性

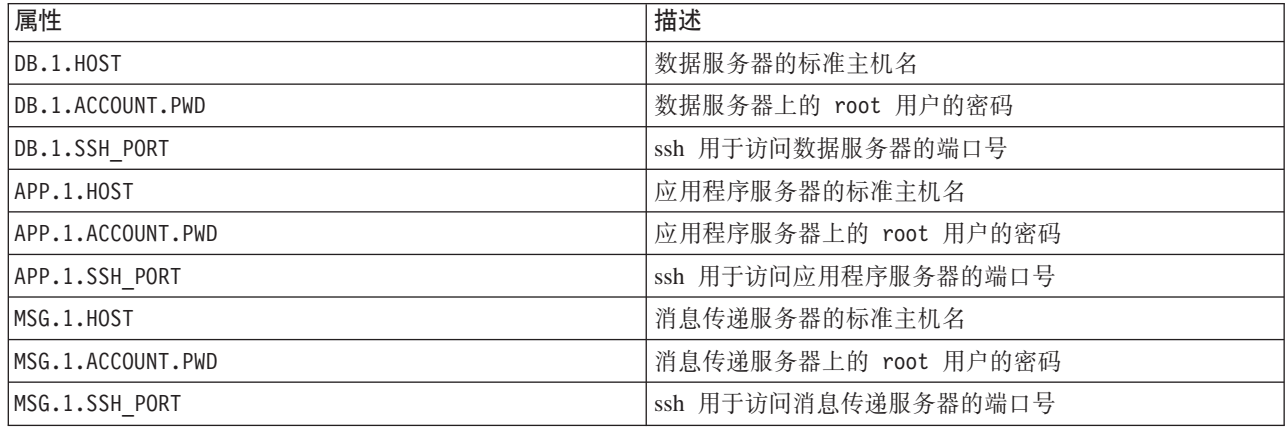

要点: 主机名的值必须是使用定义的大小写输入的标准主机名称。例如, DOP16App.DOP16.com 与 dop16app.dop16.com 不同。

每个服务器都可设置 ssh 端口号。但是, 只有平台控制工具将使用配置的端口号。每个服务器上都必须启用端 口 22, 才能实现 ssh 访问。安装期间, IBM Defense Operations Platform 需要使用端口 22 进行 ssh 访问。

## **Command Center Edition** 的目标服务器信息

拓扑属性文件的 SERVERS 部分定义目标服务器的属性。

表 12 显示必须在环境的拓扑属性文件中指定的服务器属性值。

表 12. 目标服务器属性

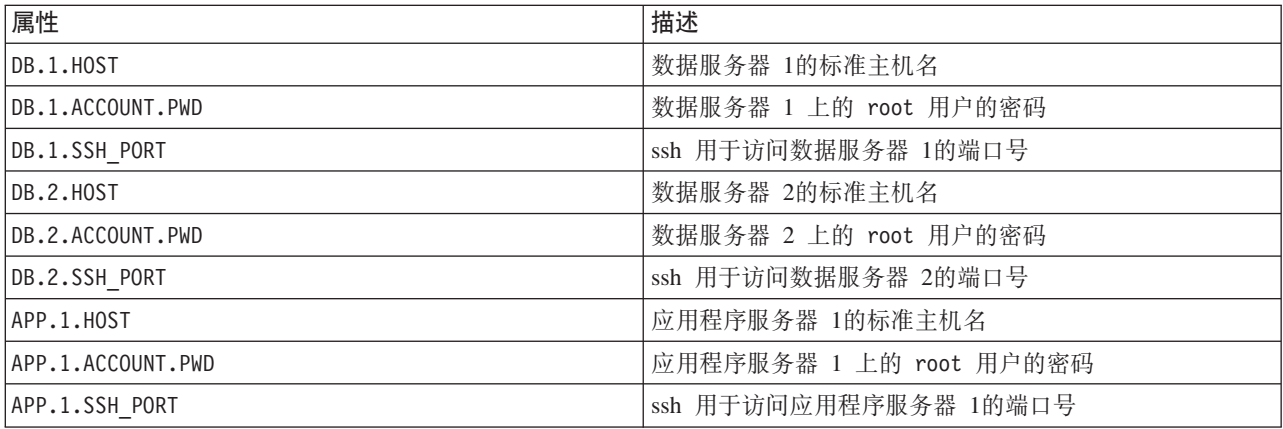

表 12. 目标服务器属性 (续)

| 属性                | 描述                      |
|-------------------|-------------------------|
| APP.2.HOST        | 应用程序服务器 2的标准主机名         |
| APP.2.ACCOUNT.PWD | 应用程序服务器 2 上的 root 用户的密码 |
| APP.2.SSH PORT    | ssh 用于访问应用程序服务器 2的端口号   |
| MSG.1.HOST        | 消息传递服务器 1的标准主机名         |
| MSG.1.ACCOUNT.PWD | 消息传递服务器 1 上的 root 用户的密码 |
| MSG.1.SSH_PORT    | ssh 用于访问消息传递服务器 1的端口号   |
| MSG.2.HOST        | 消息传递服务器 2的标准主机名         |
| MSG.2.ACCOUNT.PWD | 消息传递服务器 2 上的 root 用户的密码 |
| MSG.2.SSH_PORT    | ssh 用于访问消息传递服务器 2的端口号   |
| WEB.1.HOST        | 策略实施服务器 1的标准主机名         |
| WEB.1.ACCOUNT.PWD | 策略实施服务器 1 上的 root 用户的密码 |
| WEB.1.SSH_PORT    | ssh 用于访问策略实施服务器 1的端口号   |
| WEB.2.HOST        | 策略实施服务器 2的标准主机名         |
| WEB.2.ACCOUNT.PWD | 策略实施服务器 2 上的 root 用户的密码 |
| WEB.2.SSH_PORT    | ssh 用于访问策略实施服务器 2的端口号   |
| MON.1.HOST        | 监视服务器的标准主机名             |
| MON.1.ACCOUNT.PWD | 监视服务器上的 root 用户的密码      |
| MON.1.SSH_PORT    | ssh 用于访问监视服务器的端口号       |
| PRO.1.HOST        | 过程服务器的标准主机名             |
| PRO.1.ACCOUNT.PWD | 过程服务器上的 root 用户的密码      |
| PRO.1.SSH PORT    | ssh 用于访问过程服务器的端口号       |

要点: 主机名的值必须是使用定义的大小写输入的标准主机名称。例如, DOP16App.DOP16.com 与 dop16app.dop16.com 不同。

每个服务器都可设置 ssh 端口号。但是, 只有平台控制工具将使用配置的端口号。每个服务器上都必须启用端 口 22, 才能实现 ssh 访问。安装期间, IBM Defense Operations Platform 需要使用端口 22 进行 ssh 访问。

# **目录服务信息**

拓扑属性文件会定义用于对用户密码以及目录内其他敏感数据进行加密的值。

加密基于以下两个值: LDAP.SEED 和 LDAP.SALT。

值必须是可打印的 ASCII 字符。可打印的 ASCII 字符包括代码点值从 33 到 126 的字符。不可使用空格。

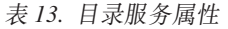

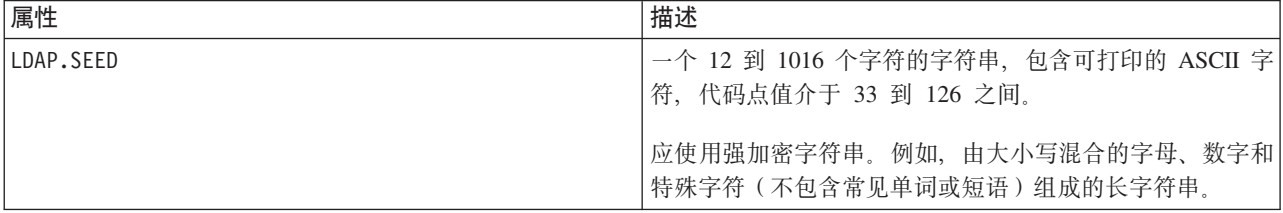

表 13. 目录服务属性 (续)

| 属性        | 描述                                 |
|-----------|------------------------------------|
| LDAP.SALT | 一个 12 个字符的字符串,包含可打印的 ASCII 字符,代码   |
|           | 点值介于 33 到 126 之间。                  |
|           | 要点: LDAP.SALT 的长度必须恰好为 12 个字符。多于或少 |
|           | 于 12 个字符的值都将导致安装失败。                |

在系统外部记录 LDAP.SEED 和 LDAP.SALT 值。如果您需要导出或复制目录条目, 将需要这些值。

# LDAP 后缀

IBM Defense Operations Platform 中使用的 LDAP 后缀信息在拓扑属性文件中定义。

只能更改 LDAP 参数 ou、o 和 c。这些参数必须满足表 14 中所示的要求。

表 14. LDAP 参数语法规则

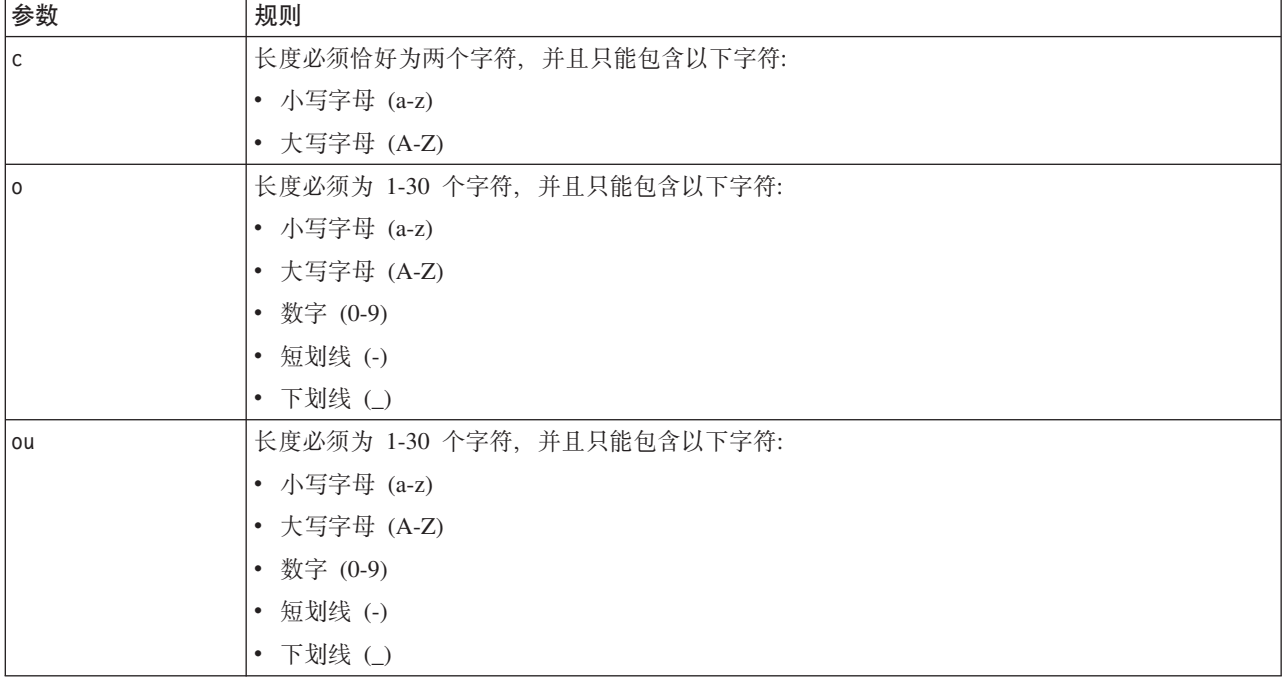

为以下属性指定 ou、o 和 c 的值时, 这些值必须匹配:

- · LDAP.SUFFIX
- LDAP.BASE.ENTRY
- · LDAP.USER.ENTRY
- LDAP.GROUP.ENTRY
- LDAP.PROXY.DN

例如:

LDAP.SUFFIX ou=SWG, o=IBM, c=US LDAP.BASE.ENTRY ou=SWG, o=IBM, c=US LDAP.USER.ENTRY ou=USERS, ou=SWG, o=IBM, c=US LDAP.GROUP.ENTRY ou=GROUPS, ou=SWG, o=IBM, c=US LDAP.PROXY.DN ou=SWG, o=IBM, c=US

# **a?6Z}=O\$r**

IBM Defense Operations Platform 使用轻量级第三方认证 (LTPA) 令牌, 在多个服务中启用单点登录。必须在 拓扑属性文件中指定 LTPA 域名。

在 WAS.LTPA.DOMAIN 属性中指定环境的 LTPA 域名。通过在 Field Edition 中的应用程序服务器上或 Command Center Edition 中的应用程序服务器 1 上运行 hostname -d 命令, 可以获取相应的值。

在 Field Edition 中, 值在以下服务器上应该相同:

- 应用程序服务器
- 消息传递服务器

在 Command Center Edition 中, 值在以下服务器上应该相同:

- 应用程序服务器 1
- 应用程序服务器 2
- 消息传递服务器 1
- 消息传递服务器 2

LTPA 域名是服务器的标准主机名的父部分。例如, 如果标准主机名为 server.yourco.com, 那么 LTPA 域为 yourco.com.

## **/:tT**

在 Command Center Edition 中安装 IBM Defense Operations Platform 之前, 必须定义用于配置集群拓扑组件 的属性。

表 15. 集群属性

| 属性                 | 描述                                                                                                    |
|--------------------|----------------------------------------------------------------------------------------------------|
| TSA.NETWORK.SUBNET | 托管数据服务器的网络的子网掩码。这是两个数据服务器上<br>网络接口卡 (NIC) 的子网掩码。                                                                                                    |
| TSA.PRIMARY.USENIC | 数据服务器 1 上网络接口卡 (NIC) 的名称。通过在数据服<br>务器 1 上运行 ifconfig 命令, 可找到 NIC 名称。                                                                                                    |
| TSA.STANDBY.USENIC | 数据服务器 2 上网络接口卡 (NIC) 的名称。通过在数据服<br>务器 2 上运行 ifconfig 命令, 可找到 NIC 名称。                                                                                                    |
| TSA.QUORUM.IP      | 不属于 IBM Defense Operations Platform 环境的高可用系统<br>的 IP 地址。此 IP 地址必须可以从 IBM Defense Opera-<br>tions Platform 数据服务器 1 和数据服务器 2 进行访问。<br>在此位置不会安装任何软件。唯一的要求是系统在安装和运<br>行时可用。 |

# **Field Edition** 的密码信息

IBM Defense Operations Platform 解决方案中使用的各种用户标识的密码在拓扑属性文件中定义。为了安全起 见, 应更改 IBM Defense Operations Platform 随附的缺省密码。

密码只能包含以下字符:

- 小写字母 (a-z)
- 大写字母 (A-Z)
- 数字 (0-9)
- 短划线(-)
- 句点(.)
- 下划线(\_)
- 波浪号 (~)

短划线和句点不能用作密码的第一个字符。

除非另有说明, 密码必须小于等于 30 个字符。

表 16. 密码属性

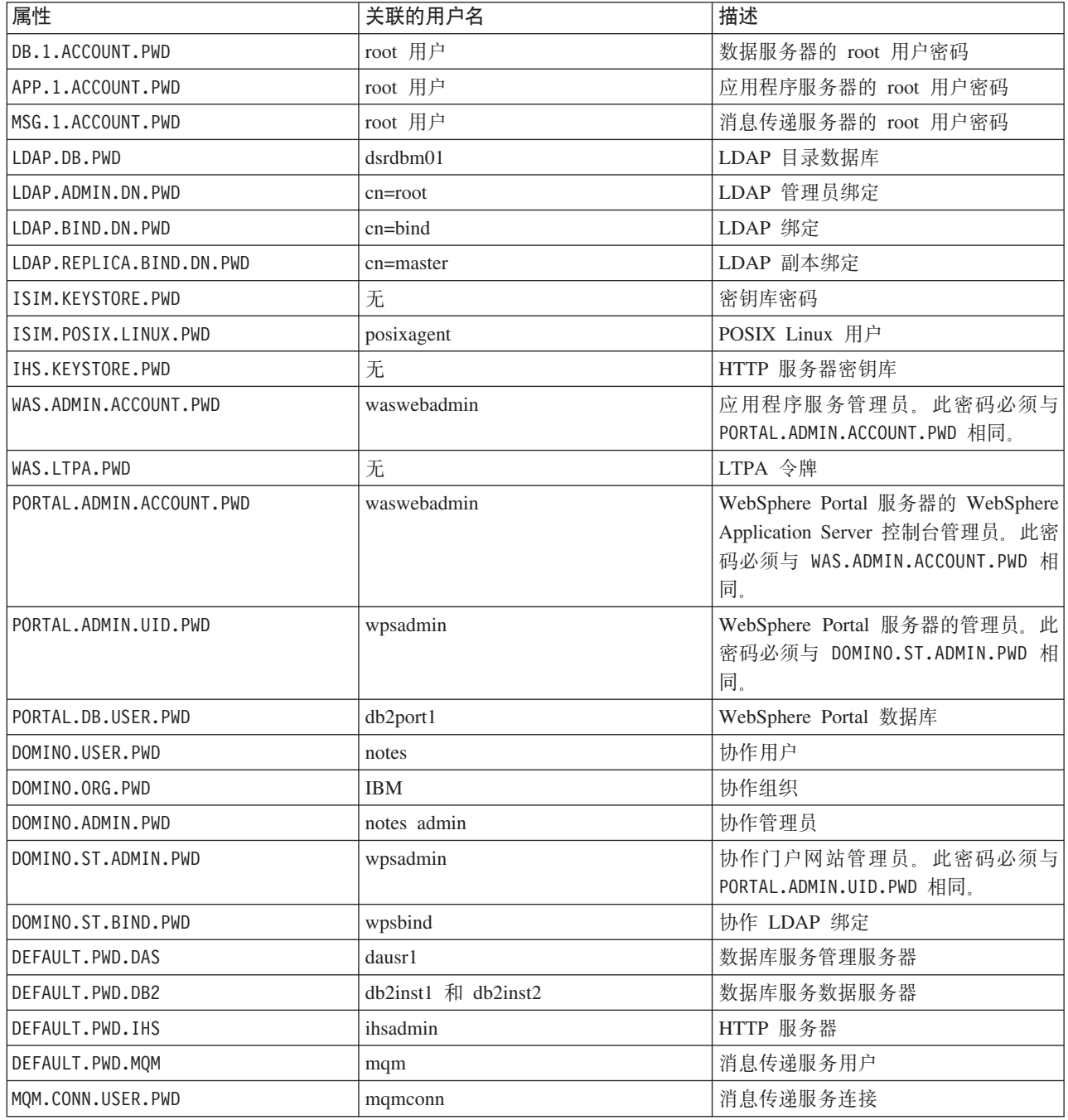

表 16. 密码属性 (续)

| 属性                 | 关联的用户名   | 描述                                                                                                    |  |
|--------------------|----------|----------------------------------------------------------------------------------------------------|--|
| IOP.ADMIN.USER.PWD | ibmadmin | 系统管理工具                                                                                                    |  |
|                    |          | 授予此用户的特权相当于目标服务器上 <br>的 root 用户。平台控制工具使用此用<br>户名运行。由于授予此用户的访问权很 <br>重要, 因此请确保此密码值足够长且不<br>同于其他密码, 并保证其安全。 |  |
| IOP.USER.USER.PWD  | ibmuser  | 系统一般用户                                                                                                    |  |

## **Command Center Edition 的密码信息**

IBM Defense Operations Platform 解决方案中使用的各种用户标识的密码在拓扑属性文件中定义。为了安全起 见, 应更改 IBM Defense Operations Platform 随附的缺省密码。

密码只能包含以下字符:

- 小写字母 (a-z)
- 大写字母 (A-Z)
- 数字 (0-9)
- 短划线(-)
- 句点(.)
- 下划线(\_)
- 波浪号 (~)

短划线和句点不能用作密码的第一个字符。

除非另有说明, 密码必须小于等于 30 个字符。

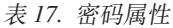

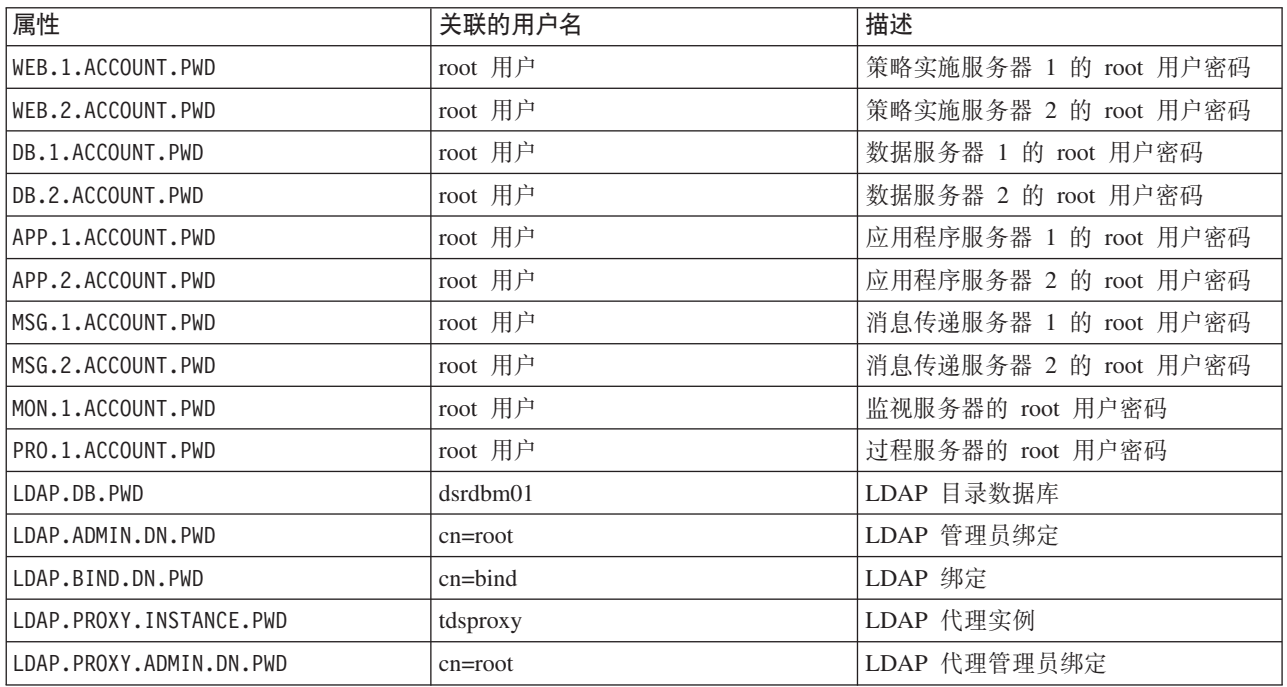

表 17. 密码属性 (续)

| 属性                       | 关联的用户名              | 描述                                                                                                    |  |
|--------------------------|---------------------|----------------------------------------------------------------------------------------------------|--|
| LDAP.PROXY.BIND.DN.PWD   | $cn = bind$         | LDAP 代理绑定                                                                                              |  |
| LDAP.REPLICA.BIND.DN.PWD | cn=master           | LDAP 副本绑定                                                                                              |  |
| ISIM.KEYSTORE.PWD        | 无                   | 密钥库密码                                                                                                  |  |
| ISIM.POSIX.LINUX.PWD     | posixagent          | POSIX Linux 用户                                                                                         |  |
| IHS.KEYSTORE.PWD         | 无                   | HTTP 服务器密钥库                                                                                            |  |
| WAS.ADMIN.ACCOUNT.PWD    | waswebadmin         | 应用程序服务管理员                                                                                              |  |
|                          |                     | WAS.ADMIN.ACCOUNT.PWD 值必须与<br>PORTAL.ADMIN.ACCOUNT.PWD 值相同。                                            |  |
| WAS.LTPA.PWD             | 无                   | LTPA 令牌                                                                                                |  |
| PORTAL.ADMIN.ACCOUNT.PWD | waswebadmin         | WebSphere Portal 服务器的 WebSphere<br>Application Server 控制台管理员                                           |  |
|                          |                     | PORTAL.ADMIN.ACCOUNT.PWD 值必须与<br>WAS.ADMIN.ACCOUNT.PWD 值相同。                                            |  |
| PORTAL.ADMIN.UID.PWD     | wpsadmin            | WebSphere Portal 服务器的管理员                                                                               |  |
|                          |                     | PORTAL.ADMIN.UID.PWD 值必须与<br>DOMINO.ST.ADMIN.PWD 值相同。                                                  |  |
| PORTAL.DB.USER.PWD       | db2port1            | WebSphere Portal 数据库                                                                                   |  |
| DOMINO.USER.PWD          | notes               | 协作用户                                                                                                   |  |
| DOMINO.ORG.PWD           | <b>IBM</b>          | 协作组织                                                                                                   |  |
| DOMINO.ADMIN.PWD         | notes admin         | 协作管理员                                                                                                  |  |
| DOMINO.ST.ADMIN.PWD      | wpsadmin            | 协作门户网站管理员                                                                                              |  |
|                          |                     | DOMINO.ST.ADMIN.PWD 值必须与<br>PORTAL.ADMIN.UID.PWD 值相同。                                                  |  |
| DOMINO.ST.BIND.PWD       | wpsbind             | 协作 LDAP 绑定                                                                                             |  |
| DEFAULT.PWD.DAS          | dausr1              | 数据库服务管理服务器                                                                                             |  |
| DEFAULT.PWD.DB2          | db2inst1 和 db2inst2 | 数据库服务数据服务器                                                                                             |  |
| DEFAULT.PWD.IHS          | ihsadmin            | HTTP 服务器                                                                                               |  |
| DEFAULT.PWD.MOM          | mqm                 | 消息传递服务用户                                                                                               |  |
| MQM.CONN.USER.PWD        | mqmconn             | 消息传递服务连接                                                                                               |  |
| IOP.ADMIN.USER.PWD       | ibmadmin            | 系统管理工具                                                                                                 |  |
|                          |                     | 授予此用户的特权相当于目标服务器上<br>的 root 用户。平台控制工具使用此用<br>户名运行。由于授予此用户的访问权很<br>重要, 因此请确保此密码值足够长且不<br>同于其他密码,并保证其安全。 |  |
| IOP.USER.USER.PWD        | ibmuser             | 系统一般用户                                                                                                 |  |
| TAM.SECMASTER.PWD        | sec_master          | IBM Security Access Manager 管理员                                                                        |  |
| DEFAULT.PWD.TAI          | taiuser             | 信任关联用户                                                                                                 |  |
| ODM.DB.USER.PWD          | db2wodm             | IBM Operational Decision Manager 数据<br>库                                                               |  |

表 17. 密码属性 (续)

| 属性                        | 关联的用户名              | 描述                                     |  |
|---------------------------|---------------------|----------------------------------------|--|
| ODM.ADMIN.UID.PWD         | resAdmin1           | IBM Operational Decision Manager 管理    |  |
|                           |                     | 员                                      |  |
| ODM.DEPLOYER.UID.PWD      | resDeployer1        | IBM Operational Decision Manager 部署    |  |
|                           |                     | 程序                                     |  |
| ODM.MONITOR.UID.PWD       | resMonitor1         | IBM Operational Decision Manager 监视    |  |
|                           |                     | 器                                      |  |
| ODM.DB.DC.USER.PWD        | wodmdc              | IBM Operational Decision Manager 数据    |  |
|                           |                     | 库                                      |  |
| ODM.rtsAdmin.UID.PWD      | rtsAdmin            | IBM Operational Decision Manager 管理    |  |
|                           |                     | 员                                      |  |
| ODM.rtsConfig.UID.PWD     | rtsConfig           | IBM Operational Decision Manager 配置    |  |
|                           |                     | 管理员                                    |  |
| ODM.rtsUser.UID.PWD       | rtsUser             | IBM Operational Decision Manager 用户    |  |
| OMNIBUS.OWNER.ACCOUNT.PWD | netcool             | Tivoli Netcool/OMNIbus 所有者             |  |
| OMNIBUS.ADMIN.ACCOUNT.PWD | tipadmin            | Tivoli Netcool/OMNIbus 管理员             |  |
| BPM.DB.USER.PWD           | db2bpm              | IBM Business Process Manager 数据库       |  |
| WSRR.DB.USER.PWD          | db <sub>2wsrr</sub> | WebSphere Service Registry and Reposi- |  |
|                           |                     | tory 数据库                               |  |
| TEPS.DB.USER.PWD          | itmuser             | Tivoli Monitoring 数据库                  |  |
| ITM.ADMIN.PWD             | sysadmin            | Tivoli Monitoring 管理员                  |  |
|                           |                     |                                        |  |
|                           |                     | 密码长度必须为 5 到 15 个字符。                    |  |

# 网络清洁属性

拓扑属性文件定义网络清洁处理的属性。

表 18 显示在运行网络清洁时, 必须在环境的拓扑属性文件中指定的值。

表 18. 网络清洁属性

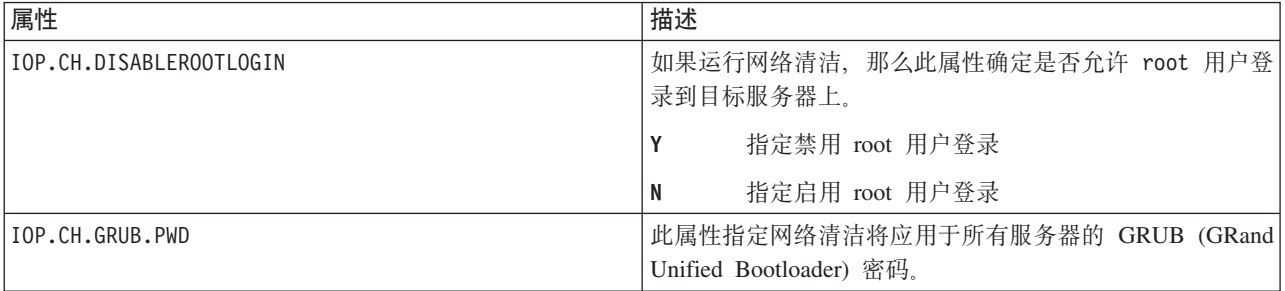

# 运行 Field Edition 命令行安装程序

IBM Defense Operations Platform 将使用脚本进行安装, 该脚本会准备和检查服务器, 然后安装 IBM Defense Operations Platform Field Edition,

## <span id="page-47-0"></span>过程

1. 以 root 用户身份登录到安装服务器。

对于 Field Edition, 安装服务器为消息传递服务器。

- 2. 切换到 /install home/dop16/bin 目录。
- 3. 运行 . ./dop-env.sh 命令。
- 4. 运行 ./dop.d2.install.sh -p installation\_password 命令。 installation\_password 用于提供针对 IBM Defense Operations Platform 定义的拓扑的安全性。需要该密码才能更改 IBM Defense Operations Platform 安装, 且该密码是 IBM Defense Operations Platform 工具的初始密码。

密码只能包含以下字符:

- 小写字母 (a-z)
- 大写字母 (A-Z)
- 数字 (0-9)
- 短划线(-)
- 句点(.)
- 下划线()
- 波浪号 (~)

短划线和句点不能用作密码的第一个字符。

如果在创建拓扑密钥库的步骤期间没有指定 installation\_password, 那么 installation\_password 将设置为 ibmdop16。 这将显示安装步骤的菜单。

- 5. 将显示许可协议。需要接受许可证之后, 安装才能继续。
- 6. 从菜单中选择一个选项。

表 19. 安装选项

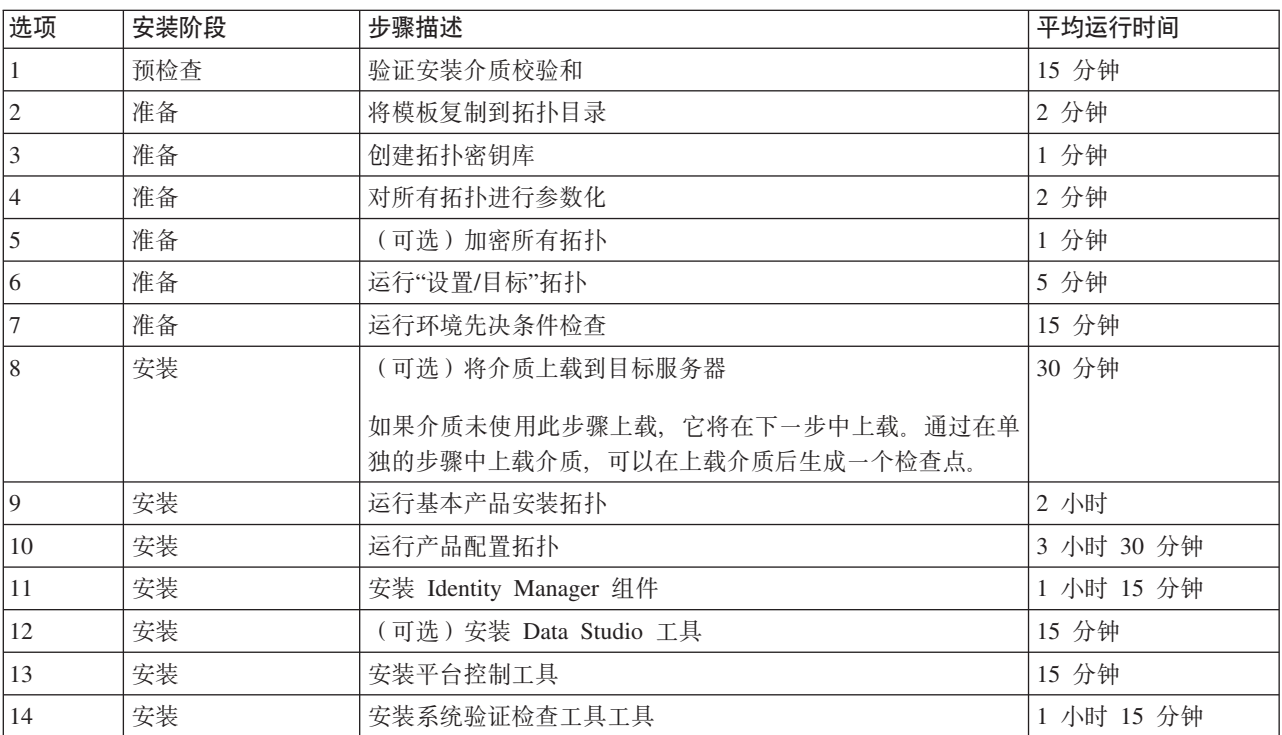

<span id="page-48-0"></span>表 19. 安装选项 (续)

| 选项 | 安装阶段 | 步骤描述                                           | 平均运行时间       |
|----|------|------------------------------------------------|--------------|
|    | 安装   | (可选)安装并运行一次网络清洁工具来完成。                          | 15 分钟至 30 分钟 |
|    |      | 运行网络清洁工具之前,建议获取系统检查点。                          |              |
|    |      | 网络清洁需要在拓扑属性文件中进行属性设置。请确保在运行 <br> 此工具之前定义相应的设置。 |              |

7. 从步骤 第38页的4 继续按顺序选择安装步骤。在上一个安装步骤完成之前, 请勿选择下一步。在成功完成 所有步骤之前,请勿重新启动任何服务器。 安装步骤还可以在命令中指定。例如: ./dop.d2.install.sh 1 -p installation password.

### 结果

安装进度将显示并写入安装服务器上 /install\_home/dop16/log 目录中的日志。

在安装服务器控制台上显示网络清洁工具的进度, 并写入 /tmp/dop.16.cyber-hygiene.log 文件。在安装服务 器上完成时,网络清洁可能仍在其他 IBM Defense Operations Platform 服务器上运行。要确定网络清洁工具的 进度, 请运行 ps -ef | grep hygiene 命令。完成后, 网络清洁日志文件将存储在其他 IBM Defense Operations Platform 服务器上的 /var/cyber-hygiene/results/ 目录中。每个目录中将有三个 .log 文件。有关如 何解释日志的信息, 请参阅运行网络清洁后将在安装服务器上提供的 /opt/IBM/iop/tools/ch/scripts-toremotely-run-ch DOP-1.6.doc 文件。

## 下一步做什么

如果您需要重新运行网络清洁步骤(选项 15), 请在重新运行步骤之前执行以下操作:

- 1. 在安装服务器上, 编辑 /install\_home/dop16/topology/dop.d2.cyberhygiene.xml 文件。
- 2. 将文件中包含 type="runTool" 和 id="run ch i1" 的行内的就绪或不确定实例更改为新实例。
- 3. 运行 ./dop.d2.install.sh 15 -p installation\_password, 其中 installation\_password 是拓扑密码。

如果在重新运行网络清洁步骤之前没有编辑 xml 文件, 那么网络清洁步骤将在约 10 秒后报告成功完成, 但将 不执行任何操作。

## 运行 Command Center Edition 命令行安装程序

IBM Defense Operations Platform 将使用脚本进行安装, 该脚本会准备和检查服务器, 然后安装 IBM Defense Operations Platform Command Center Edition,

### 讨程

1. 以 root 用户身份登录到安装服务器。

对于 Command Center Edition, 安装服务器为消息传递服务器 1。

- 2. 切换到 /install home/dop16/bin 目录。
- 3. 运行 . ./dop-env.sh 命令。
- 4. *installation\_password* 用于提供针对 IBM Defense Operations Platform 定义的拓扑的安全性。需要该密码才 能更改 IBM Defense Operations Platform 安装, 且该密码是 IBM Defense Operations Platform 工具的初 始密码。

密码只能包含以下字符:

- 小写字母 (a-z)
- 大写字母 (A-Z)
- 数字 (0-9)
- 短划线(-)
- 句点(.)
- 下划线()
- 波浪号 (~)

短划线和句点不能用作密码的第一个字符。

如果在创建拓扑密钥库的步骤期间没有指定 installation\_password, 那么 installation\_password 将设置为 ibmdop16。 这将显示安装步骤的菜单。

- 5. 将显示许可协议。需要接受许可证之后, 安装才能继续。
- 6. 从菜单中选择一个选项。

表 20. 安装洗项

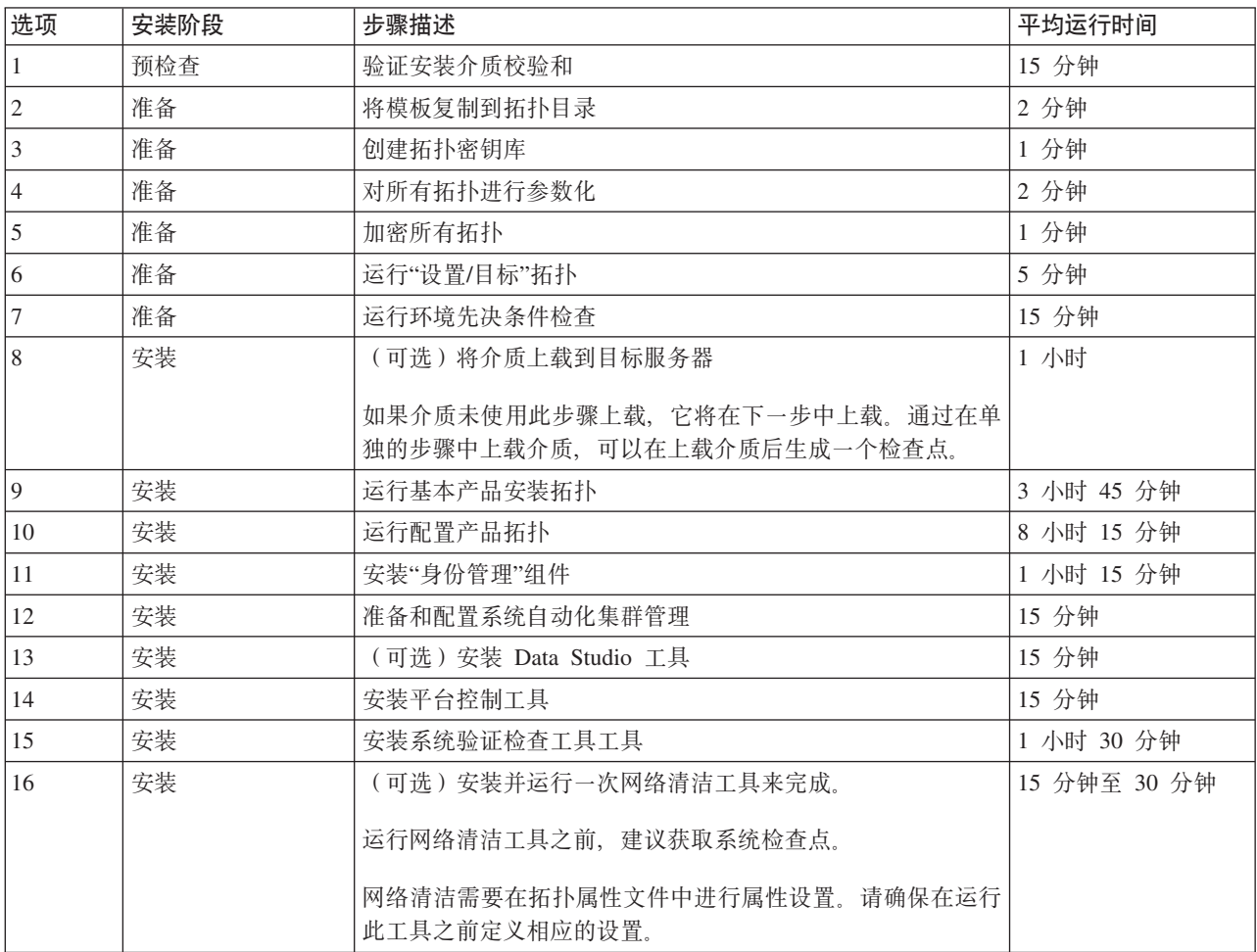

7. 从步骤 第39页的 4 继续按顺序选择安装步骤。在上一个安装步骤完成之前, 请勿选择下一步。在成功完 成所有步骤之前, 请勿重新启动任何服务器。安装步骤还可以在命令中指定。例如: ./dop.d1.install.sh 1 -p installation\_password.

结果

安装进度将显示并写入安装服务器上 /install\_home/dop16/log 目录中的日志。

在安装服务器控制台上显示网络清洁工具的进度,并写人 /tmp/dop.16.cyber-hygiene.log 文件。在安装服务 器上完成时,网络清洁可能仍在其他 IBM Defense Operations Platform 服务器上运行。要确定网络清洁工具的 进度,请运行 ps -ef | grep hygiene 命令。完成后,网络清洁日志文件将存储在其他 IBM Defense Operations Platform 服务器上的 /var/cyber-hygiene/results/ 目录中。每个目录中将有三个 .log 文件。有关如 何解释日志的信息,请参阅运行网络清洁后将在安装服务器上提供的 /opt/IBM/iop/tools/ch/scripts-toremotely-run-ch DOP-1.6.doc  $\overline{\mathcal{X}}$ 件.

### **B;=v24**

如果您需要重新运行网络清洁步骤(选项 16),请在重新运行步骤之前执行以下操作:

- 1. 在安装服务器上, 编辑 /install home/dop16/topology/dop.d1.cyberhygiene.xml 文件。
- 2. 将文件中间部分包含 type="runTool" 和 id="run ch i1" 的行内的 Ready 或 Uncertain 实例更改为 New 实例.
- 3. 运行 ./dop.d1.install.sh 15 -p *installation\_password*, 其中 *installation\_password* 是拓扑密码。

如果在重新运行网络清洁步骤之前没有编辑 xml 文件, 那么网络清洁步骤将在约 10 秒后报告成功完成, 但将 不执行任何操作。

## **20sdC.0i\$20**

运行 安装程序后, 先验证 IBM Defense Operations Platform 是否已正确安装, 然后再开始安装后配置步骤。

#### **}L**

- 1. 使用平台控制工具停止所有组件。
- 2. 通过查看显示的消息, 检查所有组件是否都已成功停止。
- 3. 关闭所有服务器上的 Linux 操作系统。
- 4. 断开所有运行时服务器, 然后再打开电源, 或重新引导所有服务器。
- 5. 使用平台控制工具启动所有组件。
- 6. 使用平台控制工具查询所有组件的状态。
- 7. 运行系统验证检查工具中的所有测试。
- 8. 检查所有测试是否成功运行。

### **B;=v24**

如果发现任何错误, 请解决错误并重新运行这些步骤。

#### 相关任务:

第61 页的 『 使用系统验证检查工具』

系统验证检查工具用于确定组成 IBM Defense Operations Platform 系统的服务的运行状态。

第53页的 『 在 [Field Edition](#page-62-0) 中查询组件的状态 』

可使用平台控制工具来确定在 IBM Defense Operations Platform Field Edition 上运行的组件的状态。

第57 页的 『 在 [Command Center Edition](#page-66-0) 中杳询组件的状态 』

可使用平台控制工具来确定在 IBM Defense Operations Platform Command Center Edition 上运行的组件的状 态。

第 51 页的 『 在 [Field Edition](#page-60-0) 中启动组件 』 可使用平台控制工具来启动在 IBM Defense Operations Platform Field Edition 中运行的组件。 第55 页的 『 在 [Command Center Edition](#page-64-0) 中启动组件 』 可使用平台控制工具来启动在 IBM Defense Operations Platform Command Center Edition 中运行的组件。 第52 页的 『 在 [Field Edition](#page-61-0) 中停止组件 』 可使用平台控制工具来停止在 IBM Defense Operations Platform Field Edition 中运行的组件。 第56页的 『在 [Command Center Edition](#page-65-0) 中停止组件 』 可使用平台控制工具来停止在 IBM Defense Operations Platform Command Center Edition 中运行的组件。

# **IBM Defense Operations Platform** 的安装后配置

安装 IBM Defense Operations Platform 之后, 需要执行一些安装后配置步骤以完成安装。

## **dC-w~qT'V IPv6**

如果您的安装使用 IPv6 联网, 那么需要为协作服务执行配置步骤。

## **XZKNq**

为协作服务配置 IPv6 联网之前, 需要安装 IBM Defense Operations Platform 体系结构。

### **}L**

- 1. 遵循 Lotus® Domino® 文档中的步骤来配置 Lotus Domino 以支持 IPv6 寻址。
- 2. 遵循 Lotus Sametime® Standard 文档中的步骤来配置 Lotus Sametime Standard 以支持 IPv6 寻址。
- 3. 如果使用的不是将 IPv4 地址指定给应用程序服务器的 IPv4 网络, 请遵循 WebSphere Portal 文档中的步 骤为"Sametime 联系人列表"Portlet 配置信任。

### **`XE"**:

[Configuring Lotus Domino for IPv6 addressing](http://www.lotus.com/ldd/stwiki.nsf/dx/Configuring_Lotus_Domino_for_IPv6_addressing_on_AIX_Linux_or_Solaris_st852ifr1)

[Configuring the Sametime Community Server to support IPv6](http://www.lotus.com/ldd/stwiki.nsf/dx/Configuring_the_Sametime_Community_Server_to_support_IPv6_addressing_st852ifr1)

[Configuring trust for the Sametime Contact List portlet](http://www.lotus.com/ldd/portalwiki.nsf/page.xsp?documentId=AF6782E187A1C65E8525779000432186&action=openDocument&mode=original)

## $\frac{1}{2}$ 协作服务配置单点登录

将 WebSphere Portal SSO LTPA 令牌导入到应用程序服务器中、以允许用户无需重新输入其凭证即可访问协 作服务。

## 开始之前

要完成此任务, Lotus Notes 8.5.x 客户机是必需的。可以使用现有 Notes 客户机, 也可以使用安装服务器上 /distributionMedia 文件夹中的 notes\_designer\_admin853\_w32en.exe 文件在 Windows 客户机上安装一个 Notes 客户机。工作站必须能够使用标准主机名通过 TCP/IP 连接到应用程序服务器。

## **XZKNq**

导人轻量级第三方认证 (LTPA) 令牌之前, 需要先安装 IBM Defense Operations Platform 体系结构。

此令牌是在安装 IBM Defense Operations Platform 体系结构期间创建的。

**}L**

- 1. 在工作站上安装 Lotus Notes 8.5.x 客户机。 可以使用现有安装。工作站必须能够使用标准主机名通过 TCP/IP 连接到应用程序服务器。
- 2. 将 /opt/IBM/ISP/stproxy.1tpa 文件从应用程序服务器复制到运行 Lotus Notes 的工作站中。 这是将导 入到协作服务目录中的 LTPA 令牌。
- 3. 将 /local/notesdata/admin.id 文件从应用程序服务器复制到运行 Lotus Notes 的工作站中。 这是协作 服务管理员的标识文件。您将使用此标识来登录到协作服务目录。
- 4. 在工作站上, 启动 Lotus Notes 客户机并使用 admin.id 文件登录。
	- a. 在 Lotus Notes 登录面板上, 单击用户名。
	- b. 浏览到复制了 admin.id 文件的目录中, 并将其选中。
	- c. 输入拓扑属性文件中为 DOMINO.ADMIN.PWD 属性定义的密码。
	- d. 如果显示安全性警告, 请单击是。
- 5. 打开 names.nsf 文件。
	- a. 单击文件 > 打开 > Lotus Notes 应用程序。
	- b. 在查找位置中输入应用程序服务器的标准主机名。
	- c. 在文件名中输入 names.nsf.
	- d. 单击打开。
- 6. 浏览到 Web > Web 配置。
- 7. 选择 LTPA 令牌的 Web SSO 配置, 并单击**编辑文档**。
- 8. 单击密钥 > 导入 WebSphere LTPA 密钥。如果收到有关覆盖现有密钥的警告,请单击确定。
- 9. 输入 stproxy.ltpa 文件复制到的路径。单击**确定**。
- 10. 输入 LTPA 令牌的密码。 该密码在拓扑属性文件中的 WAS.LTPA.PWD 属性中定义。
- 11. 在令牌格式中, 选择 LtpaToken2。
- 12. 单击确定 > 保存并关闭。
- 13. 在 Field Edition 中, 使用平台控制工具重新启动协作服务。
	- a. 登录到管理服务器, 并打开终端窗口。
	- b. 运行 su -ibmadmin.
	- c. 运行 DOPControl -a stop -c collab -p *password*, 其中 *password* 是安装平台控制工具时定义的平 台控制工具密码。
	- d. 运行 DOPControl -a start -c collab -p *password*, 其中 *password* 是安装平台控制工具时定义的平 台控制工具密码。
- 14. 在 Command Center Edition 中, 使用平台控制工具重新启动协作服务。
	- a. 登录到管理服务器,并打开终端窗口。
	- b. 运行 su -ibmadmin.
	- c. 运行 DOPControl -a stop -c collabpri -p *password*, 其中 *password* 是安装平台控制工具时定义的 平台控制工具密码。
	- d. 运行 DOPControl -a start -c collabpri -p *password*, 其中 *password* 是安装平台控制工具时定义 的平台控制工具密码。

## 设置会话超时

会话超时可确定在会话终止之前用户可以保持空闲状态的时间、这之后用户必须重新登录。会话超时对通过门 户网站服务登录的管理员也起作用。

### 关于此任务

安装 IBM Defense Operations Platform 时, 并未定义会话超时。在用户注销之前, 即使会话空闲, 用户仍将保 持登录状态。

如果您的组织具有要求在一段时间不活动后进行注销的安全策略, 请使用以下步骤为您的 IBM Defense Operations Platform 系统定义会话超时。

### 讨程

配置服务器超时。

- 1. 在 Field Edition 中, 使用 Web 浏览器并转至 http://application\_server:9062/ibm/console, 其中 application server 是应用程序服务器的主机名。
- 2. 在 Command Center Edition 中, 使用 Web 浏览器并转至 http://application server:9062/ibm/ console, 其中 application\_server 是应用程序服务器 1 的主机名。
- 3. 以 admin 用户身份并使用拓扑属性文件中为 PORTAL.ADMIN.ACCOUNT.PWD 定义的密码登录。
- 4. 单击服务器 > 服务器类型 > WebSphere Application Server > WebSphere Portal。
- 5. 单击容器设置 > 会话管理 > 设置超时。
- 6. 输入所需的超时值, 以分钟计。
- 7. 单击确定。
- 8. 单击保存.
- 9. 单击服务器 > 服务器类型 > WebSphere Application Server > STProxyServer1,
- 10. 单击容器设置 > 会话管理 > 设置超时。
- 11. 输入所需的超时值, 以分钟计。
- 12. 单击确定。
- 13. 单击保存.

如果在 Command Center Edition 中运行, 请额外配置以下服务器。

- 14. 单击服务器 > 服务器类型 > WebSphere Application Server > WebSphere Portal PortalNode2.
- 15. 单击容器设置 > 会话管理 > 设置超时。
- 16. 输入所需的超时值, 以分钟计。
- 17. 单击确定.
- 18. 单击保存。

```
重新启动服务器。
```
19. 使用平台控制工具停止并重新启动应用程序服务器 (在 Field Edition 中) 或应用程序服务器 1 (在 Command Center Edition  $\uparrow$ ).

## 在 Command Center Edition 中配置辅助协作服务 LDAP 服务器

运行 Command Center Edition 时、需要用于协作服务的辅助 LDAP 服务器。

#### 过程

- 1. 在工作站上安装 Lotus Notes 8.5.x 客户机。 可以使用现有安装。工作站必须能够使用标准主机名通过 TCP/IP 连接到应用程序服务器 1。
- 2. 将 /local/notesdata/admin.id 文件从应用程序服务器 1复制到运行 Lotus Notes 的工作站中。 这是协 作服务管理员的标识文件。您将使用此标识来登录到协作服务目录。
- 3. 在工作站上, 启动 Lotus Notes 客户机并使用 admin.id 文件登录。
	- a. 在 Lotus Notes 登录面板上, 单击用户名。
	- b. 浏览到复制了 admin.id 文件的目录中, 并将其选中。
	- c. 输入拓扑属性文件中为 DOMINO.ADMIN.PWD 属性定义的密码。
	- d. 如果显示安全性警告, 请单击是。
- 4. 打开 names.nsf 文件。
	- a. 单击文件 > 打开 > Lotus Notes 应用程序。
	- b. 在查找位置中输入应用程序服务器 1的标准主机名。
	- c. 在文件名中输入 names.nsf。
	- d. 单击打开。
- 5. 打开 da.nsf 文件。
	- a. 单击文件 > 打开 > Lotus Notes 应用程序。
	- b. 在查找位置中输入应用程序服务器 1 的标准主机名。
	- c. 在文件名中输入 da.nsf。
	- d. 单击打开。
- 6. 复制现有的目录服务条目。
- 7. 更新重复的目录服务条目。
	- a. 在基本选项卡上, 将组授权设置为否。
	- b. 对于搜索顺序, 指定 2。
	- c. 在 LDAP 选项卡上, 将 LDAP 主机从主 LDAP 主机名更改为辅助 LDAP 主机名。
- 8. 打开 stconfig.nsf 文件。
	- a. 单击文件 > 打开 > Lotus Notes 应用程序。
	- b. 在查找位置中输入应用程序服务器 1 的标准主机名。
	- c. 在文件名中输入 stconfig.nsf。
	- d. 单击打开。
- 9. 单击按表单。
- 10. 复制 LDAPServer 表单。
- 11. 更新重复的表单。
	- a. 对于 LDAP 连接, 指定辅助 LDAP 的标准主机名。
	- b. 对于搜索顺序, 指定 2。
- 12. 重新启动协作服务。
	- a. 以 ibmadmin 用户身份登录到消息传递服务器 1 或消息传递服务器 2。如果以其他用户身份登录,可 通过运行 su - ibmadmin 命令切换成 ibmadmin 用户。
	- a. 运行以下命令:

```
DOPControl -a stop -c colsby -p password
DOPControl -a stop -c colpri -p password
DOPControl -a start -c colpri -p password
DOPControl -a start -c colsby -p password
```
其中, password 是安装 IBM Defense Operations Platform 时定义的拓扑密码。

# **Z Command Center Edition 中配置其他集群管理器关系**

在 IBM Defense Operations Platform Command Center Edition 之后, 需要配置集群管理器关系。

### **XZKNq**

如果未完成此配置,那么主数据服务器或其网络接口的不受控制的故障不会使数据库切换到备用数据服务器。 故障转移失败时, IBM Defense Operations Platform 将变为不可运作。

### **}L**

- 1. 登录到 消息传递服务器 1。
- 2. 打开终端窗口。
- 3. 如果未以 root 用户身份登录, 请运行 su root 命令来切换到 root 用户。
- 4. 运行 cd *install\_home*/dop16/bin, 其中 *install\_home* 是安装 IBM Defense Operations Platform 时复制安装 文件的目录。
- 5. KP **. ./dop-env.sh**
- 6. KP **./ba.sh installTopology -t dop.ha.tsapatch -p** *installation\_password*,dP *installation\_password* 是安装 IBM Defense Operations Platform 时定义的安装密码。

## 在 Command Center Edition 中配置可选的外部网络文件系统

使用脚本配置可选的外部网络文件系统。

## **XZKNq**

将使用外部网络文件系统来为消息传递服务提供更稳健的故障转移解决方案。

### **}L**

- 1. 以 root 用户身份登录到安装服务器。
- 2. 切换到 /install\_home/dop16/bin 目录。
- 3. 运行 ./dop-env.sh 命令.
- 4. 运行 ./dop.ha.wmqextnfs.sh -pinstallation\_password 命令。 installation\_password 是在安装或后续修改 IBM Defense Operations Platform 时指定的值。如果未指定, 那么 installation\_password 缺省为 ibmdop16。 这 将显示安装步骤的菜单。
- 5. 从菜单中选择一个选项。

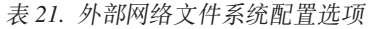

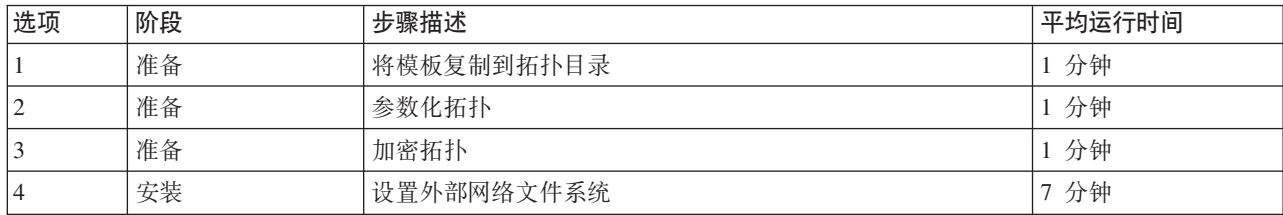

6. 从步骤 第46页的4 继续按顺序选择安装步骤。在上一个安装步骤完成之前, 请勿选择下一步。 安装步骤 还可以在命令中指定。例如: ./dop.d1.wmqextnfs.sh 1 -p *installation\_password*。

## 结果

安装进度将显示并写入安装服务器上 /install home/dop16/log 目录中的日志。

# **Directory Server Web** 管理工具主机名

在 Tivoli Directory Server Web 管理工具中需要先配置数据服务器的主机名, 才能使用此工具。

### **}L**

- 1. 访问 Tivoli Directory Server Web 管理工具: http://*APPLICATION SERVER HOST*:9081/IDSWebApp/, 其中 APPLICATION SERVER HOST 是应用程序服务器的主机名。
- 2. 以 superadmin 用户身份登录,然后单击**控制台管理 > 管理控制台服务器**。在**主机名**中输入数据服务器的 标准 DNS 名称, 然后单击确定。

# **R E Tivoli Directory Server** 日志记录

启用 Tivoli Directory Server 日志记录来帮助调试 Tivoli Directory Server 错误。

### **}L**

- 1. 访问 Tivoli Directory Server Web 管理工具: http://*APPLICATION SERVER HOST*:9081/IDSWebApp/, 其中 APPLICATION\_SERVER\_HOST 是应用程序服务器的主机名。
- 2. %w**~qw\m** > **U>** > **^DU>hC** > **!q~qwsFU>**#
- 3. 单击编辑设置。
- 4. 更改以下设置:
	- $\bullet$  在服务器审计日志下, 选择启用服务器审计日志记录。
	- 在审计日志级别下, 选择所有尝试。
	- 在审计性能下, 选择启用性能数据审计。
	- 在要记录的操作下, 选择所有项。
- 5. 单击完成。

## $\overline{M}$ <br>从生产系统中除去安装文件

安装 IBM Defense Operations Platform 时, 安装服务配置、安装介质和日志文件会写人服务器。在安装完成并 经过验证之后, 可从生产系统服务器中除去仅在安装过程中使用的文件。

可以从所有服务器中归档并除去以下目录:

- 在拓扑属性文件中由 Unix.image.basedir.remote 属性定义的目录。缺省位置为 /installMedia/dop/ image
- 在拓扑属性文件中由 Unix.script.basedir.remote 属性定义的目录。缺省位置为 /installMedia/dop/ script.

可以从安装服务器中归档并删除以下目录, 安装服务器是消息传递服务器(在 Field Edition 中)和消息传递服 务器 1 (在 Command Center Edition 中).

- 由 custom.properties 文件中的 image.basedir.local 属性定义的目录。缺省位置为 /distributionMedia。
- 由 custom.properties 文件中的 image.tempdir.local 属性定义的目录。缺省位置为 /tmp/dop/images。

• 由 custom.properties 文件中的 backup.local 属性定义的目录。缺省位置为 /tmp/dop/backup。

由于安装服务器上的拓扑属性文件包含明文形式的密码,因此应将此文件存储在安全位置。

拓扑属性文件为:

- Field Edition: *install home/dop16/topology/dop.d2.properties*
- Command Center Edition: *install home/dop16/topology/dop.d1.properties*

## 验证安装

安装 IBM Defense Operations Platform Command Center Edition 或 Field Edition 之后, 验证产品是否已正确 安装。验证操作可确保所有组件均已启动并按预期运作。

## 关于此任务

提供了两个验证过程。快速验证过程可在安装 IBM Defense Operations Platform 后立即使用,也可以在需要对 总体系统进行快速验证时随时使用。完全验证过程需要的时间长得多, 但应该在 IBM Defense Operations Platform 被视为完全运作之前执行。

## 过程

快速验证

- 1. 运行系统验证检查工具中的所有测试。
- 2. 检查所有测试是否成功运行。
- 3. 使用平台控制工具启动需要启动的任何组件。

完全验证

- 4. 使用平台控制工具停止所有组件。
- 5. 通过查看显示的消息, 检查所有组件是否都已成功停止。
- 6. 关闭所有服务器上的 Linux 操作系统。
- 7. 断开所有运行时服务器, 然后再打开电源, 或重新引导所有服务器。
- 8. 使用平台控制工具启动所有组件。
- 9. 使用平台控制工具查询所有组件的状态。
- 10. 运行系统验证检查工具中的所有测试。
- 11. 检查所有测试是否成功运行。

## 下一步做什么

如果发现任何错误, 请解决错误并重新运行这些步骤。

### 相关任务:

第61页的『使用系统验证检查工具』

系统验证检查工具用于确定组成 IBM Defense Operations Platform 系统的服务的运行状态。

第53页的 『 在 Field Edition 中查询组件的状态 』

可使用平台控制工具来确定在 IBM Defense Operations Platform Field Edition 上运行的组件的状态。

第57页的 『在 Command Center Edition 中查询组件的状态』

可使用平台控制工具来确定在 IBM Defense Operations Platform Command Center Edition 上运行的组件的状 态。

第51 页的 『在 [Field Edition](#page-60-0) 中启动组件 』 可使用平台控制工具来启动在 IBM Defense Operations Platform Field Edition 中运行的组件。 第55 页的 『 在 [Command Center Edition](#page-64-0) 中启动组件 』 可使用平台控制工具来启动在 IBM Defense Operations Platform Command Center Edition 中运行的组件。

第52 页的 『 在 [Field Edition](#page-61-0) 中停止组件 』

可使用平台控制工具来停止在 IBM Defense Operations Platform Field Edition 中运行的组件。

第56页的 『在 [Command Center Edition](#page-65-0) 中停止组件 』

可使用平台控制工具来停止在 IBM Defense Operations Platform Command Center Edition 中运行的组件。

## **20IBM Defense Operations Platform Workbench Edition**

IBM Defense Operations Platform Workbench Edition 包含为IBM Defense Operations Platform提供附加功能的 产品。

IBM Defense Operations Platform Workbench Edition 包含以下产品:

- v Rational Build Forge Enterprise Edition 7.1.3
- Lotus Expeditor 6.2.3
- Rational Requirements Composer 4.0
- Rational License Key Server 8.1.3
- IBM Java SDK/JRE 7.0.5
- IBM Forms Experience Builder 8.5
- IBM Integration Designer 8.5
- InfoSphere Data Architect 9.1
- Rational RequisitePro 7.1.4
- IBM Forms Server 8.0.1
- Rational Asset Manager Enterprise Edition 7.5.2
- Rational Quality Manager 4.0.4
- Rational Team Concert 4.0.4
- Rational Software Architect for WebSphere Software 8.5.5
- Rational Functional Tester 8.5
- Rational Service Tester for SOA Quality 8.5
- Rational Performance Tester 8.5 Security AppScan Standard 8.7

这些产品使用产品提供的安装指示信息和安装程序来安装。IBM Defense Operations Platform不提供在IBM Defense Operations Platform环境中安装这些产品的特定安装指示信息或方法。

Workbench Edition 中包含的产品仅可与IBM Defense Operations Platform配合使用。

# <span id="page-60-0"></span>**第3章管理解决方案**

您可以对 IBM Defense Operations Platform 执行以下类型的管理任务。

## **CJIBM Defense Operations Platform\mXF(**

IBM Defense Operations Platform由多个产品组成。其中每个产品都有一个或多个管理控制台。为了更方便查找 已安装的管理控制台, IBM Defense Operations Platform提供可在其中访问控制台的页面。

### **}L**

- · 要访问随Field Edition 一并安装的管理控制台, 请转至 https://Application\_Server /dop/ DOP16\_D2\_Admin\_URLs.htm , 其中, *Application\_Server* 是应用程序服务器的主机名。 应用程序服务器的主 机名可以在 install Home/dop16/topology/dop.d2.properties 文件中的 APP.1.HOST 属性中找到。
- 要访问随Command Center Edition 一并安装的管理控制台, 请转至 https://Process Server /dop/ DOP16\_D2\_Admin\_URLs.htm , 其中, Process\_Server 是过程服务器的主机名。 过程服务器的主机名可以在 *install Home/*dop16/topology/dop.d1.properties 文件中的 PRO.1.HOST 属性中找到。

# **Z Field Edition Pt/"#9Mi/4,**

平台控制工具允许用户停止、启动和查询在 Field Edition 中运行的 IBM Defense Operations Platform 组件。 平台控制工具工具也可用于在 Command Center Edition 中运行的 IBM Defense Operations Platform,

图 1 显示的产品和组件包括 IBM Defense Operations PlatformField Edition 及其平台控制工具组件。

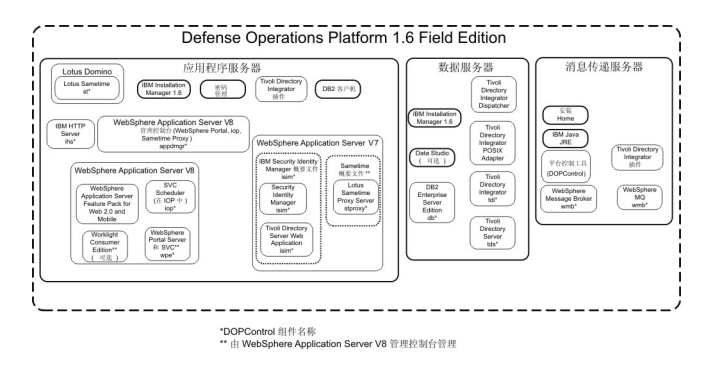

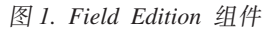

### 相关概念:

第55 页的 『 在 [Command Center Edition](#page-64-0) 中启动、停止、管理和查询状态 』

平台控制工具允许用户停止、启动和查询在 Command Center Edition 中运行的 IBM Defense Operations Platform 服务。平台控制工具工具也可用于在 Field Edition 中运行的 IBM Defense Operations Platform。

# **Z Field Edition Pt/i~**

可使用平台控制工具来启动在 IBM Defense Operations Platform Field Edition 中运行的组件。

## <span id="page-61-0"></span>**XZKNq**

必须以 ibmadmin 用户身份运行 DOPControl 命令。如果未以 ibmadmin 用户身份登录, 请运行 su - ibmadmin 命令来切换到 ibmadmin 用户。

警告: 单个组件应仅由经验丰富的 IBM Defense Operations Platform 管理员启动。如果未按要求的顺序启动 组件, 可能会发生不可预测的结果。

### **}L**

在消息传递服务器上, 运行以下命令来启动所有 IBM Defense Operations Platform 组件。 DOPControl -a start -c all -p *password*

其中, password 是安装 IBM Defense Operations Platform 时定义的拓扑密码。如果 password 值包含特殊字 符, password 值必须括在单引号中。例如: 'pass\$phrase' 组件将按要求的顺序启动,先决条件组件将在依赖组件之前启动,例如,数据库和目录组件将首先启动。

注意: 启动所有组件可能需要 45 分钟或更长时间。 要仅启动一个组件,请运行以下命令。 DOPControl -a start -c *component* -p *password*

其中, component 是 DOPControl 帮助中**目标选项**下列出的标识, password 是在安装 IBM Defense Operations Platform 时定义的拓扑密码。如果 password 值包含特殊字符, password 值必须括在单引号中。例如: 'pass\$phrase' 可以选择将 nostatus 选项添加到命令中。这将禁止命令返回任何输出。

### 结果

所请求的 IBM Defense Operations Platform 组件已启动。

## **B;=v24**

运行 DOPControl 命令之后,检查 /opt/IBM/ISP/mgmt/logs 目录中的日志。这些日志包含最新 DOPControl 命 令的结果。

### 相关任务:

『 在 Field Edition 中停止组件』 可使用平台控制工具来停止在 IBM Defense Operations Platform Field Edition 中运行的组件。 第53页的 『在 [Field Edition](#page-62-0) 中查询组件的状态 』 可使用平台控制工具来确定在 IBM Defense Operations Platform Field Edition 上运行的组件的状态。 第 54 页的 『 获取 [Field Edition](#page-63-0) 中平台控制工具的帮助 』 本部分提供有关在 Field Edition 中运行平台控制工具的选项的信息。

# **Z** Field Edition 中停止组件

可使用平台控制工具来停止在 IBM Defense Operations Platform Field Edition 中运行的组件。

## **XZKNq**

必须以 ibmadmin 用户身份运行 DOPControl 命令。如果未以 ibmadmin 用户身份登录, 请运行 su - ibmadmin 命令来切换到 ibmadmin 用户。

<span id="page-62-0"></span>警告: 单个组件应仅由经验丰富的 IBM Defense Operations Platform 管理员停止。如果未按要求的顺序停止 组件, 可能会发生不可预测的结果。

#### **}L**

在消息传递服务器上, 运行以下命令来停止所有 IBM Defense Operations Platform 组件。 DOPControl -a stop -c all -p *password*

其中, password 是安装 IBM Defense Operations Platform 时定义的拓扑密码。如果 password 值包含特殊字 符, password 值必须括在单引号中。例如: 'pass\$phrase'

注意: 停止所有组件可能需要 45 分钟或更长时间。 要仅停止一个组件, 请运行以下命令。 DOPControl -a stop -c *component* -p *password*

其中, component 是 DOPControl 帮助中**目标选项**下列出的标识, password 是在安装 IBM Defense Operations Platform 时定义的拓扑密码。如果 password 值包含特殊字符, password 值必须括在单引号中。例如: 'pass\$phrase'

可以选择将 nostatus 选项添加到命令中。这将禁止命令返回任何输出。

### **a{**

所请求的 IBM Defense Operations Platform 组件已停止。

#### **B;=v24**

运行 DOPControl 命令之后, 检查 /opt/IBM/ISP/mgmt/logs 目录中的日志。这些日志包含最新 DOPControl 命 令的结果。

#### **相关任务:**

第51 页的 『在 [Field Edition](#page-60-0) 中启动组件 』 可使用平台控制工具来启动在 IBM Defense Operations Platform Field Edition 中运行的组件。

『 在 Field Edition 中查询组件的状态』 可使用平台控制工具来确定在 IBM Defense Operations Platform Field Edition 上运行的组件的状态。 第 54 页的 『 获取 [Field Edition](#page-63-0) 中平台控制工具的帮助 』 本部分提供有关在 Field Edition 中运行平台控制工具的选项的信息。

## **Z Field Edition Pi/i~D4,**

可使用平台控制工具来确定在 IBM Defense Operations Platform Field Edition 上运行的组件的状态。

### **XZKNq**

必须以 ibmadmin 用户身份运行 DOPControl 命令。如果未以 ibmadmin 用户身份登录, 请运行 su - ibmadmin 命令来切换到 ibmadmin 用户。

#### **}L**

在消息传递服务器上,运行以下命令来查询所有 IBM Defense Operations Platform 组件的状态。 DOPControl -a status -c all -p *password*

<span id="page-63-0"></span>其中, password 是安装 IBM Defense Operations Platform 时定义的拓扑密码。如果 password 值包含特殊字 符, password 值必须括在单引号中。例如: 'pass\$phrase' 要仅检查一个组件,请运行以下命令。

DOPControl -a status -c *component* -p *password*

其中, component 是 DOPControl 帮助中**目标选项**下列出的标识, password 是在安装 IBM Defense Operations Platform 时定义的拓扑密码。如果 password 值包含特殊字符, password 值必须括在单引号中。例如: 'pass\$phrase'

### 结果

已启动的组件将显示 [on]。未启动的组件将显示 [off]。

### **B;=v24**

运行 DOPControl 命令之后, 检査 /opt/IBM/ISP/mgmt/logs 目录中的日志。这些日志包含最新 DOPControl 命 令的结果。

### **`XNq**:

第 51 页的 『 在 [Field Edition](#page-60-0) 中启动组件 』 可使用平台控制工具来启动在 IBM Defense Operations Platform Field Edition 中运行的组件。 第52 页的 『 在 [Field Edition](#page-61-0) 中停止组件 』 可使用平台控制工具来停止在 IBM Defense Operations Platform Field Edition 中运行的组件。 『获取 Field Edition 中平台控制工具的帮助』 本部分提供有关在 Field Edition 中运行平台控制工具的选项的信息。

## **R**<br>获取 Field Edition 中平台控制工具的帮助

本部分提供有关在 Field Edition 中运行平台控制工具的选项的信息。

### **XZKNq**

必须以 ibmadmin 用户身份运行 DOPControl 命令。如果未以 ibmadmin 用户身份登录, 请运行 su - ibmadmin 命令来切换到 ibmadmin 用户。

### **}L**

在消息传递服务器上, 运行以下某个命令以查看 DOPControl 命令的选项。

DOPControl -a help 或者DOPControl -h

也可在无路径的情况下运行该命令。例如, DOPControl -h。

## 结果

将显示 DOPControl 命令的选项。

#### 相关任务:

第 51 页的 『 在 [Field Edition](#page-60-0) 中启动组件 』 可使用平台控制工具来启动在 IBM Defense Operations Platform Field Edition 中运行的组件。 第52 页的 『 在 [Field Edition](#page-61-0) 中停止组件 』 可使用平台控制工具来停止在 IBM Defense Operations Platform Field Edition 中运行的组件。

<span id="page-64-0"></span>第 53 页的 『 在 [Field Edition](#page-62-0) 中查询组件的状态 』 可使用平台控制工具来确定在 IBM Defense Operations Platform Field Edition 上运行的组件的状态。

# **在 Command Center Edition** 中启动、停止、管理和查询状态

平台控制工具允许用户停止、启动和查询在 Command Center Edition 中运行的 IBM Defense Operations Platform 服务。平台控制工具工具也可用于在 Field Edition 中运行的 IBM Defense Operations Platform。

图 2 显示的产品和组件包括 IBM Defense Operations PlatformCommand Center Edition 及其平台控制工具组件。

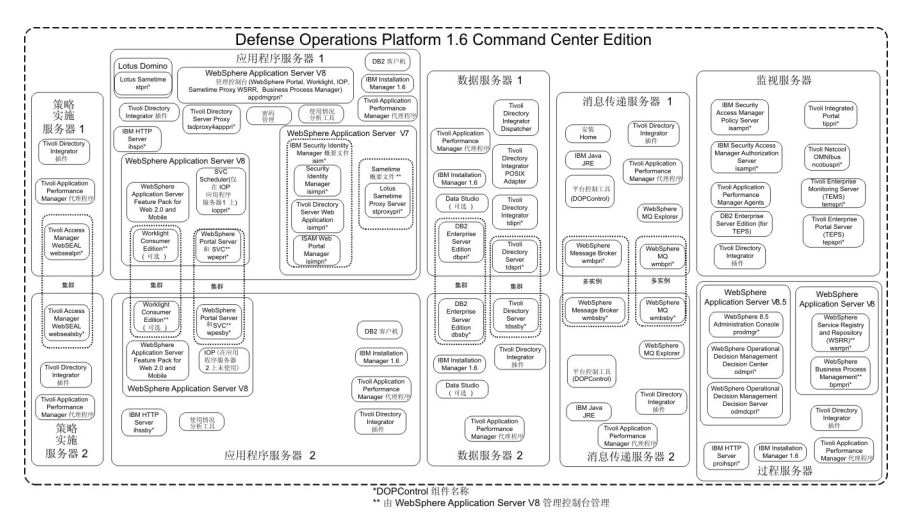

图 2. Command Center Edition 组件

### **相关概念:**

第 51 页的 『 在 [Field Edition](#page-60-0) 中启动、停止和查询状态 』

平台控制工具允许用户停止、启动和查询在 Field Edition 中运行的 IBM Defense Operations Platform 组 件。平台控制工具工具也可用于在 Command Center Edition 中运行的 IBM Defense Operations Platform。

# **Z Command Center Edition Pt/i~**

可使用平台控制工具来启动在 IBM Defense Operations Platform Command Center Edition 中运行的组件。

## **XZKNq**

必须以 ibmadmin 用户身份运行 DOPControl 命令。如果未以 ibmadmin 用户身份登录, 请运行 su - ibmadmin 命令来切换到 ibmadmin 用户。

警告: 单个组件应仅由经验丰富的 IBM Defense Operations Platform 管理员启动。如果未按要求的顺序启动 组件,可能会发生不可预测的结果。

### **}L**

- 1. 以 ibmadmin 用户身份登录到消息传递服务器 1 或消息传递服务器 2。如果以其他用户身份登录, 可通过 运行 su - ibmadmin 命令切换成 ibmadmin 用户。 在正常运行时,在消息传递服务器 1 上使用平台控制 工具。如果消息传递服务器 1 不可用, 那么可以在消息传递服务器 2 上运行平台控制工具。不要同时在消 息传递服务器 1 和消息传递服务器 2 上使用平台控制工具,否则可能会发生不可预测的结果。
- 2. 运行以下命令来启动所有 IBM Defense Operations Platform 组件。

<span id="page-65-0"></span>DOPControl -a start -c all -p *password*

其中, password 是安装 IBM Defense Operations Platform 时定义的拓扑密码。如果 password 值包含特殊 字符, password 值必须括在单引号中。例如: 'pass\$phrase'

组件将按要求的顺序启动。先决条件组件将在依赖组件之前启动。例如,数据库和目录组件将首先启动。

警告: 启动所有组件可能需要 45 分钟或更长时间。

要仅启动一个组件, 请运行以下命令。

DOPControl -a start *component* -p *password*

其中, component 是 DOPControl 帮助中列出的标识, password 是安装 IBM Defense Operations Platform 时定义的拓扑密码。如果 password 值包含特殊字符, password 值必须括在单引号中。例如: 'pass\$phrase'

可以选择将 nostatus 选项添加到命令中。这将禁止命令返回任何输出。

### 结果

所请求的 IBM Defense Operations Platform 组件已启动。

#### 相关任务:

『在 Command Center Edition 中停止组件』

可使用平台控制工具来停止在 IBM Defense Operations Platform Command Center Edition 中运行的组件。

第58 页的 『 在 [Command Center Edition](#page-67-0) 中管理 HADR 组件 』

平台控制工具提供 IBM Defense Operations Platform Command Center Edition 系统管理组件。这些 Command Center Edition 组件使管理员能够解决特定情况。应谨慎使用这些命令。

第 57 页的 『 在 [Command Center Edition](#page-66-0) 中查询组件的状态 』

可使用平台控制工具来确定在 IBM Defense Operations Platform Command Center Edition 上运行的组件的状 态。

第 60 页的 『 获取 [Command Center Edition](#page-69-0) 中平台控制工具的帮助 』 本部分提供有关在 Command Center Edition 中运行平台控制工具的选项的信息。

## **Z** Command Center Edition 中停止组件

可使用平台控制工具来停止在 IBM Defense Operations Platform Command Center Edition 中运行的组件。

### **XZKNq**

必须以 ibmadmin 用户身份运行 DOPControl 命令。如果未以 ibmadmin 用户身份登录, 请运行 su - ibmadmin 命令来切换到 ibmadmin 用户。

警告: 单个组件应仅由经验丰富的 IBM Defense Operations Platform 管理员停止。如果未按要求的顺序停止 组件, 可能会发生不可预测的结果。

### **}L**

- 1. 以 ibmadmin 用户身份登录到消息传递服务器 1 或消息传递服务器 2。如果以其他用户身份登录, 可通过 运行 su - ibmadmin 命令切换成 ibmadmin 用户。 在正常运行时,在消息传递服务器 1 上使用平台控制 工具。如果消息传递服务器 1 不可用,那么可以在消息传递服务器 2 上运行平台控制工具。不要同时在消 息传递服务器 1 和消息传递服务器 2 上使用平台控制工具,否则可能会发生不可预测的结果。
- 2. 运行以下命令来停止所有 IBM Defense Operations Platform 组件。

<span id="page-66-0"></span>DOPControl -a stop -c all -p *password*

其中, password 是安装 IBM Defense Operations Platform 时定义的拓扑密码。如果 password 值包含特殊 字符, password 值必须括在单引号中。例如: 'pass\$phrase'

警告: 停止所有组件可能需要 45 分钟或更长时间。

要仅停止一个组件, 请运行以下命令。 DOPControl -a stop -c *component* -p *password*

其中, component 是 DOPControl 帮助中列出的标识, password 是安装 IBM Defense Operations Platform 时定义的拓扑密码。如果 password 值包含特殊字符, password 值必须括在单引号中。例如: 'pass\$phrase'

可以选择将 nostatus 选项添加到命令中。这将禁止命令返回任何输出。

### **a{**

所请求的 IBM Defense Operations Platform 组件已停止。

#### **相关任务:**

第55 页的 『 在 [Command Center Edition](#page-64-0) 中启动组件 』

可使用平台控制工具来启动在 IBM Defense Operations Platform Command Center Edition 中运行的组件。

第58 页的 『 在 [Command Center Edition](#page-67-0) 中管理 HADR 组件 』

平台控制工具提供 IBM Defense Operations Platform Command Center Edition 系统管理组件。这些 Command Center Edition 组件使管理员能够解决特定情况。应谨慎使用这些命令。

『 在 Command Center Edition 中查询组件的状态』

可使用平台控制工具来确定在 IBM Defense Operations Platform Command Center Edition 上运行的组件的状 态。

第60页的 『获取 [Command Center Edition](#page-69-0) 中平台控制工具的帮助 』 本部分提供有关在 Command Center Edition 中运行平台控制工具的选项的信息。

## **Z Command Center Edition** 中查询组件的状态

可使用平台控制工具来确定在 IBM Defense Operations Platform Command Center Edition 上运行的组件的状 杰.

## 关于此任务

必须以 ibmadmin 用户身份运行 DOPControl 命令。如果未以 ibmadmin 用户身份登录、请运行 su - ibmadmin 命令来切换到 ibmadmin 用户。

### **}L**

- 1. 以 ibmadmin 用户身份登录到消息传递服务器 1 或消息传递服务器 2。如果以其他用户身份登录,可通过 运行 su - ibmadmin 命令切换成 ibmadmin 用户。 在正常运行时,在消息传递服务器 1 上使用平台控制 工具。如果消息传递服务器 1 不可用,那么可以在消息传递服务器 2 上运行平台控制工具。不要同时在消 息传递服务器 1 和消息传递服务器 2 上使用平台控制工具, 否则可能会发生不可预测的结果。
- 2. 运行以下命令来查询所有 IBM Defense Operations Platform 组件的状态。

DOPControl -a status -c all -p *password*

其中, password 是安装 IBM Defense Operations Platform 时定义的拓扑密码。如果 password 值包含特殊 字符, password 值必须括在单引号中。例如: 'pass\$phrase'

<span id="page-67-0"></span>要仅检查一个组件,请运行以下命令。 DOPControl -a status -c *component* -p *password*

其中, component 是 DOPControl 帮助中的标识, password 是安装 IBM Defense Operations Platform 时定 义的拓扑密码。如果 password 值包含特殊字符, password 值必须括在单引号中。例如: 'pass\$phrase'

## **a{**

已启动的组件将显示 [on]。未启动的组件将显示 [off]。

### 相关任务:

第55 页的 『 在 [Command Center Edition](#page-64-0) 中启动组件 』

可使用平台控制工具来启动在 IBM Defense Operations Platform Command Center Edition 中运行的组件。

第56页的 『在 [Command Center Edition](#page-65-0) 中停止组件 』

可使用平台控制工具来停止在 IBM Defense Operations Platform Command Center Edition 中运行的组件。

『在 Command Center Edition 中管理 HADR 组件』

平台控制工具提供 IBM Defense Operations Platform Command Center Edition 系统管理组件。这些 Command Center Edition 组件使管理员能够解决特定情况。应谨慎使用这些命令。

第60 页的 『 获取 [Command Center Edition](#page-69-0) 中平台控制工具的帮助 』 本部分提供有关在 Command Center Edition 中运行平台控制工具的选项的信息。

# **Z** Command Center Edition 中管理 HADR 组件

平台控制工具提供 IBM Defense Operations Platform Command Center Edition 系统管理组件。这些 Command Center Edition 组件使管理员能够解决特定情况。应谨慎使用这些命令。

## **XZKNq**

必须以 ibmadmin 用户身份运行 DOPControl 命令。如果未以 ibmadmin 用户身份登录, 请运行 su - ibmadmin 命令来切换到 ibmadmin 用户。

警告: 高可用性灾难恢复 (HADR) 组件应仅由经验丰富的 IBM Defense Operations Platform 管理员管理。

### **}L**

- 1. 以 ibmadmin 用户身份登录到消息传递服务器 1 或消息传递服务器 2. 如果以其他用户身份登录, 可通过 运行 su - ibmadmin 命令切换成 ibmadmin 用户。 在正常运行时,在消息传递服务器 1 上使用平台控制 工具。如果消息传递服务器 1 不可用,那么可以在消息传递服务器 2 上运行平台控制工具。不要同时在消 息传递服务器 1 和消息传递服务器 2 上使用平台控制工具, 否则可能会发生不可预测的结果。
- 2. 使用所需的系统管理命令选项运行以下命令。

DOPControl -a *action* -c *component* -p *password*

其中, action 可以是以下某个值:

**activate**

激活 DB2 HADR 组件。

#### **deactivate**

取消激活 DB2 HADR 组件。

**resume** 恢复 DB2 HADR 组件。

#### **suspend**

暂挂 DB2 HADR 组件。

component 值取决于指定的操作。运行 DOPControl -h 可以找到有效的 component 值。

Password 是安装 IBM Defense Operations Platform 时定义的拓扑密码。如果 password 值包含特殊字符, password 值必须括在单引号中。例如: 'pass\$phrase'

可以选择将 nostatus 选项添加到命令中。这将禁止命令返回任何输出。

### 结果

所请求的操作已执行。

#### 相关任务:

第55页的 『 在 Command Center Edition 中启动组件 』

可使用平台控制工具来启动在 IBM Defense Operations Platform Command Center Edition 中运行的组件。

第56页的 『 在 Command Center Edition 中停止组件 』

可使用平台控制工具来停止在 IBM Defense Operations Platform Command Center Edition 中运行的组件。

第57页的 『 在 Command Center Edition 中查询组件的状态 』 可使用平台控制工具来确定在 IBM Defense Operations Platform Command Center Edition 上运行的组件的状 态。

第60页的 『 获取 Command Center Edition 中平台控制工具的帮助 』 本部分提供有关在 Command Center Edition 中运行平台控制工具的选项的信息。

## 手动装配和卸装 WebSphere Message Broker 目录

/opt/ibm/ioc/shared/wmq 目录在主要和备用 WebSphere Message Broker 实例之间共享。此目录应该由操作 系统自动装配, 以用于网络共享。但是, 有些情况下可能需要手动装配或卸装。

### 讨程

- 1. 以 ibmadmin 用户身份登录到消息传递服务器 1 或消息传递服务器 2. 如果以其他用户身份登录, 可通过 运行 su - ibmadmin 命令切换成 ibmadmin 用户。 在正常运行时,在消息传递服务器 1 上使用平台控制 工具。如果消息传递服务器 1 不可用,那么可以在消息传递服务器 2 上运行平台控制工具。不要同时在消 息传递服务器 1 和消息传递服务器 2 上使用平台控制工具,否则可能会发生不可预测的结果。
- 2. 使用所需的系统管理命令选项运行以下命令。

DOPControl -a action -c component -p password

其中, action 是以下值之一:

mount 装配 /opt/ibm/ioc/shared/wmq 目录。此操作应该在自动装配失败或先前运行卸装操作时使用。

unmount

卸装共享消息目录。使用此选项可停止 /opt/ibm/ioc/shared/wmq 目录的网络共享。

component 是以下值之一:

#### shmsapri

指定在消息传递服务器 1 上要装配或卸装的 /opt/ibm/ioc/shared/wmq 目录。

#### shmsgsby

指定在消息传递服务器 2 上要装配或卸装的 /opt/ibm/ioc/shared/wmq 目录。

Password 是安装 IBM Defense Operations Platform 时定义的拓扑密码。如果 password 值包含特殊字符, password 值必须括在单引号中。例如: 'pass\$phrase'

<span id="page-69-0"></span>可以选择将 nostatus 选项添加到命令中。这将禁止命令返回任何输出。

## 结果

所请求的操作已执行。

### 相关任务:

第55页的 『 在 Command Center Edition 中启动组件 』 可使用平台控制工具来启动在 IBM Defense Operations Platform Command Center Edition 中运行的组件。 第56页的 『 在 Command Center Edition 中停止组件 』 可使用平台控制工具来停止在 IBM Defense Operations Platform Command Center Edition 中运行的组件。 第57页的 『 在 Command Center Edition 中杳询组件的状态 』 可使用平台控制工具来确定在 IBM Defense Operations Platform Command Center Edition 上运行的组件的状 态。 『获取 Command Center Edition 中平台控制工具的帮助』

本部分提供有关在 Command Center Edition 中运行平台控制工具的选项的信息。

# 获取 Command Center Edition 中平台控制工具的帮助

本部分提供有关在 Command Center Edition 中运行平台控制工具的选项的信息。

## 关于此任务

必须以 ibmadmin 用户身份运行 DOPControl 命令。如果未以 ibmadmin 用户身份登录、请运行 su - ibmadmin 命令来切换到 ibmadmin 用户。

## 讨程

在消息传递服务器 1 或消息传递服务器 2 上, 运行以下某个命令以查看 DOPControl 命令的选项。 DOPControl -a help

### 或者

DOPControl -h

## 结果

将显示 IOCControl 命令的选项。

### 相关任务:

第55页的 『在 Command Center Edition 中启动组件 』

可使用平台控制工具来启动在 IBM Defense Operations Platform Command Center Edition 中运行的组件。

第56页的 『 在 Command Center Edition 中停止组件 』

可使用平台控制工具来停止在 IBM Defense Operations Platform Command Center Edition 中运行的组件。

第58页的 『 在 Command Center Edition 中管理 HADR 组件 』

平台控制工具提供 IBM Defense Operations Platform Command Center Edition 系统管理组件。这些 Command Center Edition 组件使管理员能够解决特定情况。应谨慎使用这些命令。

第57页的 『 在 Command Center Edition 中杳询组件的状态』 可使用平台控制工具来确定在 IBM Defense Operations Platform Command Center Edition 上运行的组件的状 态。

## <span id="page-70-0"></span>确定 IBM Defense Operations Platform 服务和组件的状态

IBM Defense Operations Platform 提供多个系统验证检查工具测试、其可用于确定各种 IBM Defense Operations Platform 服务和组件的运作状态。

按功能对测试进行逻辑分组。例如,协作和监视。

每个测试都提供帮助文档, 其中包含用于解决组件、服务器或服务问题的故障诊断步骤。

## 使用系统验证检查工具

系统验证检查工具用于确定组成 IBM Defense Operations Platform 系统的服务的运行状态。

## 关于此任务

系统验证检查工具工具验证系统能力。

有关各个测试的详细信息和测试失败时故障诊断的详细信息,请单击测试的帮助。

属性提供致电 IBM 软件支持时使用的有关测试的其他信息。

### 过程

- 1. 登录 IBM Defense Operations Platform 管理控制台。
- 2. 单击页面顶部的任何WebSphere Portal链接。
- 3. 以WebSphere Portal管理员身份登录。管理员在拓扑属性文件中的 PORTAL.ADMIN.UID 属性内定义。缺省管 理员为 wpsadmin。
- 4. 单击顶部条幅中的管理。
- 5. 单击系统验证检查选项卡。
- 6. 通过执行以下某个操作, 选择要运行的一个或多个测试:
	- 单击要运行的特定测试。
	- 单击运行全部测试来测试所有选项的功能。

### 结果

测试成功完成时,将显示 3 图标。测试失败时,将显示 3 图标。如果测试失败,请遵循关于测试的问 题确定指示信息来解决错误。也可通过单击 3 图标或帮助,访问这些指示信息。

如果运行了特定测试,Portlet 底部会显示测试的运行结果以及测试的执行时间。如果选择了**运行全部测试**,就 不会显示此信息。

## 下一步做什么

通过单击重置、可重置工具并清除所有结果。

### 相关任务:

第51页的 『访问IBM Defense Operations Platform管理控制台』

IBM Defense Operations Platform由多个产品组成。其中每个产品都有一个或多个管理控制台。为了更方便查 找已安装的管理控制台, IBM Defense Operations Platform提供可在其中访问控制台的页面。

# $\overline{C}$  应用程序服务器 (REST BPM\_DE.AppTarget.BPMNode1.0)测试

应用程序服务器 (REST BPM\_DE.AppTarget.BPMNode1.0) 测试用于测试对目标服务器上 WebSphere Application Server REST 服务的访问。

### <u>资源</u>

应用程序服务器 (REST BPM\_DE.AppTarget.BPMNode1.0)测试使用以下资源:

• 过程服务器 上的 WebSphere Application Server。

## **Jb7(**

如果 应用程序服务器 (REST BPM\_DE.AppTarget.BPMNode1.0)测试失败, 请执行以下操作来查找和解决访问 问题。

## **}L**

- 1. 使用平台控制工具检查组件的状态, 并根据需要启动和停止组件。使用所需选项运行以下命令。
	- 要检查 IBM Business Process Manager 服务器的状态, 请为 action 指定 status, 为 component 指定  $b$ pm $<sub>o</sub>$ </sub>
	- 要启动 IBM Business Process Manager 服务器, 请为 action 指定 start, 为 component 指定 bpm。
	- 要停止 IBM Business Process Manager 服务器, 请为 action 指定 stop, 为 component 指定 bpm。

为 topology password 指定拓扑密码。

su - ibmadmin

DOPControl -a *action* -c *component* -p *topology\_password*

- 2. 查看日志文件以了解运行时异常。
	- a. 在应用程序服务器上, 查看以下 WebSphere Portal 日志:
		- /opt/IBM/WebSphere/wp\_profile/logs/WebSphere\_Portal/SystemOut.log
		- /opt/IBM/WebSphere/wp\_profile/logs/WebSphere\_Portal/SystemErr.log
	- b. 在 Command Center Edition 中的应用程序服务器 2 上查看以下 WebSphere Portal 日志:
		- /opt/IBM/WebSphere/wp\_profile/logs/WebSphere\_Portal\_PortalNode2/SystemOut.log
		- /opt/IBM/WebSphere/wp\_profile/logs/WebSphere\_Portal PortalNode2/SystemErr.log
	- c. 在过程服务器上, 查看以下WebSphere Application Server日志:
		- v /opt/IBM/WebSphere/AppServer/profiles/bpmProfile1/logs/BPM\_DE.AppTarget.BPMNode1.0/ SystemOut.log
		- v /opt/IBM/WebSphere/AppServer/profiles/bpmProfile1/logs/BPM\_DE.AppTarget.BPMNode1.0/ SystemErr.log
- 3. 验证过程服务器上的文件系统是否尚未达到容量。可通过运行 df -h 命令确定此情况。即使文件系统的使 用率低于 100%, 也可能会将其视为已满。为此, 如果 df -h 命令返回文件系统使用率等于或大于 90%, 那么应该将文件系统视为容量已达到饱和。
- 4. 验证 BPM\_DE.AppTarget.BPMNode1.0 服务器是否已启动。可使用 WebSphere Application Server 管理控 制台或通过手动步骤进行验证。以下为手动步骤:
	- a. 在过程服务器系统上, 以 ibmadmin 身份登录。
	- b. 在命令窗口中, 运行: /opt/IBM/WebSphere/AppServer/profiles/bpmProfile1/bin/serverStatus.sh -all -username WAS ADMIN USER -password WAS ADMIN PWD, 其中, WAS\_ADMIN\_USER 是 WebSphere 管理员标识 (通常为 admin); WAS\_ADMIN\_PWD 是 WebSphere Application Server 管理员密码。
- c. 如果显示消息 ADMU0509I: 无法访问应用程序服务器"nodeagent"。它似乎已停止。, 请使用以下命令启 动 nodeagent: /opt/IBM/WebSphere/AppServer/profiles/bpmProfile1/bin/startNode.sh 。 如果显示 消息 ADMU0508I: 应用程序服务器"nodeagent"已启动。,请跳过此步骤。 如果您必须启动 nodeagent, 会显示与以下内容类似的消息: ADMU3000I: 打开了服务器 nodeagent 以进行电子商务; 进程标识为 26654
- a. 如果显示消息 ADMU0509I: 无法访问应用程序服务器"BPM DE.AppTarget.BPMNode1.0"。它似乎已停止。, 请使用以下命令启动该服务器: /opt/IBM/WebSphere/AppServer/profiles/bpmProfile1/bin/ startServer.sh BPM DE.AppTarget.BPMNode1.0 如果显示消息 ADMU0508I: 应用程序服务器 "BPM\_DE.AppTarget.BPMNode1.0"已启动。 请跳过此步骤。 如果您必须启动该服务器, 那么将显示与以 下内容类似的消息: ADMU3000I: 打开了服务器 BPM DE.AppTarget.BPMNode1.0 以进行电子商务; 进程 标识为 26654。

要点: 必须按特定顺序启动和停止服务器。

按此顺序启动服务器:

- a. nodeagent
- b. BPM\_DE.AppTarget.BPMNode1.0

按此顺序停止服务器:

- a. BPM\_DE.AppTarget.BPMNode1.0
- b. nodeagent

已通过在 过程服务器 的命令窗口中运行以下命令停止了 BPM DE.AppTarget.BPMNode1.0 服务器: /opt/ IBM/WebSphere/AppServer/profiles/bpmProfile1/bin/stopServer.sh -all -username *WAS\_ADMIN\_USER* -password WAS ADMIN PWD, 其中, WAS ADMIN USER 是 WebSphere 管理员标识 (通常为 admin); WAS\_ADMIN\_PWD 是 WebSphere Application Server 管理员密码。

已通过在 过程服务器 的命令窗口中运行以下命令停止了 nodeagent: /opt/IBM/WebSphere/AppServer/ profiles/bpmProfile1/bin/stopNode.sh -username WAS\_ADMIN\_USER -password WAS\_ADMIN PWD, 其中, WAS ADMIN\_USER 是 WebSphere 管理员标识 (通常为 admin); WAS ADMIN\_PWD 是 WebSphere 管 理员密码。

- 5. 验证 BPM\_DE.AppTarget.BPMNode1.0 服务器是否已启动。可使用 WebSphere Application Server 管理控 制台或通过手动步骤进行验证。以下为使用 WebSphere Application Server 管理控制台的步骤:
	- a. 使用 WebSphere Application Server 管理标识 admin 和密码登录到 WebSphere Application Server 管理 控制台: http://*APPLICATION SERVER HOST*:9062/ibm/console *APPLICATION\_SERVER\_HOST* 是应用 程序服务器的主机名。
	- b. 通过单击服务器 > 服务器类型 > WebSphere Application Server, 查看 BPM\_DE.AppTarget.BPMNode1.0 服务器的状态。
		- **→** 图标表示服务器已启动。如果需要, 选择该服务器并单击重新启动来重新启动服务器。

**\*** 图标表示服务器已停止。选择该服务器并单击**启动**来启动服务器。

② 图标表示服务器状态为不可用。节点代理程序可能未运行。要启动节点代理程序、请在命令窗口 中运行 /opt/IBM/WebSphere/AppServer/profiles/bpmProfile1/bin/startNode.sh 命令。

要点: 必须按特定顺序启动和停止服务器。

按此顺序启动服务器:

a. nodeagent

b. BPM\_DE.AppTarget.BPMNode1.0

按此顺序停止服务器:

- a. BPM\_DE.AppTarget.BPMNode1.0
- b. nodeagent

要停止 BPM\_DE.AppTarget.BPMNode1.0 服务器, 请选择该服务器, 然后单击停止。

已通过在 过程服务器 的命令窗口中运行以下命令停止了 nodeagent: /opt/IBM/WebSphere/AppServer/ profiles/bpmProfile1/bin/stopNode.sh -username *WAS ADMIN USER* -password *WAS ADMIN PWD*, 其中, WAS\_ADMIN\_USER 是 WebSphere 管理员标识 (通常为 admin); WAS\_ADMIN\_PWD 是 WebSphere 管 理员密码。

### **B;=v24**

解决发现的任何问题或错误, 然后重试测试。

# $\overline{C}$  **D** 压用程序服务器 (REST lopServer1)测试

应用程序服务器 (REST IopServer1) 测试用于测试对目标服务器上 WebSphere Application Server REST 服务 的访问。

#### <u> 资源</u>

应用程序服务器 (REST IopServer1)测试使用以下资源:

• 应用程序服务器 上的 WebSphere Application Server。

# **Jb7(**

如果 应用程序服务器 (REST IopServer1)测试失败,请执行以下操作来查找和解决访问问题。

### **}L**

- 1. 如果运行的是 Field Edition, 请使用平台控制工具来检查组件的状态, 并根据需要启动和停止组件。使用所 需选项运行以下命令。 对于 component, 请使用 iop 并为 topology\_password 指定拓扑密码。
	- a. 要检查组件的状态, 请运行以下命令:

```
su - ibmadmin
```
DOPControl -a status -c *component* -p *topology\_password*

b. 要启动组件, 请运行以下命令:

```
su - ibmadmin
```
DOPControl -a start -c *component* -p *topology\_password*

c. 要停止组件, 请运行以下命令:

su - ibmadmin

- 2. 如果运行的是 Command Center Edition, 请使用平台控制工具来检查组件的状态, 并根据需要启动和停止组 件。使用所需选项运行以下命令。
	- 要检查主服务器的状态, 请为 action 指定 status, 为 component 指定 ioppri。
	- 要检查备用服务器的状态, 请为 action 指定 status, 为 component 指定 iopsby。
	- 要启动主服务器、请为 action 指定 start, 为 component 指定 ioppri。
- 要启动备用服务器, 请为 action 指定 start, 为 component 指定 iopsby。
- 要停止主服务器, 请为 action 指定 stop, 为 component 指定 ioppri。
- 要停止备用服务器, 请为 action 指定 stop, 为 component 指定 iopsby。
- 为 topology password 指定拓扑密码。
- su ibmadmin

DOPControl -a action -c component -p topology\_password

- 3. 查看日志文件以了解运行时异常。
	- a. 在应用程序服务器上, 查看以下 WebSphere Portal 日志:
		- /opt/IBM/WebSphere/wp profile/logs/WebSphere Portal/SystemOut.log
		- /opt/IBM/WebSphere/wp profile/logs/WebSphere Portal/SystemErr.log
	- b. 在 Command Center Edition 中的应用程序服务器 2 上查看以下 WebSphere Portal 日志:
		- /opt/IBM/WebSphere/wp profile/logs/WebSphere Portal PortalNode2/SystemOut.log
		- /opt/IBM/WebSphere/wp profile/logs/WebSphere Portal PortalNode2/SystemErr.log
	- c. 在应用程序服务器上, 查看以下 WebSphere Application Server 日志:
		- /opt/IBM/WebSphere/AppServer/profiles/IopProfile1/logs/IopServer1/SystemOut.log
		- /opt/IBM/WebSphere/AppServer/profiles/IopProfile1/logs/IopServer1/SystemErr.log
- 4. 验证应用程序服务器上的文件系统是否尚未达到容量。可通过运行 df -h 命令确定此情况。即使文件系统 的使用率低于 100%, 也可能会将其视为已满。为此, 如果 df -h 命令返回文件系统使用率等于或大于 90%, 那么应该将文件系统视为容量已达到饱和。
- 5. 验证 IopServer1 服务器是否已启动。可使用 WebSphere Application Server 管理控制台或通过手动步骤进 行验证。以下为手动步骤:
	- a. 在应用程序服务器系统上, 以 ibmadmin 身份登录。
	- b. 在命令窗口中,运行: /opt/IBM/WebSphere/AppServer/profiles/IopProfile1/bin/serverStatus.sh -all -username WAS ADMIN USER -password WAS ADMIN PWD, 其中 WAS ADMIN\_USER 是 WebSphere 管理 员标识(通常为 admin),WAS\_ADMIN\_PWD 是 WebSphere Application Server 管理员密码。
	- c. 如果显示消息 ADMU0509I: 无法访问应用程序服务器"nodeagent"。它似乎已停止。,请使用以下命令启 动 nodeagent: /opt/IBM/WebSphere/AppServer/profiles/IopProfile1/bin/startNode.sh 如果显示消 息 ADMU0508I: 应用程序服务器"nodeagent"已启动。, 请跳过此步骤。 如果您必须启动 nodeagent, 那 么将显示与以下内容类似的消息: ADMU3000I: 打开了服务器 nodeagent 以进行电子商务; 进程标识为 26654
	- a. 如果显示消息 ADMU0509I: 无法访问应用程序服务器"IopServer1"。它似乎已停止。, 请使用以下命令 启动 IopServer1 服务器: /opt/IBM/WebSphere/AppServer/profiles/IopProfile1/bin/ startServer.sh IopServer1。如果显示消息 ADMU0508I: 应用程序服务器"IopServer1"已启动。, 请跳 过此步骤。 如果您必须启动 IopServer1,那么将显示与以下内容类似的消息:ADMU3000I:打开了服务 器 IopServer1 以进行电子商务; 进程标识为 26654。
	- 要点: 必须按特定顺序启动和停止服务器。

按此顺序启动服务器:

- a. nodeagent
- b. IopServer1

按此顺序停止服务器:

- a. IopServer1
- b. nodeagent

通过在应用程序服务器上的命令窗口中运行以下命令,可停止 IopServer1 服务器: /opt/IBM/WebSphere/ AppServer/profiles/IopProfile1/bin/stopServer.sh -all -username *WAS\_ADMIN\_USER* -password WAS ADMIN\_PWD, 其中 WAS\_ADMIN\_USER 是 WebSphere 管理员标识 (通常为 admin), WAS\_ADMIN\_PWD 是 WebSphere Application Server 管理员密码。

通过在应用程序服务器上的命令窗口中运行以下命令,可停止 nodeagent: /opt/IBM/WebSphere/AppServer/ profiles/IopProfile1/bin/stopNode.sh -username *WAS ADMIN USER* -password *WAS ADMIN PWD*, 其中 WAS\_ADMIN\_USER 是 WebSphere 管理员标识(通常为 admin), WAS\_ADMIN\_PWD 是 WebSphere 管 理员密码。

- 6. 验证 IopServer1 服务器是否已启动。可使用 WebSphere Application Server 管理控制台或通过手动步骤进 行验证。以下为使用 WebSphere Application Server 管理控制台的步骤:
	- a. 使用 WebSphere Application Server 管理标识 admin 和密码登录到 WebSphere Application Server 管理 控制台: http://*APPLICATION SERVER HOST*:9062/ibm/console*, APPLICATION\_SERVER\_HOST* 是应用 程序服务器的主机名。
	- b. 通过单击服务器 > 服务器类型 > WebSphere Application Server, 查看 IopServer1 服务器的状态。
		- **→** 图标表示服务器已启动。如果需要, 选择该服务器并单击重新启动来重新启动服务器。
		- <mark><sup>3</sup> 图标表示服务器已停止。选择该服务器并单击启动来启动服务器。</mark>

③ 图标表示服务器状态为不可用。节点代理程序可能未运行。要启动节点代理程序,请在命令窗口 中运行 /opt/IBM/WebSphere/AppServer/profiles/IopProfile1/bin/startNode.sh 命令。

要点: 必须按特定顺序启动和停止服务器。

按此顺序启动服务器:

- a. nodeagent
- b. IopServer1

按此顺序停止服务器:

- a. IopServer1
- b. nodeagent

要停止 IopServer1 服务器, 请选择该服务器并单击停止。

通过在应用程序服务器上的命令窗口中运行以下命令,可停止 nodeagent: /opt/IBM/WebSphere/AppServer/ profiles/IopProfile1/bin/stopNode.sh -username *WAS ADMIN USER* -password *WAS ADMIN PWD*, 其中 WAS\_ADMIN\_USER 是 WebSphere 管理员标识(通常为 admin), WAS\_ADMIN\_PWD 是 WebSphere 管 理员密码。

#### **B;=v24**

解决发现的任何问题或错误, 然后重试测试。

# **&CLr~qw (REST IopServer2)bT**

应用程序服务器 (REST IopServer2) 测试用于测试对目标服务器上 WebSphere Application Server REST 服务 的访问。

### 资源

应用程序服务器 (REST IopServer2)测试使用以下资源:

• 应用程序服务器 2 上的 WebSphere Application Server。

# 问题确定

如果 应用程序服务器 (REST IopServer2)测试失败, 请执行以下操作来查找和解决访问问题。

### 讨程

- 1. 使用平台控制工具可检查服务器的状态, 并根据需要启动和停止服务器。使用所需选项运行以下命令。
	- 要检查主服务器的状态, 请为 action 指定 status, 为 component 指定 ioppri。
	- 要检查备用服务器的状态, 请为 action 指定 status, 为 component 指定 iopsby。
	- 要启动主服务器, 请为 action 指定 start, 为 component 指定 ioppri。
	- 要启动备用服务器、请为 action 指定 start, 为 component 指定 iopsby。
	- 要停止主服务器、请为 action 指定 stop、为 component 指定 ioppri。
	- 要停止备用服务器, 请为 action 指定 stop, 为 component 指定 iopsby。
	- 为 topology\_password 指定拓扑密码。
	- su ibmadmin

- 2. 查看日志文件以了解运行时异常。
	- a. 在应用程序服务器上,查看以下 WebSphere Portal 日志:
		- /opt/IBM/WebSphere/wp profile/logs/WebSphere Portal/SystemOut.log
		- /opt/IBM/WebSphere/wp\_profile/logs/WebSphere\_Portal/SystemErr.log
	- b. 在 Command Center Edition 中的应用程序服务器 2 上查看以下 WebSphere Portal 日志:
		- /opt/IBM/WebSphere/wp profile/logs/WebSphere Portal PortalNode2/SystemOut.log
		- /opt/IBM/WebSphere/wp\_profile/logs/WebSphere\_Portal\_PortalNode2/SystemErr.log
	- c. 在应用程序服务器 2 上, 查看以下 WebSphere Application Server 日志:
		- /opt/IBM/WebSphere/AppServer/profiles/IopProfile2/logs/IopServer2/SystemOut.log
		- /opt/IBM/WebSphere/AppServer/profiles/IopProfile2/logs/IopServer2/SystemErr.log
- 3. 验证应用程序服务器上的文件系统是否尚未达到容量。可通过运行 df -h 命令确定此情况。即使文件系统 的使用率低于 100%, 也可能会将其视为已满。为此, 如果 df -h 命令返回文件系统使用率等于或大于 90%, 那么应该将文件系统视为容量已达到饱和。
- 4. 验证 IopServer2 服务器是否已启动。可使用 WebSphere Application Server 管理控制台或通过手动步骤进 行验证。以下为手动步骤:
	- a. 在应用程序服务器系统上, 以 ibmadmin 身份登录。
	- b. 在命令窗口中, 运行: /opt/IBM/WebSphere/AppServer/profiles/IopProfile2/bin/serverStatus.sh -all -username WAS ADMIN USER -password WAS ADMIN PWD, 其中 WAS\_ADMIN\_USER 是 WebSphere 管理 员标识(通常为 admin),*WAS\_ADMIN\_PWD* 是 WebSphere Application Server 管理员密码。
	- c. 如果显示消息 ADMU0509I: 无法访问应用程序服务器"nodeagent"。它似乎已停止。,请使用以下命令启 动 nodeagent: /opt/IBM/WebSphere/AppServer/profiles/IopProfile2/bin/startNode.sh。如果显示消

息 ADMU0508I: 应用程序服务器"nodeagent"已启动。,请跳过此步骤。 如果您必须启动 nodeagent, 那 么将显示与以下内容类似的消息: ADMU3000I: 打开了服务器 nodeagent 以进行电子商务; 进程标识为 26654.

a. 如果显示消息 ADMU0509I: 无法访问应用程序服务器"IopServer2"。它似乎已停止。,请使用以下命令 启动 IopServer2 服务器: /opt/IBM/WebSphere/AppServer/profiles/IopProfile2/bin/ startServer.sh IopServer2。如果显示消息 ADMU0508I: 应用程序服务器"IopServer2"已启动。, 请跳 过此步骤。 如果您必须启动 IopServer2, 那么将显示与以下内容类似的消息: ADMU3000I: 打开了服务 器 IopServer2 以进行电子商务; 进程标识为 26654。

要点: 必须按特定顺序启动和停止服务器。

按此顺序启动服务器:

- a. nodeagent
- b. IopServer2

按此顺序停止服务器:

- a. IopServer2
- b. nodeagent

通过在应用程序服务器上的命令窗口中运行以下命令,可停止 IopServer2 服务器: /opt/IBM/WebSphere/ AppServer/profiles/IopProfile2/bin/stopServer.sh -all -username *WAS\_ADMIN\_USER* -password *WAS\_ADMIN\_PWD,*其中 WAS\_ADMIN\_USER 是 WebSphere 管理员标识 (通常为 admin), WAS\_ADMIN\_PWD 是 WebSphere Application Server 管理员密码。

通过在应用程序服务器上的命令窗口中运行以下命令,可停止 nodeagent: /opt/IBM/WebSphere/AppServer/ profiles/IopProfile2/bin/stopNode.sh -username *WAS ADMIN USER* -password *WAS ADMIN PWD*, 其中 WAS\_ADMIN\_USER 是 WebSphere 管理员标识(通常为 admin), WAS\_ADMIN\_PWD 是 WebSphere 管 理员密码。

- 5. 验证 IopServer2 服务器是否已启动。可使用 WebSphere Application Server 管理控制台或通过手动步骤进 行验证。以下为使用 WebSphere Application Server 管理控制台的步骤:
	- a. 使用 WebSphere Application Server 管理标识 admin 和密码登录到 WebSphere Application Server 管理 控制台: http://*APPLICATION\_SERVER\_HOST*:9062/ibm/console*。APPLICATION\_SERVER\_HOST* 是应用 程序服务器的主机名。
	- b. 通过单击服务器 > 服务器类型 > WebSphere Application Server, 查看 IopServer2 服务器的状态。
		- ◆ 图标表示服务器已启动。如果需要、选择该服务器并单击重新启动来重新启动服务器。

3 图标表示服务器已停止。选择该服务器并单击启动来启动服务器。

- ⑦ 图标表示服务器状态为不可用。节点代理程序可能未运行。要启动节点代理程序, 请在命令窗口 中运行 /opt/IBM/WebSphere/AppServer/profiles/IopProfile2/bin/startNode.sh 命令。
- 要点: 必须按特定顺序启动和停止服务器。

按此顺序启动服务器:

- a. nodeagent
- b. IopServer2

按此顺序停止服务器:

a. IopServer2

b. nodeagent

要停止 IopServer2 服务器, 请选择该服务器并单击停止。

通过在应用程序服务器上的命令窗口中运行以下命令,可停止 nodeagent: /opt/IBM/WebSphere/AppServer/ profiles/IopProfile2/bin/stopNode.sh -username *WAS ADMIN USER* -password *WAS ADMIN PWD*, 其中 WAS ADMIN\_USER 是 WebSphere 管理员标识 (通常为 admin), WAS ADMIN PWD 是 WebSphere 管 理员密码。

# 下一步做什么

解决发现的任何问题或错误、然后重试测试。

# $\overline{C}$  应用程序服务器 (REST isim1)测试

应用程序服务器 (REST isim1) 测试用于测试对目标服务器上 WebSphere Application Server REST 服务的访 间。

#### **洛**源

应用程序服务器 (REST isim1)测试使用以下资源:

```
• 应用程序服务器 上的 WebSphere Application Server。
```
### **Jb7(**

如果 应用程序服务器 (REST isim1)测试失败, 请执行以下操作来查找和解决访问问题。

#### **}L**

- 1. 如果是在 Field Edition 中运行, 请使用平台控制工具来检查组件的状态, 并根据需要启动和停止组件。使 用所需选项运行以下命令。 对于 component, 请使用 isim 并为 topology\_password 指定拓扑密码。
	- a. 要检查组件的状态, 请运行以下命令:

```
su - ibmadmin
```
DOPControl -a status -c *component* -p *topology\_password*

- b. 要启动组件, 请运行以下命令:
	- su ibmadmin

DOPControl -a start -c *component* -p *topology\_password*

c. 要停止组件, 请运行以下命令:

```
su - ibmadmin
```
DOPControl -a stop -c *component* -p *topology\_password*

- 2. 如果是在 Command Center Edition 中运行, 请使用平台控制工具来检查组件的状态, 并根据需要启动和停 止组件。使用所需选项运行以下命令。
	- 要检查 IBM Security Identity Manager 的状态, 请为 action 指定 status, 为 component 指定 isim。
	- 要停止 IBM Security Identity Manager, 请为 action 指定 stop, 为 component 指定 isim。
	- 要启动 IBM Security Identity Manager, 请为 action 指定 start, 为 component 指定 isim。

为 topology\_password 指定拓扑密码。

su - ibmadmin

- 3. 查看日志文件以了解运行时异常。
	- a. 在应用程序服务器上, 查看以下 WebSphere Portal 日志:
		- /opt/IBM/WebSphere/wp\_profile/logs/WebSphere\_Portal/SystemOut.log
		- /opt/IBM/WebSphere/wp\_profile/logs/WebSphere\_Portal/SystemErr.log
	- b. 在 Command Center Edition 中的应用程序服务器 2 上查看以下 WebSphere Portal 日志:
		- v /opt/IBM/WebSphere/wp\_profile/logs/WebSphere\_Portal\_PortalNode2/SystemOut.log
		- /opt/IBM/WebSphere/wp\_profile/logs/WebSphere\_Portal PortalNode2/SystemErr.log
	- c. 在应用程序服务器上, 查看以下 WebSphere Application Server 日志:
		- v /opt/IBM/WebSphere/AppServerv7/profiles/isim1/logs/isim1/SystemOut.log
		- v /opt/IBM/WebSphere/AppServerv7/profiles/isim1/logs/isim1/SystemErr.log
- 4. 验证应用程序服务器上的文件系统是否尚未达到容量。可通过运行 df -h 命令确定此情况。即使文件系统 的使用率低于 100%, 也可能会将其视为已满。为此, 如果 df -h 命令返回文件系统使用率等于或大于 90%, 那么应该将文件系统视为容量已达到饱和。
- 5. 验证 isim1 服务器是否已启动。可使用 WebSphere Application Server 管理控制台或通过手动步骤进行验 证。以下为手动步骤:
	- a. 在应用程序服务器系统上, 以 ibmadmin 身份登录。
	- b. 在命令窗口中, 运行: /opt/IBM/WebSphere/AppServerv7/profiles/isim1/bin/serverStatus.sh -all -username WAS ADMIN USER -password WAS ADMIN PWD, 其中 WAS ADMIN\_USER 是 WebSphere 管理 员标识 (通常为 admin), WAS\_ADMIN\_PWD 是 WebSphere Application Server 管理员密码。
	- c. 如果显示消息 ADMU0509I: 无法访问应用程序服务器"nodeagent"。它似乎已停止。,请使用以下命令启 动 nodeagent: /opt/IBM/WebSphere/AppServerv7/profiles/isim1/bin/startNode.sh。 如果显示消息 ADMU0508I: 应用程序服务器"nodeagent"已启动。, 请跳过此步骤。 如果您必须启动 nodeagent, 会显 示与以下内容类似的消息: ADMU3000I: 打开了服务器 nodeagent 以进行电子商务; 进程标识为 26654。
	- a. 如果显示消息 ADMU0509I: 无法访问应用程序服务器"isim1"。它似乎已停止。, 请使用以下命令启动 isim1 服务器: /opt/IBM/WebSphere/AppServerv7/profiles/isim1/bin/startServer.sh isim1。 如果显 示消息 ADMU0508I: 应用程序服务器"isim1"己启动。, 请跳过此步骤。 如果您必须启动 isim1, 将显示 与以下内容类似的消息: ADMU3000I: 打开了服务器 isim1 以进行电子商务; 进程标识为 26654。

要点: 必须按特定顺序启动和停止服务器。

按此顺序启动服务器:

- a. nodeagent
- b. isim1

按此顺序停止服务器:

- a. isim1
- b. nodeagent

通过在应用程序服务器上的命令窗口中运行以下命令, 可停止 isim1 服务器: /opt/IBM/WebSphere/ AppServerv7/profiles/isim1/bin/stopServer.sh -all -username *WAS\_ADMIN\_USER* -password WAS ADMIN\_PWD, 其中 WAS\_ADMIN\_USER 是 WebSphere 管理员标识 (通常为 admin), WAS\_ADMIN\_PWD 是 WebSphere Application Server 管理员密码。

通过在应用程序服务器上的命令窗口中运行以下命令,可停止 nodeagent: /opt/IBM/WebSphere/AppServerv7/ profiles/isim1/bin/stopNode.sh -username *WAS ADMIN USER* -password *WAS ADMIN PWD*, 其中 WAS ADMIN\_USER 是 WebSphere 管理员标识 (通常为 admin), WAS ADMIN PWD 是 WebSphere 管 理员密码。

- 6. 验证 isim1 服务器是否已启动。可使用 WebSphere Application Server 管理控制台或通过手动步骤进行验 证。以下为使用 WebSphere Application Server 管理控制台的步骤:
	- a. 使用 WebSphere Application Server 管理标识 admin 和密码登录到 WebSphere Application Server 管理 控制台: http://*APPLICATION SERVER HOST*:9061/ibm/console。*APPLICATION\_SERVER\_HOST* 是应用 程序服务器的主机名。
	- b. 通过单击服务器 > 服务器类型 > WebSphere Application Server, 查看 isim1 服务器的状态。
		- **→** 图标表示服务器已启动。如果需要, 选择该服务器并单击重新启动来重新启动服务器。

œ 图标表示服务器已停止。选择该服务器并单击启动来启动服务器。

② 图标表示服务器状态为不可用。节点代理程序可能未运行。要启动节点代理程序,请在命令窗口 中运行 /opt/IBM/WebSphere/AppServerv7/profiles/isim1/bin/startNode.sh 命令。

要点: 必须按特定顺序启动和停止服务器。

按此顺序启动服务器:

- a. nodeagent
- b. isim1

按此顺序停止服务器:

- a. isim1
- b. nodeagent

要停止 isim1 服务器, 请选择该服务器并单击**停止**。

通过在应用程序服务器上的命令窗口中运行以下命令,可停止 nodeagent: /opt/IBM/WebSphere/AppServerv7/ profiles/isim1/bin/stopNode.sh -username WAS\_ADMIN\_USER -password WAS\_ADMIN\_PWD, 其中 WAS\_ADMIN\_USER 是 WebSphere 管理员标识(通常为 admin), WAS\_ADMIN\_PWD 是 WebSphere 管 理员密码。

## **B;=v24**

解决发现的任何问题或错误,然后重试测试。

# $\overline{C}$  应用程序服务器 (REST odmServer1) 测试

应用程序服务器 (REST odmServer1) 测试用于测试对目标服务器上 WebSphere Application Server REST 服务 的访问。

### **J4**

应用程序服务器 (REST odmServer1) 测试使用以下资源:

• 过程服务器 上的 WebSphere Application Server。

## **Jb7(**

如果 应用程序服务器 (REST odmServer1) 测试失败, 请执行以下操作来查找和解决访问问题。

# 过程

- 1. 使用平台控制工具检查组件的状态, 并根据需要启动和停止组件。使用所需选项运行以下命令。
	- 要检查 IBM Operational Decision Manager 的状态, 请为 action 指定 status, 为 component 指定 odm。
	- 要检查 IBM Operational Decision Manager 的状态, Decision Center 为 action 指定 status, 为 component 指定 odmdc。
	- 要启动 IBM Operational Decision Manager, 请为 action 指定 start, 为 component 指定 odm。
	- 要启动 IBM Operational Decision Manager, Decision Center 为 action 指定 start, 为 component 指定  $odmdc<sub>0</sub>$
	- 要停止 IBM Operational Decision Manager, 请为 action 指定 stop, 为 component 指定 odm。
	- 要停止 IBM Operational Decision Manager, Decision Center 为 action 指定 stop, 为 component 指定  $odmdc<sub>o</sub>$

为 topology\_password 指定拓扑密码。

su - ibmadmin

- 2. 查看日志文件以了解运行时异常。
	- a. 在应用程序服务器上, 查看以下 WebSphere Portal 日志:
		- /opt/IBM/WebSphere/wp profile/logs/WebSphere Portal/SystemOut.log
		- /opt/IBM/WebSphere/wp profile/logs/WebSphere Portal/SystemErr.log
	- b. 在 Command Center Edition 中的应用程序服务器 2 上查看以下 WebSphere Portal 日志:
		- /opt/IBM/WebSphere/wp profile/logs/WebSphere Portal PortalNode2/SystemOut.log
		- /opt/IBM/WebSphere/wp\_profile/logs/WebSphere\_Portal\_PortalNode2/SystemErr.log
	- c. 在过程服务器上, 查看以下WebSphere Application Server日志:
		- /opt/IBM/WebSphere/AppServer85/profiles/odmProfile1/logs/odmServer1/SystemOut.log
		- /opt/IBM/WebSphere/AppServer85/profiles/odmProfile1/logs/odmServer1/SystemErr.log
- 3. 验证过程服务器上的文件系统是否尚未达到容量。可通过运行 df -h 命令确定此情况。即使文件系统的使 用率低于 100%, 也可能会将其视为已满。为此, 如果 df -h 命令返回文件系统使用率等于或大于 90%, 那么应该将文件系统视为容量已达到饱和。
- 4. 验证 odmServer1 服务器是否已启动。可使用 WebSphere Application Server 管理控制台或通过手动步骤进 行验证。以下为手动步骤:
	- a. 在过程服务器系统上, 以 ibmadmin 身份登录。
	- b. 在命令窗口中, 运行: /opt/IBM/WebSphere/AppServer85/profiles/odmProfile1/bin/ serverStatus.sh -all -username WAS ADMIN USER -password WAS ADMIN PWD, 其中 WAS ADMIN\_USER 是 WebSphere 管理员标识 (通常为 admin), WAS\_ADMIN\_PWD 是 WebSphere Application Server 管 理员密码。
	- c. 如果显示消息 ADMU0509I: 无法访问应用程序服务器"nodeagent"。它似乎已停止。, 请使用以下命令启 动 nodeagent: /opt/IBM/WebSphere/AppServer85/profiles/odmProfile1/bin/startNode.sh。 如果显示 消息 ADMU0508I: 应用程序服务器"nodeagent"已启动。, 请跳过此步骤。 如果您必须启动 nodeagent, 会显示与以下内容类似的消息:ADMU3000I:打开了服务器 nodeagent 以进行电子商务;进程标识为 26654.
	- a. 如果显示消息 ADMU05091: 无法访问应用程序服务器"odmServer1"。它似乎已停止。, 请使用以下命令 启动服务器: /opt/IBM/WebSphere/AppServer85/profiles/odmProfile1/bin/startServer.sh odmServer1。

如果显示消息 ADMU0508I: 应用程序服务器"odmServer1"已启动。, 请跳过此步骤。 如果您必须启动服 务器, 会显示与以下内容类似的消息: ADMU3000I: 打开了服务器 odmServer1 以进行电子商务; 进程标 识为 26654。

要点: 必须按特定顺序启动和停止服务器。

按此顺序启动服务器:

- a. nodeagent
- b. odmServer1

按此顺序停止服务器:

- a. odmServer1
- b. nodeagent

通过在过程服务器上的命令窗口中运行以下命令,可停止 odmServer1 服务器: /opt/IBM/WebSphere/ AppServer85/profiles/odmProfile1/bin/stopServer.sh -all -username *WAS\_ADMIN\_USER* -password WAS ADMIN\_PWD, 其中 WAS\_ADMIN\_USER 是 WebSphere 管理员标识 (通常为 admin), WAS\_ADMIN\_PWD 是 WebSphere Application Server 管理员密码。

通过在过程服务器上的命令窗口中运行以下命令, 可停止 nodeagent: /opt/IBM/WebSphere/AppServer85/ profiles/odmProfile1/bin/stopNode.sh -username WAS\_ADMIN\_USER -password WAS\_ADMIN\_PWD, 其中 WAS\_ADMIN\_USER 是 WebSphere 管理员标识(通常为 admin), WAS\_ADMIN\_PWD 是 WebSphere 管 理员密码。

- 5. 验证 odmServer1 服务器是否已启动。可使用 WebSphere Application Server 管理控制台或通过手动步骤进 行验证。以下为使用 WebSphere Application Server 管理控制台的步骤:
	- a. 使用 WebSphere Application Server 管理标识 admin 和密码登录到 WebSphere Application Server 管理 控制台: http://*PROCESS SERVER HOST*:9060/ibm/console. *PROCESS SERVER HOST* 是过程服务器的 主机名。
	- b. 通过单击服务器 > 服务器类型 > WebSphere Application Server, 查看 odmServer1 服务器的状态。
		- **←** 图标表示服务器已启动。如果需要, 选择该服务器并单击重新启动来重新启动服务器。

œ 图标表示服务器已停止。选择该服务器并单击启动来启动服务器。

**②** 图标表示服务器状态为不可用。节点代理程序可能未运行。要启动节点代理程序, 请在命令窗口 中运行 /opt/IBM/WebSphere/AppServer85/profiles/odmProfile1/bin/startNode.sh 命令。

要点: 必须按特定顺序启动和停止服务器。

按此顺序启动服务器:

- a. nodeagent
- b. odmServer1

按此顺序停止服务器:

- a. odmServer1
- b. nodeagent

要停止 odmServer1 服务器, 请选择该服务器并单击停止。

通过在过程服务器上的命令窗口中运行以下命令, 可停止 nodeagent: /opt/IBM/WebSphere/AppServer85/ profiles/odmProfile1/bin/stopNode.sh -username *WAS ADMIN USER* -password *WAS ADMIN PWD*, 其中 WAS\_ADMIN\_USER 是 WebSphere 管理员标识(通常为 admin), WAS\_ADMIN\_PWD 是 WebSphere 管 理员密码。

### **B;=v24**

解决发现的任何问题或错误, 然后重试测试。

# $\overline{C}$ / *R*  $\overline{C}$ / **REST odmdc1**) 测试

应用程序服务器 (REST odmdc1) 测试用于测试对目标服务器上 WebSphere Application Server REST 服务的 访问。

### <u> 资源</u>

应用程序服务器 (REST odmdc1) 测试使用以下资源:

• 过程服务器 上的 WebSphere Application Server。

# **Jb7(**

如果 应用程序服务器 (REST odmdc1) 测试失败,请执行以下操作来查找和解决访问问题。

### **}L**

- 1. 使用平台控制工具检查组件的状态,并根据需要启动和停止组件。使用所需选项运行以下命令。
	- 要检查 IBM Operational Decision Manager 的状态, 请为 action 指定 status, 为 component 指定 odm。
	- 要检查 IBM Operational Decision Manager 的状态, Decision Center 为 action 指定 status, 为 com*ponent* 指定 odmdc.
	- 要启动 IBM Operational Decision Manager, 请为 action 指定 start, 为 component 指定 odm。
	- 要启动 IBM Operational Decision Manager, Decision Center 为 action 指定 start, 为 component 指定 odmdc.
	- 要停止 IBM Operational Decision Manager, 请为 action 指定 stop, 为 component 指定 odm。
	- 要停止 IBM Operational Decision Manager, Decision Center 为 action 指定 stop, 为 component 指定 odmdc.

为 topology password 指定拓扑密码。

```
su - ibmadmin
```
- 2. 查看日志文件以了解运行时异常。
	- a. 在应用程序服务器上, 查看以下 WebSphere Portal 日志:
		- /opt/IBM/WebSphere/wp\_profile/logs/WebSphere\_Portal/SystemOut.log
		- /opt/IBM/WebSphere/wp\_profile/logs/WebSphere\_Portal/SystemErr.log
	- b. 在 Command Center Edition 中的应用程序服务器 2 上查看以下 WebSphere Portal 日志:
		- /opt/IBM/WebSphere/wp\_profile/logs/WebSphere\_Portal\_PortalNode2/SystemOut.log
		- /opt/IBM/WebSphere/wp\_profile/logs/WebSphere\_Portal\_PortalNode2/SystemErr.log
	- c. 在过程服务器上, 查看以下WebSphere Application Server日志:
		- v /opt/IBM/WebSphere/AppServer85/profiles/odmdcProfile1/logs/odmdc1/SystemOut.log
- v /opt/IBM/WebSphere/AppServer85/profiles/odmdcProfile1/logs/odmdc1/SystemErr.log
- 3. 验证过程服务器上的文件系统是否尚未达到容量。可通过运行 df -h 命令确定此情况。即使文件系统的使 用率低于 100%, 也可能会将其视为已满。为此, 如果 df -h 命令返回文件系统使用率等于或大于 90%, 那么应该将文件系统视为容量已达到饱和。
- 4. 验证 odmdc1 服务器是否已启动。可使用 WebSphere Application Server 管理控制台或通过手动步骤进行 验证。以下为手动步骤:
	- a. 在过程服务器系统上, 以 ibmadmin 身份登录。
	- b. 在命令窗口中, 运行: /opt/IBM/WebSphere/AppServer85/profiles/odmdcProfile1/bin/ serverStatus.sh -all -username *WAS\_ADMIN\_USER* -password *WAS\_ADMIN\_PWD*,dP *WAS\_ADMIN\_USER* 是 WebSphere 管理员标识 (通常为 admin), WAS\_ADMIN\_PWD 是 WebSphere Application Server 管 理员密码。
	- c. 如果显示消息 ADMU0509I: 无法访问应用程序服务器"nodeagent"。它似乎已停止。,请使用以下命令启 动 nodeagent: /opt/IBM/WebSphere/AppServer85/profiles/odmdcProfile1/bin/startNode.sh 。 如果 显示消息 ADMU0508I: 应用程序服务器"nodeagent"已启动。, 请跳过此步骤。 如果您必须启动 nodeagent, 会显示与以下内容类似的消息: ADMU3000I: 打开了服务器 nodeagent 以进行电子商务; 进 程标识为 26654。
	- a. 如果显示消息 ADMU0509I: 无法访问应用程序服务器"odmdc1"。它似乎已停止。,请使用以下命令启动 服务器: /opt/IBM/WebSphere/AppServer85/profiles/odmdcProfile1/bin/startServer.sh odmdc1。 如 果显示消息 ADMU0508I: 应用程序服务器"odmdc1"已启动。,请跳过此步骤。 如果您必须启动服务器, 会显示与以下内容类似的消息: ADMU3000I: 打开了服务器 odmdc1 以进行电子商务; 进程标识为 26654。
	- **要点**: 必须按特定顺序启动和停止服务器。

按此顺序启动服务器:

- a. nodeagent
- b. odmdc1

按此顺序停止服务器:

- a. odmdc1
- b. nodeagent

通过在过程服务器上的命令窗口中运行以下命令,可停止 odmdc1 服务器: /opt/IBM/WebSphere/ AppServer85/profiles/odmdcProfile1/bin/stopServer.sh -all -username *WAS\_ADMIN\_USER* -password *WAS ADMIN PWD,* 其中 WAS\_ADMIN\_USER 是 WebSphere 管理员标识 (通常为 admin), WAS\_ADMIN\_PWD 是 WebSphere Application Server 管理员密码。

通过在过程服务器上的命令窗口中运行以下命令,可停止 nodeagent: /opt/IBM/WebSphere/AppServer85/ profiles/odmdcProfile1/bin/stopNode.sh -username *WAS ADMIN USER* -password *WAS ADMIN PWD*, 其中 WAS\_ADMIN\_USER 是 WebSphere 管理员标识 (通常为 admin), WAS\_ADMIN\_PWD 是 WebSphere 管 理员密码。

- 5. 验证 odmdc1 服务器是否已启动。可使用 WebSphere Application Server 管理控制台或通过手动步骤进行 验证。以下为使用 WebSphere Application Server 管理控制台的步骤:
	- a. 使用 WebSphere Application Server 管理标识 admin 和密码登录到 WebSphere Application Server 管理 控制台: http://PROCESS SERVER HOST:9060/ibm/console *PROCESS\_SERVER\_HOST* 是过程服务器的 主机名。
	- b. 通过单击服务器 > 服务器类型 > WebSphere Application Server, 查看 odmdc1 服务器的状态。

**→** 图标表示服务器已启动。如果需要, 选择该服务器并单击重新启动来重新启动服务器。

**\*** 图标表示服务器已停止。选择该服务器并单击**启动**来启动服务器。

② 图标表示服务器状态为不可用。节点代理程序可能未运行。要启动节点代理程序,请在命令窗口 中运行 /opt/IBM/WebSphere/AppServer85/profiles/odmdcProfile1/bin/startNode.sh 命令。

要点: 必须按特定顺序启动和停止服务器。

按此顺序启动服务器:

- a. nodeagent
- b. odmdc1

按此顺序停止服务器:

- a. odmdc1
- b. nodeagent

要停止 odmdc1 服务器, 请选择该服务器并单击停止。

通过在过程服务器上的命令窗口中运行以下命令,可停止 nodeagent: /opt/IBM/WebSphere/AppServer85/ profiles/odmdcProfile1/bin/stopNode.sh -username *WAS ADMIN USER* -password *WAS ADMIN PWD*, 其中 WAS ADMIN\_USER 是 WebSphere 管理员标识(通常为 admin), WAS ADMIN PWD 是 WebSphere 管 理员密码。

**B;=v24**

解决发现的任何问题或错误, 然后重试测试。

# $\overline{C}$  应用程序服务器 (REST STProxyServer1)测试

应用程序服务器 (REST STProxyServer1) 测试用于测试对目标服务器上 WebSphere Application Server REST 服务的访问。

### **资源**

应用程序服务器 (REST STProxyServer1)测试使用以下资源:

• 应用程序服务器 上的 WebSphere Application Server。

# **Jb7(**

如果 应用程序服务器 (REST STProxyServer1)测试失败,请执行以下操作来查找和解决访问问题。

#### **}L**

- 1. 如果是在 Field Edition 中运行,请使用平台控制工具来检查组件的状态,并根据需要启动和停止组件。使 用所需选项运行以下命令。 对于 component, 请使用 stproxy 并为 topology\_password 指定拓扑密码。
	- a. 要检查组件的状态, 请运行以下命令:

su - ibmadmin

DOPControl -a status -c *component* -p *topology\_password*

b. 要启动组件, 请运行以下命令:

```
su - ibmadmin
```
DOPControl -a start -c *component* -p *topology\_password*

c. 要停止组件, 请运行以下命令:

```
su - ibmadmin
```
DOPControl -a stop -c *component* -p *topology\_password*

- 2. 如果是在 Command Center Edition 中运行, 请使用平台控制工具来检查组件的状态, 并根据需要启动和停 止组件。使用所需选项运行以下命令。
	- 要检查 Sametime 服务器的状态, 请为 action指定 status, 为 component 指定 stproxy。
	- 要启动 Sametime 服务器, 请为 action 指定 start, 为 component 指定 stproxy。
	- 要停止 Sametime 服务器, 请为 action 指定 stop, 为 component 指定 stproxy。
	- 为 topology\_password 指定拓扑密码。
	- su ibmadmin

- 3. 查看日志文件以了解运行时异常。
	- a. 在应用程序服务器上, 查看以下 WebSphere Portal 日志:
		- /opt/IBM/WebSphere/wp\_profile/logs/WebSphere\_Portal/SystemOut.log
		- /opt/IBM/WebSphere/wp\_profile/logs/WebSphere\_Portal/SystemErr.log
	- b. 在 Command Center Edition 中的应用程序服务器 2 上查看以下 WebSphere Portal 日志:
		- v /opt/IBM/WebSphere/wp\_profile/logs/WebSphere\_Portal\_PortalNode2/SystemOut.log
		- /opt/IBM/WebSphere/wp\_profile/logs/WebSphere\_Portal PortalNode2/SystemErr.log
	- c. 在应用程序服务器上, 查看以下 WebSphere Application Server 日志:
		- v /opt/IBM/WebSphere/AppServerv7/profiles/STPAppProfile1/logs/STProxyServer1/ SystemOut.log
		- v /opt/IBM/WebSphere/AppServerv7/profiles/STPAppProfile1/logs/STProxyServer1/ SystemErr.log
- 4. 验证应用程序服务器上的文件系统是否尚未达到容量。可通过运行 df -h 命令确定此情况。即使文件系统 的使用率低于 100%, 也可能会将其视为已满。为此, 如果 df -h 命令返回文件系统使用率等于或大于 90%, 那么应该将文件系统视为容量已达到饱和。
- 5. 验证 STProxyServer1 服务器是否已启动。可使用 WebSphere Application Server 管理控制台或通过手动步 骤进行验证。以下为手动步骤:
	- a. 在应用程序服务器系统上, 以 ibmadmin 身份登录。
	- b. 在命令窗口中, 运行: /opt/IBM/WebSphere/AppServerv7/profiles/STPAppProfile1/bin/ serverStatus.sh -all -username *WAS\_ADMIN\_USER* -password *WAS\_ADMIN\_PWD*,dP *WAS\_ADMIN\_USER* 是 WebSphere 管理员标识 (通常为 admin), WAS\_ADMIN\_PWD 是 WebSphere Application Server 管 理员密码。
	- c. 如果显示消息 ADMU0509I: 无法访问应用程序服务器"nodeagent"。它似乎已停止。, 请使用以下命令启 动 nodeagent: /opt/IBM/WebSphere/AppServerv7/profiles/STPAppProfile1/bin/startNode.sh。 如果 显示消息 ADMU0508I: 应用程序服务器"nodeagent"已启动。, 请跳过此步骤。 如果您必须启动 nodeagent,会显示与以下内容类似的消息:ADMU3000I:打开了服务器 nodeagent 以进行电子商务;进 程标识为 26654。
	- a. 如果显示消息 ADMU0509I: 无法访问应用程序服务器"STProxyServer1"。它似乎已停止。, 请使用以下 命令启动 STProxyServer1 服务器: /opt/IBM/WebSphere/AppServerv7/profiles/STPAppProfile1/ bin/<br>第3章 管理解决方案

startServer.sh STProxyServer1 如果显示消息 ADMU0508I: 应用程序服务器"STProxyServer1"已启 动。,请跳过此步骤。如果您必须启动 STProxyServer1, 会显示与以下类似的消息: ADMU3000I: 为进 行电子商务打开服务器 STProxyServer1; 进程标识为 26654。

要点: 必须按特定顺序启动和停止服务器。

按此顺序启动服务器:

- a. nodeagent
- b. STProxyServer1

按此顺序停止服务器:

- a. STProxyServer1
- b. nodeagent

通过在应用程序服务器上的命令窗口中运行以下命令、可停止 STProxyServer1 服务器: /opt/IBM/WebSphere/ AppServerv7/profiles/STPAppProfile1/bin/stopServer.sh -all -username *WAS\_ADMIN\_USER* -password WAS ADMIN\_PWD, 其中 WAS\_ADMIN\_USER 是 WebSphere 管理员标识 (通常为 admin), WAS\_ADMIN\_PWD 是 WebSphere Application Server 管理员密码。

通过在应用程序服务器上的命令窗口中运行以下命令,可停止 nodeagent: /opt/IBM/WebSphere/AppServerv7/ profiles/STPAppProfile1/bin/stopNode.sh -username WAS\_ADMIN\_USER -password WAS\_ADMIN\_PWD, 其中 WAS\_ADMIN\_USER 是 WebSphere 管理员标识 (通常为 admin), WAS\_ADMIN\_PWD 是 WebSphere 管 理员密码。

- 6. 验证 STProxyServer1 服务器是否已启动。可使用 WebSphere Application Server 管理控制台或通过手动步 骤进行验证。以下为使用 WebSphere Application Server 管理控制台的步骤:
	- a. 使用 WebSphere Application Server 管理标识 admin 和密码登录到 WebSphere Application Server 管理 控制台: http://*APPLICATION SERVER HOST*:9062/ibm/console. *APPLICATION SERVER HOST* 是应用 程序服务器的主机名。
	- b. 通过单击服务器 > 服务器类型 > WebSphere Application Server, 查看 STProxyServer1 服务器的 状态。
		- **→** 图标表示服务器已启动。如果需要, 选择该服务器并单击重新启动来重新启动服务器。

**\*** 图标表示服务器已停止。选择该服务器并单击**启动**来启动服务器。

③ 图标表示服务器状态为不可用。节点代理程序可能未运行。要启动节点代理程序,请在命令窗口 中运行 /opt/IBM/WebSphere/AppServerv7/profiles/STPAppProfile1/bin/startNode.sh 命令。

要点: 必须按特定顺序启动和停止服务器。

按此顺序启动服务器:

- a. nodeagent
- b. STProxyServer1

按此顺序停止服务器:

- a. STProxyServer1
- b. nodeagent

要停止 STProxyServer1 服务器, 请选择该服务器并单击停止。

通过在应用程序服务器上的命令窗口中运行以下命令,可停止 nodeagent: /opt/IBM/WebSphere/AppServerv7/ profiles/STPAppProfile1/bin/stopNode.sh -username *WAS ADMIN USER* -password *WAS ADMIN PWD*, 其中 WAS\_ADMIN\_USER 是 WebSphere 管理员标识(通常为 admin), WAS\_ADMIN\_PWD 是 WebSphere 管 理员密码。

# **B;=v24**

解决发现的任何问题或错误, 然后重试测试。

# $\overline{\text{E}}$ / 屈程序服务器 (REST WebSphere\_Portal)测试

应用程序服务器 (REST WebSphere\_Portal) 测试用于测试对目标服务器上 WebSphere Application Server REST 服务的访问。

### **资源**

应用程序服务器 (REST WebSphere\_Portal)测试使用以下资源:

• 应用程序服务器 上的 WebSphere Application Server。

# **Jb7(**

如果 应用程序服务器 (REST WebSphere\_Portal)测试失败,请执行以下操作来查找和解决访问问题。

### **}L**

- 1. 如果是在 Field Edition 中运行,请使用平台控制工具来检查组件的状态,并根据需要启动和停止组件。使 用所需选项运行以下命令。 对于 component, 请使用 wpe 并为 topology\_password 指定拓扑密码。
	- a. 要检查组件的状态, 请运行以下命令:
		- su ibmadmin

DOPControl -a status -c *component* -p *topology\_password*

- b. 要启动组件, 请运行以下命令:
	- su ibmadmin

DOPControl -a start -c *component* -p *topology\_password*

- c. 要停止组件, 请运行以下命令:
	- su ibmadmin

DOPControl -a stop -c *component* -p *topology\_password*

- 2. 如果是在 Command Center Edition 中运行, 请使用平台控制工具来检查组件的状态, 并根据需要启动和停 止组件。使用所需选项运行以下命令。
	- 要检查主 WebSphere Portal 服务器的状态, 请为 action 指定 status, 为 component 指定 wpepri。
	- 要检查备用 WebSphere Portal 服务器的状态, 请为 action 指定 status, 为 component 指定 wpesby。
	- 要启动主 WebSphere Portal 服务器, 请为 action 指定 start, 为 component 指定 wpepri。
	- 要启动备用 WebSphere Portal 服务器, 请为 action 指定 start, 为 component 指定 wpesby。
	- 要停止主 WebSphere Portal 服务器, 请为 action 指定 stop, 为 component 指定 wpepri。
	- 要停止备用 WebSphere Portal 服务器、请为 action 指定 stop, 为 component 指定 wpesby。

```
为 topology_password 指定拓扑密码。
```

```
su - ibmadmin
```
- 3. 查看日志文件以了解运行时异常。
	- a. 在应用程序服务器上, 查看以下 WebSphere Portal 日志:
		- /opt/IBM/WebSphere/wp\_profile/logs/WebSphere\_Portal/SystemOut.log
		- /opt/IBM/WebSphere/wp\_profile/logs/WebSphere\_Portal/SystemErr.log
	- b. 在 Command Center Edition 中的应用程序服务器 2 上查看以下 WebSphere Portal 日志:
		- v /opt/IBM/WebSphere/wp\_profile/logs/WebSphere\_Portal\_PortalNode2/SystemOut.log
		- /opt/IBM/WebSphere/wp\_profile/logs/WebSphere\_Portal PortalNode2/SystemErr.log
	- c. 在应用程序服务器上, 查看以下 WebSphere Application Server 日志:
		- /opt/IBM/WebSphere/wp\_profile/logs/WebSphere\_Portal/SystemOut.log
		- /opt/IBM/WebSphere/wp\_profile/logs/WebSphere\_Portal/SystemErr.log
- 4. 验证应用程序服务器上的文件系统是否尚未达到容量。可通过运行 df -h 命令确定此情况。即使文件系统 的使用率低于 100%, 也可能会将其视为已满。为此, 如果 df -h 命令返回文件系统使用率等于或大于 90%, 那么应该将文件系统视为容量已达到饱和。
- 5. 验证 WebSphere\_Portal 服务器是否已启动。可使用 WebSphere Application Server 管理控制台或通过手动 步骤进行验证。以下为手动步骤:
	- a. 在应用程序服务器系统上, 以 ibmadmin 身份登录。
	- b. 在命令窗口中, 运行: /opt/IBM/WebSphere/wp\_profile/bin/serverStatus.sh -all -username WAS ADMIN\_USER -password WAS ADMIN\_PWD, 其中 WAS\_ADMIN\_USER 是 WebSphere 管理员标识 (通 常为 admin), WAS\_ADMIN\_PWD 是 WebSphere Application Server 管理员密码。
	- c. 如果显示消息 ADMU0509I: 无法访问应用程序服务器"nodeagent"。它似乎已停止。,请使用以下命令启 动 nodeagent: /opt/IBM/WebSphere/wp profile/bin/startNode.sh, 如果显示消息 ADMU0508I: 应用程 序服务器"nodeagent"已启动。,请跳过此步骤。如果您必须启动 nodeagent, 会显示与以下内容类似的 消息: ADMU3000I: 打开了服务器 nodeagent 以进行电子商务; 进程标识为 26654。
	- a. 如果显示消息 ADMU0509I: 无法访问应用程序服务器"WebSphere Portal"。它似乎已停止。, 请使用以 下命令启动 WebSphere\_Portal 服务器: /opt/IBM/WebSphere/wp\_profile/bin/startServer.sh WebSphere Portal。如果显示消息 ADMU0508I: 应用程序服务器"WebSphere Portal"已启动。, 请跳过 此步骤。 如果您必须启动 WebSphere\_Portal, 那么将显示与以下内容类似的消息: ADMU3000I: 打开了 服务器 WebSphere\_Portal 以进行电子商务; 进程标识为 26654。

要点: 必须按特定顺序启动和停止服务器。

按此顺序启动服务器:

- a. nodeagent
- b. WebSphere\_Portal

按此顺序停止服务器:

- a. WebSphere\_Portal
- b. nodeagent

通过在应用程序服务器上的命令窗口中运行以下命令,可停止 WebSphere\_Portal 服务器: /opt/IBM/ WebSphere/wp\_profile/bin/stopServer.sh -all -username *WAS\_ADMIN\_USER* -password *WAS\_ADMIN\_PWD*, 其中 WAS ADMIN USER 是 WebSphere 管理员标识 (通常为 admin), WAS ADMIN PWD 是 WebSphere Application Server 管理员密码。

通过在应用程序服务器上的命令窗口中运行以下命令,可停止 nodeagent: /opt/IBM/WebSphere/wp\_profile/ bin/stopNode.sh -username *WAS\_ADMIN\_USER* -password *WAS\_ADMIN\_PWD*,dP *WAS\_ADMIN\_USER* G WebSphere 管理员标识 (通常为 admin), WAS\_ADMIN\_PWD 是 WebSphere 管理员密码。

- 6. 验证 WebSphere\_Portal 服务器是否已启动。可使用 WebSphere Application Server 管理控制台或通过手动 步骤进行验证。以下为使用 WebSphere Application Server 管理控制台的步骤:
	- a. 使用 WebSphere Application Server 管理标识 admin 和密码登录到 WebSphere Application Server 管理 控制台: http://*APPLICATION\_SERVER\_HOST*:9062/ibm/console。*APPLICATION\_SERVER\_HOST* 是应用 程序服务器的主机名。
	- b. 通过单击服务器 > 服务器类型 > WebSphere Application Server, 查看 WebSphere Portal 服务器 的状态。
		- **→** 图标表示服务器已启动。如果需要, 选择该服务器并单击重新启动来重新启动服务器。

<sup>3</sup> 图标表示服务器已停止。选择该服务器并单击启动来启动服务器。

② 图标表示服务器状态为不可用。节点代理程序可能未运行。要启动节点代理程序,请在命令窗口 中运行 /opt/IBM/WebSphere/wp profile/bin/startNode.sh 命令。

要点: 必须按特定顺序启动和停止服务器。

按此顺序启动服务器:

- a. nodeagent
- b. WebSphere\_Portal

按此顺序停止服务器:

- a. WebSphere\_Portal
- b. nodeagent

要停止 WebSphere\_Portal 服务器, 请选择该服务器并单击**停止**。

通过在应用程序服务器上的命令窗口中运行以下命令, 可停止 nodeagent: /opt/IBM/WebSphere/wp\_profile/ bin/stopNode.sh -username *WAS\_ADMIN\_USER* -password *WAS\_ADMIN\_PWD*,dP *WAS\_ADMIN\_USER* G WebSphere 管理员标识 (通常为 admin), WAS\_ADMIN\_PWD 是 WebSphere 管理员密码。

# 下一步做什么

解决发现的任何问题或错误、然后重试测试。

# **&CLr~qw (REST WebSphere\_Portal\_PortalNode2)bT**

应用程序服务器 (REST WebSphere\_Portal\_PortalNode2) 测试用于测试对目标服务器上 WebSphere Application Server REST 服务的访问。

### <u>资源</u>

应用程序服务器 (REST WebSphere\_Portal\_PortalNode2)测试使用以下资源:

• 应用程序服务器 2 上的 WebSphere Application Server。

# **Jb7(**

如果 应用程序服务器 (REST WebSphere\_Portal\_PortalNode2)测试失败, 请执行以下操作来查找和解决访问问题。

# 过程

- 1. 使用平台控制工具可检查服务器的状态, 并根据需要启动和停止服务器。使用所需选项运行以下命令。
	- 要检查主 WebSphere Portal 服务器的状态, 请为 action 指定 status, 为 component 指定 wpepri。
	- 要检查备用 WebSphere Portal 服务器的状态, 请为 action 指定 status, 为 component 指定 wpesby。
	- 要启动主 WebSphere Portal 服务器, 请为 action 指定 start, 为 component 指定 wpepri。
	- 要启动备用 WebSphere Portal 服务器, 请为 action 指定 start, 为 component 指定 wpesby。
	- 要停止主 WebSphere Portal 服务器, 请为 action 指定 stop, 为 component 指定 wpepri。
	- 要停止备用 WebSphere Portal 服务器、请为 action 指定 stop, 为 component 指定 wpesby。

为 topology\_password 指定拓扑密码。

su - ibmadmin

DOPControl -a action -c component -p topology password

- 2. 查看日志文件以了解运行时异常。
	- a. 在应用程序服务器上, 查看以下 WebSphere Portal 日志:
		- /opt/IBM/WebSphere/wp profile/logs/WebSphere Portal/SystemOut.log
		- /opt/IBM/WebSphere/wp\_profile/logs/WebSphere\_Portal/SystemErr.log
	- b. 在 Command Center Edition 中的应用程序服务器 2 上查看以下 WebSphere Portal 日志:
		- /opt/IBM/WebSphere/wp profile/logs/WebSphere Portal PortalNode2/SystemOut.log
		- /opt/IBM/WebSphere/wp\_profile/logs/WebSphere\_Portal\_PortalNode2/SystemErr.log
	- c. 在应用程序服务器 2 上, 查看以下 WebSphere Application Server 日志:
		- /opt/IBM/WebSphere/wp profile/logs/WebSphere Portal PortalNode2/SystemOut.log
		- /opt/IBM/WebSphere/wp\_profile/logs/WebSphere\_Portal\_PortalNode2/SystemErr.log
- 3. 验证应用程序服务器上的文件系统是否尚未达到容量。可通过运行 df -h 命令确定此情况。即使文件系统 的使用率低于 100%, 也可能会将其视为已满。为此, 如果 df -h 命令返回文件系统使用率等于或大于 90%, 那么应该将文件系统视为容量已达到饱和。
- 4. 验证 WebSphere Portal PortalNode2 服务器是否已启动。可使用 WebSphere Application Server 管理控制台 或通过手动步骤进行验证。以下为手动步骤:
	- a. 在应用程序服务器系统上, 以 ibmadmin 身份登录。
	- b. 在命令窗口中, 运行: /opt/IBM/WebSphere/wp profile/bin/serverStatus.sh -all -username WAS ADMIN USER -password WAS ADMIN PWD, 其中 WAS\_ADMIN\_USER 是 WebSphere 管理员标识 (通 常为 admin), WAS\_ADMIN\_PWD 是 WebSphere Application Server 管理员密码。
	- c. 如果显示消息 ADMU0509I: 无法访问应用程序服务器"nodeagent"。它似乎已停止。,请使用以下命令启 动 nodeagent: /opt/IBM/WebSphere/wp profile/bin/startNode.sh。 如果显示消息 ADMU0508I: 应用程 序服务器"nodeagent"已启动。,请跳过此步骤。如果您必须启动 nodeagent, 会显示与以下内容类似的 消息: ADMU3000I: 打开了服务器 nodeagent 以进行电子商务; 进程标识为 26654。
	- a. 如果显示消息 ADMU0509I: 无法访问应用程序服务器"WebSphere Portal PortalNode2"。它似乎已停止。, 请使用以下命令启动 WebSphere Portal PortalNode2 服务器: /opt/IBM/WebSphere/wp profile/bin/ startServer.sh WebSphere Portal PortalNode2. 如果显示消息 ADMU0508I: 应用程序服务器 "WebSphere Portal PortalNode2"已启动。 请跳过此步骤。 如果您必须启动 WebSphere\_Portal\_PortalNode2, 那么将显示与以下内容类似的消息: ADMU3000I: 打开了服务器 WebSphere Portal PortalNode2 以进行电子商务; 进程标识为 26654。

要点: 必须按特定顺序启动和停止服务器。

按此顺序启动服务器:

- a. nodeagent
- b. WebSphere Portal PortalNode2

#### 按此顺序停止服务器:

- a. WebSphere\_Portal\_PortalNode2
- b. nodeagent

通过在应用程序服务器上的命令窗口中运行以下命令, 可停止 WebSphere\_Portal\_PortalNode2 服务器: /opt/ IBM/WebSphere/wp\_profile/bin/stopServer.sh -all -username *WAS\_ADMIN\_USER* -password *WAS\_ADMIN\_PWD*, 其中 WAS\_ADMIN\_USER 是 WebSphere 管理员标识 (通常为 admin), WAS\_ADMIN\_PWD 是 WebSphere Application Server 管理员密码。

通过在应用程序服务器上的命令窗口中运行以下命令,可停止 nodeagent: /opt/IBM/WebSphere/wp\_profile/ bin/stopNode.sh -username *WAS\_ADMIN\_USER* -password *WAS\_ADMIN\_PWD*,dP *WAS\_ADMIN\_USER* G WebSphere 管理员标识(通常为 admin), WAS\_ADMIN\_PWD 是 WebSphere 管理员密码。

- 5. 验证 WebSphere\_Portal\_PortalNode2 服务器是否已启动。可使用 WebSphere Application Server 管理控制台 或通过手动步骤进行验证。以下为使用 WebSphere Application Server 管理控制台的步骤:
	- a. 使用 WebSphere Application Server 管理标识 admin 和密码登录到 WebSphere Application Server 管理 控制台: http://*APPLICATION\_SERVER\_HOST*:9062/ibm/console*, APPLICATION\_SERVER\_HOST* 是应用 程序服务器的主机名。
	- b. 通过单击服务器 > 服务器类型 > WebSphere Application Server, 查看 WebSphere Portal PortalNode2 服务器的状态。
		- **→** 图标表示服务器已启动。如果需要, 选择该服务器并单击重新启动来重新启动服务器。
		- B 图标表示服务器已停止。选择该服务器并单击启动来启动服务器。

© 图标表示服务器状态为不可用。节点代理程序可能未运行。要启动节点代理程序、请在命令窗口 中运行 /opt/IBM/WebSphere/wp profile/bin/startNode.sh 命令。

要点: 必须按特定顺序启动和停止服务器。

按此顺序启动服务器:

- a. nodeagent
- b. WebSphere\_Portal\_PortalNode2

按此顺序停止服务器:

- a. WebSphere\_Portal\_PortalNode2
- b. nodeagent

要停止 WebSphere\_Portal\_PortalNode2 服务器, 请选择该服务器并单击停止。

通过在应用程序服务器上的命令窗口中运行以下命令,可停止 nodeagent: /opt/IBM/WebSphere/wp\_profile/ bin/stopNode.sh -username *WAS\_ADMIN\_USER* -password *WAS\_ADMIN\_PWD*,dP *WAS\_ADMIN\_USER* G WebSphere 管理员标识 (通常为 admin), WAS\_ADMIN\_PWD 是 WebSphere 管理员密码。

# 下一步做什久

解决发现的任何问题或错误, 然后重试测试。

# $\overline{C}$  应用程序服务器 (REST WSRRServer1) 测试

应用程序服务器 (REST WSRRServer1) 测试用于测试对目标服务器上 WebSphere Application Server REST 服 务的访问。

## **资源**

应用程序服务器 (REST WSRRServer1) 测试使用以下资源:

• 过程服务器 上的 WebSphere Application Server。

# **Jb7(**

如果 应用程序服务器 (REST WSRRServer1) 测试失败, 请执行以下操作来查找和解决访问问题。

## **}L**

- 1. 使用平台控制工具检查组件的状态,并根据需要启动和停止组件。使用所需选项运行以下命令。
	- 要检查 WebSphere Service Registry and Repository 服务器的状态, 请为 action 指定 status, 为 com*ponent* 指定 wsrr
	- 要启动 WebSphere Service Registry and Repository 服务器、请为 action 指定 start, 为 component 指 定 wsrr。
	- 要停止 WebSphere Service Registry and Repository 服务器, 请为 action 指定 stop, 为 component 指 定 wsrr。

为 topology\_password 指定拓扑密码。

su - ibmadmin

- 2. 查看日志文件以了解运行时异常。
	- a. 在应用程序服务器上, 查看以下 WebSphere Portal 日志:
		- /opt/IBM/WebSphere/wp\_profile/logs/WebSphere\_Portal/SystemOut.log
		- /opt/IBM/WebSphere/wp\_profile/logs/WebSphere\_Portal/SystemErr.log
	- b. 在 Command Center Edition 中的应用程序服务器 2 上查看以下 WebSphere Portal 日志:
		- /opt/IBM/WebSphere/wp\_profile/logs/WebSphere\_Portal\_PortalNode2/SystemOut.log
		- /opt/IBM/WebSphere/wp\_profile/logs/WebSphere\_Portal PortalNode2/SystemErr.log
	- c. 在过程服务器上, 查看以下WebSphere Application Server日志:
		- v /opt/IBM/WebSphere/AppServer/profiles/wsrrProfile1/logs/WSRRServer1/SystemOut.log
		- v /opt/IBM/WebSphere/AppServer/profiles/wsrrProfile1/logs/WSRRServer1/SystemErr.log
- 3. 验证过程服务器上的文件系统是否尚未达到容量。可通过运行 df -h 命令确定此情况。即使文件系统的使 用率低于 100%, 也可能会将其视为已满。为此, 如果 df -h 命令返回文件系统使用率等于或大于 90%, 那么应该将文件系统视为容量已达到饱和。
- 4. 验证 WSRRServer1 服务器是否已启动。可使用 WebSphere Application Server 管理控制台或通过手动步骤 进行验证。以下为手动步骤:
	- a. 在过程服务器系统上, 以 ibmadmin 身份登录。
	- b. 在命令窗口中, 运行: /opt/IBM/WebSphere/AppServer/profiles/wsrrProfile1/bin/serverStatus.sh -all -username WAS\_ADMIN\_USER -password WAS\_ADMIN\_PWD, 其中 WAS\_ADMIN\_USER 是 WebSphere 管理员标识 (通常为 admin), WAS ADMIN PWD 是 WebSphere Application Server 管理员密码。
- c. 如果显示消息 ADMU0509I: 无法访问应用程序服务器"nodeagent"。它似乎已停止。, 请使用以下命令启 动 nodeagent: /opt/IBM/WebSphere/AppServer/profiles/wsrrProfile1/bin/startNode.sh, 如果显示 消息 ADMU0508I: 应用程序服务器"nodeagent"已启动。, 请跳过此步骤。如果您必须启动 nodeagent, 会显示与以下内容类似的消息: ADMU3000I: 打开了服务器 nodeagent 以进行电子商务; 进程标识为 26654
- a. 如果显示消息 ADMU0509I: 无法访问应用程序服务器"WSRRServer1"。它似乎已停止。, 请使用以下命令 启动服务器: /opt/IBM/WebSphere/AppServer/profiles/wsrrProfile1/bin/startServer.sh WSRRServer1。 如果显示消息 ADMU0508I: 应用程序服务器"WSRRServer1"已启动。, 请跳过此步骤。 如果您必须启动 服务器, 会显示与以下内容类似的消息: ADMU3000I: 打开了服务器 WSRRServer1 以进行电子商务; 进 程标识为 26654。

要点: 必须按特定顺序启动和停止服务器。

按此顺序启动服务器:

- a. nodeagent
- b. WSRRServer1

按此顺序停止服务器:

- a. WSRRServer1
- b. nodeagent

通过在过程服务器上的命令窗口中运行以下命令, 可停止 WSRRServer1 服务器: /opt/IBM/WebSphere/ AppServer/profiles/wsrrProfile1/bin/stopServer.sh -all -username *WAS\_ADMIN\_USER* -password *WAS ADMIN PWD,*其中 WAS\_ADMIN\_USER 是 WebSphere 管理员标识 (通常为 admin), WAS\_ADMIN\_PWD 是 WebSphere Application Server 管理员密码。

通过在过程服务器上的命令窗口中运行以下命令,可停止 nodeagent: /opt/IBM/WebSphere/AppServer/ profiles/wsrrProfile1/bin/stopNode.sh -username *WAS ADMIN USER* -password *WAS ADMIN PWD*, 其中 WAS\_ADMIN\_USER 是 WebSphere 管理员标识 (通常为 admin), WAS\_ADMIN\_PWD 是 WebSphere 管 理员密码。

- 5. 验证 WSRRServer1 服务器是否已启动。可使用 WebSphere Application Server 管理控制台或通过手动步骤 进行验证。以下为使用 WebSphere Application Server 管理控制台的步骤:
	- a. 使用 WebSphere Application Server 管理标识 admin 和密码登录到 WebSphere Application Server 管理 控制台: http://*APPLICATION SERVER HOST*:9062/ibm/console。*APPLICATION\_SERVER\_HOST* 是应用 程序服务器的主机名。
	- b. 通过单击服务器 > 服务器类型 > WebSphere Application Server, 查看 WSRRServer1 服务器的状 态。
		- **→** 图标表示服务器已启动。如果需要, 选择该服务器并单击重新启动来重新启动服务器。
		- 图标表示服务器已停止。选择该服务器并单击**启动**来启动服务器。
		- **⑦** 图标表示服务器状态为不可用。节点代理程序可能未运行。要启动节点代理程序, 请在命令窗口 中运行 /opt/IBM/WebSphere/AppServer/profiles/wsrrProfile1/bin/startNode.sh 命令。

要点: 必须按特定顺序启动和停止服务器。

按此顺序启动服务器:

- a. nodeagent
- b. WSRRServer1

按此顺序停止服务器:

- a. WSRRServer1
- b. nodeagent

要停止 WSRRServer1 服务器, 请选择该服务器并单击停止。

通过在过程服务器上的命令窗口中运行以下命令, 可停止 nodeagent: /opt/IBM/WebSphere/AppServer/ profiles/wsrrProfile1/bin/stopNode.sh -username WAS\_ADMIN\_USER -password WAS\_ADMIN\_PWD, 其中 WAS\_ADMIN\_USER 是 WebSphere 管理员标识(通常为 admin), WAS\_ADMIN\_PWD 是 WebSphere 管 理员密码。

**B;=v24**

解决发现的任何问题或错误, 然后重试测试。

# $\overline{C}$  屈程序服务器 (REST WorklightServer1)测试

应用程序服务器 (REST WorklightServer1) 测试用于测试对目标服务器上 WebSphere Application Server REST 服务的访问。

注: IBM Worklight<sup>®</sup> 仅可用于通过 IBM 服务约定进行安装。

#### <u> 资源</u>

应用程序服务器 (REST WorklightServer1)测试使用以下资源:

• 应用程序服务器 上的 WebSphere Application Server。

# **Jb7(**

如果 应用程序服务器 (REST WorklightServer1)测试失败,请执行以下操作来查找和解决访问问题。

#### **}L**

- 1. 如果是在 Field Edition 中运行, 请使用平台控制工具来检查组件的状态, 并根据需要启动和停止组件。使 用所需选项运行以下命令。 对于 component, 请使用 wrklt 并为 topology\_password 指定拓扑密码。
	- a. 要检查组件的状态, 请运行以下命令:

```
su - ibmadmin
```
DOPControl -a status -c *component* -p *topology\_password*

b. 要启动组件, 请运行以下命令:

```
su - ibmadmin
```
DOPControl -a start -c *component* -p *topology\_password*

c. 要停止组件, 请运行以下命令:

su - ibmadmin

- 2. 如果是在 Command Center Edition 中运行, 请使用平台控制工具来检查组件的状态, 并根据需要启动和停 止组件。使用所需选项运行以下命令。
	- 要检查 IBM Worklight 的状态, 请为 action 指定 status, 为 component 指定 wrklt。
	- 要启动 IBM Worklight, 请为 action 指定 start, 为 component 指定 wrklt。
	- 要停止 IBM Worklight, 请为 action 指定 stop, 为 component 指定 wrklt。

为 topology\_password 指定拓扑密码。

su - ihmadmin

DOPControl -a action -c component -p topology password

- 3. 查看日志文件以了解运行时异常。
	- a. 在应用程序服务器上, 查看以下 WebSphere Portal 日志:
		- /opt/IBM/WebSphere/wp\_profile/logs/WebSphere\_Portal/SystemOut.log
		- /opt/IBM/WebSphere/wp profile/logs/WebSphere Portal/SystemErr.log
	- b. 在 Command Center Edition 中的应用程序服务器 2 上查看以下 WebSphere Portal 日志:
		- /opt/IBM/WebSphere/wp profile/logs/WebSphere Portal PortalNode2/SystemOut.log
		- /opt/IBM/WebSphere/wp profile/logs/WebSphere Portal PortalNode2/SystemErr.log
	- c. 在应用程序服务器上, 查看以下 WebSphere Application Server 日志:
		- /opt/IBM/WebSphere/AppServer/profiles/WorklightProfile1/logs/WorklightServer1/ SystemOut.log
		- /opt/IBM/WebSphere/AppServer/profiles/WorklightProfile1/logs/WorklightServer1/ SystemErr.log
- 4. 验证应用程序服务器上的文件系统是否尚未达到容量。可通过运行 df -h 命令确定此情况。即使文件系统 的使用率低于 100%, 也可能会将其视为已满。为此, 如果 df -h 命令返回文件系统使用率等于或大于 90%, 那么应该将文件系统视为容量已达到饱和。
- 5. 验证 WorklightServer1 服务器是否已启动。可使用 WebSphere Application Server 管理控制台或通过手动 步骤进行验证。以下为手动步骤:
	- a. 在应用程序服务器系统上, 以 ibmadmin 身份登录。
	- b. 在命令窗口中, 运行: /opt/IBM/WebSphere/AppServer/profiles/WorklightProfile1/bin/ serverStatus.sh -all -username WAS ADMIN USER -password WAS ADMIN PWD, 其中 WAS ADMIN USER 是 WebSphere 管理员标识(通常为 admin), WAS\_ADMIN\_PWD 是 WebSphere Application Server 管 理员密码。
	- c. 如果显示消息 ADMU0509I: 无法访问应用程序服务器"nodeagent"。它似乎已停止。, 请使用以下命令启 动 nodeagent: /opt/IBM/WebSphere/AppServer/profiles/WorklightProfile1/bin/startNode.sh. 如果 显示消息 ADMU0508I: 应用程序服务器"nodeagent"已启动。,请跳过此步骤。 如果您必须启动 nodeagent, 会显示与以下内容类似的消息: ADMU3000I: 打开了服务器 nodeagent 以进行电子商务; 进 程标识为 26654。
	- a. 如果显示消息 ADMU05091: 无法访问应用程序服务器"WorklightServer1"。它似乎已停止。, 请使用以 下命令启动 WorklightServer1 服务器: /opt/IBM/WebSphere/AppServer/profiles/WorklightProfile1/ bin/startServer.sh WorklightServer1。如果显示消息 ADMU0508I: 应用程序服务器"WorklightServer1" 已启动。,请跳过此步骤。 如果您必须启动 WorklightServer1,那么将显示与以下内容类似的消息: ADMU3000I: 打开了服务器 WorklightServer1 以进行电子商务; 进程标识为 26654。
	- 要点: 必须按特定顺序启动和停止服务器。

按此顺序启动服务器:

- a. nodeagent
- b. WorklightServer1

按此顺序停止服务器:

a. WorklightServer1

b. nodeagent

通过在应用程序服务器上的命令窗口中运行以下命令,可停止 WorklightServer1 服务器: /opt/IBM/ WebSphere/AppServer/profiles/WorklightProfile1/bin/stopServer.sh -all -username *WAS\_ADMIN\_USER* -password WAS ADMIN PWD, 其中 WAS\_ADMIN\_USER 是 WebSphere 管理员标识(通常为 admin), WAS\_ADMIN\_PWD 是 WebSphere Application Server 管理员密码。

通过在应用程序服务器上的命令窗口中运行以下命令,可停止 nodeagent: /opt/IBM/WebSphere/AppServer/ profiles/WorklightProfile1/bin/stopNode.sh -username *WAS\_ADMIN\_USER* -password *WAS\_ADMIN\_PWD*, 其中 WAS\_ADMIN\_USER 是 WebSphere 管理员标识 (通常为 admin), WAS\_ADMIN\_PWD 是 WebSphere 管理员密码

- 6. 验证 WorklightServer1 服务器是否已启动。可使用 WebSphere Application Server 管理控制台或通过手动 步骤进行验证。以下为使用 WebSphere Application Server 管理控制台的步骤:
	- a. 使用 WebSphere Application Server 管理标识 admin 和密码登录到 WebSphere Application Server 管理 控制台: http://*APPLICATION SERVER HOST*:9062/ibm/console。*APPLICATION\_SERVER\_HOST* 是应用 程序服务器的主机名。
	- b. 通过单击服务器 > 服务器类型 > WebSphere Application Server, 查看 WorklightServer1 服务器的 状态。
		- **→** 图标表示服务器已启动。如果需要、选择该服务器并单击重新启动来重新启动服务器。
		- <sup>3</sup> 图标表示服务器已停止。选择该服务器并单击启动来启动服务器。

⑦ 图标表示服务器状态为不可用。节点代理程序可能未运行。要启动节点代理程序, 请在命令窗口 中运行 /opt/IBM/WebSphere/AppServer/profiles/WorklightProfile1/bin/startNode.sh 命令。

要点: 必须按特定顺序启动和停止服务器。

按此顺序启动服务器:

- a. nodeagent
- b. WorklightServer1

按此顺序停止服务器:

- a. WorklightServer1
- b. nodeagent

要停止 WorklightServer1 服务器, 请选择该服务器并单击停止。

通过在应用程序服务器上的命令窗口中运行以下命令,可停止 nodeagent: /opt/IBM/WebSphere/AppServer/ profiles/WorklightProfile1/bin/stopNode.sh -username *WAS\_ADMIN\_USER* -password *WAS\_ADMIN\_PWD*, 其中 WAS\_ADMIN\_USER 是 WebSphere 管理员标识 (通常为 admin), WAS\_ADMIN\_PWD 是 WebSphere 管理员密码。

#### **B;=v24**

解决发现的任何问题或错误, 然后重试测试。

# $\overline{\text{E}}$  /  $\overline{\text{E}}$  /  $\overline{\text{E}}$  /

应用程序服务器 (REST WorklightServer2) 测试用于测试对目标服务器上 WebSphere Application Server REST 服务的访问。

注: IBM Worklight 仅可用于通过 IBM 服务约定进行安装。

### 资源

应用程序服务器 (REST WorklightServer2)测试使用以下资源:

• 应用程序服务器 2 上的 WebSphere Application Server。

## 问题确定

如果 应用程序服务器 (REST WorklightServer2)测试失败, 请执行以下操作来查找和解决访问问题。

#### 过程

- 1. 使用平台控制工具可检查服务器的状态、并根据需要启动和停止服务器。使用所需选项运行以下命令。
	- 要检查 IBM Worklight 的状态, 请为 action 指定 status, 为 component 指定 wrklt。
	- 要启动 IBM Worklight, 请为 action 指定 start, 为 component 指定 wrk1t。
	- 要停止 IBM Worklight, 请为 action 指定 stop, 为 component 指定 wrklt。
	- 为 topology\_password 指定拓扑密码。
	- su ibmadmin

- 2. 查看日志文件以了解运行时异常。
	- a. 在应用程序服务器上, 查看以下 WebSphere Portal 日志:
		- /opt/IBM/WebSphere/wp profile/logs/WebSphere Portal/SystemOut.log
		- /opt/IBM/WebSphere/wp profile/logs/WebSphere Portal/SystemErr.log
	- b. 在 Command Center Edition 中的应用程序服务器 2 上查看以下 WebSphere Portal 日志:
		- /opt/IBM/WebSphere/wp profile/logs/WebSphere Portal PortalNode2/SystemOut.log
		- /opt/IBM/WebSphere/wp profile/logs/WebSphere Portal PortalNode2/SystemErr.log
	- c. 在应用程序服务器 2 上, 查看以下 WebSphere Application Server 日志:
		- /opt/IBM/WebSphere/AppServer/profiles/WorklightProfile2/logs/WorklightServer2/ SystemOut.log
		- /opt/IBM/WebSphere/AppServer/profiles/WorklightProfile2/logs/WorklightServer2/ SystemErr.log
- 3. 验证应用程序服务器上的文件系统是否尚未达到容量。可通过运行 df -h 命令确定此情况。即使文件系统 的使用率低于 100%, 也可能会将其视为已满。为此, 如果 df -h 命令返回文件系统使用率等于或大于 90%,那么应该将文件系统视为容量已达到饱和。
- 4. 验证 WorklightServer2 服务器是否已启动。可使用 WebSphere Application Server 管理控制台或通过手动 步骤进行验证。以下为手动步骤:
	- a. 在应用程序服务器 2系统上, 以 ibmadmin 身份登录。
	- b. 在命令窗口中, 运行: /opt/IBM/WebSphere/AppServer/profiles/WorklightProfile2/bin/ serverStatus.sh -all -username WAS\_ADMIN\_USER -password WAS\_ADMIN\_PWD, 其中 WAS\_ADMIN\_USER 是 WebSphere 管理员标识 (通常为 admin), WAS\_ADMIN\_PWD 是 WebSphere Application Server 管 理员密码。
	- c. 如果显示消息 ADMU0509I: 无法访问应用程序服务器"nodeagent"。它似乎已停止。,请使用以下命令启 动 nodeagent: /opt/IBM/WebSphere/AppServer/profiles/WorklightProfile2/bin/startNode.sh。如果

显示消息 ADMU0508I: 应用程序服务器"nodeagent"已启动。, 请跳过此步骤。 如果您必须启动 nodeagent, 会显示与以下内容类似的消息: ADMU3000I: 打开了服务器 nodeagent 以进行电子商务; 进 程标识为 26654。

a. 如果显示消息 ADMU0509I: 无法访问应用程序服务器"WorklightServer2"。它似乎已停止。, 请使用以 下命令启动 WorklightServer2 服务器: /opt/IBM/WebSphere/AppServer/profiles/WorklightProfile2/ bin/startServer.sh WorklightServer2 如果显示消息 ADMU0508I: 应用程序服务器"WorklightServer2" 已启动。,请跳过此步骤。 如果您必须启动 WorklightServer2, 那么将显示与以下内容类似的消息: ADMU3000I: 打开了服务器 WorklightServer2 以进行电子商务; 进程标识为 26654。

要点: 必须按特定顺序启动和停止服务器。

按此顺序启动服务器:

- a. nodeagent
- b. WorklightServer2

按此顺序停止服务器:

- a. WorklightServer2
- b. nodeagent

通过在应用程序服务器上的命令窗口中运行以下命令,可停止 WorklightServer2 服务器: /opt/IBM/ WebSphere/AppServer/profiles/WorklightProfile2/bin/stopServer.sh -all -username *WAS\_ADMIN\_USER* -password *WAS\_ADMIN\_PWD,* 其中 *WAS\_ADMIN\_USER* 是 WebSphere 管理员标识 (通常为 admin), WAS\_ADMIN\_PWD 是 WebSphere Application Server 管理员密码。

通过在应用程序服务器上的命令窗口中运行以下命令,可停止 nodeagent: /opt/IBM/WebSphere/AppServer/ profiles/WorklightProfile2/bin/stopNode.sh -username *WAS\_ADMIN\_USER* -password *WAS\_ADMIN\_PWD*, 其中 WAS\_ADMIN\_USER 是 WebSphere 管理员标识(通常为 admin), WAS\_ADMIN\_PWD 是 WebSphere 管理员密码。

- 5. 验证 WorklightServer2 服务器是否已启动。可使用 WebSphere Application Server 管理控制台或通过手动 步骤进行验证。以下为使用 WebSphere Application Server 管理控制台的步骤:
	- a. 使用 WebSphere Application Server 管理标识 admin 和密码登录到 WebSphere Application Server 管理 控制台: http://*APPLICATION\_SERVER\_HOST*:9062/ibm/console*。APPLICATION\_SERVER\_HOST* 是应用 程序服务器的主机名。
	- b. 通过单击服务器 > 服务器类型 > WebSphere Application Server, 查看 WorklightServer2 服务器的 状态。
		- **→** 图标表示服务器已启动。如果需要, 选择该服务器并单击重新启动来重新启动服务器。
		- 3 图标表示服务器已停止。选择该服务器并单击**启动**来启动服务器。
		- **②** 图标表示服务器状态为不可用。节点代理程序可能未运行。要启动节点代理程序, 请在命令窗口 中运行 /opt/IBM/WebSphere/AppServer/profiles/WorklightProfile2/bin/startNode.sh 命令。
	- 要点: 必须按特定顺序启动和停止服务器。

按此顺序启动服务器:

- a. nodeagent
- b. WorklightServer2

按此顺序停止服务器:

- a. WorklightServer2
- b. nodeagent

要停止 WorklightServer2 服务器, 请选择该服务器并单击停止。

通过在应用程序服务器上的命令窗口中运行以下命令、可停止 nodeagent: /opt/IBM/WebSphere/AppServer/ profiles/WorklightProfile2/bin/stopNode.sh -username *WAS\_ADMIN\_USER* -password *WAS\_ADMIN\_PWD*, 其中 WAS\_ADMIN\_USER 是 WebSphere 管理员标识 (通常为 admin), WAS\_ADMIN\_PWD 是 WebSphere 管理员密码。

下一步做什么

解决发现的任何问题或错误,然后重试测试。

# $\overline{\text{E}}$ 用程序服务器(WebSphere Application Server V7 管理控制台)测试

应用程序服务器 (WebSphere Application Server V7 管理控制台) 测试访问应用程序服务器上的 WebSphere Application Server,

### 资源

应用程序服务器(WebSphere Application Server V7 管理控制台)测试使用以下资源:

• IBM Operational Decision Manager (在应用程序服务器WebSphere Application Server服务器 server1 上)

# **Jb7(**

如果应用程序服务器 (WebSphere Application Server V7 管理控制台) 测试失败, 请执行以下操作来查找和解 决访问问题。

## **}L**

- 1. 如果是在 Field Edition 中运行、请使用平台控制工具来检查组件的状态、并根据需要启动和停止组件。使 用所需选项运行以下命令。 对于 component, 请使用 isim 并为 topology\_password 指定拓扑密码。
	- a. 要检查组件的状态, 请运行以下命令:

```
su - ibmadmin
```
DOPControl -a status -c *component* -p *topology\_password*

b. 要启动组件, 请运行以下命令:

```
su - ibmadmin
```
DOPControl -a start -c *component* -p *topology\_password*

c. 要停止组件, 请运行以下命令:

```
su - ibmadmin
```
- 2. 如果是在 Command Center Edition 中运行, 请使用平台控制工具来检查组件的状态, 并根据需要启动和停 止组件。使用所需选项运行以下命令。
	- 要检查服务器的状态, 请为 action 指定 status, 为 component 指定 isim.
	- 要启动服务器, 请为 action 指定 start, 为 component 指定 isim。
	- 要停止服务器, 请为 action 指定 stop, 为 component 指定 isim。

```
为 topology_password 指定拓扑密码。
```
su - ibmadmin

DOPControl -a action -c component -p topology password

- 3. 查看日志文件以了解运行时异常。
	- a. 在应用程序服务器上, 查看以下 WebSphere Portal 日志:
		- /opt/IBM/WebSphere/wp profile/logs/WebSphere Portal/SystemOut.log
		- /opt/IBM/WebSphere/wp\_profile/logs/WebSphere\_Portal/SystemErr.log
	- b. 在 Command Center Edition 中的应用程序服务器 2 上查看以下 WebSphere Portal 日志:
		- /opt/IBM/WebSphere/wp profile/logs/WebSphere Portal PortalNode2/SystemOut.log
		- /opt/IBM/WebSphere/wp profile/logs/WebSphere Portal PortalNode2/SystemErr.log
	- c. 在应用程序服务器上, 查看以下WebSphere Application Server日志:
		- 错误日志: /opt/IBM/WebSphere/AppServerv7/profiles/isim1/logs/server1/SystemErr.log
		- 输出日志: /opt/IBM/WebSphere/AppServerv7/profiles/isim1/logs/server1/SystemOut.log
		- 启动日志: opt/IBM/WebSphere/AppServerv7/profiles/isim1/logs/se/startServer.log
- 4. 验证应用程序服务器上的文件系统是否尚未达到容量。可通过运行 df -h 命令确定此情况。即使文件系统 的使用率低于 100%, 也可能会将其视为已满。为此, 如果 df -h 命令返回文件系统使用率等于或大于 90%, 那么应该将文件系统视为容量已达到饱和。
- 5. 验证 WebSphere Application Server 是否正在运行。
	- a. 以 ibmadmin 用户身份登录到应用程序服务器上的终端会话。
	- b. 运行 /opt/IBM/WebSphere/AppServerv7/profiles/isim1/bin/serverStatus.sh server1 命令。
	- c. 如果 WebSphere Application Server 未在运行, 请以 ibmadmin 用户身份在应用程序服务器(Field Edition) 或应用程序服务器 1(Command Center Edition) 上运行以下命令。 /opt/IBM/WebSphere/AppServerv7/profiles/isim1/bin/startServer.sh server1

另外, DOPControl命令可用于启动 isim 组件。

### 下一步做什么

解决发现的任何问题或错误, 然后重试测试。

# 应用程序服务器 (WebSphere Application Server V8 管理控制台)测试

应用程序服务器 (WebSphere Application Server V8 管理控制台) 测试访问应用程序服务器上的 WebSphere Application Server.

#### 资源

应用程序服务器(WebSphere Application Server V8 管理控制台)测试使用以下资源:

• IBM Operational Decision Manager (在应用程序服务器WebSphere Application Server服务器 dmgr 上)

# 问题确定

如果应用程序服务器 (WebSphere Application Server V8 管理控制台) 测试失败, 请执行以下操作来查找和解 决访问问题。

#### 过程

1. 如果是在 Field Edition 中运行, 请使用平台控制工具来检查组件的状态, 并根据需要启动和停止组件。使 用所需选项运行以下命令。 对于 component, 请使用 appdmgr 并为 topology\_password 指定拓扑密码。

a. 要检查组件的状态, 请运行以下命令:

```
su - ibmadmin
```
DOPControl -a status -c *component* -p *topology\_password*

- b. 要启动组件, 请运行以下命令:
	- su ibmadmin

DOPControl -a start -c *component* -p *topology\_password*

c. 要停止组件, 请运行以下命令:

```
su - ibmadmin
```
DOPControl -a stop -c *component* -p *topology\_password*

- 2. 如果是在 Command Center Edition 中运行, 请使用平台控制工具来检查组件的状态, 并根据需要启动和停 止组件。使用所需选项运行以下命令。
	- 要检查服务器的状态, 请为 action 指定 status, 为 component 指定 appdmgr。
	- 要启动服务器, 请为 action 指定 start, 为 component 指定 appdmgr。
	- 要停止服务器, 请为 action 指定 stop, 为 component 指定 appdmgr。
	- 为 topology password 指定拓扑密码。
	- su ibmadmin

DOPControl -a *action* -c *component* -p *topology\_password*

- 3. 查看日志文件以了解运行时异常。
	- a. 在应用程序服务器上, 查看以下 WebSphere Portal 日志:
		- /opt/IBM/WebSphere/wp\_profile/logs/WebSphere\_Portal/SystemOut.log
		- /opt/IBM/WebSphere/wp\_profile/logs/WebSphere\_Portal/SystemErr.log
	- b. 在 Command Center Edition 中的应用程序服务器 2 上查看以下 WebSphere Portal 日志:
		- /opt/IBM/WebSphere/wp\_profile/logs/WebSphere\_Portal\_PortalNode2/SystemOut.log
		- /opt/IBM/WebSphere/wp\_profile/logs/WebSphere\_Portal PortalNode2/SystemErr.log
	- c. 在应用程序服务器上, 查看以下WebSphere Application Server日志:
		- 错误日志: /opt/IBM/WebSphere/AppServer/profiles/dmgr/logs/dmgr/SystemErr.log
		- 输出日志: /opt/IBM/WebSphere/AppServer/profiles/dmgr/logs/dmgr/SystemOut.log
		- 启动日志: opt/IBM/WebSphere/AppServer/profiles/dmgr/logs/dmgr/startServer.log
- 4. 验证应用程序服务器上的文件系统是否尚未达到容量。可通过运行 df -h 命令确定此情况。即使文件系统 的使用率低于 100%, 也可能会将其视为已满。为此, 如果 df -h 命令返回文件系统使用率等于或大于 90%, 那么应该将文件系统视为容量已达到饱和。
- 5. 验证 WebSphere Application Server 是否正在运行。
	- a. 以 ibmadmin 用户身份登录到应用程序服务器上的终端会话。
	- b. 运行 /opt/IBM/WebSphere/AppServer/profiles/dmgr/bin/serverStatus.sh dmgr 命令。
	- c. 如果 WebSphere Application Server 未在运行,请以 ibmadmin 用户身份在应用程序服务器(Field Edition) 或应用程序服务器 1(Command Center Edition) 上运行以下命令。

/opt/IBM/WebSphere/AppServer/profiles/dmgr/bin/startServer.sh dmgr

另外, DOPControl 命令可用于启动 appdmgr 组件。

# **B;=v24**

解决发现的任何问题或错误, 然后重试测试。

# $\overline{M}$   $\overline{M}$   $\overline{M}$   $\overline{M}$   $\overline{M}$   $\overline{M}$  (WebSphere Application Server V8.5 管理控制台 ) 测试

应用程序服务器 (WebSphere Application Server V8.5 管理控制台)测试访问过程服务器上的 WebSphere Application Server.

### <u>资源</u>

应用程序服务器 (WebSphere Application Server V8.5 管理控制台)测试使用以下资源:

• IBM Operational Decision Manager (在过程服务器WebSphere Application Server服务器 dmgr 上)

# **Jb7(**

如果应用程序服务器 (WebSphere Application Server V8.5 管理控制台) 测试失败, 请执行以下操作来查找和 解决访问问题。

## **}L**

1. 使用平台控制工具检查组件的状态、并根据需要启动和停止组件。使用所需选项运行以下命令。

- 要检查服务器的状态, 请为 action 指定 status, 为 component 指定 prodmgr。
- 要启动服务器, 请为 action 指定 start, 为 component 指定 prodmgr。
- 要停止服务器, 请为 action 指定 stop, 为 component 指定 prodmgr。

为 topology password 指定拓扑密码。

su - ibmadmin

- 2. 检查应用程序服务器与过程服务器之间是否存在网络连接。通过从应用程序服务器使用过程服务器的短主 机名和标准主机名发送 ping 命令, 可以执行该操作, 反之亦然。如果 DNS 或 /etc/hosts 文件正确解析 了主机名,将会显示 ping 命令的结果。
- 3. 查看日志文件以了解运行时异常。
	- a. 在应用程序服务器上, 查看以下 WebSphere Portal 日志:
		- /opt/IBM/WebSphere/wp\_profile/logs/WebSphere\_Portal/SystemOut.log
		- /opt/IBM/WebSphere/wp\_profile/logs/WebSphere\_Portal/SystemErr.log
	- b. 在 Command Center Edition 中的应用程序服务器 2 上查看以下 WebSphere Portal 日志:
		- v /opt/IBM/WebSphere/wp\_profile/logs/WebSphere\_Portal\_PortalNode2/SystemOut.log
		- /opt/IBM/WebSphere/wp\_profile/logs/WebSphere\_Portal\_PortalNode2/SystemErr.log
	- c. 在应用程序服务器上, 查看以下WebSphere Application Server日志:
		- 错误日志: /opt/IBM/WebSphere/AppServer85/profiles/dmgr/logs/dmgr/SystemErr.log
		- 输出日志: /opt/IBM/WebSphere/AppServer85/profiles/dmgr/logs/dmgr/SystemOut.log
		- 启动日志: opt/IBM/WebSphere/AppServer85/profiles/dmgr/logs/dmgr/startServer.log
- 4. 验证过程服务器上的文件系统是否尚未达到容量。可通过运行 df -h 命令确定此情况。即使文件系统的使 用率低于 100%, 也可能会将其视为已满。为此, 如果 df -h 命令返回文件系统使用率等于或大于 90%, 那么应该将文件系统视为容量已达到饱和。
- 5. 验证 WebSphere Application Server 是否正在运行。
- a. 以 ibmadmin 用户身份登录到过程服务器上的终端会话。
- b. 运行 /opt/IBM/WebSphere/AppServer85/profiles/dmgr/bin/serverStatus.sh dmgr 命令。
- c. 如果 WebSphere Application Server 未在运行,请以 ibmadmin 用户身份在过程服务器上运行以下命令。 /opt/IBM/WebSphere/AppServer85/profiles/dmgr/bin/startServer.sh dmgr

另外, DOPControl 命令可用于启动 prodmgr 组件。

# 下一步做什么

解决发现的任何问题或错误, 然后重试测试。

# $\frac{1}{2}$   $\frac{1}{2}$   $\frac{1}{2}$

协作 (Lotus Domino 控制台) 测试确定是否可通过 URL 访问 Domino 目录。

#### <u> 资源</u>

协作 (Lotus Domino 控制台) 测试使用以下资源:

• Domino 服务器(在应用程序服务器上)。

# **Jb7(**

如果协作(Lotus Domino 控制台)测试失败, 请执行以下操作来查找和解决问题。

#### **}L**

- 1. 如果是在 Field Edition 中运行, 请使用平台控制工具来检查组件的状态, 并根据需要启动和停止组件。使 用所需选项运行以下命令。 对于 component, 请使用 st 并为 topology\_password 指定拓扑密码。
	- a. 要检查组件的状态, 请运行以下命令:

```
su - ibmadmin
```
DOPControl -a status -c *component* -p *topology\_password*

b. 要启动组件, 请运行以下命令:

```
su - ibmadmin
```
DOPControl -a start -c *component* -p *topology\_password*

c. 要停止组件, 请运行以下命令:

```
su - ibmadmin
```
DOPControl -a stop -c *component* -p *topology\_password*

- 2. 如果是在 Command Center Edition 中运行, 请使用平台控制工具来检查组件的状态, 并根据需要启动和停 止组件。使用所需选项运行以下命令。
	- 要检查服务器的状态, 请为 action 指定 status, 为 component 指定 st。
	- 要启动服务器, 请为 action 指定 start, 为 component 指定 st。
	- 要停止服务器, 请为 action 指定 stop, 为 component 指定 st。

为 topology\_password 指定拓扑密码。

```
su - ibmadmin
```
DOPControl -a *action* -c *component* -p *topology\_password*

3. 查看日志文件以了解运行时异常。

- a. 在应用程序服务器上, 查看以下 Lotus Domino 日志:
	- v /local/notesdata/console.out
	- /local/notesdata/log.nsf
	- /local/notesdata/IBM\_TECHNICAL\_SUPPORT/ 目录中的所有日志。
- 4. 验证应用程序服务器系统上的文件系统是否尚未达到容量。可通过使用 df -h 命令确定该情况。
- 5. 验证 Lotus Domino 进程组件是否正在运行。
	- a. 登录到 Lotus Domino Directory 控制台: http://APP SERVER HOST:84/names.nsf, 其中 APP\_SERVER\_HOST 是应用程序服务器的主机名。使用 Domino 管理员用户名和密码登录。
	- b. 如果无法访问控制台,请在应用程序服务器上运行 ps -ef | grep notes 命令来确定 Lotus Domino 进 程是否正在运行。 Lotus Domino 进程包括:
		- server
		- event
		- update
		- replica
		- router
		- adminp
		- calconn
		- sched
		- http
		- rnrmgr
		- staddin
- 6. 如果有些 (并非所有)进程正在运行,请先停止运行中的进程,然后再重新启动所有进程。
	- a. 在应用程序服务器上、以 notes 用户身份登录。
	- b. 切换到 /local/notesdata 目录。
	- c. 运行 "nohup /opt/IBM/lotus/bin/server -q >console.out 2>&1 &" 命令来停止所有运行中的 Lotus Domino 进程。
	- d. 通过运行 ps -ef | grep notes 命令, 检查所有进程是否都已停止。
	- e. 如果有任何 Lotus Domino 进程仍在运行, 请使用 kill -9 pid 停止它们, 其中, pid 是 Lotus Domino 进程的进程标识。
- 7. 如果 Lotus Domino 进程未运行, 请启动 Lotus Domino 服务器组件。
	- a. 在应用程序服务器上, 以 notes 用户身份登录。
	- b. 切换到 /local/notesdata 目录。
	- c. 运行 "nohup /opt/IBM/lotus/bin/server > console.out 2>&1 &" 命令来启动所有 Lotus Domino 服 务器组件。

# **B;=v24**

解决发现的任何问题或错误,然后重试测试。

# **-w(Lotus Sametime XF()bT**

协作 (Lotus Sametime 控制台) 测试确定是否可通过 URL 访问 Sametime 控制台。

<u>资源</u>

- 协作 (Lotus Sametime 控制台) 测试使用以下资源:
- Sametime 服务器(在应用程序服务器上)。

# **Jb7(**

如果协作(Lotus Sametime 控制台)测试失败, 请执行以下操作来查找和解决问题。

### **}L**

- 1. 如果是在 Field Edition 中运行、请使用平台控制工具来检查组件的状态、并根据需要启动和停止组件。使 用所需选项运行以下命令。 对于 component, 请使用 st 并为 topology\_password 指定拓扑密码。
	- a. 要检查组件的状态, 请运行以下命令:
		- su ibmadmin

DOPControl -a status -c *component* -p *topology\_password*

- b. 要启动组件, 请运行以下命令:
	- su ibmadmin

DOPControl -a start -c *component* -p *topology\_password*

c. 要停止组件, 请运行以下命令: su - ibmadmin

DOPControl -a stop -c *component* -p *topology\_password*

- 2. 如果是在 Command Center Edition 中运行, 请使用平台控制工具来检查组件的状态, 并根据需要启动和停 止组件。使用所需选项运行以下命令。
	- 要检查服务器的状态, 请为 action 指定 status, 为 component 指定 st。
	- 要启动服务器, 请为 action 指定 start, 为 component 指定 st。
	- 要停止服务器, 请为 action 指定 stop, 为 component 指定 st。
	- 为 topology\_password 指定拓扑密码。
	- su ibmadmin

- 3. 收集并查看 Sametime 社区服务器配置和日志文件。
	- a. 以 notes 用户身份登录应用程序服务器。
	- b. 切换到 /local/notesdata 目录。
	- c. 运行 sh stdiagzip.sh 命令。此命令将收集所有相关日志文件并将它们写入到 /local/notesdata/ 目 录.
	- d. 查看 /local/notesdata/ 目录中的日志。
- 4. 验证应用程序服务器系统上的文件系统是否尚未达到容量。可通过使用 df -h 命令确定该情况。
- 5. 验证 Sametime 进程组件是否正在运行。
	- a. 登录到 Sametime 主页: http://APP SERVER HOST:84/stcenter.nsf, 其中 APP\_SERVER\_HOST 是应 用程序服务器的主机名。使用 Domino 管理员用户名和密码登录。
	- b. 在 Sametime 主页上, 单击管理服务器。
	- c. 在"服务器 概述"页面上, 确保所有 Sametime 服务都在运行。
- 6. 如果有些 (并非所有)进程正在运行, 请先停止运行中的进程, 然后再重新启动所有进程。
- a. 在应用程序服务器上, 以 notes 用户身份登录。
- b. 切换到 /local/notesdata 目录。
- c. 运行 "nohup /opt/IBM/lotus/bin/server -q >console.out 2>&1 &" 命令来停止所有运行中的 Sametime 讲程。
- d. 通过运行 ps -ef | grep notes 命令, 检查所有进程是否都已停止。
- e. 如果有任何进程仍在运行, 请使用 kill -9 pid 停止它们, 其中, pid 是 Lotus Domino 进程的进程标 识.
- 7. 如果 Sametime 进程未运行, 请启动 Lotus Sametime 服务器组件。
	- a. 在应用程序服务器上, 以 notes 用户身份登录。
	- b. 切换到 /local/notesdata 目录。
	- c. 运行 "nohup /opt/IBM/lotus/bin/server > console.out 2>&1 &" 命令来启动所有 Lotus Sametime 服 务器组件。

### **B;=v24**

解决发现的任何问题或错误、然后重试测试。

## **-w(Lotus Sametime Proxy XF()bT**

协作 (Lotus Sametime Proxy 控制台) 测试确定是否可以通过 Lotus Sametime 代理 Web 应用程序 URL 访 问 Lotus Sametime 代理 Web 应用程序。

#### <u>资源</u>

协作 (Lotus Sametime Proxy 控制台) 测试使用以下资源:

• Sametime 代理(在应用程序服务器上)。

### **Jb7(**

如果 协作 (Lotus Sametime Proxy 控制台) 测试失败, 请执行以下操作来查找和解决访问问题。

### **}L**

- 1. 如果是在 Field Edition 中运行, 请使用平台控制工具来检查组件的状态, 并根据需要启动和停止组件。使 用所需选项运行以下命令。 对于 component, 请使用 stproxy 并为 topology\_password 指定拓扑密码。
	- a. 要检查组件的状态, 请运行以下命令:

```
su - ibmadmin
```
DOPControl -a status -c *component* -p *topology\_password*

b. 要启动组件, 请运行以下命令:

su - ibmadmin

DOPControl -a start -c *component* -p *topology\_password*

c. 要停止组件, 请运行以下命令:

su - ibmadmin

- 2. 如果是在 Command Center Edition 中运行, 请使用平台控制工具来检查组件的状态, 并根据需要启动和停 止组件。使用所需选项运行以下命令。
	- 要检查服务器的状态, 请为 action 指定 status, 为 component 指定 stproxy。
- 要启动服务器, 请为 action 指定 start, 为 component 指定 stproxy。
- 要停止服务器, 请为 action 指定 stop, 为 component 指定 stproxy。
- 为 topology\_password 指定拓扑密码。
- su ibmadmin

DOPControl -a *action* -c *component* -p *topology\_password*

- 3. 查看日志文件以了解运行时异常。
	- a. 在应用程序服务器上, 查看以下 WebSphere Portal 日志:
		- /opt/IBM/WebSphere/wp\_profile/logs/WebSphere\_Portal/SystemOut.log
		- /opt/IBM/WebSphere/wp\_profile/logs/WebSphere\_Portal/SystemErr.log
	- b. 在应用程序服务器上, 查看以下 Sametime 代理服务器日志:
		- v /opt/IBM/WebSphere/AppServer/profiles/STPAppProfile1/logs/STProxyServer1/SystemOut.log
		- v /opt/IBM/WebSphere/AppServer/profiles/STPAppProfile1/logs/STProxyServer1/SystemErr.log
- 4. 验证应用程序服务器系统上的文件系统是否尚未达到容量。可通过使用 df -h 命令确定该情况。
- 5. 验证 Sametime 代理服务器是否已启动。可使用 WebSphere Application Server 管理控制台或通过手动步骤 进行验证。以下为手动步骤:
	- a. 在应用程序服务器系统上, 以 ibmadmin 身份登录。
	- b. 在命令窗口中, 运行: /opt/IBM/WebSphere/AppServer/profiles/STPAppProfile1/bin/ serverStatus.sh -all -username waswebadmin -password *WAS\_ADMIN\_PWD,* 其中, *WAS\_ADMIN\_PWD* 是 WebSphere Application Server 管理员密码。
	- c. 如果显示消息 ADMU0509I: 无法访问应用程序服务器"nodeagent"。它似乎已停止。,请使用以下命令来 启动 nodeagent: /opt/IBM/WebSphere/AppServer/profiles/STProxyServer1/bin/startNode.sh 如果 显示消息 ADMU0508I: 应用程序服务器"nodeagent"已启动。, 请跳过此步骤。 如果您必须启动 nodeagent, 会显示与以下内容类似的消息: ADMU3000I: 打开了服务器 nodeagent 以进行电子商务; 进 程标识为 26654。
	- d. 如果显示消息 ADMU0509I: 无法访问应用程序服务器"STProxyServer1"。它似乎已停止。,请使用以下 命令启动 STProxyServer1: /opt/IBM/WebSphere/AppServer/profiles/STPAppProfile1/bin/ startServer.sh STProxyServer1。 如果显示消息 ADMU0508I: 应用程序服务器"STProxyServer1"已启 动。, 请跳过此步骤。 如果您必须启动 STProxyServer1, 会显示与以下类似的消息: ADMU3000I: 为进 行电子商务打开服务器 STProxyServer1; 进程标识为 26654。

要点: 必须按特定顺序启动和停止服务器。

按此顺序启动服务器:

- a. nodeagent
- b. STProxyServer1

按此顺序停止服务器:

- a. STProxyServer1
- b. nodeagent

通过在应用程序服务器上的命令窗口中运行以下命令,停止 STProxyServer1 服务器: /opt/IBM/WebSphere/ AppServer/profiles/STPAppProfile1/bin/stopServer.sh STProxyServer1 -username waswebadmin -password WAS\_ADMIN\_PWD, 其中, WAS\_ADMIN\_PWD 是 WebSphere 管理员密码。

通过在应用程序服务器上的命令窗口中运行以下命令,停止 nodeagent: /opt/IBM/WebSphere/AppServer/ profiles/STPAppProfile1/bin/stopNode.sh -username waswebadmin -password *WAS ADMIN PWD*, 其中, *WAS ADMIN PWD* 是 WebSphere 管理员密码。

- 6. 验证 Sametime 代理服务器是否已启动。可使用 WebSphere Application Server 管理控制台或通过手动步骤 进行验证。以下为使用 WebSphere Application Server 管理控制台的步骤:
	- a. 使用 WebSphere Application Server 管理标识 admin 和密码登录到 WebSphere Application Server 管理 控制台: http://*APPLICATION\_SERVER\_HOST*:9062/ibm/console。*APPLICATION\_SERVER\_HOST* 是应用 程序服务器的主机名。
	- b. 通过单击服务器 > 服务器类型 > WebSphere Application Server, 查看 STProxyServer1 服务器的 状态。
		- **→** 图标表示服务器已启动。如果需要, 选择该服务器并单击重新启动来重新启动服务器。
		- <sup>3</sup> 图标表示服务器已停止。选择该服务器并单击启动来启动服务器。
		- ② 图标表示服务器状态为不可用。节点代理程序可能未运行。要启动节点代理程序,请在命令窗口 中运行 /opt/IBM/WebSphere/AppServer/profiles/STProxyServer1/bin/startNode.sh 命令。
	- 要点: 必须按特定顺序启动和停止服务器。

按此顺序启动服务器:

- a. nodeagent
- b. STProxyServer1

按此顺序停止服务器:

- a. STProxyServer1
- b. nodeagent

要停止 STProxyServer1 服务器, 请选择该服务器并单击**停止**。

通过在应用程序服务器上的命令窗口中运行以下命令,停止 nodeagent: /opt/IBM/WebSphere/AppServer/ profiles/STPAppProfile1/bin/stopNode.sh -username waswebadmin -password *WAS\_ADMIN\_PWD*, 其中, WAS\_ADMIN\_PWD 是 WebSphere 管理员密码。

7. 验证在应用程序服务器上、是否可使用以下 URL 从 WebSphere Portal 系统访问 Sametime 代理控制台: http://APPLICATION SERVER HOST:9083/stwebclient/popup.jsp<sub>。</sub>其中, APPLICATION\_SERVER\_HOST 是 应用程序服务器的主机名。

#### 下一步做什么

解决发现的任何问题或错误,然后重试测试。

## **}]b(DB2 5} - &CLr)bT**

数据库(DB2 实例 - 应用程序)对数据服务器上的 DB2 实例的 DB2 管理器状态进行测试。

#### <u> 资源</u>

数据库(DB2 实例 - 应用程序)测试使用以下资源:

• DB2 应用程序实例 (在数据服务器上)

## **问题确定**

如果 数据库 (DB2 实例 - 应用程序) 测试失败、请执行以下操作来杳找和解决访问问题。

#### **}L**

- 1. 使用平台控制工具可检查组件的状态, 并根据需要启动和停止组件。 对于 component, 请使用 db24app 并 为 *topology\_password* 指定拓扑密码。
	- a. 要检查组件的状态, 请运行以下命令:

```
su - ibmadmin
```
DOPControl -a status -c *component* -p *topology\_password*

b. 要启动组件, 请运行以下命令:

```
su - ibmadmin
```
DOPControl -a start -c *component* -p *topology\_password*

c. 要停止组件, 请运行以下命令:

```
su - ibmadmin
```
DOPControl -a stop -c *component* -p *topology\_password*

- 2. 检查已启动测试的应用程序服务器与数据库所在的数据服务器之间是否存在网络连接。通过从应用程序服 务器使用数据服务器短主机名和标准主机名发送 ping 命令,可以执行该操作。如果 DNS 或 /etc/hosts 文件正确解析了主机名, 将会显示 ping 命令的结果。
- 3. 查看日志文件以了解运行时异常。
	- a. 在应用程序服务器上, 查看以下 WebSphere Portal 日志:
		- /opt/IBM/WebSphere/wp\_profile/logs/WebSphere\_Portal/SystemOut.log
		- /opt/IBM/WebSphere/wp\_profile/logs/WebSphere\_Portal/SystemErr.log
- 4. 验证数据服务器上的文件系统是否尚未达到容量。可通过运行 df -h 命令确定此情况。即使文件系统的使 用率低于 100%, 也可能会将其视为已满。为此, 如果 df -h 命令返回文件系统使用率等于或大于 90%, 那么应该将文件系统视为容量已达到饱和。
- 5. 验证数据服务器所使用的数据库管理器是否已启动。
	- a. 在数据服务器上, 以应用程序实例用户身份从命令窗口运行以下命令。 db2 get snapshot for dbm | grep "Database manager status"

如果为应用程序实例启动了数据库管理器,那么会显示以下消息: 数据库管理器状态 = 活动。

- 6. 如果 DB2 进程未运行, 请在以 root 用户身份运行时, 通过从命令窗口运行 su db2inst2 来启动这些 进程。否则,运行 db2start 来启动数据库管理器。
- 7. 检查 DB2 日志, 以获取与用于此测试的数据库实例相关的错误。 日志位于数据服务器上的 /datahome/ db2inst2/sqllib/db2dump 目录中。检查 /datahome/db2inst2/sqllib/db2dump 目录中的 db2diag.log, 以查找启动用于此测试的数据库时发出的错误。

## **B;=v24**

解决发现的任何问题或错误, 然后重试测试。

## 数据库 (DB2 实例 - 应用程序) [1]测试

数据库 (DB2 实例 - 应用程序) [1]对数据服务器 1 上的 DB2 实例的 DB2 管理器状态进行测试。

## **资源**

数据库 (DB2 实例 - 应用程序) [1]测试使用以下资源:

• DB2 应用程序实例 (在数据服务器上)

## **Jb7(**

如果 数据库 (DB2 实例 - 应用程序) [1]测试失败, 请执行以下操作来查找和解决访问问题。

**}L**

- 1. 使用平台控制工具可检查服务器的状态、并根据需要启动和停止服务器。使用所需选项运行以下命令。
	- 要检查主服务器的状态, 请为 action 指定 status, 为 component 指定 db24apppri。
	- 要检查备用服务器的状态, 请为 action 指定 status, 为 component 指定 db24appsby。
	- 要启动主服务器, 请为 action 指定 start, 为 component 指定 db24apppri。
	- 要启动备用服务器, 请为 action 指定 start, 为 component 指定 db24appsby。
	- 要停止主服务器、请为 action 指定 stop, 为 component 指定 db24apppri。
	- 要停止备用服务器, 请为 action 指定 stop, 为 component 指定 db24appsby。

为 topology\_password 指定拓扑密码。

su - ibmadmin

DOPControl -a *action* -c *component* -p *topology\_password*

- 2. 检查已启动测试的应用程序服务器与数据库所在的数据服务器之间是否存在网络连接。通过从应用程序服 务器使用数据服务器短主机名和标准主机名发送 ping 命令,可以执行该操作。如果 DNS 或 /etc/hosts 文件正确解析了主机名,将会显示 ping 命令的结果。
- 3. 查看日志文件以了解运行时异常。
	- a. 在应用程序服务器上, 查看以下 WebSphere Portal 日志:
		- /opt/IBM/WebSphere/wp\_profile/logs/WebSphere\_Portal/SystemOut.log
		- /opt/IBM/WebSphere/wp\_profile/logs/WebSphere\_Portal/SystemErr.log
	- b. 在 Command Center Edition 中的应用程序服务器 2 上查看以下 WebSphere Portal 日志:
		- /opt/IBM/WebSphere/wp\_profile/logs/WebSphere\_Portal\_PortalNode2/SystemOut.log
		- /opt/IBM/WebSphere/wp\_profile/logs/WebSphere\_Portal\_PortalNode2/SystemErr.log
- 4. 验证数据服务器上的文件系统是否尚未达到容量。可通过运行 df -h 命令确定此情况。即使文件系统的使 用率低于 100%, 也可能会将其视为已满。为此, 如果 df -h 命令返回文件系统使用率等于或大于 90%, 那么应该将文件系统视为容量已达到饱和。
- 5. 验证数据服务器所使用的数据库管理器是否已启动。
	- a. 在数据服务器上, 以应用程序实例用户身份从命令窗口运行以下命令。 db2 get snapshot for dbm | grep "Database manager status"

如果为应用程序实例启动了数据库管理器,那么会显示以下消息: 数据库管理器状态 = 活动。

- 6. 如果 DB2 进程未运行, 请在以 root 用户身份运行时, 通过从命令窗口运行 su db2inst2 来启动这些 进程。否则,运行 db2start 来启动数据库管理器。
- 7. 检查 DB2 日志,以获取与用于此测试的数据库实例相关的错误。 日志位于数据服务器上的 /datahome/ db2inst2/sqllib/db2dump 目录中。检查 /datahome/db2inst2/sqllib/db2dump 目录中的 db2diag.log, 以查找启动用于此测试的数据库时发出的错误。

## 下一步做什么

解决发现的任何问题或错误,然后重试测试。

# **}]b(DB2 5} - &CLr)[2]bT**

数据库 (DB2 实例 - 应用程序) [2]对数据服务器 2 上的 DB2 实例的 DB2 管理器状态进行测试。

#### **J4**

数据库(DB2 实例 - 应用程序)[2]测试使用以下资源:

• DB2 应用程序实例 (在数据服务器上)

### **Jb7(**

如果 数据库 (DB2 实例 - 应用程序) [2]测试失败, 请执行以下操作来查找和解决访问问题。

#### **}L**

- 1. 使用平台控制工具可检查服务器的状态、并根据需要启动和停止服务器。使用所需选项运行以下命令。
	- 要检查主服务器的状态、请为 action 指定 status, 为 component 指定 db24apppri。
	- 要检查备用服务器的状态, 请为 action 指定 status, 为 component 指定 db24appsby。
	- 要启动主服务器, 请为 action 指定 start, 为 component 指定 db24apppri。
	- 要启动备用服务器, 请为 action 指定 start, 为 component 指定 db24appsby。
	- 要停止主服务器, 请为 action 指定 stop, 为 component 指定 db24apppri。
	- 要停止备用服务器, 请为 action 指定 stop, 为 component 指定 db24appsby。

为 topology password 指定拓扑密码。

su - ibmadmin

DOPControl -a *action* -c *component* -p *topology\_password*

- 2. 检查已启动测试的应用程序服务器与数据库所在的数据服务器之间是否存在网络连接。通过从应用程序服 务器使用数据服务器短主机名和标准主机名发送 ping 命令, 可以执行该操作。如果 DNS 或 /etc/hosts 文件正确解析了主机名, 将会显示 ping 命令的结果。
- 3. 查看日志文件以了解运行时异常。
	- a. 在应用程序服务器上, 查看以下 WebSphere Portal 日志:
		- /opt/IBM/WebSphere/wp\_profile/logs/WebSphere\_Portal/SystemOut.log
		- /opt/IBM/WebSphere/wp\_profile/logs/WebSphere\_Portal/SystemErr.log
	- b. 在 Command Center Edition 中的应用程序服务器 2 上查看以下 WebSphere Portal 日志:
		- /opt/IBM/WebSphere/wp\_profile/logs/WebSphere\_Portal\_PortalNode2/SystemOut.log
		- /opt/IBM/WebSphere/wp\_profile/logs/WebSphere\_Portal PortalNode2/SystemErr.log
- 4. 验证数据服务器上的文件系统是否尚未达到容量。可通过运行 df -h 命令确定此情况。即使文件系统的使 用率低于 100%, 也可能会将其视为已满。为此, 如果 df -h 命令返回文件系统使用率等于或大于 90%, 那么应该将文件系统视为容量已达到饱和。
- 5. 验证数据服务器所使用的数据库管理器是否已启动。
	- a. 在数据服务器上, 以应用程序实例用户身份从命令窗口运行以下命令。

db2 get snapshot for dbm | grep "Database manager status"

如果为应用程序实例启动了数据库管理器, 那么会显示以下消息: 数据库管理器状态 = 活动。

- 6. 如果 DB2 进程未运行, 请在以 root 用户身份运行时, 通过从命令窗口运行 su db2inst2 来启动这些 进程。否则, 运行 db2start 来启动数据库管理器。
- 7. 检查 DB2 日志, 以获取与用于此测试的数据库实例相关的错误。 日志位于数据服务器上的 /datahome/ db2inst2/sqllib/db2dump 目录中。检查 /datahome/db2inst2/sqllib/db2dump 目录中的 db2diag.log, 以查找启动用于此测试的数据库时发出的错误。

### 下一步做什么

解决发现的任何问题或错误, 然后重试测试。

## 数据库(**DB2** 实例 - 目录服务器)测试

数据库 (DB2 实例 - 目录服务器) 对数据服务器上的 DB2 实例的 DB2 管理器状态进行测试。

#### <u>资源</u>

数据库(DB2 实例 - 目录服务器)测试使用以下资源:

• DB2 目录服务器实例 (在数据服务器上)

## **Jb7(**

如果 数据库(DB2 实例 - 目录服务器)测试失败,请执行以下操作来查找和解决访问问题。

#### **}L**

- 1. 使用平台控制工具可检查组件的状态, 并根据需要启动和停止组件。 对于 component, 请使用 db 并为 topology\_password 指定拓扑密码。
	- a. 要检查组件的状态, 请运行以下命令:
		- su ibmadmin

DOPControl -a status -c *component* -p *topology\_password*

b. 要启动组件, 请运行以下命令:

```
su - ibmadmin
```
DOPControl -a start -c *component* -p *topology\_password*

c. 要停止组件, 请运行以下命令:

su - ibmadmin

DOPControl -a stop -c *component* -p *topology\_password*

- 2. 检查已启动测试的应用程序服务器与数据库所在的数据服务器之间是否存在网络连接。通过从应用程序服 务器使用数据服务器短主机名和标准主机名发送 ping 命令,可以执行该操作。如果 DNS 或 /etc/hosts 文件正确解析了主机名, 将会显示 ping 命令的结果。
- 3. 查看日志文件以了解运行时异常。
	- a. 在应用程序服务器上, 查看以下 WebSphere Portal 日志:
		- /opt/IBM/WebSphere/wp\_profile/logs/WebSphere\_Portal/SystemOut.log
		- /opt/IBM/WebSphere/wp\_profile/logs/WebSphere\_Portal/SystemErr.log
- 4. 验证数据服务器上的文件系统是否尚未达到容量。可通过运行 df -h 命令确定此情况。即使文件系统的使 用率低于 100%, 也可能会将其视为已满。为此, 如果 df -h 命令返回文件系统使用率等于或大于 90%, 那么应该将文件系统视为容量已达到饱和。
- 5. 验证数据服务器所使用的数据库管理器是否已启动。

a. 在数据服务器上,以目录服务器实例用户身份从命令窗口运行以下命令。 db2 get snapshot for dbm | grep "Database manager status"

如果为目录服务器实例启动了数据库管理器, 那么会显示以下消息: 数据库管理器状态 = 活动。

- 6. 如果 DB2 进程未运行, 请在以 root 用户身份运行时, 通过从命令窗口运行 su dsrdbm01 来启动这些 进程。否则,运行 db2start 来启动数据库管理器。
- 7. 检查 DB2 日志, 以获取与用于此测试的数据库实例相关的错误。 日志位于数据服务器上的 /datahome/ dsrdbm01/sqllib/db2dump 目录中。
- 8. 检查 db2diag.log 以获取启动用于此测试的数据库时发出的错误。

### 下一步做什么

解决发现的任何问题或错误, 然后重试测试。

## 数据库 (DB2 实例 - 目录服务器) [1]测试

数据库(DB2 实例 - 目录服务器)[1]对数据服务器 1 上的 DB2 实例的 DB2 管理器状态进行测试。

#### **洛源**

数据库(DB2 实例 - 目录服务器)[1]测试使用以下资源:

• DB2 目录服务器实例 (在数据服务器上)

#### **Jb7(**

如果 数据库 (DB2 实例 - 目录服务器) [1]测试失败, 请执行以下操作来查找和解决访问问题。

### **}L**

- 1. 使用平台控制工具可检查服务器的状态、并根据需要启动和停止服务器。使用所需选项运行以下命令。
	- 要检查主服务器的状态, 请为 action 指定 status, 为 component 指定 tdspri。
	- 要检查备用服务器的状态, 请为 action 指定 status, 为 component 指定 tdssby。
	- 要启动主服务器, 请为 action 指定 start, 为 component 指定 tdspri。
	- 要启动备用服务器,请为 action 指定 start, 为 component 指定 tdssby。
	- 要停止主服务器, 请为 action 指定 stop, 为 component 指定 tdspri。
	- 要停止备用服务器, 请为 action 指定 stop, 为 component 指定 tdssby。

为 topology\_password 指定拓扑密码。

```
su - ibmadmin
```
DOPControl -a *action* -c *component* -p *topology\_password*

- 2. 检查已启动测试的应用程序服务器与数据库所在的数据服务器之间是否存在网络连接。通过从应用程序服 务器使用数据服务器短主机名和标准主机名发送 ping 命令, 可以执行该操作。如果 DNS 或 /etc/hosts 文件正确解析了主机名, 将会显示 ping 命令的结果。
- 3. 查看日志文件以了解运行时异常。
	- a. 在应用程序服务器上, 查看以下 WebSphere Portal 日志:
		- v /opt/IBM/WebSphere/wp\_profile/logs/WebSphere\_Portal/SystemOut.log
		- /opt/IBM/WebSphere/wp\_profile/logs/WebSphere\_Portal/SystemErr.log
	- b. 在 Command Center Edition 中的应用程序服务器 2 上查看以下 WebSphere Portal 日志:
- /opt/IBM/WebSphere/wp\_profile/logs/WebSphere\_Portal\_PortalNode2/SystemOut.log
- /opt/IBM/WebSphere/wp\_profile/logs/WebSphere\_Portal\_PortalNode2/SystemErr.log
- 4. 验证数据服务器上的文件系统是否尚未达到容量。可通过运行 df -h 命令确定此情况。即使文件系统的使 用率低于 100%,也可能会将其视为已满。为此,如果 df -h 命令返回文件系统使用率等于或大于 90%, 那么应该将文件系统视为容量已达到饱和。
- 5. 验证数据服务器所使用的数据库管理器是否已启动。
	- a. 在数据服务器上, 以目录服务器实例用户身份从命令窗口运行以下命令。 db2 get snapshot for dbm | grep "Database manager status"

如果为目录服务器实例启动了数据库管理器,那么会显示以下消息: 数据库管理器状态 = 活动。

- 6. 如果 DB2 进程未运行, 请在以 root 用户身份运行时, 通过从命令窗口运行 su dsrdbm01 来启动这些 进程。否则, 运行 db2start 来启动数据库管理器。
- 7. 检查 DB2 日志, 以获取与用于此测试的数据库实例相关的错误。 日志位于数据服务器上的 /datahome/ dsrdbm01/sqllib/db2dump 目录中。
- 8. 检查 db2diag.log 以获取启动用于此测试的数据库时发出的错误。

#### **B;=v24**

解决发现的任何问题或错误, 然后重试测试。

## 数据库 (DB2 实例 - 目录服务器) [2]测试

数据库 (DB2 实例 - 目录服务器) [2]对数据服务器 2 上的 DB2 实例的 DB2 管理器状态进行测试。

#### <u>资源</u>

数据库(DB2 实例 - 目录服务器)[2]测试使用以下资源:

• DB2 目录服务器实例(在数据服务器上)

#### **Jb7(**

如果 数据库(DB2 实例 - 目录服务器)[2]测试失败, 请执行以下操作来查找和解决访问问题。

#### **}L**

- 1. 使用平台控制工具可检查服务器的状态, 并根据需要启动和停止服务器。使用所需选项运行以下命令。
	- 要检查主服务器的状态, 请为 action 指定 dbpri, 为 component 指定 tdspri。
	- 要检查备用服务器的状态, 请为 action 指定 dbsby, 为 component 指定 tdspri。
	- 要启动主服务器, 请为 action 指定 dbpri, 为 component 指定 tdspri。
	- 要启动备用服务器, 请为 action 指定 dbsby, 为 component 指定 tdspri。
	- 要停止主服务器, 请为 action 指定 dbpri, 为 component 指定 tdspri。
	- 要停止备用服务器, 请为 action 指定 dbsby, 为 component 指定 tdspri。

为 *topology\_password* 指定拓扑密码。

su - ibmadmin

DOPControl -a *action* -c *component* -p *topology\_password*

2. 检查已启动测试的应用程序服务器与数据库所在的数据服务器之间是否存在网络连接。通过从应用程序服 务器使用数据服务器短主机名和标准主机名发送 ping 命令,可以执行该操作。如果 DNS 或 /etc/hosts 文件正确解析了主机名, 将会显示 ping 命令的结果。

- 3. 查看日志文件以了解运行时异常。
	- a. 在应用程序服务器上, 查看以下 WebSphere Portal 日志:
		- /opt/IBM/WebSphere/wp\_profile/logs/WebSphere\_Portal/SystemOut.log
		- /opt/IBM/WebSphere/wp\_profile/logs/WebSphere\_Portal/SystemErr.log
	- b. 在 Command Center Edition 中的应用程序服务器 2 上查看以下 WebSphere Portal 日志:
		- /opt/IBM/WebSphere/wp\_profile/logs/WebSphere\_Portal\_PortalNode2/SystemOut.log
		- /opt/IBM/WebSphere/wp\_profile/logs/WebSphere\_Portal\_PortalNode2/SystemErr.log
- 4. 验证数据服务器上的文件系统是否尚未达到容量。可通过运行 df -h 命令确定此情况。即使文件系统的使 用率低于 100%, 也可能会将其视为已满。为此, 如果 df -h 命令返回文件系统使用率等于或大于 90%, 那么应该将文件系统视为容量已达到饱和。
- 5. 验证数据服务器所使用的数据库管理器是否已启动。
	- a. 在数据服务器上,以目录服务器实例用户身份从命令窗口运行以下命令。 db2 get snapshot for dbm | grep "Database manager status"

如果为目录服务器实例启动了数据库管理器,那么会显示以下消息:数据库管理器状态 = 活动。

- 6. 如果 DB2 进程未运行, 请在以 root 用户身份运行时, 通过从命令窗口运行 su dsrdbm01 来启动这些 进程。否则, 运行 db2start 来启动数据库管理器。
- 7. 检查 DB2 日志,以获取与用于此测试的数据库实例相关的错误。 日志位于数据服务器上的 /datahome/ dsrdbm01/sqllib/db2dump 目录中。
- 8. 检查 db2diag.log 以获取启动用于此测试的数据库时发出的错误。

下一步做什么

解决发现的任何问题或错误, 然后重试测试。

### 

数据库(DB2 实例 - 中间件)对数据服务器上的 DB2 实例的 DB2 管理器状态进行测试。

#### <u>资源</u>

数据库(DB2 实例 - 中间件)测试使用以下资源:

• DB2 中间件实例 (在数据服务器上)

### **问题确定**

如果 数据库 (DB2 实例 - 中间件) 测试失败, 请执行以下操作来杳找和解决访问问题。

#### **}L**

- 1. 使用平台控制工具可检查组件的状态, 并根据需要启动和停止组件。对于 component, 请使用 db24mid 并 为 topology\_password 指定拓扑密码。
	- a. 要检查组件的状态, 请运行以下命令:

su - ibmadmin

DOPControl -a status -c *component* -p *topology\_password*

b. 要启动组件, 请运行以下命令:

su - ibmadmin

DOPControl -a start -c *component* -p *topology\_password*

c. 要停止组件, 请运行以下命令:

su - ibmadmin

DOPControl -a stop -c *component* -p *topology\_password*

- 2. 检查已启动测试的应用程序服务器与数据库所在的数据服务器之间是否存在网络连接。通过从应用程序服 务器使用数据服务器短主机名和标准主机名发送 ping 命令, 可以执行该操作。如果 DNS 或 /etc/hosts 文件正确解析了主机名, 将会显示 ping 命令的结果。
- 3. 查看日志文件以了解运行时异常。
	- a. 在应用程序服务器上, 查看以下 WebSphere Portal 日志:
		- /opt/IBM/WebSphere/wp\_profile/logs/WebSphere\_Portal/SystemOut.log
		- /opt/IBM/WebSphere/wp\_profile/logs/WebSphere\_Portal/SystemErr.log
- 4. 验证数据服务器上的文件系统是否尚未达到容量。可通过运行 df -h 命令确定此情况。即使文件系统的使 用率低于 100%, 也可能会将其视为已满。为此, 如果 df -h 命令返回文件系统使用率等于或大于 90%, 那么应该将文件系统视为容量已达到饱和。
- 5. 验证数据服务器所使用的数据库管理器是否已启动。
	- a. 在数据服务器上, 以中间件实例用户身份从命令窗口运行以下命令。 db2 get snapshot for dbm | grep "Database manager status"

如果为中间件实例启动了数据库管理器,那么会显示以下消息: 数据库管理器状态 = 活动。

- 6. 如果 DB2 进程未运行, 请在以 root 用户身份运行时, 通过从命令窗口运行 su db2inst1 来启动这些 进程。否则, 运行 db2start 来启动数据库管理器。
- 7. 检查 DB2 日志、以获取与用于此测试的数据库实例相关的错误。 日志位于数据服务器上的 /datahome/ db2inst1/sqllib/db2dump 目录中。
- 8. 检查 db2diag.log 以获取启动用于此测试的数据库时发出的错误。

#### 下一步做什么

解决发现的任何问题或错误,然后重试测试。

### **}]b(DB2 5} - Pd~)[1]bT**

数据库 (DB2 实例 - 中间件) [1]对数据服务器 1 上的 DB2 实例的 DB2 管理器状态进行测试。

#### <u> 资源</u>

数据库(DB2 实例 - 中间件)[1]测试使用以下资源:

• DB2 中间件实例 (在数据服务器上)

### **Jb7(**

如果 数据库 (DB2 实例 - 中间件) [1]测试失败,请执行以下操作来查找和解决访问问题。

## **}L**

1. 使用平台控制工具可检查服务器的状态, 并根据需要启动和停止服务器。使用所需选项运行以下命令。

- 要检查主服务器的状态, 请为 action 指定 status, 为 component 指定 db24midpri。
- 要检查备用服务器的状态、请为 action 指定 status, 为 component 指定 db24midsby.
- 要启动主服务器, 请为 action 指定 start, 为 component 指定 db24midpri。
- 要启动备用服务器, 请为 action 指定 start, 为 component 指定 db24midsby。
- 要停止主服务器, 请为 *action* 指定 stop, 为 *component* 指定 db24midpri。
- 要停止备用服务器, 请为 action 指定 stop, 为 component 指定 db24midsby。
- 为 topology password 指定拓扑密码。

su - ibmadmin

DOPControl -a *action* -c *component* -p *topology\_password*

- 2. 检查已启动测试的应用程序服务器与数据库所在的数据服务器之间是否存在网络连接。通过从应用程序服 务器使用数据服务器短主机名和标准主机名发送 ping 命令,可以执行该操作。如果 DNS 或 /etc/hosts 文件正确解析了主机名, 将会显示 ping 命令的结果。
- 3. 查看日志文件以了解运行时异常。
	- a. 在应用程序服务器上, 查看以下 WebSphere Portal 日志:
		- v /opt/IBM/WebSphere/wp\_profile/logs/WebSphere\_Portal/SystemOut.log
		- /opt/IBM/WebSphere/wp\_profile/logs/WebSphere\_Portal/SystemErr.log
	- b. 在 Command Center Edition 中的应用程序服务器 2 上查看以下 WebSphere Portal 日志:
		- /opt/IBM/WebSphere/wp\_profile/logs/WebSphere\_Portal\_PortalNode2/SystemOut.log
		- /opt/IBM/WebSphere/wp\_profile/logs/WebSphere\_Portal\_PortalNode2/SystemErr.log
- 4. 验证数据服务器上的文件系统是否尚未达到容量。可通过运行 df -h 命令确定此情况。即使文件系统的使 用率低于 100%, 也可能会将其视为已满。为此, 如果 df -h 命令返回文件系统使用率等于或大于 90%, 那么应该将文件系统视为容量已达到饱和。
- 5. 验证数据服务器所使用的数据库管理器是否已启动。
	- a. 在数据服务器上, 以中间件实例用户身份从命令窗口运行以下命令。

```
db2 get snapshot for dbm | grep "Database manager status"
```
如果为中间件实例启动了数据库管理器, 那么会显示以下消息: 数据库管理器状态 = 活动。

- 6. 如果 DB2 进程未运行, 请在以 root 用户身份运行时, 通过从命令窗口运行 su db2inst1 来启动这些 进程。否则, 运行 db2start 来启动数据库管理器。
- 7. 检查 DB2 日志, 以获取与用于此测试的数据库实例相关的错误。 日志位于数据服务器上的 /datahome/ db2inst1/sqllib/db2dump 目录中。
- 8. 检查 db2diag.log 以获取启动用于此测试的数据库时发出的错误。

#### **B;=v24**

解决发现的任何问题或错误、然后重试测试。

## 数据库 (DB2 实例 - 中间件) [2]测试

数据库(DB2 实例 - 中间件)[2]对数据服务器 2 上的 DB2 实例的 DB2 管理器状态进行测试。

#### <u>资源</u>

数据库(DB2 实例 - 中间件)[2]测试使用以下资源:

• DB2 中间件实例 (在数据服务器上)

## **问题确定**

如果 数据库 (DB2 实例 - 中间件) [2]测试失败、请执行以下操作来杳找和解决访问问题。

#### **}L**

- 1. 使用平台控制工具可检查服务器的状态, 并根据需要启动和停止服务器。使用所需选项运行以下命令。
	- 要检查主服务器的状态, 请为 action 指定 status, 为 component 指定 db24midpri。
	- 要检查备用服务器的状态, 请为 action 指定 status, 为 component 指定 db24midsby。
	- 要启动主服务器, 请为 action 指定 start, 为 component 指定 db24midpri。
	- 要启动备用服务器, 请为 action 指定 start, 为 component 指定 db24midsby。
	- 要停止主服务器, 请为 action 指定 stop, 为 component 指定 db24midpri。
	- 要停止备用服务器, 请为 action 指定 stop, 为 component 指定 db24midsby。

为 topology password 指定拓扑密码。

su - ibmadmin

DOPControl -a *action* -c *component* -p *topology\_password*

- 2. 检查已启动测试的应用程序服务器与数据库所在的数据服务器之间是否存在网络连接。通过从应用程序服 务器使用数据服务器短主机名和标准主机名发送 ping 命令,可以执行该操作。如果 DNS 或 /etc/hosts 文件正确解析了主机名, 将会显示 ping 命令的结果。
- 3. 查看日志文件以了解运行时异常。
	- a. 在应用程序服务器上, 查看以下 WebSphere Portal 日志:
		- v /opt/IBM/WebSphere/wp\_profile/logs/WebSphere\_Portal/SystemOut.log
		- /opt/IBM/WebSphere/wp\_profile/logs/WebSphere\_Portal/SystemErr.log
	- b. 在 Command Center Edition 中的应用程序服务器 2 上查看以下 WebSphere Portal 日志:
		- /opt/IBM/WebSphere/wp\_profile/logs/WebSphere\_Portal\_PortalNode2/SystemOut.log
		- /opt/IBM/WebSphere/wp\_profile/logs/WebSphere\_Portal PortalNode2/SystemErr.log
- 4. 验证数据服务器上的文件系统是否尚未达到容量。可通过运行 df -h 命令确定此情况。即使文件系统的使 用率低于 100%, 也可能会将其视为已满。为此, 如果 df -h 命令返回文件系统使用率等于或大于 90%, 那么应该将文件系统视为容量已达到饱和。
- 5. 验证数据服务器所使用的数据库管理器是否已启动。
	- a. 在数据服务器上, 以中间件实例用户身份从命令窗口运行以下命令。 db2 get snapshot for dbm | grep "Database manager status"

如果为中间件实例启动了数据库管理器, 那么会显示以下消息: 数据库管理器状态 = 活动。

- 6. 如果 DB2 进程未运行, 请在以 root 用户身份运行时, 通过从命令窗口运行 su db2inst1 来启动这些 进程。否则, 运行 db2start 来启动数据库管理器。
- 7. 检查 DB2 日志, 以获取与用于此测试的数据库实例相关的错误。 日志位于数据服务器上的 /datahome/ db2inst1/sqllib/db2dump 目录中。
- 8. 检查 db2diag.log 以获取启动用于此测试的数据库时发出的错误。

### **B;=v24**

解决发现的任何问题或错误、然后重试测试。

## 数据库(系统验证检查调度程序) 测试

数据库(系统验证检查调度程序)对数据服务器上的 database name DB2 实例的 DB2 管理器状态进行测试。

#### **洛**源

数据库(系统验证检查调度程序) 测试使用以下资源:

• 应用程序 DB2 实例 (在数据服务器上)

## **问题确定**

如果 数据库 (系统验证检查调度程序) 测试失败, 请执行以下操作来查找和解决访问问题。

#### **}L**

- 1. 如果是在 Field Edition 中运行, 请使用平台控制工具来检查组件的状态, 并根据需要启动和停止组件。使 用所需选项运行以下命令。 对于 *component*, 请使用 db24mid 并为 *topology\_password* 指定拓扑密码。
	- a. 要检查组件的状态, 请运行以下命令:

```
su - ibmadmin
```
DOPControl -a status -c *component* -p *topology\_password*

b. 要启动组件, 请运行以下命令:

```
su - ibmadmin
```
DOPControl -a start -c *component* -p *topology\_password*

- c. 要停止组件, 请运行以下命令:
	- su ibmadmin

DOPControl -a stop -c *component* -p *topology\_password*

- 2. 如果是在 Command Center Edition 中运行, 请使用平台控制工具来检查组件的状态, 并根据需要启动和停 止组件。使用所需选项运行以下命令。
	- 要检查服务器的状态, 请为 action 指定 status, 为 component 指定 db24apppri。
	- 要启动服务器, 请为 action 指定 start, 为 component 指定 db24apppri。
	- 要停止服务器, 请为 action 指定 stop, 为 component 指定 db24apppri。

为 topology password 指定拓扑密码。

```
su - ibmadmin
```
DOPControl -a *action* -c *component* -p *topology\_password*

- 3. 检查已启动测试的应用程序服务器与数据库所在的数据服务器之间是否存在网络连接。通过从应用程序服 务器使用数据服务器短主机名和标准主机名发送 ping 命令,可以执行该操作。如果 DNS 或 /etc/hosts 文件正确解析了主机名, 将会显示 ping 命令的结果。
- 4. 查看日志文件以了解运行时异常。
	- a. 在应用程序服务器上, 查看以下 WebSphere Portal 日志:
		- /opt/IBM/WebSphere/wp\_profile/logs/WebSphere\_Portal/SystemOut.log
		- /opt/IBM/WebSphere/wp\_profile/logs/WebSphere\_Portal/SystemErr.log
- 5. 验证数据服务器上的文件系统是否尚未达到容量。可通过运行 df -h 命令确定此情况。即使文件系统的使 用率低于 100%, 也可能会将其视为已满。为此, 如果 df -h 命令返回文件系统使用率等于或大于 90%, 那么应该将文件系统视为容量已达到饱和。
- 6. 验证数据服务器所使用的数据库管理器是否已启动。

a. 在数据服务器上, 以应用程序 DB2 实例用户 (db2inst2) 身份从命令窗口运行以下命令。 db2 get snapshot for dbm | grep "Database manager status"

如果为 database name 实例启动了数据库管理器, 那么会显示以下消息: 数据库管理器状态 = 活动。

- 7. 如果 DB2 进程未运行, 请在以 root 用户身份运行时, 通过从命令窗口运行 su db2inst2 来启动这些 进程。否则,运行 db2start 来启动数据库管理器。
- 8. 检查 DB2 日志, 以获取与用于此测试的数据库实例相关的错误。 日志位于数据服务器上的 /datahome/ db2inst2/sqllib/db2dump 目录中。检查 /datahome/db2inst2/sqllib/db2dump 目录中的 db2diag.log, 以查找启动用于此测试的数据库时发出的错误。

**B;=v24**

解决发现的任何问题或错误,然后重试测试。

# **Decision Management(WebSphere Operational Decision Management Decision Center** 控制台) 测试

Decision Management (WebSphere Operational Decision Management Decision Center 控制台) 测试确定 WebSphere Operational Decision Management Decision Center 服务器的状态。

### <u>资源</u>

Decision Management (WebSphere Operational Decision Management Decision Center 控制台)测试使用以下 资源:

- 过程服务器 上的 WebSphere Operational Decision Management。
- WebSphere Application Server 服务器 odmdc1

# **Jb7(**

如果Decision Management (WebSphere Operational Decision Management Decision Center 控制台)测试失败, 请执行以下操作来查找和解决问题。

### **}L**

- 1. 使用平台控制工具检查组件的状态、并根据需要启动和停止组件。使用所需选项运行以下命令。
	- 要检查 WebSphere Operational Decision Management 服务器的状态, 请为 action 指定 status, 为 com*ponent* 指定 odm。
	- 要启动 WebSphere Operational Decision Management 服务器, 请为 action 指定 start, 为 component 指定 odm。
	- 要停止 WebSphere Operational Decision Management 服务器, 请为 action 指定 stop, 为 component 指 定 odm.

为 topology\_password 指定拓扑密码。

su - ibmadmin

DOPControl -a *action* -c *component* -p *topology\_password*

- 2. 检查应用程序服务器与过程服务器之间是否存在网络连接。通过从应用程序服务器使用过程服务器短主机 名和标准主机名发送 ping 命令, 可以执行该操作。如果 DNS 或 /etc/hosts 文件正确解析了主机名, 将 会显示 ping 命令的结果。
- 3. 查看日志文件以了解运行时异常。
- a. 在应用程序服务器上, 查看以下 WebSphere Portal 日志:
	- /opt/IBM/WebSphere/wp\_profile/logs/WebSphere\_Portal/SystemOut.log
	- /opt/IBM/WebSphere/wp\_profile/logs/WebSphere\_Portal/SystemErr.log
- b. 在 Command Center Edition 中的应用程序服务器 2 上查看以下 WebSphere Portal 日志:
	- /opt/IBM/WebSphere/wp\_profile/logs/WebSphere\_Portal\_PortalNode2/SystemOut.log
	- /opt/IBM/WebSphere/wp\_profile/logs/WebSphere\_Portal PortalNode2/SystemErr.log
- c. 在过程服务器上, 查看以下WebSphere Application Server日志:
	- 错误日志: /opt/IBM/WebSphere/AppServer85/profiles/odmdcProfile1/logs/odmdc1/ SystemErr.log
	- 输出日志: /opt/IBM/WebSphere/AppServer85/profiles/odmdcProfile1/logs/odmdc1/ SystemOut.log
	- 启动日志: /opt/IBM/WebSphere/AppServer85/profiles/odmdcProfile1/logs/odmdc1/ startServer.log
- 4. 验证过程服务器上的文件系统是否尚未达到容量。可通过运行 df -h 命令确定此情况。即使文件系统的使 用率低于 100%, 也可能会将其视为已满。为此, 如果 df -h 命令返回文件系统使用率等于或大于 90%, 那么应该将文件系统视为容量已达到饱和。
- 5. 验证 WebSphere Application Server 服务器 odmdc1 是否正在运行。
	- a. 以 ibmadmin 用户身份登录到过程服务器上的终端会话。
	- b. 运行 /opt/IBM/WebSphere/AppServer85/profiles/odmdcProfile1 serverStatus.sh odmdc1 命令。

# **Decision Management(WebSphere Operational Decision Management Rule Execution Server** 控制台) 测试

Decision Management (WebSphere Operational Decision Management Rule Execution Server 控制台)测试确定 WebSphere Operational Decision Management Rule Execution 服务器的状态。

## <u>资源</u>

Decision Management (WebSphere Operational Decision Management Rule Execution Server 控制台)测试使用 以下资源:

- 过程服务器 上的 WebSphere Operational Decision Management。
- WebSphere Application Server 服务器 odmServer1

# **Jb7(**

如果 Decision Management (WebSphere Operational Decision Management Rule Execution Server 控制台) 测 试失败、请执行以下操作来查找和解决访问问题。

## **}L**

- 1. 使用平台控制工具检查组件的状态, 并根据需要启动和停止组件。使用所需选项运行以下命令。
	- 要检查 WebSphere Operational Decision Management 服务器的状态, 请为 action 指定 status, 为 com*ponent* 指定 odm,
	- 要启动 WebSphere Operational Decision Management 服务器、请为 action 指定 start, 为 component 指定 odm。
	- 要停止 WebSphere Operational Decision Management 服务器, 请为 action 指定 stop, 为 component 指 定 odm。

为 topology\_password 指定拓扑密码。

su - ibmadmin

DOPControl -a *action* -c *component* -p *topology\_password*

- 2. 检查应用程序服务器与过程服务器之间是否存在网络连接。通过从应用程序服务器使用过程服务器短主机 名和标准主机名发送 ping 命令, 可以执行该操作。如果 DNS 或 /etc/hosts 文件正确解析了主机名, 将 会显示 ping 命令的结果。
- 3. 查看日志文件以了解运行时异常。
	- a. 在应用程序服务器上, 查看以下 WebSphere Portal 日志:
		- /opt/IBM/WebSphere/wp\_profile/logs/WebSphere\_Portal/SystemOut.log
		- /opt/IBM/WebSphere/wp\_profile/logs/WebSphere\_Portal/SystemErr.log
	- b. 在 Command Center Edition 中的应用程序服务器 2 上查看以下 WebSphere Portal 日志:
		- /opt/IBM/WebSphere/wp\_profile/logs/WebSphere\_Portal\_PortalNode2/SystemOut.log
		- /opt/IBM/WebSphere/wp\_profile/logs/WebSphere\_Portal PortalNode2/SystemErr.log
	- c. 在过程服务器上, 查看以下WebSphere Application Server日志:
		- 错误日志: /opt/IBM/WebSphere/AppServer85/profiles/odmProfile1/logs/odmServer1/ SystemErr.log
		- 输出日志: /opt/IBM/WebSphere/AppServer85/profiles/odmProfile1/logs/odmServer1/ SystemOut.log
		- 启动日志: /opt/IBM/WebSphere/AppServer85/profiles/odmProfile1/logs/odmServer1/ startServer.log
- 4. 验证过程服务器上的文件系统是否尚未达到容量。可通过运行 df -h 命令确定此情况。即使文件系统的使 用率低于 100%, 也可能会将其视为已满。为此, 如果 df -h 命令返回文件系统使用率等于或大于 90%, 那么应该将文件系统视为容量已达到饱和。
- 5. 验证 WebSphere Application Server 服务器 odmServer1 是否正在运行。
	- a. 以 ibmadmin 用户身份登录到过程服务器上的终端会话。
	- b. 运行 /opt/IBM/WebSphere/AppServer85/profiles/odmProfile1 serverStatus.sh odmServer1 命令。

# **<sub>日录</sub>** (Tivoli Directory Server)测试

目录 (Tivoli Directory Server) 测试通过向服务器发送 HTTP 请求确定 Tivoli Directory Server 是否可用。

### **资源**

目录 (Tivoli Directory Server)测试使用以下资源:

• Tivoli Directory Server (在数据服务器上)

## **Jb7(**

如果 目录 (Tivoli Directory Server)测试失败, 请执行以下操作来查找和解决访问问题。

### **}L**

- 1. 使用平台控制工具可检查组件的状态, 并根据需要启动和停止组件。 对于 component, 请使用 tds 并为 *topology\_password* 指定拓扑密码。
	- a. 要检查组件的状态, 请运行以下命令:

su - ibmadmin

DOPControl -a status -c *component* -p *topology\_password*

- b. 要启动组件, 请运行以下命令:
	- su ibmadmin

DOPControl -a start -c *component* -p *topology\_password*

- c. 要停止组件, 请运行以下命令:
	- su ibmadmin

DOPControl -a stop -c *component* -p *topology\_password*

- 2. 查看日志文件以了解运行时异常。
	- a. 在应用程序服务器上, 查看以下 WebSphere Portal 日志:
		- /opt/IBM/WebSphere/wp\_profile/logs/WebSphere\_Portal/SystemOut.log
		- /opt/IBM/WebSphere/wp\_profile/logs/WebSphere\_Portal/SystemErr.log
- 3. 验证数据服务器上的文件系统是否尚未达到容量。可通过运行 df -h 命令确定此情况。即使文件系统的使 用率低于 100%, 也可能会将其视为已满。为此, 如果 df -h 命令返回文件系统使用率等于或大于 90%, 那么应该将文件系统视为容量已达到饱和。
- 4. 验证 Tivoli Directory Server LDAP 服务器是否正在运行。
	- a. 以 root 用户身份登录到数据服务器 1 数据服务器 上的终端会话。
	- b. 运行 ps -ef | grep ibmslapd 命令。 结果与以下类似:
		- dsrdbm01 13797 1 0 Apr26 pts/1 00:00:09 /opt/ibm/ldap/V6.3/sbin/64/ibmslapd -I dsrdbm01 -t -n root 32080 19149 0 23:17 pts/1 00:00:00 grep ibmslapd dsrdbm01 13797 1 0 Apr26 pts/1<br>root 32080 19149 0 23:17 pts/1

此示例显示 Tivoli Directory Server 守护程序 ibmslapd 正在运行。

c. 运行 ps -ef | grep ibmdiradm 命令。 结果与以下类似: root 4394 14038 0 14:17 pts/2<br>dsrdbm01 11055 1 0 Apr26 pts/1 00:00:00 grep ibmdiradm<br>00:00:00 /opt/ibm/ldap/V6.3/sbin/64/ibmdiradm -I dsrdbm01 -t

此示例显示 Tivoli Directory Server 守护程序 ibmdiradm 正在运行。

- 5. 如果 Tivoli Directory Server ibmslapd 未运行, 请执行以下操作。
	- a. 以 *root* Linux 用户身份,运行 **/opt/ibm/ldap/V6.3/sbin/ibmslapd -I dsrdbm01** 来启动 Directory Server
- 6. 如果 Tivoli Directory Administration Server ibmdiradm 未运行, 请执行以下操作。
	- a. 在数据服务器的终端会话上, 运行 su dsrdbm01.
	- b. 运行 /opt/ibm/ldap/V6.3/sbin/64/ibmdiradm -I dsrdbm01 -t 来启动应用程序服务器。
- 7. 如果 Tivoli Directory Server ibmslapd 在运行, 请执行以下操作。
	- 注: 即使已在上一步中启动了 Tivoli Directory Server, 仍请执行此步骤。
	- a. 以 dsrdbm01 身份登录到数据服务器上的终端会话。
	- b. 运行 idsldapsearch -h localhost -D "cn=root" -w "*ADMIN PASSWORD*" -s sub uid=\*, 其中 ADMIN\_PASSWORD 是 LDAP Root 管理员帐户密码。 将显示现有的 LDAP 用户对象。
- 8. 验证 Tivoli Directory Server Web 管理工具是否正在运行。 Tivoli Directory Server Web 管理工具用于 停止和启动 LDAP 实例、添加用户或帐户以及查看日志文件。
	- a. 以 ibmadmin 身份登录到应用程序服务器上的终端会话。
	- b. 在应用程序服务器上运行 /opt/IBM/WebSphere/AppServerv7/profiles/isim1/bin/serverStatus.sh -all -username waswebadmin -password *WAS\_ADMIN\_PASSWORD* 命令, 其中 *WAS\_ADMIN\_PASSWORD* 是 WebSphere Application Server 管理员密码。 如果工具正在运行, 会返回与以下类似的消息。

ADMU0508I: 应用程序服务器"tdsServer"已启动

如果返回以下消息, 需要启动 tdsServer。

ADMU0509I: 无法访问应用程序服务器"tdsServer"。它似乎已停止。

- c. 通过运行 /opt/IBM/WebSphere/AppServerv7/profiles/isim1/bin/startServer.sh tdsServer 命令启 动 tdsServer。 服务器 tdsServer 将启动, 并显示与以下类似的消息。 ADMU3000I: 服务器 tdsServer 会为进行电子商务打开; 进程标识是 26654
- 9. 访问 Tivoli Directory Server Web 管理工具: http://*APPLICATION SERVER HOST*:9081/IDSWebApp/, 其中 APPLICATION\_SERVER\_HOST 是应用程序服务器的主机名。
- 10. 使用 LDAP Root 管理员帐户 cn=root 和相应的密码登录。LDAP 服务器名称应该为 *DATABASE\_DIRECTORY\_SERVER\_HOST*:389, 其中 *DATABASE\_DIRECTORY\_SERVER\_HOST* 是数据服务器的主 机名。
- 11. 单击服务器管理 > 启动/停止/重置服务器。 将显示 LDAP 服务器状态。此页面还可用于启动、停止或重 置 LDAP 服务器。

## 下一步做什么

解决发现的任何问题或错误、然后重试测试。

## **7** Booglerightary Server) [1]测试

目录 (Tivoli Directory Server) [1] 测试通过向服务器发送 HTTP 请求确定 Tivoli Directory Server 是否可用。

### <u>资源</u>

目录 (Tivoli Directory Server) [1]测试使用以下资源:

• Tivoli Directory Server (在数据服务器上)

## **Jb7(**

如果 目录 (Tivoli Directory Server) [1]测试失败, 请执行以下操作来查找和解决访问问题。

### **}L**

- 1. 使用平台控制工具可检查服务器的状态、并根据需要启动和停止服务器。使用所需选项运行以下命令。
	- 要检查主服务器的状态, 请为 action 指定 status, 为 component 指定 tdspri。
	- 要检查备用服务器的状态, 请为 action 指定 status, 为 component 指定 tdssby。
	- 要启动主服务器, 请为 action 指定 start, 为 component 指定 tdspri。
	- 要启动备用服务器, 请为 action 指定 start, 为 component 指定 tdssby。
	- 要停止主服务器, 请为 action 指定 stop, 为 component 指定 tdspri。
	- 要停止备用服务器, 请为 action 指定 stop, 为 component 指定 tdssby。

为 topology\_password 指定拓扑密码。

su - ibmadmin

DOPControl -a *action* -c *component* -p *topology\_password*

- 2. 查看日志文件以了解运行时异常。
	- a. 在应用程序服务器上, 查看以下 WebSphere Portal 日志:
		- /opt/IBM/WebSphere/wp\_profile/logs/WebSphere\_Portal/SystemOut.log
- /opt/IBM/WebSphere/wp\_profile/logs/WebSphere\_Portal/SystemErr.log
- b. 在数据服务器上, 查看以下Tivoli Directory Server日志: /datahome/dsrdbm01/idsslapd-dsrdbm01/ logs/audit.log
- 3. 验证数据服务器上的文件系统是否尚未达到容量。可通过运行 df -h 命令确定此情况。即使文件系统的使 用率低于 100%, 也可能会将其视为已满。为此, 如果 df -h 命令返回文件系统使用率等于或大于 90%, 那么应该将文件系统视为容量已达到饱和。
- 4. 验证 Tivoli Directory Server LDAP 服务器是否正在运行。
	- a. 以 root 用户身份登录到数据服务器 1 数据服务器 上的终端会话。
	- b. 运行 ps -ef | grep ibmslapd 命令。 结果与以下类似: dsrdbm01 13797 1 0 Apr26 pts/1 00:00:09 /opt/ibm/ldap/V6.3/sbin/64/ibmslapd -I dsrdbm01 -t -n<br>root 32080 19149 0 23:17 pts/1 00:00:00 grep ibmslapd  $32080$  19149  $0$  23:17 pts/1

此示例显示 Tivoli Directory Server 守护程序 ibmslapd 正在运行。

c. 运行 ps -ef | grep ibmdiradm 命令。 结果与以下类似: root 4394 14038 0 14:17 pts/2 00:00:00 grep ibmdiradm 1 0 Apr26 pts/1 00:00:00 /opt/ibm/ldap/V6.3/sbin/64/ibmdiradm -I dsrdbm01 -t

此示例显示 Tivoli Directory Server 守护程序 ibmdiradm 正在运行。

5. 如果 Tivoli Directory Server ibmslapd 未运行, 请执行以下操作。

a. 以 *root* Linux 用户身份, 运行 /**opt/ibm/ldap/V6.3/sbin/ibmslapd -I dsrdbm01** 来启动 Directory Server

- 6. 如果 Tivoli Directory Administration Server ibmdiradm 未运行, 请执行以下操作。
	- a. 在数据服务器的终端会话上, 运行 su dsrdbm01。
	- b. 运行 /opt/ibm/ldap/V6.3/sbin/64/ibmdiradm -I dsrdbm01 -t 来启动应用程序服务器。
- 7. 如果 Tivoli Directory Server ibmslapd 在运行, 请执行以下操作。
	- 注: 即使已在上一步中启动了 Tivoli Directory Server, 仍请执行此步骤。
	- a. 以 dsrdbm01 身份登录到数据服务器上的终端会话。
	- b. 运行 idsldapsearch -h localhost -D "cn=root" -w "*ADMIN\_PASSWORD*" -s sub uid=\*, 其中 ADMIN\_PASSWORD 是 LDAP Root 管理员帐户密码。 将显示现有的 LDAP 用户对象。
- 8. 验证 Tivoli Directory Server Web 管理工具是否正在运行。 Tivoli Directory Server Web 管理工具用于 停止和启动 LDAP 实例、添加用户或帐户以及查看日志文件。
	- a. 以 ibmadmin 身份登录到应用程序服务器上的终端会话。
	- b. 在应用程序服务器上运行 /opt/IBM/WebSphere/AppServerv7/profiles/isim1/bin/serverStatus.sh -all -username waswebadmin -password *WAS\_ADMIN\_PASSWORD* 命令, 其中 *WAS\_ADMIN\_PASSWORD* 是 WebSphere Application Server 管理员密码。 如果工具正在运行,会返回与以下类似的消息。 ADMU0508I: 应用程序服务器"tdsServer"已启动

如果返回以下消息, 需要启动 tdsServer。 ADMU0509I: 无法访问应用程序服务器"tdsServer"。它似乎已停止。

- c. 通过运行 /**opt/IBM/WebSphere/AppServerv7/profiles/isim1/bin/startServer.sh tdsServer** 命令启 动 tdsServer。 服务器 tdsServer 将启动,并显示与以下类似的消息。 ADMU3000I: 服务器 tdsServer 会为进行电子商务打开; 进程标识是 26654
- 9. 访问 Tivoli Directory Server Web 管理工具: http://*APPLICATION SERVER HOST*:9081/IDSWebApp/, 其中 APPLICATION\_SERVER\_HOST 是应用程序服务器的主机名。
- 10. 使用 LDAP Root 管理员帐户 cn=root 和相应的密码登录。LDAP 服务器名称应该为 DATABASE\_DIRECTORY\_SERVER\_HOST:389, 其中\_DATABASE\_DIRECTORY\_SERVER\_HOST 是数据服务器的主 机名。
- 11. 单击服务器管理 > 启动/停止/重置服务器。 将显示 LDAP 服务器状态。此页面还可用于启动、停止或重 置 LDAP 服务器。

下一步做什么

解决发现的任何问题或错误, 然后重试测试。

# **日录 (Tivoli Directory Server) [2]测试**

目录 (Tivoli Directory Server) [2] 测试通过向服务器发送 HTTP 请求确定 Tivoli Directory Server 是否可用。

### <u>资源</u>

目录 (Tivoli Directory Server) [2]测试使用以下资源:

• Tivoli Directory Server (在备份数据服务器上)

## **Jb7(**

如果 目录 (Tivoli Directory Server) [2]测试失败, 请执行以下操作来查找和解决访问问题。

#### **}L**

- 1. 使用平台控制工具可检查服务器的状态、并根据需要启动和停止服务器。使用所需选项运行以下命令。
	- 要检查主服务器的状态, 请为 action 指定 status, 为 component 指定 tdspri。
	- 要检查备用服务器的状态, 请为 action 指定 status, 为 component 指定 tdssby。
	- 要启动主服务器, 请为 action 指定 start, 为 component 指定 tdspri。
	- 要启动备用服务器, 请为 action 指定 start, 为 component 指定 tdssby。
	- 要停止主服务器, 请为 action 指定 stop, 为 component 指定 tdspri。
	- 要停止备用服务器, 请为 action 指定 stop, 为 component 指定 tdssby。

为 topology password 指定拓扑密码。

su - ibmadmin

DOPControl -a *action* -c *component* -p *topology\_password*

- 2. 查看日志文件以了解运行时异常。
	- a. 在应用程序服务器上, 查看以下 WebSphere Portal 日志:
		- /opt/IBM/WebSphere/wp\_profile/logs/WebSphere\_Portal/SystemOut.log
		- /opt/IBM/WebSphere/wp\_profile/logs/WebSphere\_Portal/SystemErr.log
	- b. 在 Command Center Edition 中的应用程序服务器 2 上查看以下 WebSphere Portal 日志:
		- /opt/IBM/WebSphere/wp\_profile/logs/WebSphere\_Portal\_PortalNode2/SystemOut.log
		- /opt/IBM/WebSphere/wp\_profile/logs/WebSphere\_Portal\_PortalNode2/SystemErr.log
	- c. 在数据服务器上, 查看以下Tivoli Directory Server日志: /datahome/dsrdbm01/idsslapd-dsrdbm01/ logs/audit.log
- 3. 验证数据服务器上的文件系统是否尚未达到容量。可通过运行 df -h 命令确定此情况。即使文件系统的使 用率低于 100%, 也可能会将其视为已满。为此, 如果 df -h 命令返回文件系统使用率等于或大于 90%, 那么应该将文件系统视为容量已达到饱和。
- 4. 验证 Tivoli Directory Server LDAP 服务器是否正在运行。
	- a. 以 root 用户身份登录到数据服务器 2 上的终端会话。
	- b. 运行 ps -ef | grep ibmslapd 命令。 结果与以下类似: dsrdbm01 13797 1 0 Apr26 pts/1 00:00:09 /opt/ibm/ldap/V6.3/sbin/64/ibmslapd -I dsrdbm01 -t -n root 32080 19149 0 23:17 pts/1 00:00:00 grep ibmslapd

此示例显示 Tivoli Directory Server 守护程序 ibmslapd 正在运行。

c. 运行 ps -ef | grep ibmdiradm 命令。 结果与以下类似: root 4394 14038 0 14:17 pts/2<br>dsrdbm01 11055 1 0 Apr26 pts/1 00:00:00 grep ibmdiradm<br>00:00:00 /opt/ibm/ldap/V6.3/sbin/64/ibmdiradm -I dsrdbm01 -t

此示例显示 Tivoli Directory Server 守护程序 ibmdiradm 正在运行。

- 5. 如果 Tivoli Directory Server ibmslapd 未运行, 请执行以下操作。
	- a. 以 *root* Linux 用户身份, 运行 /opt/ibm/ldap/V6.3/sbin/ibmslapd -I dsrdbm01 来启动 Directory Server
- 6. 如果 Tivoli Directory Administration Server ibmdiradm 未运行,请执行以下操作。
	- a. 在数据服务器 2 的终端会话上, 运行 su dsrdbm01。
	- b. 运行 /opt/ibm/ldap/V6.3/sbin/64/ibmdiradm -I dsrdbm01 -t 来启动应用程序服务器。
- 7. 如果 Tivoli Directory Server ibmslapd 在运行, 请执行以下操作。
	- 注: 即使已在上一步中启动了 Tivoli Directory Server, 仍请执行此步骤。
	- a. 以 dsrdbm01 身份登录到数据服务器上的终端会话。
	- b. 运行 idsldapsearch -h localhost -D "cn=root" -w "*ADMIN\_PASSWORD"* -s sub uid=\*, 其中 ADMIN\_PASSWORD 是 LDAP Root 管理员帐户密码。 将显示现有的 LDAP 用户对象。
- 8. 验证 Tivoli Directory Server Web 管理工具是否正在运行。 Tivoli Directory Server Web 管理工具用于 停止和启动 LDAP 实例、添加用户或帐户以及查看日志文件。
	- a. 以 ibmadmin 身份登录到应用程序服务器 2 上的终端会话。
	- b. 在应用程序服务器 2 上运行 **/opt/IBM/WebSphere/AppServerv7/profiles/isim1/bin/ serverStatus.sh -all -username waswebadmin -password**  $WAS\_ADMIN\_PASSWORD$  命令, 其中 *WAS\_ADMIN\_PASSWORD* 是 WebSphere Application Server 管理员密码。 如果工具正在运行, 会返 回与以下类似的消息。

ADMU0508I: 应用程序服务器"tdsServer"已启动

如果返回以下消息, 需要启动 tdsServer。 ADMU0509I: 无法访问应用程序服务器"tdsServer"。它似乎已停止。

c. 通过运行 **/opt/IBM/WebSphere/AppServerv7/profiles/isim1/bin/startServer.sh tdsServer** 命令启 动 tdsServer。 服务器 tdsServer 将启动, 并显示与以下类似的消息。

ADMU3000I: 服务器 tdsServer 会为进行电子商务打开; 进程标识是 26654

- 9. 访问 Tivoli Directory Server Web 管理工具: http://*APPLICATION SERVER HOST*:9081/IDSWebApp/, 其中 APPLICATION\_SERVER\_HOST 是应用程序服务器的主机名。
- 10. 使用 LDAP Root 管理员帐户 cn=root 和相应的密码登录。LDAP 服务器名称应该为 DATABASE\_DIRECTORY\_SERVER\_HOST:389, 其中\_DATABASE\_DIRECTORY\_SERVER\_HOST 是备份数据服务器 的主机名。
- 11. 单击服务器管理 > 启动/停止/重置服务器。 将显示 LDAP 服务器状态。此页面还可用于启动、停止或重 置 LDAP 服务器。

```
下一步做什么
```
解决发现的任何问题或错误,然后重试测试。

# $\exists$ **<b>***R* **E** *R***(Tivoli Directory Server** 控制台)测试

目录 (Tivoli Directory Server 控制台) 测试通过向服务器发送 HTTP 请求确定 Tivoli Directory Server 是否 可用。

## **洛**源

目录 (Tivoli Directory Server 控制台) 测试使用以下资源:

• Tivoli Directory Server (在数据服务器上)

## **Jb7(**

如果 目录 (Tivoli Directory Server 控制台) 测试失败, 请执行以下操作来查找和解决访问问题。

### **}L**

- 1. 如果是在 Field Edition 中运行、请使用平台控制工具来检查组件的状态、并根据需要启动和停止组件。使 用所需选项运行以下命令。 对于 component, 请使用 tds 并为 topology\_password 指定拓扑密码。
	- a. 要检查组件的状态, 请运行以下命令:

su - ibmadmin

DOPControl -a status -c *component* -p *topology\_password*

- b. 要启动组件, 请运行以下命令:
	- su ibmadmin

DOPControl -a start -c *component* -p *topology\_password*

c. 要停止组件, 请运行以下命令:

```
su - ibmadmin
```
DOPControl -a stop -c *component* -p *topology\_password*

- 2. 如果是在高可用性环境中运行, 请使用平台控制工具来检查组件的状态, 并根据需要启动和停止组件。使 用所需选项运行以下命令。
	- 要检查服务器的状态, 请为 action 指定 status, 为 component 指定 tds。
	- 要启动服务器, 请为 action 指定 start, 为 component 指定 tds.
	- 要停止服务器, 请为 action 指定 stop, 为 component 指定 tds。
	- 为 topology password 指定拓扑密码。
	- su ibmadmin

DOPControl -a *action* -c *component* -p *topology\_password*

- 3. 查看日志文件以了解运行时异常。
	- a. 在应用程序服务器上, 查看以下 WebSphere Portal 日志:
		- /opt/IBM/WebSphere/wp\_profile/logs/WebSphere\_Portal/SystemOut.log
		- /opt/IBM/WebSphere/wp\_profile/logs/WebSphere\_Portal/SystemErr.log
- 4. 验证数据服务器上的文件系统是否尚未达到容量。可通过运行 df -h 命令确定此情况。即使文件系统的使 用率低于 100%, 也可能会将其视为已满。为此, 如果 df -h 命令返回文件系统使用率等于或大于 90%, 那么应该将文件系统视为容量已达到饱和。
- 5. 验证 Tivoli Directory Server LDAP 服务器是否正在运行。
	- a. 以 root 用户身份登录到数据服务器 1 数据服务器 上的终端会话。
	- b. 运行 ps -ef | grep ibmslapd 命令。 结果与以下类似:

dsrdbm01 13797 1 0 Apr26 pts/1 00:00:09 /opt/ibm/ldap/V6.3/sbin/64/ibmslapd -I dsrdbm01 -t -n root 32080 19149 0 23:17 pts/1 00:00:00 grep ibmslapd

此示例显示 Tivoli Directory Server 守护程序 ibmslapd 正在运行。

c. 运行 ps -ef | grep ibmdiradm 命令。 结果与以下类似: root 4394 14038 0 14:17 pts/2<br>dsrdbm01 11055 1 0 Apr26 pts/1 00:00:00 grep ibmdiradm<br>00:00:00 /opt/ibm/ldap/V6.3/sbin/64/ibmdiradm -I dsrdbm01 -t

此示例显示 Tivoli Directory Server 守护程序 ibmdiradm 正在运行。

- 6. 如果 Tivoli Directory Server ibmslapd 未运行, 请执行以下操作。
	- a. 以 *root* Linux 用户身份,运行 **/opt/ibm/ldap/V6.3/sbin/ibmslapd -I dsrdbm01** 来启动 Directory Server
- 7. 如果 Tivoli Directory Administration Server ibmdiradm 未运行,请执行以下操作。
	- a. 在数据服务器的终端会话上, 运行 su dsrdbm01。
	- b. 运行 /opt/ibm/ldap/V6.3/sbin/64/ibmdiradm -I dsrdbm01 -t 来启动应用程序服务器。
- 8. 如果 Tivoli Directory Server ibmslapd 在运行, 请执行以下操作。
	- 注: 即使已在上一步中启动了 Tivoli Directory Server, 仍请执行此步骤。
	- a. 以 dsrdbm01 身份登录到数据服务器上的终端会话。
	- b. 运行 idsldapsearch -h localhost -D "cn=root" -w "*ADMIN\_PASSWORD"* -s sub uid=\*, 其中 ADMIN\_PASSWORD 是 LDAP Root 管理员帐户密码。 将显示现有的 LDAP 用户对象。
- 9. 验证 Tivoli Directory Server Web 管理工具是否正在运行。 Tivoli Directory Server Web 管理工具用于 停止和启动 LDAP 实例、添加用户或帐户以及查看日志文件。
	- a. 以 ibmadmin 身份登录到应用程序服务器上的终端会话。
	- b. 在应用程序服务器上运行 /**opt/IBM/WebSphere/AppServerv7/profiles/isim1/bin/serverStatus.sh -all** -username waswebadmin -password *WAS\_ADMIN\_PASSWORD* 命令, 其中 *WAS\_ADMIN\_PASSWORD* 是 WebSphere Application Server 管理员密码。 如果工具正在运行,会返回与以下类似的消息。 ADMU0508I: 应用程序服务器"tdsServer"已启动

如果返回以下消息, 需要启动 tdsServer。

ADMU0509I: 无法访问应用程序服务器"tdsServer"。它似乎已停止。

- c. 通过运行 /opt/IBM/WebSphere/AppServerv7/profiles/isim1/bin/startServer.sh tdsServer 命令启 动 tdsServer。 服务器 tdsServer 将启动, 并显示与以下类似的消息。 ADMU3000I: 服务器 tdsServer 会为进行电子商务打开; 进程标识是 26654
- 10. 访问 Tivoli Directory Server Web 管理工具: http://*APPLICATION\_SERVER\_HOST*:9081/IDSWebApp/, 其中 APPLICATION\_SERVER\_HOST 是应用程序服务器的主机名。
- 11. 使用 LDAP Root 管理员帐户 cn=root 和相应的密码登录。LDAP 服务器名称应该为 DATABASE\_DIRECTORY\_SERVER\_HOST:389, 其中\_DATABASE\_DIRECTORY\_SERVER\_HOST 是数据服务器的主 机名。
- 12. 单击服务器管理 > 启动/停止/重置服务器。 将显示 LDAP 服务器状态。此页面还可用于启动、停止或重 置 LDAP 服务器。

# 下一步做什么

解决发现的任何问题或错误, 然后重试测试。

# *<u>且录</u> (Tivoli Directory Server Proxy)测试*

目录 (Tivoli Directory Server Proxy) 测试通过向服务器发送 HTTP 请求确定 Tivoli Directory Server 是否可 用。

## **洛**源

目录 (Tivoli Directory Server Proxy)测试使用以下资源:

• Tivoli Directory Server (在消息传递服务器上)

## **Jb7(**

如果 目录 (Tivoli Directory Server Proxy)测试失败, 请执行以下操作来查找和解决访问问题。

### **}L**

- 1. 使用平台控制工具检查组件的状态, 并根据需要启动和停止组件。使用所需选项运行以下命令。
	- 要检查服务器的状态, 请为 action 指定 status, 为 component 指定 tdsproxy4app。
	- 要启动服务器, 请为 action 指定 start, 为 component 指定 tdsproxy4app。
	- 要停止服务器, 请为 action 指定 stop, 为 component 指定 tdsproxy4app。

为 topology\_password 指定拓扑密码。

su - ibmadmin

DOPControl -a *action* -c *component* -p *topology\_password*

- 2. 查看日志文件以了解运行时异常。
	- a. 在应用程序服务器上, 查看以下 WebSphere Portal 日志:
		- /opt/IBM/WebSphere/wp\_profile/logs/WebSphere\_Portal/SystemOut.log
		- /opt/IBM/WebSphere/wp\_profile/logs/WebSphere\_Portal/SystemErr.log
- 3. 验证消息传递服务器上的文件系统是否尚未达到容量。可通过运行 df -h 命令确定此情况。即使文件系统 的使用率低于 100%, 也可能会将其视为已满。为此, 如果 df -h 命令返回文件系统使用率等于或大于 90%, 那么应该将文件系统视为容量已达到饱和。
- 4. 验证数据服务器上的文件系统是否尚未达到容量。可通过运行 df -h 命令确定此情况。即使文件系统的使 用率低于 100%, 也可能会将其视为已满。为此, 如果 df -h 命令返回文件系统使用率等于或大于 90%, 那么应该将文件系统视为容量已达到饱和。
- 5. 验证 Tivoli Directory Server 代理服务器是使用平台控制工具 (DOPControl) 运行还是通过执行以下步骤运 行。只有应用程序服务器 1 将具有正在运行的 Tivoli Directory Server 代理服务器。
	- a. 在应用程序服务器 1 上启动终端会话, 并以 root 用户身份登录。
	- b. 运行 ps -ef | grep tdsproxy 命令。 如果 Tivoli Directory Server 代理服务器正在运行, 那么将返 回类似于以下内容的输出。

tdsproxy 10046 1 0 Oct24 ? 00:00:18 /opt/ibm/ldap/V6.3/sbin/64/ibmdiradm -I tdsproxy tdsproxy 13920 1 0 22:55 ? 00:00:00 /opt/ibm/ldap/V6.3/sbin/64/ibmslapd -I tdsproxy -f /datahome/proxy/idsslapd-tdsproxy/etc/ibmslapd.conf

- c. 运行以下命令以确定是否在运行 Tivoli Directory Server。 /opt/ibm/ldap/V6.3/bin/64/ibmdirctl -D cn=root -w *password* status
	- 其中 password 是在拓扑属性文件中的 LDAP.ADMIN.DN 属性内定义的密码。
- 6. 如果 Tivoli Directory Server 代理服务器未在应用程序服务器 1 上运行, 请使用平台控制工具 (DOPControl) 或通过执行以下步骤来启动 Tivoli Directory Server 代理服务器。
	- a. 在应用程序服务器 1 上启动终端会话,并以 tdsproxy 用户身份登录。如果以 root 用户身份运行, 那么通过运行 su-tdsproxy 命令切换到 tdsproxy 用户。
	- b. 运行 /opt/ibm/ldap/V6.3/sbin/64/ibmdiradm -I tdsproxy 命令。 应该返回与以下内容类似的消息。 服务器正在启动

... 非 SSL 端口初始化为 3358。 GLPADM056I 管理服务器正在启动。 GLPCOM003I 非 SSL 端口初始化为 3538。

- c. 在应用程序服务器 1 上启动终端会话, 并以 root 用户身份登录。
- d. 运行 /opt/ibm/ldap/V6.3/sbin/ibmslapd -I tdsproxy 命令。 应该返回与以下内容类似的消息。

服务器正在启动 ...

非 SSL 端口初始化为 389。 GLPSRV041I 服务器正在启动。 GLPCOM003I 非 SSL 端口初始化为 389。

- 7. 验证 Tivoli Directory Server LDAP 服务器是否正在运行。
	- a. 以 root 用户身份登录到数据服务器 1 数据服务器 上的终端会话。
	- b. 运行 ps -ef | grep ibmslapd 命令。 结果与以下类似: dsrdbm01 13797 1 0 Apr26 pts/1 00:00:09 /opt/ibm/ldap/V6.3/sbin/64/ibmslapd -I dsrdbm01 -t -n<br>root 32080 19149 0 23:17 pts/1 00:00:00 grep ibmslapd 32080 19149 0 23:17 pts/1

此示例显示 Tivoli Directory Server 守护程序 ibmslapd 正在运行。

c. 运行 ps -ef | grep ibmdiradm 命令。 结果与以下类似: root 4394 14038 0 14:17 pts/2 00:00:00 grep ibmdiradm<br>dsrdbm01 11055 1 0 Apr26 pts/1 00:00:00 /opt/ibm/ldap/ 1 0 Apr26 pts/1 00:00:00 /opt/ibm/ldap/V6.3/sbin/64/ibmdiradm -I dsrdbm01 -t

此示例显示 Tivoli Directory Server 守护程序 ibmdiradm 正在运行。

8. 如果 Tivoli Directory Server ibmslapd 未运行, 请执行以下操作。

a. 以 *root* Linux 用户身份, 运行 /**opt/ibm/ldap/V6.3/sbin/ibmslapd -I dsrdbm01** 来启动 Directory Server

9. 如果 Tivoli Directory Administration Server ibmdiradm 未运行, 请执行以下操作。

a. 在消息传递服务器的终端会话上,运行 su - dsrdbm01。

- b. 运行 /opt/ibm/ldap/V6.3/sbin/64/ibmdiradm -I dsrdbm01 -t 来启动应用程序服务器。
- 10. 如果 Tivoli Directory Server ibmslapd 在运行, 请执行以下操作。
	- 注: 即使已在上一步中启动了 Tivoli Directory Server, 仍请执行此步骤。
	- a. 以 dsrdbm01 身份登录到数据服务器上的终端会话。
	- b. 运行 idsldapsearch -h localhost -D "cn=root" -w "ADMIN\_PASSWORD" -s sub uid=\*, 其中 ADMIN\_PASSWORD 是 LDAP Root 管理员帐户密码。 将显示现有的 LDAP 用户对象。
- 11. 验证 Tivoli Directory Server Web 管理工具是否正在运行。 Tivoli Directory Server Web 管理工具用于 停止和启动 LDAP 实例、添加用户或帐户以及查看日志文件。
	- a. 以 ibmadmin 身份登录到应用程序服务器上的终端会话。
	- b. 在应用程序服务器上运行 /opt/IBM/WebSphere/AppServerv7/profiles/isim1/bin/serverStatus.sh -all -username waswebadmin -password *WAS\_ADMIN\_PASSWORD* 命令, 其中 *WAS\_ADMIN\_PASSWORD* 是 WebSphere Application Server 管理员密码 (通常为 admin)。 如果工具正在运行, 会返回与以下 内容类似的消息。

ADMU0508I: 应用程序服务器 "server1" 已启动

如果返回以下消息, 那么需要启动 server1。

ADMU0509I: 无法访问应用程序服务器 "server1"。它似乎已停止。

- c. 通过运行 /**opt/IBM/WebSphere/AppServerv7/profiles/isim1/bin/startServer.sh server1** 命令, 启 动 server1。 服务器 server1 将启动, 并显示与以下内容类似的消息。 ADMU3000I: 服务器 server1 会为进行电子商务打开; 进程标识是 26654
- 12. 访问 Tivoli Directory Server Web 管理工具: http://*APPLICATION SERVER HOST*:9081/IDSWebApp/, 其中 APPLICATION\_SERVER\_HOST 是应用程序服务器 1 的主机名。
- 13. 使用 LDAP Root 管理员帐户 cn=root 和相应的密码登录。LDAP 服务器名称应该为 DATABASE\_DIRECTORY\_SERVER\_HOST:389, 其中\_DATABASE\_DIRECTORY\_SERVER\_HOST 是消息传递服务器 的主机名。
- 14. 单击服务器管理 > 启动/停止/重置服务器。 将显示 LDAP 服务器状态。此页面还可用于启动、停止或重 置 LDAP 服务器。
- 15. 可以使用平台控制工具 (DOPControl) 或通过执行以下步骤停止 Tivoli Directory Server 代理服务器。
	- a. 在应用程序服务器 1 上启动终端会话, 并以 tdsproxy 用户身份登录。如果以 root 用户身份运行, 那么通过运行 su-tdsproxy 命令切换到 tdsproxy 用户。
	- b. 运行 /opt/ibm/ldap/V6.3/sbin/64/ibmdiradm -I tdsproxy -k 命令。 应该返回与以下内容类似的消 息。

GLPADM034I 已停止管理服务器实例: "tdsproxy"。

- c. 在应用程序服务器 1 上启动终端会话, 并以 root 用户身份登录。
- d. 运行 /opt/ibm/ldap/V6.3/sbin/ibmslapd -I tdsproxy -k 命令。 应该返回与以下内容类似的消息。 GLPSRV176I 正常终止目录服务器实例"tdsproxy"。

**B;=v24**

解决发现的任何问题或错误, 然后重试测试。

# **B录 (WebSphere Service Registry and Repository)** 测试

目录 (WebSphere Service Registry and Repository)测试确定 WebSphere Service Registry and Repository 服务 器的状态。

## <u>资源</u>

目录 (WebSphere Service Registry and Repository) 测试使用以下资源:

- 过程服务器 上的 WebSphere Service Registry and Repository.
- WebSphere Application Server 服务器 WSRRServer1 (集群 WSRRCluster)

## **Jb7(**

如果 目录 (WebSphere Service Registry and Repository) 测试失败, 请执行以下操作来查找和解决访问问题。

## **}L**

1. 使用平台控制工具检查组件的状态、并根据需要启动和停止组件。使用所需选项运行以下命令。

- 要检查服务器的状态, 请为 action 指定 status, 为 component 指定 wsrr。
- 要启动服务器, 请为 action 指定 start, 为 component 指定 wsrr。
- 要停止服务器, 请为 action 指定 stop, 为 component 指定 wsrr。
- 为 topology\_password 指定拓扑密码。

su - ibmadmin

DOPControl -a *action* -c *component* -p *topology\_password*

- 2. 检查应用程序服务器与过程服务器之间是否存在网络连接。通过从应用程序服务器使用过程服务器短主机 名和标准主机名发送 ping 命令,可以执行该操作。如果 DNS 或 /etc/hosts 文件正确解析了主机名,将 会显示 ping 命令的结果。
- 3.查看日志文件以了解运行时异常。
	- a. 在应用程序服务器上, 查看以下 WebSphere Portal 日志:
		- v /opt/IBM/WebSphere/wp\_profile/logs/WebSphere\_Portal/SystemOut.log
		- /opt/IBM/WebSphere/wp\_profile/logs/WebSphere\_Portal/SystemErr.log
	- b. 在 Command Center Edition 中的应用程序服务器 2 上查看以下 WebSphere Portal 日志:
		- v /opt/IBM/WebSphere/wp\_profile/logs/WebSphere\_Portal\_PortalNode2/SystemOut.log
		- /opt/IBM/WebSphere/wp\_profile/logs/WebSphere\_Portal\_PortalNode2/SystemErr.log
	- c. 在过程服务器上, 查看以下WebSphere Application Server日志:
		- 错误日志: /opt/IBM/WebSphere/AppServer/profiles/wsrrProfile1/logs/WSRRServer1/ SystemErr.log
		- 输出日志: /opt/IBM/WebSphere/AppServer/profiles/wsrrProfile1/logs/WSRRServer1/ SystemOut.log
		- 启动日志: /opt/IBM/WebSphere/AppServer/profiles/wsrrProfile1/logs/WSRRServer1/ startServer.log
- 4. 验证过程服务器上的文件系统是否尚未达到容量。可通过运行 df -h 命令确定此情况。即使文件系统的使 用率低于 100%, 也可能会将其视为已满。为此, 如果 df -h 命令返回文件系统使用率等于或大于 90%, 那么应该将文件系统视为容量已达到饱和。
- 5. 验证 WSRRServer1 服务器是否已启动。可使用 WebSphere Application Server 管理控制台或通过手动步骤 进行验证。以下为手动步骤:
	- a. 在过程服务器系统上, 以 ibmadmin 身份登录。
	- b. 在命令窗口中, 运行: /opt/IBM/WebSphere/AppServer/profiles/wsrrProfile1/bin/serverStatus.sh -all -username WAS ADMIN USER -password WAS ADMIN PWD, 其中 WAS\_ADMIN\_USER 是 WebSphere 管理员标识(通常为 admin), *WAS\_ADMIN\_PWD* 是 WebSphere Application Server 管理员密码。
	- c. 如果显示消息 ADMU0509I: 无法访问应用程序服务器"nodeagent"。它似乎已停止。, 请使用以下命令启 动 nodeagent: /opt/IBM/WebSphere/AppServer/profiles/wsrrProfile1/bin/startNode.sh 如果显示 消息 ADMU0508I: 应用程序服务器"nodeagent"已启动。, 请跳过此步骤。如果您必须启动 nodeagent, 会显示与以下内容类似的消息: ADMU3000I: 打开了服务器 nodeagent 以进行电子商务; 进程标识为 26654
	- a. 如果显示消息 ADMU0509I: 无法访问应用程序服务器"WSRRServer1"。它似乎已停止。, 请使用以下命令 启动服务器: /opt/IBM/WebSphere/AppServer/profiles/wsrrProfile1/bin/startServer.sh WSRRServer1。 如果显示消息 ADMU0508I: 应用程序服务器"WSRRServer1"已启动。, 请跳过此步骤。 如果您必须启动 服务器,会显示与以下内容类似的消息:ADMU3000I:打开了服务器 WSRRServer1 以进行电子商务;进 程标识为 26654。

要点: 必须按特定顺序启动和停止服务器。

按此顺序启动服务器:

- a. nodeagent
- b. WSRRServer1

按此顺序停止服务器:

- a. WSRRServer1
- b. nodeagent

通过在过程服务器上的命令窗口中运行以下命令, 可停止 WSRRServer1 服务器: /opt/IBM/WebSphere/ AppServer/profiles/wsrrProfile1/bin/stopServer.sh -all -username *WAS\_ADMIN\_USER* -password *WAS ADMIN\_PWD*, 其中 WAS ADMIN\_USER 是 WebSphere 管理员标识 (通常为 admin), WAS ADMIN\_PWD 是 WebSphere Application Server 管理员密码。

通过在过程服务器上的命令窗口中运行以下命令,可停止 nodeagent: /opt/IBM/WebSphere/AppServer/ profiles/wsrrProfile1/bin/stopNode.sh -username *WAS ADMIN USER* -password *WAS ADMIN PWD*, 其中 WAS ADMIN\_USER 是 WebSphere 管理员标识 (通常为 admin), WAS ADMIN\_PWD 是 WebSphere 管 理员密码。

- 6. 验证 WSRRServer1 服务器是否已启动。可使用 WebSphere Application Server 管理控制台或通过手动步骤 进行验证。以下为使用 WebSphere Application Server 管理控制台的步骤:
	- a. 使用 WebSphere Application Server 管理标识 admin 和密码登录到 WebSphere Application Server V8 管理控制台: http://*APPLICATION SERVER HOST*:9062/ibm/console。*APPLICATION\_SERVER\_HOST* 是 应用程序服务器 1的主机名。
	- b. 通过单击服务器 > 服务器类型 > WebSphere Application Server, 查看 WSRRServer1 服务器的状 态。

**←** 图标表示服务器已启动。如果需要, 选择该服务器并单击重新启动来重新启动服务器。

<sup>3</sup> 图标表示服务器已停止。选择该服务器并单击启动来启动服务器。

③ 图标表示服务器状态为不可用。节点代理程序可能未运行。要启动节点代理程序,请在命令窗口 中运行 /opt/IBM/WebSphere/AppServer/profiles/wsrrProfile1/bin/startNode.sh 命令。

**要点**: 必须按特定顺序启动和停止服务器。

按此顺序启动服务器:

- a. nodeagent
- b. WSRRServer1

按此顺序停止服务器:

- a. WSRRServer1
- b. nodeagent

要停止 WSRRServer1 服务器, 请选择该服务器并单击停止。

通过在过程服务器上的命令窗口中运行以下命令, 可停止 nodeagent: /opt/IBM/WebSphere/AppServer/ profiles/wsrrProfile1/bin/stopNode.sh -username *WAS ADMIN USER* -password *WAS ADMIN PWD*, 其中 WAS\_ADMIN\_USER 是 WebSphere 管理员标识(通常为 admin), WAS\_ADMIN\_PWD 是 WebSphere 管 理员密码。

### **B;=v24**

解决发现的任何问题或错误、然后重试测试。

# **{"+](Message Broker 20li)bT**

消息传递(Message Broker 安装检查)测试用于确定是否可以访问消息代理和队列管理器。

### **洛**源

消息传递(Message Broker 安装检查)使用以下资源:

• WebSphere Portal Server (在应用程序服务器上)。

# **问题确定**

如果消息传递(Message Broker 安装检查)测试失败,请执行以下操作来查找和解决问题。

### **}L**

- 1. 使用平台控制工具可检查组件的状态, 并根据需要启动和停止组件。 对于 component, 请使用 msg 并为 *topology\_password* 指定拓扑密码。
	- a. 要检查组件的状态, 请运行以下命令:

```
su - ibmadmin
```
DOPControl -a status -c *component* -p *topology\_password*

```
b. 要启动组件, 请运行以下命令:
```

```
su - ibmadmin
```
DOPControl -a start -c *component* -p *topology\_password*

- c. 要停止组件, 请运行以下命令:
	- su ibmadmin

DOPControl -a stop -c *component* -p *topology\_password*

或者, 可以从消息传递服务器运行以下命令来检查 WebSphere Message Broker 的状态:

su - mqm

dspmq

如果 WebSphere Message Broker 正在运行, 那么将返回 QMNAME(DFT.MB.QM) STATUS(Running)。如果 WebSphere Message Broker 未在运行, 那么将返回 QMNAME(DFT.MB.QM) STATUS(Ended normally)。

- 2. 检查应用程序服务器与消息传递服务器之间是否存在网络连接。通过从应用程序服务器使用消息传递服务 器的短主机名和标准主机名发送 ping 命令, 可以执行该操作, 反之亦然。如果 DNS 或 /etc/hosts 文件 正确解析了主机名,将会显示 ping 命令的结果。
- 3. 查看日志文件以了解运行时异常。
	- a. 在应用程序服务器上, 查看以下 WebSphere Portal 日志:
		- v /opt/IBM/WebSphere/wp\_profile/logs/WebSphere\_Portal/SystemOut.log
		- /opt/IBM/WebSphere/wp\_profile/logs/WebSphere\_Portal/SystemErr.log
- 4. 验证应用程序服务器上的文件系统是否尚未达到容量。可通过运行 df -h 命令确定此情况。即使文件系统 的使用率低于 100%, 也可能会将其视为已满。为此, 如果 df -h 命令返回文件系统使用率等于或大于 90%, 那么应该将文件系统视为容量已达到饱和。
- 5. 检查日志以获取错误信息。 日志位于消息传递服务器的 /var/log/messages 目录中。查找前缀为"BIP"的 消息。此外, 查找运行测试时的队列名称和时间戳记。
- 6. 如果 WebSphere Message Broker 未在运行,请使用平台控制工具或通过执行以下步骤将其启动。 a. 运行以下命令。

su - mamconn source /opt/IBM/mqsi/8.0.0.1/bin/mqsiprofile

应该返回以下内容。

MQSI 8.0.0.1 /opt/IBM/mqsi/8.0.0.1

b. 运行以下命令。

strmqm -x DFT.MB.QM

应该返回以下内容。

WebSphere MQ 队列管理器"DFT.MB.QM"正在启动。 队列管理器与安装"Installation1"相关联。在日志重放阶段访问了队列管理器"DFT.MB.QM"上的 5 条日志记录。 队列管理器"DFT.MB.QM"的日志重放完成。已恢复队列管理器"DFT.MB.QM"的事务管理器状态。 正在使用 V7.5.0.0 启动 WebSphere MQ 队列管理器"DFT.MB.QM"。

c. 运行以下命令:

mqsistart DFT\_BROKER

应该返回以下内容。

BIP8096I: 已成功启动命令, 请检查系统日志 以确保组件启动没有问题,且 继续运行没有问题。

```
下一步做什么
```
解决发现的任何问题或错误,然后重试测试。

# **{"+](Message Broker 20li)[1]bT**

消息传递(Message Broker 安装检查)[1] 测试用于确定在高可用性环境中的主服务器上是否可以访问消息代 理和队列管理器。

### **J4**

消息传递 (Message Broker 安装检查) [1]测试使用以下资源:

• WebSphere Portal Server (在应用程序服务器上)。

## **Jb7(**

如果 消息传递 (Message Broker 安装检查) [1]测试失败, 请执行以下操作来查找和解决访问问题。

### **}L**

1. 使用平台控制工具可检查服务器的状态, 并根据需要启动和停止服务器。使用所需选项运行以下命令。

- 要检查主服务器的状态, 请为 action 指定 status, 为 component 指定 msgpri。
- 要检查备用服务器的状态, 请为 action 指定 status, 为 component 指定 msgsby。
- 要启动主服务器、请为 action 指定 start, 为 component 指定 msgpri。
- 要启动备用服务器, 请为 action 指定 start, 为 component 指定 msgsby。
- 要停止主服务器, 请为 action 指定 stop, 为 component 指定 msgpri。
- 要停止备用服务器, 请为 action 指定 stop, 为 component 指定 msgsby。

为 topology\_password 指定拓扑密码。也可以使用 component msg 来启动、停止或获取消息传递服务器 1 和消息传递服务器 2 的状态。

su - ibmadmin

DOPControl -a *action* -c *component* -p *topology\_password*

或者,可以从消息传递服务器运行以下命令来检查 WebSphere Message Broker 的状态:

su - mqm

dspmq

如果 WebSphere Message Broker 正在消息传递服务器 1 上运行, 那么将返回 QMNAME(DFT.MB.QM) STATUS (Running)。如果 WebSphere Message Broker 正在消息传递服务器 2 上运行, 那么将返回 QMNAME (DFT.MB.QM) STATUS(Running as standby)。如果 WebSphere Message Broker 未在运行,那么将返回 QMNAME (DFT.MB.QM) STATUS(Ended normally)#

- 2. 检查应用程序服务器与消息传递服务器之间是否存在网络连接。通过从应用程序服务器使用消息传递服务 器的短主机名和标准主机名发送 ping 命令,可以执行该操作,反之亦然。如果 DNS 或 /etc/hosts 文件 正确解析了主机名, 将会显示 ping 命令的结果。
- 3. 查看日志文件以了解运行时异常。
	- a. 在应用程序服务器上, 查看以下 WebSphere Portal 日志:
		- v /opt/IBM/WebSphere/wp\_profile/logs/WebSphere\_Portal/SystemOut.log
		- /opt/IBM/WebSphere/wp\_profile/logs/WebSphere\_Portal/SystemErr.log
	- b. 在 Command Center Edition 中的应用程序服务器 2 上查看以下 WebSphere Portal 日志:
		- /opt/IBM/WebSphere/wp\_profile/logs/WebSphere\_Portal\_PortalNode2/SystemOut.log
		- /opt/IBM/WebSphere/wp\_profile/logs/WebSphere\_Portal\_PortalNode2/SystemErr.log
- 4. 验证应用程序服务器上的文件系统是否尚未达到容量。可通过运行 df -h 命令确定此情况。即使文件系统 的使用率低于 100%, 也可能会将其视为已满。为此, 如果 df -h 命令返回文件系统使用率等于或大于 90%, 那么应该将文件系统视为容量已达到饱和。
- 5. 检查日志以获取错误信息。 日志位于消息传递服务器的 /var/log/messages 目录中。查找前缀为"BIP"的 消息。此外,查找运行测试时的队列名称和时间戳记。
- 6. 如果 WebSphere Message Broker 未在运行,请使用平台控制工具或通过执行以下步骤将其启动。
	- a. 运行以下命令。

su - mqmconn source /opt/IBM/mqsi/8.0.0.1/bin/mqsiprofile

应该返回以下内容。 MQSI 8.0.0.1

/opt/IBM/mqsi/8.0.0.1

b. 运行以下命令。

strmqm -x DFT.MB.QM

应该返回以下内容。

WebSphere MQ 队列管理器"DFT.MB.QM"正在启动。 队列管理器与安装"Installation1"相关联。在日志重放阶段访问了队列管理器"DFT.MB.QM"上的 5 条日志记录。  $\overline{0}$ . Morgin Ambream Definition Districts,  $\overline{0}$  and  $\overline{0}$  and  $\overline{0}$  and  $\overline{0}$  and  $\overline{0}$  and  $\overline{0}$  and  $\overline{0}$  and  $\overline{0}$  and  $\overline{0}$  and  $\overline{0}$  and  $\overline{0}$  and  $\overline{0}$  and  $\overline{0}$  and  $\overline$ 正在使用 V7.5.0.0 启动 WebSphere MQ 队列管理器"DFT.MB.QM"。

c. 运行以下命令:

mqsistart DFT\_BROKER

应该返回以下内容。

BIP8096I: 已成功启动命令, 请检查系统日志 以确保组件启动没有问题, 且 继续运行没有问题。

## 下一步做什么

解决发现的任何问题或错误, 然后重试测试。

# **{"+](Message Broker 20li)[2]bT**

消息传递(Message Broker 安装检查) [2] 测试用于确定在高可用性环境中的备份服务器上是否可以访问消息 代理和队列管理器。

## **资源**

消息传递 (Message Broker 安装检查) [2] 测试使用以下资源:

• WebSphere Portal Server (在应用程序服务器上)。

# **Jb7(**

如果 消息传递 (Message Broker 安装检查) [2]测试失败, 请执行以下操作来查找和解决访问问题。

## **}L**

- 1. 使用平台控制工具可检查服务器的状态,并根据需要启动和停止服务器。使用所需选项运行以下命令。
	- 要检查主服务器的状态, 请为 action 指定 status, 为 component 指定 msgpri。
	- 要检查备用服务器的状态, 请为 action 指定 status, 为 component 指定 msgsby。
	- 要启动主服务器, 请为 action 指定 start, 为 component 指定 msgpri。
	- 要启动备用服务器, 请为 action 指定 start, 为 component 指定 msgsby。
	- 要停止主服务器, 请为 action 指定 stop, 为 component 指定 msgpri。
	- 要停止备用服务器, 请为 action 指定 stop, 为 component 指定 msgsby。

为 topology\_password 指定拓扑密码。也可以使用 component msg 来启动、停止或获取消息传递服务器 1 和消息传递服务器 2 的状态。

su - ibmadmin

DOPControl -a *action* -c *component* -p *topology\_password*

或者, 可以从消息传递服务器运行以下命令来检查 WebSphere Message Broker 的状态:

su - mqm

dspmq

如果 WebSphere Message Broker 正在消息传递服务器 1 上运行, 那么将返回 QMNAME(DFT.MB.QM) STATUS (Running)。如果 WebSphere Message Broker 正在消息传递服务器 2 上运行, 那么将返回 QMNAME (DFT.MB.QM) STATUS(Running as standby)。如果 WebSphere Message Broker 未在运行, 那么将返回 QMNAME (DFT.MB.QM) STATUS(Ended normally)#

- 2. 检查应用程序服务器与消息传递服务器之间是否存在网络连接。通过从应用程序服务器使用消息传递服务 器的短主机名和标准主机名发送 ping 命令, 可以执行该操作, 反之亦然。如果 DNS 或 /etc/hosts 文件 正确解析了主机名,将会显示 ping 命令的结果。
- 3. 查看日志文件以了解运行时异常。
	- a. 在应用程序服务器上, 查看以下 WebSphere Portal 日志:
- /opt/IBM/WebSphere/wp\_profile/logs/WebSphere\_Portal/SystemOut.log
- /opt/IBM/WebSphere/wp\_profile/logs/WebSphere\_Portal/SystemErr.log
- b. 在 Command Center Edition 中的应用程序服务器 2 上查看以下 WebSphere Portal 日志:
	- /opt/IBM/WebSphere/wp\_profile/logs/WebSphere\_Portal\_PortalNode2/SystemOut.log
	- /opt/IBM/WebSphere/wp\_profile/logs/WebSphere\_Portal\_PortalNode2/SystemErr.log
- 4. 验证应用程序服务器上的文件系统是否尚未达到容量。可通过运行 df -h 命令确定此情况。即使文件系统 的使用率低于 100%, 也可能会将其视为已满。为此, 如果 df -h 命令返回文件系统使用率等于或大于 90%, 那么应该将文件系统视为容量已达到饱和。
- 5. 检查日志以获取错误信息。 日志位于消息传递服务器的 /var/log/messages 目录中。查找前缀为"BIP"的 消息。此外, 查找运行测试时的队列名称和时间戳记。
- 6. 如果 WebSphere Message Broker 未在运行, 请使用平台控制工具或通过执行以下步骤将其启动。
	- a. 运行以下命令。

su - mqmconn source /opt/IBM/mqsi/8.0.0.1/bin/mqsiprofile

应该返回以下内容。

MQSI 8.0.0.1 /opt/IBM/mqsi/8.0.0.1

b. 运行以下命令。

strmqm -x DFT.MB.QM

应该返回以下内容。

WebSphere MQ 队列管理器"DFT.MB.QM"正在启动。 队列管理器与安装"Installation1"相关联。在日志重放阶段访问了队列管理器"DFT.MB.QM"上的 5 条日志记录。 队列管理器"DFT.MB.QM"的日志重放完成。已恢复队列管理器"DFT.MB.QM"的事务管理器状态。 正在使用 V7.5.0.0 启动 WebSphere MQ 队列管理器"DFT.MB.QM"。

c. 运行以下命令:

mqsistart DFT\_BROKER

应该返回以下内容。

BIP8096I: 已成功启动命令, 请检查系统日志 以确保组件启动没有问题,且 继续运行没有问题。

### **B;=v24**

解决发现的任何问题或错误, 然后重试测试。

## **F/(IBM Worklight XF()bT**

移动(IBM Worklight 控制台)测试用于确定 IBM Worklight 服务器是否正在运行以及管理控制台是否可用。

注: IBM Worklight 仅可用于通过 IBM 服务约定进行安装。

#### <u>资源</u>

移动(IBM Worklight 控制台)测试使用以下资源:

• 名为 WorklightServer1 的 WebSphere Application Server

# **问题确定**

如果 移动 (IBM Worklight 控制台) 测试失败, 请执行以下操作来杳找和解决访问问题。

### **}L**

- 1. 使用平台控制工具可检查组件的状态,并根据需要启动和停止组件。对于 component, 请使用 wrklt 并为 *topology\_password* 指定拓扑密码。
	- a. 要检查组件的状态, 请运行以下命令:

```
su - ibmadmin
```
DOPControl -a status -c *component* -p *topology\_password*

- b. 要启动组件, 请运行以下命令:
	- su ibmadmin

DOPControl -a start -c *component* -p *topology\_password*

- c. 要停止组件, 请运行以下命令:
	- su ibmadmin

DOPControl -a stop -c *component* -p *topology\_password*

- 2. 查看日志文件以了解运行时异常。
	- a. 在应用程序服务器上, 杳看以下 WebSphere Portal 日志:
		- /opt/IBM/WebSphere/wp\_profile/logs/WebSphere\_Portal/SystemOut.log
		- /opt/IBM/WebSphere/wp\_profile/logs/WebSphere\_Portal/SystemErr.log
	- b. 在 Command Center Edition 中的应用程序服务器 2 上查看以下 WebSphere Portal 日志:
		- /opt/IBM/WebSphere/wp\_profile/logs/WebSphere\_Portal\_PortalNode2/SystemOut.log
		- /opt/IBM/WebSphere/wp\_profile/logs/WebSphere\_Portal\_PortalNode2/SystemErr.log
	- c. 在应用程序服务器上, 查看以下 WebSphere Application Server 日志:
		- v /opt/IBM/WebSphere/AppServer/profiles/WorklightProfile1/logs/WorklightServer1/ SystemOut.log
		- v /opt/IBM/WebSphere/AppServer/profiles/WorklightProfile1/logs/WorklightServer1/ SystemErr.log
- 3. 验证应用程序服务器上的文件系统是否尚未达到容量。可通过运行 df -h 命令确定此情况。即使文件系统 的使用率低于 100%, 也可能会将其视为已满。为此, 如果 df -h 命令返回文件系统使用率等于或大于 90%, 那么应该将文件系统视为容量已达到饱和。
- 4. 验证 WorklightServer1 服务器是否已启动。可使用 WebSphere Application Server 管理控制台或通过手动 步骤进行验证。以下为手动步骤:
	- a. 在应用程序服务器系统上, 以 ibmadmin 身份登录。
	- b. 在命令窗口中, 运行: /opt/IBM/WebSphere/AppServer/profiles/WorklightProfile1/bin/ serverStatus.sh -all -username *WAS\_ADMIN\_USER* -password *WAS\_ADMIN\_PWD*,dP *WAS\_ADMIN\_USER* 是 WebSphere 管理员标识 (通常为 admin), WAS\_ADMIN\_PWD 是 WebSphere Application Server 管 理员密码。
	- c. 如果显示消息 ADMU0509I: 无法访问应用程序服务器"nodeagent"。它似乎已停止。, 请使用以下命令启 动 nodeagent: /opt/IBM/WebSphere/AppServer/profiles/WorklightProfile1/bin/startNode.sh。如果 显示消息 ADMU0508I: 应用程序服务器"nodeagent"已启动。, 请跳过此步骤。 如果您必须启动 nodeagent, 会显示与以下内容类似的消息: ADMU3000I: 打开了服务器 nodeagent 以进行电子商务; 进 程标识为 26654。

a. 如果显示消息 ADMU0509I: 无法访问应用程序服务器"WorklightServer1"。它似乎已停止。, 请使用以 下命令启动 WorklightServer1 服务器: /opt/IBM/WebSphere/AppServer/profiles/WorklightProfile1/ bin/startServer.sh WorklightServer1 如果显示消息 ADMU0508I: 应用程序服务器"WorklightServer1" 已启动。, 请跳过此步骤。 如果您必须启动 WorklightServer1, 那么将显示与以下内容类似的消息: ADMU3000I: 打开了服务器 WorklightServer1 以进行电子商务; 进程标识为 26654。

要点: 必须按特定顺序启动和停止服务器。

按此顺序启动服务器:

- a. nodeagent
- b. WorklightServer1

按此顺序停止服务器:

- a. WorklightServer1
- b. nodeagent

通过在应用程序服务器上的命令窗口中运行以下命令,可停止 WorklightServer1 服务器: /opt/IBM/ WebSphere/AppServer/profiles/WorklightProfile1/bin/stopServer.sh -all -username *WAS\_ADMIN\_USER* -password WAS\_ADMIN\_PWD, 其中 WAS\_ADMIN\_USER 是 WebSphere 管理员标识 (通常为 admin), WAS\_ADMIN\_PWD 是 WebSphere Application Server 管理员密码。

通过在应用程序服务器上的命令窗口中运行以下命令,可停止 nodeagent: /opt/IBM/WebSphere/AppServer/ profiles/WorklightProfile1/bin/stopNode.sh -username *WAS\_ADMIN\_USER* -password *WAS\_ADMIN\_PWD*, 其中 WAS\_ADMIN\_USER 是 WebSphere 管理员标识 (通常为 admin), WAS\_ADMIN\_PWD 是 WebSphere 管理员密码。

- 5. 验证 WorklightServer1 服务器是否已启动。可使用 WebSphere Application Server 管理控制台或通过手动 步骤进行验证。以下为使用 WebSphere Application Server 管理控制台的步骤:
	- a. 使用 WebSphere Application Server 管理标识 admin 和密码登录到 WebSphere Application Server 管理 控制台: http://*APPLICATION SERVER HOST*:9062/ibm/console*, APPLICATION\_SERVER\_HOST* 是应用 程序服务器的主机名。
	- b. 通过单击服务器 > 服务器类型 > WebSphere Application Server, 查看 WorklightServer1 服务器的 状态。
		- **→** 图标表示服务器已启动。如果需要, 选择该服务器并单击重新启动来重新启动服务器。

œ 图标表示服务器已停止。选择该服务器并单击启动来启动服务器。

**②** 图标表示服务器状态为不可用。节点代理程序可能未运行。要启动节点代理程序, 请在命令窗口 中运行 /opt/IBM/WebSphere/AppServer/profiles/WorklightProfile1/bin/startNode.sh 命令。

要点: 必须按特定顺序启动和停止服务器。

按此顺序启动服务器:

- a. nodeagent
- b. WorklightServer1

按此顺序停止服务器:

- a. WorklightServer1
- b. nodeagent

要停止 WorklightServer1 服务器, 请选择该服务器并单击停止。

通过在应用程序服务器上的命令窗口中运行以下命令,可停止 nodeagent: /opt/IBM/WebSphere/AppServer/ profiles/WorklightProfile1/bin/stopNode.sh -username *WAS\_ADMIN\_USER* -password *WAS\_ADMIN\_PWD*, 其中 WAS\_ADMIN\_USER 是 WebSphere 管理员标识(通常为 admin), WAS\_ADMIN\_PWD 是 WebSphere 管理员密码。

# **F/(IBM Worklight XF()[1]bT**

移动 (IBM Worklight 控制台) [1] 测试用于确定高可用性环境中的主 IBM Worklight 服务器是否正在运行以 及管理控制台是否可用。

注: IBM Worklight 仅可用于通过 IBM 服务约定进行安装。

#### <u>资源</u>

移动(IBM Worklight 控制台)[1]测试使用以下资源:

• 名为 WorklightServer1 的 WebSphere Application Server

## **Jb7(**

如果 移动 (IBM Worklight 控制台) [1]测试失败, 请执行以下操作来查找和解决访问问题。

### **}L**

- 1. 使用平台控制工具可检查服务器的状态,并根据需要启动和停止服务器。使用所需选项运行以下命令。
	- 要检查 IBM Worklight 的状态, 请为 action 指定 status, 为 component 指定 wrklt。
	- 要启动 IBM Worklight, 请为 action 指定 start, 为 component 指定 wrklt。
	- 要停止 IBM Worklight, 请为 action 指定 stop, 为 component 指定 wrklt。

为 topology\_password 指定拓扑密码。

su - ibmadmin

DOPControl -a *action* -c *component* -p *topology\_password*

- 2. 查看日志文件以了解运行时异常。
	- a. 在应用程序服务器上, 查看以下 WebSphere Portal 日志:
		- /opt/IBM/WebSphere/wp\_profile/logs/WebSphere\_Portal/SystemOut.log
		- /opt/IBM/WebSphere/wp\_profile/logs/WebSphere\_Portal/SystemErr.log
	- b. 在 Command Center Edition 中的应用程序服务器 2 上杳看以下 WebSphere Portal 日志:
		- /opt/IBM/WebSphere/wp\_profile/logs/WebSphere\_Portal\_PortalNode2/SystemOut.log
		- /opt/IBM/WebSphere/wp\_profile/logs/WebSphere\_Portal\_PortalNode2/SystemErr.log
	- c. 在应用程序服务器上, 查看以下 WebSphere Application Server 日志:
		- v /opt/IBM/WebSphere/AppServer/profiles/WorklightProfile1/logs/WorklightServer1/ SystemOut.log
		- v /opt/IBM/WebSphere/AppServer/profiles/WorklightProfile1/logs/WorklightServer1/ SystemErr.log
- 3. 验证应用程序服务器上的文件系统是否尚未达到容量。可通过运行 df -h 命令确定此情况。即使文件系统 的使用率低于 100%, 也可能会将其视为已满。为此, 如果 df -h 命令返回文件系统使用率等于或大于 90%, 那么应该将文件系统视为容量已达到饱和。
- 4. 验证 WorklightServer1 服务器是否已启动。可使用 WebSphere Application Server 管理控制台或通过手动 步骤进行验证。以下为手动步骤:
	- a. 在应用程序服务器系统上, 以 ibmadmin 身份登录。
	- b. 在命令窗口中, 运行: /opt/IBM/WebSphere/AppServer/profiles/WorklightProfile1/bin/ serverStatus.sh -all -username *WAS\_ADMIN\_USER* -password *WAS\_ADMIN\_PWD*,dP *WAS\_ADMIN\_USER* 是 WebSphere 管理员标识 (通常为 admin), WAS ADMIN PWD 是 WebSphere Application Server 管 理员密码。
	- c. 如果显示消息 ADMU0509I: 无法访问应用程序服务器"nodeagent"。它似乎已停止。, 请使用以下命令启 动 nodeagent: /opt/IBM/WebSphere/AppServer/profiles/WorklightProfile1/bin/startNode.sh 如果 显示消息 ADMU0508I: 应用程序服务器"nodeagent"已启动。, 请跳过此步骤。 如果您必须启动 nodeagent,会显示与以下内容类似的消息: ADMU3000I: 打开了服务器 nodeagent 以进行电子商务;进 程标识为 26654。
	- a. 如果显示消息 ADMU0509I: 无法访问应用程序服务器"WorklightServer1"。它似乎已停止。, 请使用以 下命令启动 WorklightServer1 服务器: /opt/IBM/WebSphere/AppServer/profiles/WorklightProfile1/ bin/startServer.sh WorklightServer1 如果显示消息 ADMU0508I: 应用程序服务器"WorklightServer1" 已启动。,请跳过此步骤。 如果您必须启动 WorklightServer1, 那么将显示与以下内容类似的消息: ADMU3000I: 打开了服务器 WorklightServer1 以进行电子商务; 进程标识为 26654。
	- 要点: 必须按特定顺序启动和停止服务器。

按此顺序启动服务器:

- a. nodeagent
- b. WorklightServer1

按此顺序停止服务器:

- a. WorklightServer1
- b. nodeagent

通过在应用程序服务器上的命令窗口中运行以下命令, 可停止 WorklightServer1 服务器: /opt/IBM/ WebSphere/AppServer/profiles/WorklightProfile1/bin/stopServer.sh -all -username *WAS\_ADMIN\_USER* -password WAS\_ADMIN\_PWD, 其中 WAS\_ADMIN\_USER 是 WebSphere 管理员标识(通常为 admin), WAS\_ADMIN\_PWD 是 WebSphere Application Server 管理员密码。

通过在应用程序服务器上的命令窗口中运行以下命令,可停止 nodeagent: /opt/IBM/WebSphere/AppServer/ profiles/WorklightProfile1/bin/stopNode.sh -username *WAS\_ADMIN\_USER* -password *WAS\_ADMIN\_PWD*, 其中 WAS ADMIN USER 是 WebSphere 管理员标识 (通常为 admin), WAS ADMIN PWD 是 WebSphere 管理员密码。

- 5. 验证 WorklightServer1 服务器是否已启动。可使用 WebSphere Application Server 管理控制台或通过手动 步骤进行验证。以下为使用 WebSphere Application Server 管理控制台的步骤:
	- a. 使用 WebSphere Application Server 管理标识 admin 和密码登录到 WebSphere Application Server 管理 控制台: http://*APPLICATION SERVER HOST*:9062/ibm/console*, APPLICATION\_SERVER\_HOST* 是应用 程序服务器的主机名。
	- b. 通过单击服务器 > 服务器类型 > WebSphere Application Server, 查看 WorklightServer1 服务器的 状态。
		- **←** 图标表示服务器已启动。如果需要,选择该服务器并单击**重新启动**来重新启动服务器。
		- 图标表示服务器已停止。选择该服务器并单击启动来启动服务器。

② 图标表示服务器状态为不可用。节点代理程序可能未运行。要启动节点代理程序,请在命令窗口 中运行 /opt/IBM/WebSphere/AppServer/profiles/WorklightProfile1/bin/startNode.sh 命令。

要点: 必须按特定顺序启动和停止服务器。

按此顺序启动服务器:

- a. nodeagent
- b. WorklightServer1

按此顺序停止服务器:

- a. WorklightServer1
- b. nodeagent

要停止 WorklightServer1 服务器, 请选择该服务器并单击停止。

通过在应用程序服务器上的命令窗口中运行以下命令,可停止 nodeagent: /opt/IBM/WebSphere/AppServer/ profiles/WorklightProfile1/bin/stopNode.sh -username *WAS\_ADMIN\_USER* -password *WAS\_ADMIN\_PWD*, 其中 WAS\_ADMIN\_USER 是 WebSphere 管理员标识 (通常为 admin), WAS\_ADMIN\_PWD 是 WebSphere 管理员密码。

# *B***J** (IBM Worklight 控制台 ) [2]测试

移动 (IBM Worklight 控制台) [2] 测试用于确定高可用性环境中的备份 IBM Worklight 服务器是否正在运行 以及管理控制台是否可用。

注: IBM Worklight 仅可用于通过 IBM 服务约定进行安装。

#### **资源**

移动(IBM Worklight 控制台)[2]测试使用以下资源:

• 名为 WorklightServer2 的 WebSphere Application Server

### **Jb7(**

如果 移动(IBM Worklight 控制台)[2]测试失败,请执行以下操作来查找和解决访问问题。

#### **}L**

- 1. 使用平台控制工具可检查服务器的状态, 并根据需要启动和停止服务器。使用所需选项运行以下命令。
	- 要检查 IBM Worklight 的状态, 请为 action 指定 status, 为 component 指定 wrklt。
	- 要启动 IBM Worklight, 请为 action 指定 start, 为 component 指定 wrklt。
	- 要停止 IBM Worklight, 请为 action 指定 stop, 为 component 指定 wrklt。

为 topology password 指定拓扑密码。

su - ibmadmin

DOPControl -a *action* -c *component* -p *topology\_password*

- 2.查看日志文件以了解运行时异常。
	- a. 在应用程序服务器上、杳看以下 WebSphere Portal 日志:
		- /opt/IBM/WebSphere/wp\_profile/logs/WebSphere\_Portal/SystemOut.log
		- /opt/IBM/WebSphere/wp\_profile/logs/WebSphere\_Portal/SystemErr.log
- b. 在 Command Center Edition 中的应用程序服务器 2 上查看以下 WebSphere Portal 日志:
	- v /opt/IBM/WebSphere/wp\_profile/logs/WebSphere\_Portal\_PortalNode2/SystemOut.log
	- /opt/IBM/WebSphere/wp\_profile/logs/WebSphere\_Portal\_PortalNode2/SystemErr.log
- c. 在应用程序服务器 2 上, 查看以下 WebSphere Application Server 日志:
	- v /opt/IBM/WebSphere/AppServer/profiles/WorklightProfile2/logs/WorklightServer2/ SystemOut.log
	- v /opt/IBM/WebSphere/AppServer/profiles/WorklightProfile2/logs/WorklightServer2/ SystemErr.log
- 3. 验证应用程序服务器上的文件系统是否尚未达到容量。可通过运行 df -h 命令确定此情况。即使文件系统 的使用率低于 100%, 也可能会将其视为已满。为此, 如果 df -h 命令返回文件系统使用率等于或大于 90%, 那么应该将文件系统视为容量已达到饱和。
- 4. 验证 WorklightServer2 服务器是否已启动。可使用 WebSphere Application Server 管理控制台或通过手动 步骤进行验证。以下为手动步骤:
	- a. 在应用程序服务器 2系统上, 以 ibmadmin 身份登录。
	- b. 在命令窗口中, 运行: /opt/IBM/WebSphere/AppServer/profiles/WorklightProfile2/bin/ serverStatus.sh -all -username *WAS\_ADMIN\_USER* -password *WAS\_ADMIN\_PWD*,dP *WAS\_ADMIN\_USER* 是 WebSphere 管理员标识(通常为 admin), WAS\_ADMIN\_PWD 是 WebSphere Application Server 管 理员密码。
	- c. 如果显示消息 ADMU0509I: 无法访问应用程序服务器"nodeagent"。它似乎已停止。,请使用以下命令启 动 nodeagent: /opt/IBM/WebSphere/AppServer/profiles/WorklightProfile2/bin/startNode.sh 如果 显示消息 ADMU0508I: 应用程序服务器"nodeagent"已启动。, 请跳过此步骤。 如果您必须启动 nodeagent,会显示与以下内容类似的消息:ADMU3000I: 打开了服务器 nodeagent 以进行电子商务;进 程标识为 26654。
	- a. 如果显示消息 ADMU0509I: 无法访问应用程序服务器"WorklightServer2"。它似乎已停止。, 请使用以 下命令启动 WorklightServer2 服务器: /opt/IBM/WebSphere/AppServer/profiles/WorklightProfile2/ bin/startServer.sh WorklightServer2 如果显示消息 ADMU0508I: 应用程序服务器"WorklightServer2" 已启动。,请跳过此步骤。 如果您必须启动 WorklightServer2,那么将显示与以下内容类似的消息: ADMU3000I: 打开了服务器 WorklightServer2 以进行电子商务; 进程标识为 26654。
	- **要点**: 必须按特定顺序启动和停止服务器。

按此顺序启动服务器:

- a. nodeagent
- b. WorklightServer2

按此顺序停止服务器:

- a. WorklightServer2
- b. nodeagent

通过在应用程序服务器上的命令窗口中运行以下命令,可停止 WorklightServer2 服务器: /opt/IBM/ WebSphere/AppServer/profiles/WorklightProfile2/bin/stopServer.sh -all -username *WAS\_ADMIN\_USER* -password WAS\_ADMIN\_PWD, 其中 WAS\_ADMIN\_USER 是 WebSphere 管理员标识(通常为 admin), *WAS\_ADMIN\_PWD* 是 WebSphere Application Server 管理员密码。

通过在应用程序服务器上的命令窗口中运行以下命令,可停止 nodeagent: /opt/IBM/WebSphere/AppServer/ profiles/WorklightProfile2/bin/stopNode.sh -username *WAS\_ADMIN\_USER* -password *WAS\_ADMIN\_PWD*, 其中 WAS ADMIN USER 是 WebSphere 管理员标识 (通常为 admin), WAS ADMIN PWD 是 WebSphere 管理员密码。

- 5. 验证 WorklightServer2 服务器是否已启动。可使用 WebSphere Application Server 管理控制台或通过手动 步骤进行验证。以下为使用 WebSphere Application Server 管理控制台的步骤:
	- a. 使用 WebSphere Application Server 管理标识 admin 和密码登录到 WebSphere Application Server 管理 控制台: http://*APPLICATION SERVER HOST*:9062/ibm/console。*APPLICATION\_SERVER\_HOST* 是应用 程序服务器的主机名。
	- b. 通过单击服务器 > 服务器类型 > WebSphere Application Server, 查看 WorklightServer2 服务器的 状态。
		- **←** 图标表示服务器已启动。如果需要,选择该服务器并单击**重新启动**来重新启动服务器。
		- 3 图标表示服务器已停止。选择该服务器并单击启动来启动服务器。

② 图标表示服务器状态为不可用。节点代理程序可能未运行。要启动节点代理程序,请在命令窗口 中运行 /opt/IBM/WebSphere/AppServer/profiles/WorklightProfile2/bin/startNode.sh 命令。

**要点**: 必须按特定顺序启动和停止服务器。

按此顺序启动服务器:

- a. nodeagent
- b. WorklightServer2

按此顺序停止服务器:

- a. WorklightServer2
- b. nodeagent

要停止 WorklightServer2 服务器, 请选择该服务器并单击停止。

通过在应用程序服务器上的命令窗口中运行以下命令,可停止 nodeagent: /opt/IBM/WebSphere/AppServer/ profiles/WorklightProfile2/bin/stopNode.sh -username *WAS\_ADMIN\_USER* -password *WAS\_ADMIN\_PWD*, 其中 WAS ADMIN USER 是 WebSphere 管理员标识 (通常为 admin), WAS ADMIN PWD 是 WebSphere 管理员密码。

## 下一步做什久

解决发现的任何问题或错误、然后重试测试。

## **E**. **Z** (Netcool Omnibus) 测试

监视 (Netcool Omnibus)测试确定是否可访问 Tivoli Netcool/OMNIbus 服务器。

**J4**

监视 (Netcool Omnibus) 测试使用以下资源:

• 监视服务器上的 Tivoli Netcool/OMNIbus 服务器。

### **Jb7(**

如果 监视 (Netcool Omnibus) 测试失败,请执行以下操作来查找和解决访问问题。

### **}L**

- 1. 使用平台控制工具检查组件的状态, 并根据需要启动和停止组件。使用所需选项运行以下命令。
	- 要检查服务器的状态, 请为 action 指定 status, 为 component 指定 ncobus。
	- 要启动服务器, 请为 action 指定 start, 为 component 指定 ncobus。
	- 要停止服务器, 请为 action 指定 stop, 为 component 指定 ncobus。

为 topology\_password 指定拓扑密码。

su - ibmadmin

DOPControl -a *action* -c *component* -p *topology\_password*

- 2. 检查进程控制服务器服务和代理程序是否正在运行。
	- a. 在监视服务器上, 运行 /opt/IBM/netcool/omnibus/bin/nco\_pa\_status -server NCO\_PA -user netcool -password *netcool\_password* 命令, 其中 *netcool\_password* 是拓扑属性文件中的 OMNIBUS.OWNER.ACCOUNT.PWD 属性内定义的密码。 将返回与以下内容类似的输出。 Status 列应为 RUN-NING.

------------------------------------------------------------------------------- Service Name Process Name Hostname User Status PID ------------------------------------------------------------------------------- Core MasterObjectServer dopmon netcool RUNNING 3595 -------------------------------------------------------------------------------

- b. 如果服务未启动或未运行, 请以 netcool 用户身份在监视服务器上运行 /etc/init.d/nco start 命令, 以启动服务器。
- 3. 查看日志文件以了解运行时异常。
	- a. 在应用程序服务器上,查看以下 WebSphere Portal 日志:
		- /opt/IBM/WebSphere/wp\_profile/logs/WebSphere\_Portal/SystemOut.log
		- /opt/IBM/WebSphere/wp\_profile/logs/WebSphere\_Portal/SystemErr.log
	- b. 在 Command Center Edition 中的应用程序服务器 2 上查看以下 WebSphere Portal 日志:
		- v /opt/IBM/WebSphere/wp\_profile/logs/WebSphere\_Portal\_PortalNode2/SystemOut.log
		- /opt/IBM/WebSphere/wp\_profile/logs/WebSphere\_Portal\_PortalNode2/SystemErr.log
	- c. 在监视服务器上, 查看以下目录中所有以 NCO 字母开头的日志。
		- /opt/IBM/netcool/log
		- v /opt/IBM/netcool/omnibus/log
- 4. 验证监视服务器上的文件系统是否尚未达到容量。可通过运行 df -h 命令确定此情况。即使文件系统的使 用率低于 100%, 也可能会将其视为已满。为此, 如果 df -h 命令返回文件系统使用率等于或大于 90%, 那么应该将文件系统视为容量已达到饱和。
- 5. 验证是否可从应用程序服务器通过访问 http://*monitor server host*:16310/ibm/console 来访问 Tivoli Netcool/OMNIbus portlet, 其中 monitor\_server\_host 是应用程序服务器的主机名。

# **B;=v24**

解决发现的任何问题或错误,然后重试测试。

# 监视 (Tivoli Enterprise Monitoring Server) 测试

监视 (Tivoli Enterprise Monitoring Server)测试确定 Tivoli Enterprise Monitoring 服务器的状态。

## <u>资源</u>

监视 (Tivoli Enterprise Monitoring Server)测试使用以下资源:

- 监视服务器上的 Tivoli Enterprise Monitoring Web 服务 SOAP 服务器。
- 监视服务器上的 Tivoli Enterprise Portal 服务器。
- 监视服务器上的 Tivoli Enterprise Portal DB2 数据库。

# **Jb7(**

如果 监视 (Tivoli Enterprise Monitoring Server) 测试失败,请执行以下操作来查找和解决访问问题。

#### **}L**

- 1. 使用平台控制工具检查组件的状态, 并根据需要启动和停止组件。使用所需选项运行以下命令。
	- 要检查服务器的状态, 请为 action 指定 status, 为 component 指定 tems。
	- 要启动服务器, 请为 action 指定 start, 为 component 指定 tems。
	- 要停止服务器, 请为 action 指定 stop, 为 component 指定 tems。

为 topology\_password 指定拓扑密码。

su - ibmadmin

DOPControl -a *action* -c *component* -p *topology\_password*

2. 检查应用程序服务器与监视服务器之间是否存在网络连接。通过从应用程序服务器使用监视服务器短主机 名和标准主机名发送 ping 命令, 可以执行该操作。如果 DNS 或 /etc/hosts 文件正确解析了主机名, 将会显示 ping 命令的结果。

#### 3. 查看日志文件以了解运行时异常。

- a. 在监视服务器上, 查看以下监视服务器日志:
	- Tivoli Enterprise Monitoring 服务器: /opt/IBM/ITM/logs/*monitoring\_server\_host\_*ms\_\*.log
	- Tivoli Enterprise Portal 服务器: /opt/IBM/ITM/logs/*monitoring server host* cq \*.log
	- 嵌入式 WebSphere Application Server:
		- 错误日志: /opt/IBM/ITM/lx8266/iw/profiles/ITMProfile/logs/ITMServer/SystemErr.log
		- 输出日志: /opt/IBM/ITM/lx8266/iw/profiles/ITMProfile/logs/ITMServer/SystemOut.log
		- t/U>:/opt/IBM/ITM/lx8266/iw/profiles/ITMProfile/logs/ITMServer/startServer.log

其中, monitoring\_server\_host 是监视服务器的主机名。

- 4. 验证监视服务器上的文件系统是否尚未达到容量。可通过运行 df -h 命令确定此情况。即使文件系统的使 用率低于 100%, 也可能会将其视为已满。为此, 如果 df -h 命令返回文件系统使用率等于或大于 90%, 那么应该将文件系统视为容量已达到饱和。
- 5. 验证 Tivoli Enterprise Monitoring 组件是否正在监视服务器服务器上运行。
	- a. 以 root 用户身份登录到监视服务器上的终端会话。
	- b. 运行 /opt/IBM/ITM/bin/cinfo -r 命令。
- 6. 验证 Tivoli 组件数据库是否在运作。
	- a. 以 db2inst1 用户身份登录到监视服务器上的终端会话。
	- b. 运行 ps -ef | grep db2inst1 命令。
	- c. 验证以下 DB2 进程是否正在运行: db2sync、db2vend 和 db2acd。
	- d. 如果 DB2 进程未运行, 请运行 db2start 命令。
- e. 检查数据服务器上的 DB2 日志, 以获取启动 Tivoli 组件所使用的数据库相关的任何数据库错误。可在 数据服务器上的 /datahome/db2inst1/sqllib/db2dump 目录中找到日志文件。
- 7. 通过查找 ms 的条目, 验证 Tivoli Enterprise Monitoring Server 是否正在运行。如果未列出该条目, 那么 Tivoli Enterprise Monitoring Server 未运行。
- 8. 如果 Tivoli Enterprise Monitoring Server 未运行, 请启动服务器。
	- a. 以 root 用户身份登录到监视服务器上的终端会话。
	- b. 运行 /opt/IBM/ITM/bin/itmcmd server start HUB\_MWOS 命令。
- 9. 通过在 /opt/IBM/ITM/bin/cinfo -r 命令结果中查找 cq 的条目, 验证 Tivoli Enterprise Portal 服务器是 否正在运行。如果未列出该条目,那么 Tivoli Enterprise Portal 服务器未运行。
- 10. 如果 Tivoli Enterprise Portal Server 未运行, 请启动服务器。
	- a. 以 root 用户身份登录到监视服务器上的终端会话。
	- b. 运行 /opt/IBM/ITM/bin/itmcmd agent start cq 命令。
- 11. 在 /opt/IBM/ITM/bin/cinfo -r 命令结果中, 验证以下其他子组件是否正在运行。
	- kf Eclipse 帮助服务器
	- **lz** Monitoring Agent for Linux OS
- 12. 如果子组件未运行, 请通过运行 DOPControl -a start -c agents -p *topology\_password* 命令来启动 IBM Defense Operations Platform 代理程序, 其中 topology\_password 是拓扑密码。

**B;=v24**

解决发现的任何问题或错误, 然后重试测试。

# **Example 28 Exterprise Portal Server**) 测试

监视 (Tivoli Enterprise Portal Server)测试确定 Tivoli Enterprise Portal 服务器的状态。

#### **资源**

监视 (Tivoli Enterprise Portal Server)测试使用以下资源:

- 监视服务器上的 Tivoli Enterprise Monitoring Web 服务 SOAP 服务器。
- 监视服务器上的 Tivoli Enterprise Portal 服务器。
- 监视服务器上的 Tivoli Enterprise Portal DB2 数据库。

### **Jb7(**

如果 监视 (Tivoli Enterprise Portal Server) 测试失败,请执行以下操作来查找和解决访问问题。

#### **}L**

- 1. 使用平台控制工具检查组件的状态, 并根据需要启动和停止组件。使用所需选项运行以下命令。
	- 要检查服务器的状态, 请为 action 指定 status, 为 component 指定 teps。
	- 要启动服务器, 请为 action 指定 start, 为 component 指定 teps。
	- 要停止服务器, 请为 action 指定 stop, 为 component 指定 teps。

```
为 topology password 指定拓扑密码。
```

```
su - ibmadmin
```

```
DOPControl -a action -c component -p topology_password
```
- 2. 检查应用程序服务器与监视服务器之间是否存在网络连接。通过从应用程序服务器使用监视服务器短主机 名和标准主机名发送 ping 命令, 可以执行该操作。如果 DNS 或 /etc/hosts 文件正确解析了主机名, 将会显示 ping 命令的结果。
- 3. 查看日志文件以了解运行时异常。
	- a. 在监视服务器上, 查看以下监视服务器日志:
		- Tivoli Enterprise Monitoring 服务器: /opt/IBM/ITM/logs/*monitoring\_server\_host\_*ms\_\*.log
		- Tivoli Enterprise Portal 服务器: /opt/IBM/ITM/logs/*monitoring\_server\_host\_c*q\_\*.log
		- 嵌入式 WebSphere Application Server:
			- 错误日志: /opt/IBM/ITM/lx8266/iw/profiles/ITMProfile/logs/ITMServer/SystemErr.log
			- 输出日志: /opt/IBM/ITM/lx8266/iw/profiles/ITMProfile/logs/ITMServer/SystemOut.log
			- 启动日志: /opt/IBM/ITM/lx8266/iw/profiles/ITMProfile/logs/ITMServer/startServer.log

其中, monitoring\_server\_host 是监视服务器的主机名。

- 4. 验证监视服务器上的文件系统是否尚未达到容量。可通过运行 df -h 命令确定此情况。即使文件系统的使 用率低于 100%, 也可能会将其视为已满。为此, 如果 df -h 命令返回文件系统使用率等于或大于 90%, 那么应该将文件系统视为容量已达到饱和。
- 5. 验证 Tivoli Enterprise Monitoring 组件是否正在监视服务器服务器上运行。
	- a. 以 root 用户身份登录到监视服务器上的终端会话。
	- b. 运行 /opt/IBM/ITM/bin/cinfo -r 命令。
- 6. 验证 Tivoli 组件数据库是否在运作。
	- a. 以 db2inst1 用户身份登录到监视服务器上的终端会话。
	- b. 运行 ps -ef | grep db2inst1 命令。
	- c. 验证以下 DB2 进程是否正在运行: db2sync、db2vend 和 db2acd。
	- d. 如果 DB2 进程未运行, 请运行 db2start 命令。
	- e. 检查数据服务器上的 DB2 日志, 以获取启动 Tivoli 组件所使用的数据库相关的任何数据库错误。可在 数据服务器上的 /datahome/db2inst1/sqllib/db2dump 目录中找到日志文件。
- 7. 通过查找 ms 的条目, 验证 Tivoli Enterprise Monitoring Server 是否正在运行。如果未列出该条目, 那么 Tivoli Enterprise Monitoring Server 未运行。
- 8. 如果 Tivoli Enterprise Monitoring Server 未运行, 请启动服务器。
	- a. 以 root 用户身份登录到监视服务器上的终端会话。
	- b. 运行 /opt/IBM/ITM/bin/itmcmd server start HUB MWOS 命令。
- 9. 通过在 /opt/IBM/ITM/bin/cinfo -r 命令结果中查找 cq 的条目, 验证 Tivoli Enterprise Portal 服务器是 否正在运行。如果未列出该条目, 那么 Tivoli Enterprise Portal 服务器未运行。
- 10. 如果 Tivoli Enterprise Portal Server 未运行, 请启动服务器。
	- a. 以 root 用户身份登录到监视服务器上的终端会话。
	- b. 运行 /opt/IBM/ITM/bin/itmcmd agent start cq 命令。
- 11. 在 /opt/IBM/ITM/bin/cinfo -r 命令结果中, 验证以下其他子组件是否正在运行。
	- kf Eclipse 帮助服务器
	- **lz** Monitoring Agent for Linux OS
- 12. 如果子组件未运行, 请通过运行 DOPControl -a start -c agents -p *topology\_password* 命令来启动 IBM Defense Operations Platform 代理程序, 其中 topology\_password 是拓扑密码。

# 监视 (Tivoli Integrated Portal/Netcool) 测试

监视 (Tivoli Integrated Portal/Netcool)测试确定 Tivoli Integrated Portal 服务器的状态。

### **洛**源

监视 (Tivoli Integrated Portal/Netcool) 测试使用以下资源:

• 监视服务器上的 Tivoli Integrated Portal 服务器

# **问题确定**

如果 监视 (Tivoli Integrated Portal/Netcool) 测试失败, 请执行以下操作来查找和解决访问问题。

### **}L**

- 1. 使用平台控制工具检查组件的状态, 并根据需要启动和停止组件。使用所需选项运行以下命令。
	- 要检查服务器的状态, 请为 action 指定 status, 为 component 指定 ncobus。
	- 要启动服务器, 请为 action 指定 start, 为 component 指定 ncobus。
	- 要停止服务器, 请为 action 指定 stop, 为 component 指定 ncobus。
	- 为 topology password 指定拓扑密码。
	- su ibmadmin

DOPControl -a *action* -c *component* -p *topology\_password*

- 2. 检查进程控制服务器服务和代理程序是否正在运行。
	- a. 在监视服务器上, 运行 /opt/IBM/netcool/omnibus/bin/nco pa\_status -server NCO\_PA -user netcool -password *netcool\_password* 命令, 其中 *netcool\_password* 是拓扑属性文件中的 OMNIBUS.OWNER.ACCOUNT.PWD 属性内定义的密码。 将返回与以下内容类似的输出。 Status 列应为 RUN-NING.

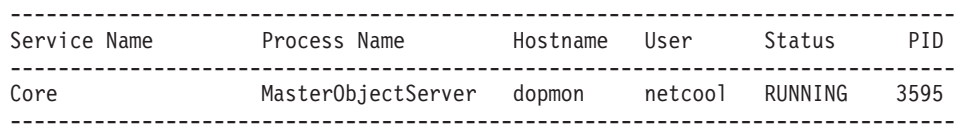

b. 如果服务未启动或未运行, 请以 netcool 用户身份在监视服务器上运行 /etc/init.d/nco start 命令, 以启动服务器。

#### 3. 查看日志文件以了解运行时异常。

- a. 在应用程序服务器上, 查看以下 WebSphere Portal 日志:
	- /opt/IBM/WebSphere/wp\_profile/logs/WebSphere\_Portal/SystemOut.log
	- /opt/IBM/WebSphere/wp\_profile/logs/WebSphere\_Portal/SystemErr.log
- b. 在 Command Center Edition 中的应用程序服务器 2 上查看以下 WebSphere Portal 日志:
	- /opt/IBM/WebSphere/wp\_profile/logs/WebSphere\_Portal\_PortalNode2/SystemOut.log
	- /opt/IBM/WebSphere/wp\_profile/logs/WebSphere\_Portal PortalNode2/SystemErr.log
- c. 在监视服务器上, 查看以下目录中所有以 NCO 字母开头的日志。
	- v /opt/IBM/netcool/log
	- /opt/IBM/netcool/omnibus/log
	- v /opt/IBM/netcool/tipv2/profiles/TIPProfile/logs/server1/SystemOut.log
	- v /opt/IBM/netcool/tipv2/profiles/TIPProfile/logs/server1/SystemErr.log
- 4. 验证监视服务器上的文件系统是否尚未达到容量。可通过运行 df -h 命令确定此情况。即使文件系统的使 用率低于 100%, 也可能会将其视为已满。为此, 如果 df -h 命令返回文件系统使用率等于或大于 90%, 那么应该将文件系统视为容量已达到饱和。
- 5. 验证是否可从应用程序服务器通过访问 http://moni*tor\_server\_host*:16310/ibm/console 来访问 Tivoli Netcool/OMNIbus portlet, 其中 *monitor\_server\_host* 是应用程序服务器的主机名。
- 6. 在监视服务器上使用以下命令管理 Tivoli Integrated Portal 服务器。
	- 通过运行以下命令来检查 Tivoli Integrated Portal 服务器的状态。 /opt/IBM/netcool/tipv2/profiles/TIPProfile/bin/serverStatus.sh server1 -user *user* -password *password*

其中, user 是在拓扑属性文件中的 OMNIBUS.ADMIN.ACCOUNT 属性值, password 是在拓扑属性文件中的 OMNIBUS.ADMIN.ACCOUNT.PWD 属性值。

• 通过运行以下命令来停止 Tivoli Integrated Portal 服务器。 /opt/IBM/netcool/tipv2/profiles/TIPProfile/bin/stopServer.sh server1 -user *user* -password *password*

其中, user 是在拓扑属性文件中的 OMNIBUS.ADMIN.ACCOUNT 属性值, password 是在拓扑属性文件中的 OMNIBUS.ADMIN.ACCOUNT.PWD 属性值。

• 通过运行以下命令来启动 Tivoli Integrated Portal 服务器。 /opt/IBM/netcool/tipv2/profiles/TIPProfile/bin/startServer.sh server1

下一步做什么

解决发现的任何问题或错误, 然后重试测试。

# $\overline{\text{R}}$   $\overline{\text{R}}$  **(Tivoli Directory Integrator)** 测试

密码管理 (Tivoli Directory Integrator) 用于测试对 Tivoli Directory Integrator 的访问。

#### **洛**源

密码管理 (Tivoli Directory Integrator)测试使用以下资源:

- Tivoli Directory Server (在数据服务器上)
- Tivoli Directory Integrator (在数据服务器上)

## **Jb7(**

如果 密码管理 (Tivoli Directory Integrator)测试失败,请执行以下操作来查找和解决访问问题。

#### **}L**

- 1. 如果是在 Field Edition 中运行, 请使用平台控制工具来检查组件的状态, 并根据需要启动和停止组件。使 用所需选项运行以下命令。 对于 component, 请使用 tdi 并为 topology\_password 指定拓扑密码。
	- a. 要检查组件的状态, 请运行以下命令:

su - ibmadmin

DOPControl -a status -c *component* -p *topology\_password*

b. 要启动组件, 请运行以下命令:

```
su - ibmadmin
```
DOPControl -a start -c *component* -p *topology\_password*

c. 要停止组件, 请运行以下命令:

```
su - ibmadmin
```
DOPControl -a stop -c *component* -p *topology\_password*

- 2. 如果是在高可用性环境中运行, 请使用平台控制工具来检查组件的状态, 并根据需要启动和停止组件。使 用所需洗项运行以下命令。
	- 要启动服务器, 请为 action 指定 start, 为 component 指定 tdi。
	- 要停止服务器, 请为 action 指定 stop, 为 component 指定 tdi。
	- 为 topology password 指定拓扑密码。
	- su ibmadmin

```
DOPControl -a action -c component -p topology_password
```
- 3. 查看日志文件以了解运行时异常。
	- a. 在应用程序服务器上, 查看以下 WebSphere Portal 日志:
		- v /opt/IBM/WebSphere/wp\_profile/logs/WebSphere\_Portal/SystemOut.log
		- /opt/IBM/WebSphere/wp\_profile/logs/WebSphere\_Portal/SystemErr.log
	- b. 在 Command Center Edition 中的应用程序服务器 2 上查看以下 WebSphere Portal 日志:
		- /opt/IBM/WebSphere/wp\_profile/logs/WebSphere\_Portal\_PortalNode2/SystemOut.log
		- /opt/IBM/WebSphere/wp\_profile/logs/WebSphere\_Portal\_PortalNode2/SystemErr.log
	- c. 在数据服务器上, 查看以下目录中的所有 Tivoli Directory Server 日志:
		- /opt/IBM/TDI/V7.1/timsol/logs
	- d. 在数据服务器上, 查看所有 Tivoli Directory Server 日志:
		- /opt/IBM/TDI/V7.1/pwd plugins/tds/plugin.log
		- /opt/IBM/TDI/V7.1/pwd plugins/tds/proxy.log
- 4. 验证应用程序服务器上的文件系统是否尚未达到容量。可通过运行 df -h 命令确定此情况。即使文件系统 的使用率低于 100%, 也可能会将其视为已满。为此, 如果 df -h 命令返回文件系统使用率等于或大于 90%, 那么应该将文件系统视为容量已达到饱和。
- 5. 验证 Tivoli Directory Integrator 服务器是否已启动。
	- a. 以 ibmadmin 用户身份登录到数据服务器。
	- b. 启动或重新启动服务器。
		- 要启动服务器、请运行 /opt/IBM/TDI/V7.1/timsol/ITIMAd start 命令。
		- 要重新启动服务器,请运行 /opt/IBM/TDI/V7.1/timsol/ITIMAd restart 命令。

## **B;=v24**

解决发现的任何问题或错误, 然后重试测试。

# $\blacksquare$  广网站 ( 通过 Web 服务器使用的 WebSphere Portal 控制台 ) 测试

门户网站 (通过 Web 服务器使用的 WebSphere Portal 控制台) 测试用于测试对 WebSphere Portal 控制台的 Web 服务器访问。

#### **J4**

门户网站 (通过 Web 服务器使用的 WebSphere Portal 控制台) 测试使用以下资源:

• 应用程序服务器 上的 WebSphere Application Server。

# 问题确定

如果 门户网站 (通过 Web 服务器使用的 WebSphere Portal 控制台) 测试失败、请执行以下操作来杳找和解 决访问问题。

### 过程

- 1. 使用平台控制工具可检查组件的状态, 并根据需要启动和停止组件。 对于 component, 请使用 wpe 并为 topology\_password 指定拓扑密码。
	- a. 要检查组件的状态, 请运行以下命令:

```
su - ibmadmin
```
DOPControl -a status -c component -p topology password

- b. 要启动组件, 请运行以下命令:
	- su ibmadmin

DOPControl -a start -c component -p topology\_password

- c. 要停止组件, 请运行以下命令:
	- $su ibmadmin$

DOPControl -a stop -c component -p topology password

- 2. 查看日志文件以了解运行时异常。
	- a. 在应用程序服务器上, 查看以下 WebSphere Portal 日志:
		- /opt/IBM/WebSphere/wp\_profile/logs/WebSphere\_Portal/SystemOut.log
		- /opt/IBM/WebSphere/wp profile/logs/WebSphere Portal/SystemErr.log
	- b. 在应用程序服务器上, 查看以下 WebSphere Application Server 日志:
		- /opt/IBM/WebSphere/wp profile/logs/WebSphere Portal/SystemOut.log
		- /opt/IBM/WebSphere/wp profile/logs/WebSphere Portal/SystemErr.log
- 3. 验证应用程序服务器上的文件系统是否尚未达到容量。可通过运行 df -h 命令确定此情况。即使文件系统 的使用率低于 100%, 也可能会将其视为已满。为此, 如果 df -h 命令返回文件系统使用率等于或大于 90%, 那么应该将文件系统视为容量已达到饱和。
- 4. 验证 WebSphere\_Portal 服务器是否已启动。可使用 WebSphere Application Server 管理控制台或通过手动 步骤进行验证。以下为手动步骤:
	- a. 在应用程序服务器系统上, 以 ibmadmin 身份登录。
	- b. 在命令窗口中, 运行: /opt/IBM/WebSphere/wp profile/bin/serverStatus.sh -all -username WAS ADMIN USER -password WAS ADMIN PWD, 其中 WAS\_ADMIN\_USER 是 WebSphere 管理员标识 (通 常为 admin), WAS\_ADMIN\_PWD 是 WebSphere Application Server 管理员密码。
	- c. 如果显示消息 ADMU0509I: 无法访问应用程序服务器"nodeagent"。它似乎已停止。, 请使用以下命令启 动 nodeagent: /opt/IBM/WebSphere/wp profile/bin/startNode.sh, 如果显示消息 ADMU0508I: 应用程 序服务器"nodeagent"已启动。,请跳过此步骤。如果您必须启动 nodeagent, 会显示与以下内容类似的 消息: ADMU3000I: 打开了服务器 nodeagent 以进行电子商务; 进程标识为 26654。
	- a. 如果显示消息 ADMU0509I: 无法访问应用程序服务器"WebSphere\_Portal"。它似乎已停止。,请使用以 下命令启动 WebSphere\_Portal 服务器: /opt/IBM/WebSphere/wp profile/bin/startServer.sh WebSphere Portal。如果显示消息 ADMU0508I: 应用程序服务器"WebSphere Portal"已启动。, 请跳过 此步骤。 如果您必须启动 WebSphere\_Portal, 那么将显示与以下内容类似的消息: ADMU3000I: 打开了 服务器 WebSphere Portal 以进行电子商务; 进程标识为 26654。

要点: 必须按特定顺序启动和停止服务器。

按此顺序启动服务器:

- a. nodeagent
- b. WebSphere\_Portal
- 按此顺序停止服务器:
- a. WebSphere\_Portal
- b. nodeagent

通过在应用程序服务器上的命令窗口中运行以下命令, 可停止 WebSphere\_Portal 服务器: /opt/IBM/ WebSphere/wp\_profile/bin/stopServer.sh -all -username *WAS\_ADMIN\_USER* -password *WAS\_ADMIN\_PWD*, 其中 WAS\_ADMIN\_USER 是 WebSphere 管理员标识 (通常为 admin), WAS\_ADMIN\_PWD 是 WebSphere Application Server 管理员密码。

通过在应用程序服务器上的命令窗口中运行以下命令,可停止 nodeagent: /opt/IBM/WebSphere/wp\_profile/ bin/stopNode.sh -username *WAS\_ADMIN\_USER* -password *WAS\_ADMIN\_PWD*,dP *WAS\_ADMIN\_USER* G WebSphere 管理员标识 (通常为 admin), WAS\_ADMIN\_PWD 是 WebSphere 管理员密码。

- 5. 验证 WebSphere\_Portal 服务器是否已启动。可使用 WebSphere Application Server 管理控制台或通过手动 步骤进行验证。以下为使用 WebSphere Application Server 管理控制台的步骤:
	- a. 使用 WebSphere Application Server 管理标识 admin 和密码登录到 WebSphere Application Server 管理 控制台: http://*APPLICATION\_SERVER\_HOST*:9062/ibm/console*, APPLICATION\_SERVER\_HOST* 是应用 程序服务器的主机名。
	- **b.** 通过单击服务器 > 服务器类型 > WebSphere Application Server, 查看 WebSphere Portal 服务器 的状态。
		- **→** 图标表示服务器已启动。如果需要, 选择该服务器并单击重新启动来重新启动服务器。
		- B 图标表示服务器已停止。选择该服务器并单击启动来启动服务器。

© 图标表示服务器状态为不可用。节点代理程序可能未运行。要启动节点代理程序、请在命令窗口 中运行 /opt/IBM/WebSphere/wp profile/bin/startNode.sh 命令。

要点: 必须按特定顺序启动和停止服务器。

按此顺序启动服务器:

- a. nodeagent
- b. WebSphere\_Portal

按此顺序停止服务器:

- a. WebSphere\_Portal
- b. nodeagent

要停止 WebSphere\_Portal 服务器, 请选择该服务器并单击停止。

通过在应用程序服务器上的命令窗口中运行以下命令,可停止 nodeagent: /opt/IBM/WebSphere/wp\_profile/ bin/stopNode.sh -username *WAS\_ADMIN\_USER* -password *WAS\_ADMIN\_PWD*,dP *WAS\_ADMIN\_USER* G WebSphere 管理员标识 (通常为 admin), WAS\_ADMIN\_PWD 是 WebSphere 管理员密码。

### 下一步做什久

解决发现的任何问题或错误, 然后重试测试。

# $\overline{AB}$  **P**  $\overline{AB}$   $\overline{AB}$  $\overline{AB}$  $\overline{AB}$  $\overline{AB}$  $\overline{AB}$  $\overline{AB}$  $\overline{AB}$  **<b>Portal** 控制台 ) [1] 测试

门户网站 (通过 Web 服务器使用的 WebSphere Portal 控制台) [1] 测试用于测试对高可用性环境中主服务器 上的 WebSphere Portal 控制台的 Web 服务器访问。

#### <u>资源</u>

门户网站 (通过 Web 服务器使用的 WebSphere Portal 控制台) [1] 测试使用以下资源:

• 应用程序服务器 上的 WebSphere Application Server。

### **Jb7(**

如果 门户网站 (通过 Web 服务器使用的 WebSphere Portal 控制台) [1] 测试失败, 请执行以下操作来查找和 解决访问问题。

### **}L**

- 1. 使用平台控制工具可检查服务器的状态, 并根据需要启动和停止服务器。使用所需选项运行以下命令。
	- 要启动服务器, 请为 action 指定 start, 为 component 指定 wpe。
	- 要停止服务器, 请为 action 指定 stop, 为 component 指定 wpe.
	- 要检查服务器的状态, 请为 action 指定 status, 为 component 指定 wpe。

为 topology\_password 指定拓扑密码。

su - ibmadmin

DOPControl -a *action* -c *component* -p *topology\_password*

- 2. 查看日志文件以了解运行时异常。
	- a. 在应用程序服务器上、杳看以下 WebSphere Portal 日志:
		- /opt/IBM/WebSphere/wp\_profile/logs/WebSphere\_Portal/SystemOut.log
		- /opt/IBM/WebSphere/wp\_profile/logs/WebSphere\_Portal/SystemErr.log
	- b. 在应用程序服务器上, 查看以下 WebSphere Application Server 日志:
		- /opt/IBM/WebSphere/wp\_profile/logs/WebSphere\_Portal/SystemOut.log
		- /opt/IBM/WebSphere/wp\_profile/logs/WebSphere\_Portal/SystemErr.log
- 3. 验证应用程序服务器上的文件系统是否尚未达到容量。可通过运行 df -h 命令确定此情况。即使文件系统 的使用率低于 100%, 也可能会将其视为已满。为此, 如果 df -h 命令返回文件系统使用率等于或大于 90%, 那么应该将文件系统视为容量已达到饱和。
- 4. 验证 WebSphere\_Portal 服务器是否已启动。可使用 WebSphere Application Server 管理控制台或通过手动 步骤进行验证。以下为手动步骤:
	- a. 在应用程序服务器系统上, 以 ibmadmin 身份登录。
	- b. 在命令窗口中, 运行: /opt/IBM/WebSphere/wp\_profile/bin/serverStatus.sh -all -username *WAS\_ADMIN\_USER* -password *WAS\_ADMIN\_PWD,* 其中 *WAS\_ADMIN\_USER* 是 WebSphere 管理员标识 (通 常为 admin), WAS\_ADMIN\_PWD 是 WebSphere Application Server 管理员密码。
	- c. 如果显示消息 ADMU0509I: 无法访问应用程序服务器"nodeagent"。它似乎已停止。, 请使用以下命令启 动 nodeagent: /opt/IBM/WebSphere/wp profile/bin/startNode.sh。 如果显示消息 ADMU0508I: 应用程 序服务器"nodeagent"已启动。, 请跳过此步骤。如果您必须启动 nodeagent, 会显示与以下内容类似的 消息: ADMU3000I: 打开了服务器 nodeagent 以进行电子商务; 进程标识为 26654。
	- a. 如果显示消息 ADMU0509I: 无法访问应用程序服务器"WebSphere Portal"。它似乎已停止。, 请使用以 下命令启动 WebSphere\_Portal 服务器: /opt/IBM/WebSphere/wp\_profile/bin/startServer.sh

WebSphere Portal。如果显示消息 ADMU0508I: 应用程序服务器"WebSphere Portal"已启动。, 请跳过 此步骤。 如果您必须启动 WebSphere\_Portal, 那么将显示与以下内容类似的消息: ADMU3000I: 打开了 服务器 WebSphere Portal 以进行电子商务; 进程标识为 26654。

要点: 必须按特定顺序启动和停止服务器。

按此顺序启动服务器:

- a. nodeagent
- b. WebSphere\_Portal

按此顺序停止服务器:

- a. WebSphere\_Portal
- b. nodeagent

通过在应用程序服务器上的命令窗口中运行以下命令,可停止 WebSphere Portal 服务器: /opt/IBM/ WebSphere/wp\_profile/bin/stopServer.sh -all -username *WAS\_ADMIN\_USER* -password *WAS\_ADMIN\_PWD*, 其中 WAS\_ADMIN\_USER 是 WebSphere 管理员标识 (通常为 admin), WAS\_ADMIN\_PWD 是 WebSphere Application Server 管理员密码。

通过在应用程序服务器上的命令窗口中运行以下命令,可停止 nodeagent: /opt/IBM/WebSphere/wp\_profile/ bin/stopNode.sh -username *WAS\_ADMIN\_USER* -password *WAS\_ADMIN\_PWD*,dP *WAS\_ADMIN\_USER* G WebSphere 管理员标识 (通常为 admin), WAS\_ADMIN\_PWD 是 WebSphere 管理员密码。

- 5. 验证 WebSphere\_Portal 服务器是否已启动。可使用 WebSphere Application Server 管理控制台或通过手动 步骤进行验证。以下为使用 WebSphere Application Server 管理控制台的步骤:
	- a. 使用 WebSphere Application Server 管理标识 admin 和密码登录到 WebSphere Application Server 管理 控制台: http://*APPLICATION SERVER HOST*:9062/ibm/console*, APPLICATION\_SERVER\_HOST* 是应用 程序服务器的主机名。
	- b. 通过单击服务器 > 服务器类型 > WebSphere Application Server, 查看 WebSphere\_Portal 服务器 的状态。
		- **←** 图标表示服务器已启动。如果需要, 选择该服务器并单击重新启动来重新启动服务器。

3 图标表示服务器已停止。选择该服务器并单击启动来启动服务器。

**②** 图标表示服务器状态为不可用。节点代理程序可能未运行。要启动节点代理程序, 请在命令窗口 中运行 /opt/IBM/WebSphere/wp\_profile/bin/startNode.sh 命令。

要点: 必须按特定顺序启动和停止服务器。

按此顺序启动服务器:

- a. nodeagent
- b. WebSphere\_Portal

按此顺序停止服务器:

- a. WebSphere\_Portal
- b. nodeagent

要停止 WebSphere\_Portal 服务器, 请选择该服务器并单击停止。

通过在应用程序服务器上的命令窗口中运行以下命令, 可停止 nodeagent: /opt/IBM/WebSphere/wp\_profile/ bin/stopNode.sh -username *WAS\_ADMIN\_USER* -password *WAS\_ADMIN\_PWD*,dP *WAS\_ADMIN\_USER* G WebSphere 管理员标识 (通常为 admin), WAS ADMIN PWD 是 WebSphere 管理员密码。

## **B;=v24**

解决发现的任何问题或错误。然后重试测试。

# **E'x>((} Web ~qw9CD WebSphere Portal XF()[2] bT**

门户网站 (通过 Web 服务器使用的 WebSphere Portal 控制台) [2] 测试用于测试对高可用性环境中备份服务 器上的 WebSphere Portal 控制台的 Web 服务器访问。

### **J4**

门户网站 (通过 Web 服务器使用的 WebSphere Portal 控制台) [2] 测试使用以下资源:

• 应用程序服务器 2 上的 WebSphere Application Server。

### **Jb7(**

如果 门户网站 (通过 Web 服务器使用的 WebSphere Portal 控制台) [2] 测试失败, 请执行以下操作来查找和 解决访问问题。

### **}L**

- 1. 使用平台控制工具可检查服务器的状态、并根据需要启动和停止服务器。使用所需选项运行以下命令。
	- 要启动服务器, 请为 action 指定 start, 为 component 指定 wpe。
	- 要停止服务器, 请为 action 指定 stop, 为 component 指定 wpe。
	- 要检查服务器的状态, 请为 action 指定 status, 为 component 指定 wpe。

为 topology\_password 指定拓扑密码。

su - ibmadmin

DOPControl -a *action* -c *component* -p *topology\_password*

- 2. 查看日志文件以了解运行时异常。
	- a. 在应用程序服务器上, 查看以下 WebSphere Portal 日志:
		- /opt/IBM/WebSphere/wp\_profile/logs/WebSphere\_Portal/SystemOut.log
		- /opt/IBM/WebSphere/wp\_profile/logs/WebSphere\_Portal/SystemErr.log
	- b. 在 Command Center Edition 中的应用程序服务器 2 上杳看以下 WebSphere Portal 日志:
		- /opt/IBM/WebSphere/wp\_profile/logs/WebSphere\_Portal\_PortalNode2/SystemOut.log
		- /opt/IBM/WebSphere/wp\_profile/logs/WebSphere\_Portal\_PortalNode2/SystemErr.log
	- c. 在应用程序服务器 2 上, 查看以下 WebSphere Application Server 日志:
		- /opt/IBM/WebSphere/wp\_profile/logs/WebSphere\_Portal\_PortalNode2/SystemOut.log
		- /opt/IBM/WebSphere/wp\_profile/logs/WebSphere\_Portal\_PortalNode2/SystemErr.log
- 3. 验证应用程序服务器上的文件系统是否尚未达到容量。可通过运行 df -h 命令确定此情况。即使文件系统 的使用率低于 100%, 也可能会将其视为已满。为此, 如果 df -h 命令返回文件系统使用率等于或大于 90%, 那么应该将文件系统视为容量已达到饱和。
- 4. 验证 WebSphere\_Portal\_PortalNode2 服务器是否已启动。可使用 WebSphere Application Server 管理控制台 或通过手动步骤进行验证。以下为手动步骤:
- a. 在应用程序服务器系统上, 以 ibmadmin 身份登录。
- b. 在命令窗口中, 运行: /opt/IBM/WebSphere/wp\_profile/bin/serverStatus.sh -all -username WAS ADMIN\_USER -password WAS\_ADMIN\_PWD, 其中\_WAS\_ADMIN\_USER 是 WebSphere 管理员标识 (通 常为 admin), WAS\_ADMIN\_PWD 是 WebSphere Application Server 管理员密码。
- c. 如果显示消息 ADMU0509I: 无法访问应用程序服务器"nodeagent"。它似乎已停止。, 请使用以下命令启 动 nodeagent: /opt/IBM/WebSphere/wp\_profile/bin/startNode.sh 如果显示消息 ADMU0508I: 应用程 序服务器"nodeagent"已启动。,请跳过此步骤。如果您必须启动 nodeagent, 会显示与以下内容类似的 消息: ADMU3000I: 打开了服务器 nodeagent 以进行电子商务; 进程标识为 26654。
- a. 如果显示消息 ADMU0509I: 无法访问应用程序服务器"WebSphere Portal PortalNode2"。它似乎已停止。, 请使用以下命令启动 WebSphere\_Portal\_PortalNode2 服务器: /opt/IBM/WebSphere/wp\_profile/bin/ startServer.sh WebSphere Portal PortalNode2. 如果显示消息 ADMU0508I: 应用程序服务器 "WebSphere Portal PortalNode2" 已 启 动 。 请 跳 过 此 步 骤 。 如 果 您 必 须 启 动 WebSphere\_Portal\_PortalNode2, 那么将显示与以下内容类似的消息: ADMU3000I: 打开了服务器 WebSphere Portal PortalNode2 以进行电子商务; 进程标识为 26654。

要点: 必须按特定顺序启动和停止服务器。

按此顺序启动服务器:

- a. nodeagent
- b. WebSphere\_Portal\_PortalNode2

按此顺序停止服务器:

- a. WebSphere\_Portal\_PortalNode2
- b. nodeagent

通过在应用程序服务器上的命令窗口中运行以下命令,可停止 WebSphere\_Portal\_PortalNode2 服务器: /opt/ IBM/WebSphere/wp\_profile/bin/stopServer.sh -all -username *WAS\_ADMIN\_USER* -password *WAS\_ADMIN\_PWD*, 其中 WAS\_ADMIN\_USER 是 WebSphere 管理员标识 (通常为 admin), WAS\_ADMIN\_PWD 是 WebSphere Application Server 管理员密码。

通过在应用程序服务器上的命令窗口中运行以下命令, 可停止 nodeagent: /opt/IBM/WebSphere/wp\_profile/ bin/stopNode.sh -username *WAS\_ADMIN\_USER* -password *WAS\_ADMIN\_PWD*,dP *WAS\_ADMIN\_USER* G WebSphere 管理员标识 (通常为 admin), WAS\_ADMIN\_PWD 是 WebSphere 管理员密码。

- 5. 验证 WebSphere\_Portal\_PortalNode2 服务器是否已启动。可使用 WebSphere Application Server 管理控制台 或通过手动步骤进行验证。以下为使用 WebSphere Application Server 管理控制台的步骤:
	- a. 使用 WebSphere Application Server 管理标识 admin 和密码登录到 WebSphere Application Server 管理 控制台: http://*APPLICATION SERVER HOST*:9062/ibm/console。*APPLICATION\_SERVER\_HOST* 是应用 程序服务器的主机名。
	- b. 通过单击服务器 > 服务器类型 > WebSphere Application Server, 查看 WebSphere\_Portal\_PortalNode2 服务器的状态。
		- → 图标表示服务器已启动。如果需要, 选择该服务器并单击重新启动来重新启动服务器。
		- 图标表示服务器已停止。选择该服务器并单击启动来启动服务器。

**⑦** 图标表示服务器状态为不可用。节点代理程序可能未运行。要启动节点代理程序, 请在命令窗口 中运行 /opt/IBM/WebSphere/wp\_profile/bin/startNode.sh 命令。

**要点**: 必须按特定顺序启动和停止服务器。

按此顺序启动服务器:

- a. nodeagent
- b. WebSphere\_Portal\_PortalNode2

按此顺序停止服务器:

- a. WebSphere\_Portal\_PortalNode2
- b. nodeagent

要停止 WebSphere\_Portal\_PortalNode2 服务器, 请选择该服务器并单击**停止**。

通过在应用程序服务器上的命令窗口中运行以下命令, 可停止 nodeagent: /opt/IBM/WebSphere/wp\_profile/ bin/stopNode.sh -username *WAS\_ADMIN\_USER* -password *WAS\_ADMIN\_PWD*,dP *WAS\_ADMIN\_USER* G WebSphere 管理员标识(通常为 admin), WAS\_ADMIN\_PWD 是 WebSphere 管理员密码。

下一步做什么

解决发现的任何问题或错误,然后重试测试。

# **E'x>(WebSphere Portal XF()bT**

门户网站 (WebSphere Portal 控制台) 测试用于测试对 WebSphere Portal 控制台的访问。

<u> 资源</u>

门户网站 (WebSphere Portal 控制台) 测试使用以下资源:

• 应用程序服务器 上的 WebSphere Application Server。

# **Jb7(**

如果 门户网站 (WebSphere Portal 控制台) 测试失败, 请执行以下操作来查找和解决访问问题。

### **}L**

- 1. 使用平台控制工具可检查组件的状态, 并根据需要启动和停止组件。对于 component, 请使用 wpe 并为 topology password 指定拓扑密码。
	- a. 要检查组件的状态, 请运行以下命令:

```
su - ibmadmin
```
DOPControl -a status -c *component* -p *topology\_password*

b. 要启动组件, 请运行以下命令:

```
su - ibmadmin
```
DOPControl -a start -c *component* -p *topology\_password*

c. 要停止组件, 请运行以下命令:

su - ibmadmin

DOPControl -a stop -c *component* -p *topology\_password*

- 2. 查看日志文件以了解运行时异常。
	- a. 在应用程序服务器上, 查看以下 WebSphere Portal 日志:
		- /opt/IBM/WebSphere/wp\_profile/logs/WebSphere\_Portal/SystemOut.log
		- /opt/IBM/WebSphere/wp\_profile/logs/WebSphere\_Portal/SystemErr.log
- b. 在应用程序服务器上, 查看以下 WebSphere Application Server 日志:
	- /opt/IBM/WebSphere/wp\_profile/logs/WebSphere Portal/SystemOut.log
	- /opt/IBM/WebSphere/wp\_profile/logs/WebSphere\_Portal/SystemErr.log
- 3. 验证应用程序服务器上的文件系统是否尚未达到容量。可通过运行 df -h 命令确定此情况。即使文件系统 的使用率低于 100%, 也可能会将其视为已满。为此, 如果 df -h 命令返回文件系统使用率等于或大于 90%, 那么应该将文件系统视为容量已达到饱和。
- 4. 验证 WebSphere\_Portal 服务器是否已启动。可使用 WebSphere Application Server 管理控制台或通过手动 步骤进行验证。以下为手动步骤:
	- a. 在应用程序服务器系统上,以 ibmadmin 身份登录。
	- b. 在命令窗口中, 运行: /opt/IBM/WebSphere/wp\_profile/bin/serverStatus.sh -all -username WAS\_ADMIN\_USER -password WAS\_ADMIN\_PWD, 其中 WAS\_ADMIN\_USER 是 WebSphere 管理员标识 (通 常为 admin), WAS\_ADMIN\_PWD 是 WebSphere Application Server 管理员密码。
	- c. 如果显示消息 ADMU0509I: 无法访问应用程序服务器"nodeagent"。它似乎已停止。, 请使用以下命令启 动 nodeagent: /opt/IBM/WebSphere/wp profile/bin/startNode.sh』如果显示消息 ADMU0508I: 应用程 序服务器"nodeagent"已启动。,请跳过此步骤。如果您必须启动 nodeagent, 会显示与以下内容类似的 消息: ADMU3000I: 打开了服务器 nodeagent 以进行电子商务; 进程标识为 26654。
	- a. 如果显示消息 ADMU0509I: 无法访问应用程序服务器"WebSphere\_Portal"。它似乎已停止。,请使用以 下命令启动 WebSphere\_Portal 服务器: /opt/IBM/WebSphere/wp\_profile/bin/startServer.sh WebSphere Portal。如果显示消息 ADMU0508I: 应用程序服务器"WebSphere Portal"已启动。, 请跳过 此步骤。 如果您必须启动 WebSphere\_Portal, 那么将显示与以下内容类似的消息: ADMU3000I: 打开了 服务器 WebSphere Portal 以进行电子商务; 进程标识为 26654。
	- 要点: 必须按特定顺序启动和停止服务器。

按此顺序启动服务器:

- a. nodeagent
- b. WebSphere\_Portal

按此顺序停止服务器:

- a. WebSphere\_Portal
- b. nodeagent

通过在应用程序服务器上的命令窗口中运行以下命令,可停止 WebSphere\_Portal 服务器: /opt/IBM/ WebSphere/wp\_profile/bin/stopServer.sh -all -username *WAS\_ADMIN\_USER* -password *WAS\_ADMIN\_PWD*, 其中 WAS\_ADMIN\_USER 是 WebSphere 管理员标识 (通常为 admin), WAS\_ADMIN\_PWD 是 WebSphere Application Server 管理员密码。

通过在应用程序服务器上的命令窗口中运行以下命令, 可停止 nodeagent: /opt/IBM/WebSphere/wp\_profile/ bin/stopNode.sh -username *WAS\_ADMIN\_USER* -password *WAS\_ADMIN\_PWD*,dP *WAS\_ADMIN\_USER* G WebSphere 管理员标识 (通常为 admin), WAS\_ADMIN\_PWD 是 WebSphere 管理员密码。

- 5. 验证 WebSphere\_Portal 服务器是否已启动。可使用 WebSphere Application Server 管理控制台或通过手动 步骤进行验证。以下为使用 WebSphere Application Server 管理控制台的步骤:
	- a. 使用 WebSphere Application Server 管理标识 admin 和密码登录到 WebSphere Application Server 管理 控制台: http://*APPLICATION SERVER HOST*:9062/ibm/console。*APPLICATION\_SERVER\_HOST* 是应用 程序服务器的主机名。
- b. 通过单击服务器 > 服务器类型 > WebSphere Application Server, 查看 WebSphere\_Portal 服务器 的状态。
	- **→** 图标表示服务器已启动。如果需要, 选择该服务器并单击重新启动来重新启动服务器。

3 图标表示服务器已停止。选择该服务器并单击启动来启动服务器。

② 图标表示服务器状态为不可用。节点代理程序可能未运行。要启动节点代理程序,请在命令窗口 中运行 /opt/IBM/WebSphere/wp profile/bin/startNode.sh 命令。

要点: 必须按特定顺序启动和停止服务器。

按此顺序启动服务器:

- a. nodeagent
- b. WebSphere\_Portal

按此顺序停止服务器:

- a. WebSphere\_Portal
- b. nodeagent

要停止 WebSphere\_Portal 服务器, 请选择该服务器并单击停止。

通过在应用程序服务器上的命令窗口中运行以下命令, 可停止 nodeagent: /opt/IBM/WebSphere/wp\_profile/ bin/stopNode.sh -username *WAS\_ADMIN\_USER* -password *WAS\_ADMIN\_PWD*,dP *WAS\_ADMIN\_USER* G WebSphere 管理员标识 (通常为 admin), WAS\_ADMIN\_PWD 是 WebSphere 管理员密码。

下一步做什么

解决发现的任何问题或错误,然后重试测试。

# **E'x>(WebSphere Portal XF()[1]bT**

门户网站 (WebSphere Portal 控制台) [1] 测试用于测试对高可用性环境中主服务器上的 WebSphere Portal 控 制台的访问。

### **资源**

门户网站 (WebSphere Portal 控制台) [1]测试使用以下资源:

• 应用程序服务器 上的 WebSphere Application Server。

### **Jb7(**

如果 门户网站 (WebSphere Portal 控制台) [1]测试失败, 请执行以下操作来查找和解决访问问题。

#### **}L**

- 1. 使用平台控制工具可检查服务器的状态、并根据需要启动和停止服务器。使用所需选项运行以下命令。
	- 要检查服务器的状态, 请为 action 指定 status, 为 component 指定 wpe.
	- 要启动服务器, 请为 action 指定 start, 为 component 指定 wpe。
	- 要停止服务器, 请为 action 指定 stop, 为 component 指定 wpe。

为 topology password 指定拓扑密码。

su - ibmadmin

DOPControl -a action -c component -p topology password

- 2.查看日志文件以了解运行时异常。
	- a. 在应用程序服务器上、杳看以下 WebSphere Portal 日志:
		- /opt/IBM/WebSphere/wp profile/logs/WebSphere Portal/SystemOut.log
		- /opt/IBM/WebSphere/wp\_profile/logs/WebSphere\_Portal/SystemErr.log
	- b. 在应用程序服务器上, 查看以下 WebSphere Application Server 日志:
		- /opt/IBM/WebSphere/wp profile/logs/WebSphere Portal/SystemOut.log
		- /opt/IBM/WebSphere/wp profile/logs/WebSphere Portal/SystemErr.log
- 3. 验证应用程序服务器上的文件系统是否尚未达到容量。可通过运行 df -h 命令确定此情况。即使文件系统 的使用率低于 100%, 也可能会将其视为已满。为此, 如果 df -h 命令返回文件系统使用率等于或大于 90%, 那么应该将文件系统视为容量已达到饱和。
- 4. 验证 WebSphere\_Portal 服务器是否已启动。可使用 WebSphere Application Server 管理控制台或通过手动 步骤进行验证。以下为手动步骤:
	- a. 在应用程序服务器系统上, 以 ibmadmin 身份登录。
	- b. 在命令窗口中, 运行: /opt/IBM/WebSphere/wp\_profile/bin/serverStatus.sh -all -username WAS ADMIN USER -password WAS ADMIN PWD, 其中 WAS\_ADMIN\_USER 是 WebSphere 管理员标识 (通 常为 admin), WAS\_ADMIN\_PWD 是 WebSphere Application Server 管理员密码。
	- c. 如果显示消息 ADMU0509I: 无法访问应用程序服务器"nodeagent"。它似乎已停止。,请使用以下命令启 动 nodeagent: /opt/IBM/WebSphere/wp profile/bin/startNode.sh』如果显示消息 ADMU0508I: 应用程 序服务器"nodeagent"已启动。,请跳过此步骤。如果您必须启动 nodeagent, 会显示与以下内容类似的 消息: ADMU3000I: 打开了服务器 nodeagent 以进行电子商务; 进程标识为 26654。
	- a. 如果显示消息 ADMU05091: 无法访问应用程序服务器"WebSphere Portal"。它似乎已停止。, 请使用以 下命令启动 WebSphere\_Portal 服务器: /opt/IBM/WebSphere/wp\_profile/bin/startServer.sh WebSphere Portal。如果显示消息 ADMU0508I: 应用程序服务器"WebSphere Portal"已启动。, 请跳过 此步骤。 如果您必须启动 WebSphere\_Portal, 那么将显示与以下内容类似的消息: ADMU3000I: 打开了 服务器 WebSphere\_Portal 以进行电子商务; 进程标识为 26654。
	- 要点: 必须按特定顺序启动和停止服务器。

按此顺序启动服务器:

- a. nodeagent
- b. WebSphere\_Portal

按此顺序停止服务器:

- a. WebSphere\_Portal
- b. nodeagent

通过在应用程序服务器上的命令窗口中运行以下命令, 可停止 WebSphere Portal 服务器: /opt/IBM/ WebSphere/wp profile/bin/stopServer.sh -all -username WAS ADMIN USER -password WAS ADMIN PWD, 其中 WAS ADMIN USER 是 WebSphere 管理员标识 (通常为 admin), WAS ADMIN PWD 是 WebSphere Application Server 管理员密码。

通过在应用程序服务器上的命令窗口中运行以下命令, 可停止 nodeagent: /opt/IBM/WebSphere/wp\_profile/ bin/stopNode.sh -username *WAS\_ADMIN\_USER* -password *WAS\_ADMIN\_PWD*,dP *WAS\_ADMIN\_USER* G WebSphere 管理员标识 (通常为 admin), WAS\_ADMIN\_PWD 是 WebSphere 管理员密码。

- 5. 验证 WebSphere\_Portal 服务器是否已启动。可使用 WebSphere Application Server 管理控制台或通过手动 步骤进行验证。以下为使用 WebSphere Application Server 管理控制台的步骤:
	- a. 使用 WebSphere Application Server 管理标识 admin 和密码登录到 WebSphere Application Server 管理 控制台: http://*APPLICATION\_SERVER\_HOST*:9062/ibm/console。*APPLICATION\_SERVER\_HOST* 是应用 程序服务器的主机名。
	- b. 通过单击服务器 > 服务器类型 > WebSphere Application Server, 查看 WebSphere Portal 服务器 的状态。
		- **→** 图标表示服务器已启动。如果需要, 选择该服务器并单击重新启动来重新启动服务器。
		- <sup>3</sup> 图标表示服务器已停止。选择该服务器并单击启动来启动服务器。
		- ② 图标表示服务器状态为不可用。节点代理程序可能未运行。要启动节点代理程序,请在命令窗口 中运行 /opt/IBM/WebSphere/wp profile/bin/startNode.sh 命令。
	- 要点: 必须按特定顺序启动和停止服务器。

按此顺序启动服务器:

- a. nodeagent
- b. WebSphere\_Portal
- 按此顺序停止服务器:
- a. WebSphere\_Portal
- b. nodeagent

要停止 WebSphere\_Portal 服务器, 请选择该服务器并单击**停止**。

通过在应用程序服务器上的命令窗口中运行以下命令, 可停止 nodeagent: /opt/IBM/WebSphere/wp\_profile/ bin/stopNode.sh -username *WAS\_ADMIN\_USER* -password *WAS\_ADMIN\_PWD*,dP *WAS\_ADMIN\_USER* G WebSphere 管理员标识 (通常为 admin), WAS\_ADMIN\_PWD 是 WebSphere 管理员密码。

### 下一步做什么

解决发现的任何问题或错误, 然后重试测试。

# **E'x>(WebSphere Portal XF()[2]bT**

门户网站 (WebSphere Portal 控制台) [2] 测试用于测试对高可用性环境中备份服务器上的 WebSphere Portal 控制台的访问。

### **资源**

门户网站 (WebSphere Portal 控制台)[2]测试使用以下资源:

• 应用程序服务器 2 上的 WebSphere Application Server。

## **Jb7(**

如果 门户网站 (WebSphere Portal 控制台) [2]测试失败, 请执行以下操作来查找和解决访问问题。

### 过程

- 1. 使用平台控制工具可检查服务器的状态, 并根据需要启动和停止服务器。使用所需选项运行以下命令。
	- 要检查服务器的状态, 请为 action 指定 status, 为 component 指定 wpe。
	- 要启动服务器, 请为 action 指定 start, 为 component 指定 wpe。
	- 要停止服务器, 请为 action 指定 stop, 为 component 指定 wpe。
	- 为 topology\_password 指定拓扑密码。
	- su ibmadmin

DOPControl -a action -c component -p topology password

- 2. 查看日志文件以了解运行时异常。
	- a. 在应用程序服务器上, 查看以下 WebSphere Portal 日志:
		- /opt/IBM/WebSphere/wp profile/logs/WebSphere Portal/SystemOut.log
		- /opt/IBM/WebSphere/wp profile/logs/WebSphere Portal/SystemErr.log
	- b. 在 Command Center Edition 中的应用程序服务器 2 上查看以下 WebSphere Portal 日志:
		- /opt/IBM/WebSphere/wp profile/logs/WebSphere Portal PortalNode2/SystemOut.log
		- /opt/IBM/WebSphere/wp\_profile/logs/WebSphere\_Portal\_PortalNode2/SystemErr.log
	- c. 在应用程序服务器 2 上, 查看以下 WebSphere Application Server 日志:
		- /opt/IBM/WebSphere/wp profile/logs/WebSphere Portal PortalNode2/SystemOut.log
		- /opt/IBM/WebSphere/wp\_profile/logs/WebSphere\_Portal\_PortalNode2/SystemErr.log
- 3. 验证应用程序服务器上的文件系统是否尚未达到容量。可通过运行 df -h 命令确定此情况。即使文件系统 的使用率低于 100%,也可能会将其视为已满。为此,如果 df -h 命令返回文件系统使用率等于或大于 90%, 那么应该将文件系统视为容量已达到饱和。
- 4. 验证 WebSphere\_Portal\_PortalNode2 服务器是否已启动。可使用 WebSphere Application Server 管理控制台 或通过手动步骤进行验证。以下为手动步骤:
	- a. 在应用程序服务器系统上, 以 ibmadmin 身份登录。
	- b. 在命令窗口中, 运行: /opt/IBM/WebSphere/wp profile/bin/serverStatus.sh -all -username WAS\_ADMIN\_USER -password WAS\_ADMIN\_PWD, 其中 WAS\_ADMIN\_USER 是 WebSphere 管理员标识 (通 常为 admin), WAS\_ADMIN\_PWD 是 WebSphere Application Server 管理员密码。
	- c. 如果显示消息 ADMU0509I: 无法访问应用程序服务器"nodeagent"。它似乎已停止。, 请使用以下命令启 动 nodeagent: /opt/IBM/WebSphere/wp profile/bin/startNode.sh。 如果显示消息 ADMU0508I: 应用程 序服务器"nodeagent"已启动。,请跳过此步骤。如果您必须启动 nodeagent, 会显示与以下内容类似的 消息: ADMU3000I: 打开了服务器 nodeagent 以进行电子商务; 进程标识为 26654。
	- a. 如果显示消息 ADMU0509I: 无法访问应用程序服务器"WebSphere Portal PortalNode2"。它似乎已停止。, 请使用以下命令启动 WebSphere\_Portal\_PortalNode2 服务器: /opt/IBM/WebSphere/wp profile/bin/ startServer.sh WebSphere\_Portal\_PortalNode2。如果显示消息 ADMU0508I: 应用程序服务器 "WebSphere Portal PortalNode2"已启动。 请跳过此步骤。 如果您必须启动 WebSphere\_Portal\_PortalNode2, 那么将显示与以下内容类似的消息: ADMU3000I: 打开了服务器 WebSphere Portal PortalNode2 以进行电子商务; 进程标识为 26654。
	- 要点: 必须按特定顺序启动和停止服务器。

按此顺序启动服务器:

- a. nodeagent
- b. WebSphere\_Portal\_PortalNode2

按此顺序停止服务器:

- a. WebSphere\_Portal\_PortalNode2
- b. nodeagent

通过在应用程序服务器上的命令窗口中运行以下命令,可停止 WebSphere\_Portal\_PortalNode2 服务器: /opt/ IBM/WebSphere/wp\_profile/bin/stopServer.sh -all -username *WAS\_ADMIN\_USER* -password *WAS\_ADMIN\_PWD*, 其中 WAS ADMIN USER 是 WebSphere 管理员标识 (通常为 admin), WAS ADMIN PWD 是 WebSphere Application Server 管理员密码。

通过在应用程序服务器上的命令窗口中运行以下命令, 可停止 nodeagent: /opt/IBM/WebSphere/wp\_profile/ bin/stopNode.sh -username *WAS\_ADMIN\_USER* -password *WAS\_ADMIN\_PWD*,dP *WAS\_ADMIN\_USER* G WebSphere 管理员标识 (通常为 admin), WAS ADMIN PWD 是 WebSphere 管理员密码。

- 5. 验证 WebSphere\_Portal\_PortalNode2 服务器是否已启动。可使用 WebSphere Application Server 管理控制台 或通过手动步骤进行验证。以下为使用 WebSphere Application Server 管理控制台的步骤:
	- a. 使用 WebSphere Application Server 管理标识 admin 和密码登录到 WebSphere Application Server 管理 控制台: http://*APPLICATION SERVER HOST*:9062/ibm/console *APPLICATION SERVER HOST* 是应用 程序服务器的主机名。
	- b. 通过单击服务器 > 服务器类型 > WebSphere Application Server, 查看 WebSphere\_Portal\_PortalNode2 服务器的状态。
		- ◆ 图标表示服务器已启动。如果需要, 选择该服务器并单击重新启动来重新启动服务器。
		- 图标表示服务器已停止。选择该服务器并单击启动来启动服务器。

③ 图标表示服务器状态为不可用。节点代理程序可能未运行。要启动节点代理程序,请在命令窗口 中运行 /opt/IBM/WebSphere/wp\_profile/bin/startNode.sh 命令。

要点: 必须按特定顺序启动和停止服务器。

按此顺序启动服务器:

- a. nodeagent
- b. WebSphere\_Portal\_PortalNode2

按此顺序停止服务器:

- a. WebSphere\_Portal\_PortalNode2
- b. nodeagent

要停止 WebSphere\_Portal\_PortalNode2 服务器, 请选择该服务器并单击停止。

通过在应用程序服务器上的命令窗口中运行以下命令,可停止 nodeagent: /opt/IBM/WebSphere/wp\_profile/ bin/stopNode.sh -username *WAS\_ADMIN\_USER* -password *WAS\_ADMIN\_PWD*,dP *WAS\_ADMIN\_USER* G WebSphere 管理员标识 (通常为 admin), WAS\_ADMIN\_PWD 是 WebSphere 管理员密码。

## **B;=v24**

解决发现的任何问题或错误,然后重试测试。

# $\hat{m}$ 程管理(Business Process Manager Business Space 控制台)测试

流程管理 (Business Process Manager Business Space 控制台) 测试可确定 IBM Business Process Manager 服 务器是否正在运行。

## 资源

流程管理 (Business Process Manager Business Space 控制台) 测试使用以下资源:

• 名为 WBM\_DE.AppTarget.WBMNode1.0 的 WebSphere Application Server

# **Jb7(**

如果 流程管理 (Business Process Manager Business Space 控制台) 测试失败, 请执行以下操作来查找和解决 访问问题。

# **}L**

- 1. 使用平台控制工具可检查组件的状态, 并根据需要启动和停止组件。 对于 component, 请使用 bpm 并为 *topology\_password* 指定拓扑密码。
	- a. 要检查组件的状态, 请运行以下命令:

```
su - ibmadmin
```
DOPControl -a status -c *component* -p *topology\_password*

b. 要启动组件, 请运行以下命令:

```
su - ibmadmin
```
DOPControl -a start -c *component* -p *topology\_password*

c. 要停止组件, 请运行以下命令:

```
su - ibmadmin
```
DOPControl -a stop -c *component* -p *topology\_password*

- 2. 查看日志文件以了解运行时异常。
	- a. 在应用程序服务器上, 查看以下 WebSphere Portal 日志:
		- /opt/IBM/WebSphere/wp\_profile/logs/WebSphere\_Portal/SystemOut.log
		- /opt/IBM/WebSphere/wp\_profile/logs/WebSphere\_Portal/SystemErr.log
	- b. 在 Command Center Edition 中的应用程序服务器 2 上查看以下 WebSphere Portal 日志:
		- /opt/IBM/WebSphere/wp\_profile/logs/WebSphere\_Portal\_PortalNode2/SystemOut.log
		- /opt/IBM/WebSphere/wp\_profile/logs/WebSphere\_Portal\_PortalNode2/SystemErr.log
	- c. 在过程服务器上, 查看以下WebSphere Application Server日志:
		- v /opt/IBM/WebSphere/AppServer/profiles/bpmProfile1/logs/BPM\_DE.AppTarget.BPMNode1.0/ SystemOut.log
		- v /opt/IBM/WebSphere/AppServer/profiles/bpmProfile1/logs/BPM\_DE.AppTarget.BPMNode1.0/ SystemErr.log
- 3. 验证应用程序服务器上的文件系统是否尚未达到容量。可通过运行 df -h 命令确定此情况。即使文件系统 的使用率低于 100%, 也可能会将其视为已满。为此, 如果 df -h 命令返回文件系统使用率等于或大于 90%, 那么应该将文件系统视为容量已达到饱和。
- 4. 验证 BPM\_DE.AppTarget.BPMNode1.0 服务器是否已启动。可使用 WebSphere Application Server 管理控 制台或通过手动步骤进行验证。以下为手动步骤:
	- a. 在过程服务器系统上, 以 ibmadmin 身份登录。
	- b. 在命令窗口中, 运行: /opt/IBM/WebSphere/AppServer/profiles/bpmProfile1/bin/serverStatus.sh -all -username WAS\_ADMIN\_USER -password WAS\_ADMIN\_PWD, 其中, WAS\_ADMIN\_USER 是 WebSphere 管理员标识 (通常为 admin); WAS\_ADMIN\_PWD 是 WebSphere Application Server 管理员密码。
- c. 如果显示消息 ADMU0509I: 无法访问应用程序服务器"nodeagent"。它似乎已停止。, 请使用以下命令启 动 nodeagent: /opt/IBM/WebSphere/AppServer/profiles/bpmProfile1/bin/startNode.sh 。 如果显示 消息 ADMU0508I: 应用程序服务器"nodeagent"已启动。, 请跳过此步骤。 如果您必须启动 nodeagent, 会显示与以下内容类似的消息:ADMU3000I: 打开了服务器 nodeagent 以进行电子商务;进程标识为 26654
- a. 如果显示消息 ADMU0509I: 无法访问应用程序服务器"BPM DE.AppTarget.BPMNode1.0"。它似乎已停止。, 请使用以下命令启动该服务器: /opt/IBM/WebSphere/AppServer/profiles/bpmProfile1/bin/ startServer.sh BPM DE.AppTarget.BPMNode1.0 如果显示消息 ADMU0508I: 应用程序服务器 "BPM\_DE.AppTarget.BPMNode1.0"已启动。 请跳过此步骤。 如果您必须启动该服务器,那么将显示与以 下内容类似的消息: ADMU3000I: 打开了服务器 BPM DE.AppTarget.BPMNode1.0 以进行电子商务; 进程 标识为 26654。

要点: 必须按特定顺序启动和停止服务器。

按此顺序启动服务器:

- a. nodeagent
- b. BPM\_DE.AppTarget.BPMNode1.0

按此顺序停止服务器:

- a. BPM\_DE.AppTarget.BPMNode1.0
- b. nodeagent

已通过在 过程服务器 的命令窗口中运行以下命令停止了 BPM DE.AppTarget.BPMNode1.0 服务器: /opt/ IBM/WebSphere/AppServer/profiles/bpmProfile1/bin/stopServer.sh -all -username *WAS\_ADMIN\_USER* -password WAS ADMIN PWD, 其中, WAS ADMIN USER 是 WebSphere 管理员标识 (通常为 admin); WAS\_ADMIN\_PWD 是 WebSphere Application Server 管理员密码。

已通过在 过程服务器 的命令窗口中运行以下命令停止了 nodeagent: /opt/IBM/WebSphere/AppServer/ profiles/bpmProfile1/bin/stopNode.sh -username *WAS\_ADMIN\_USER* -password *WAS\_ADMIN\_PWD*, 其中, WAS ADMIN\_USER 是 WebSphere 管理员标识 (通常为 admin); WAS ADMIN PWD 是 WebSphere 管 理员密码。

- 5. 验证 BPM\_DE.AppTarget.BPMNode1.0 服务器是否已启动。可使用 WebSphere Application Server 管理控 制台或通过手动步骤进行验证。以下为使用 WebSphere Application Server 管理控制台的步骤:
	- a. 使用 WebSphere Application Server 管理标识 admin 和密码登录到 WebSphere Application Server 管理 控制台: http://*APPLICATION SERVER HOST*:9062/ibm/console。*APPLICATION\_SERVER\_HOST* 是应用 程序服务器的主机名。
	- b. 通过单击服务器 > 服务器类型 > WebSphere Application Server, 查看 BPM\_DE.AppTarget.BPMNode1.0 服务器的状态。
		- **→** 图标表示服务器已启动。如果需要, 选择该服务器并单击重新启动来重新启动服务器。

<mark><sup>36</sup></mark> 图标表示服务器已停止。选择该服务器并单击启动来启动服务器。

② 图标表示服务器状态为不可用。节点代理程序可能未运行。要启动节点代理程序,请在命令窗口 中运行 /opt/IBM/WebSphere/AppServer/profiles/bpmProfile1/bin/startNode.sh 命令。

要点: 必须按特定顺序启动和停止服务器。

按此顺序启动服务器:

a. nodeagent

b. BPM\_DE.AppTarget.BPMNode1.0

按此顺序停止服务器:

- a. BPM\_DE.AppTarget.BPMNode1.0
- b. nodeagent

要停止 BPM\_DE.AppTarget.BPMNode1.0 服务器, 请选择该服务器, 然后单击停止。

已通过在 过程服务器 的命令窗口中运行以下命令停止了 nodeagent: /opt/IBM/WebSphere/AppServer/ profiles/bpmProfile1/bin/stopNode.sh -username *WAS ADMIN USER* -password *WAS ADMIN PWD*, 其中, WAS\_ADMIN\_USER 是 WebSphere 管理员标识 (通常为 admin); WAS\_ADMIN\_PWD 是 WebSphere 管 理员密码。

# $m$   $\overline{m}$   $\overline{m}$

流程管理 (Business Process Manager 控制台) 测试确定是否可访问 WebSphere Business Process Management.

### **J4**

流程管理 (Business Process Manager 控制台) 测试使用以下资源:

- 过程服务器上的 WebSphere Business Process Management。
- WebSphere Application Server 服务器 BPM\_DE.AppTarget.BPMNode1.0.

# **Jb7(**

如果 流程管理 (Business Process Manager 控制台) 测试失败, 请执行以下操作来查找和解决访问问题。

### **}L**

- 1. 使用平台控制工具检查组件的状态, 并根据需要启动和停止组件。使用所需选项运行以下命令。
	- 要检查服务器的状态, 请为 action 指定 status, 为 component 指定 bpm。
	- 要启动服务器, 请为 action 指定 start, 为 component 指定 bpm。
	- 要停止服务器, 请为 action 指定 stop, 为 component 指定 bpm。

为 topology password 指定拓扑密码。

```
su - ibmadmin
```

```
DOPControl -a action -c component -p topology_password
```
- 2. 检查应用程序服务器与过程服务器之间是否存在网络连接。通过从应用程序服务器使用过程服务器短主机 名和标准主机名发送 ping 命令, 可以执行该操作。如果 DNS 或 /etc/hosts 文件正确解析了主机名, 将 会显示 ping 命令的结果。
- 3. 查看日志文件以了解运行时异常。
	- a. 在应用程序服务器上, 查看以下 WebSphere Portal 日志:
		- /opt/IBM/WebSphere/wp\_profile/logs/WebSphere\_Portal/SystemOut.log
		- /opt/IBM/WebSphere/wp\_profile/logs/WebSphere\_Portal/SystemErr.log
	- b. 在 Command Center Edition 中的应用程序服务器 2 上查看以下 WebSphere Portal 日志:
		- /opt/IBM/WebSphere/wp\_profile/logs/WebSphere\_Portal\_PortalNode2/SystemOut.log
		- /opt/IBM/WebSphere/wp\_profile/logs/WebSphere\_Portal PortalNode2/SystemErr.log
- c. 在过程服务器上, 查看以下WebSphere Application Server日志:
	- 错误日志: /opt/IBM/WebSphere/AppServer/profiles/bpmProfile1/logs/BPM DE.AppTarget.BPMNode1.0/ SystemErr.log
	- 输出日志: /opt/IBM/WebSphere/AppServer/profiles/bpmProfile1/logs/BPM DE.AppTarget.BPMNode1.0/ SystemOut.log
	- 启动日志: Not /opt/IBM/WebSphere/AppServer/profiles/bpmProfile1/logs/ BPM\_DE.AppTarget.BPMNode1.0/startServer.log
- 4. 验证过程服务器上的文件系统是否尚未达到容量。可通过运行 df -h 命令确定此情况。即使文件系统的使 用率低于 100%, 也可能会将其视为已满。为此, 如果 df -h 命令返回文件系统使用率等于或大于 90%, 那么应该将文件系统视为容量已达到饱和。
- 5. 验证 WebSphere Application Server 是否正在运行。
	- a. 在过程服务器系统上, 以 ibmadmin 身份登录。
	- b. 运行 /opt/IBM/WebSphere/AppServer/profiles/bpmProfile1/bin/serverStatus.sh BPM DE.AppTarget.BPMNode1.0 命令。

### 下一步做什么

解决发现的任何问题或错误, 然后重试测试。

# 安全性 (IBM Security Identity Manager 管理控制台) 测试

安全性 (IBM Security Identity Manager 管理控制台) 测试用于确定 IBM Security Identity Manager 服务器是 否正在运行以及管理控制台是否可用。

### 资源

安全性 (IBM Security Identity Manager 管理控制台) 测试使用以下资源:

• 名为 isim1 的 WebSphere Application Server。

## 问题确定

如果 安全性 (IBM Security Identity Manager 管理控制台) 测试失败, 请执行以下操作来查找和解决访问问题。

#### 讨程

- 1. 如果是在 Field Edition 中运行、请使用平台控制工具来检查组件的状态、并根据需要启动和停止组件。使 用所需选项运行以下命令。 对于 component, 请使用 isim 并为 topology\_password 指定拓扑密码。
	- a. 要检查组件的状态, 请运行以下命令:

 $su - ibmadmin$ 

DOPControl -a status -c component -p topology password

b. 要启动组件, 请运行以下命令:

su - ibmadmin

DOPControl -a start -c component -p topology password

c. 要停止组件, 请运行以下命令:

```
su - ibmadmin
```
DOPControl -a stop -c component -p topology password

- 2. 如果是在 Command Center Edition 中运行, 请使用平台控制工具来检查组件的状态, 并根据需要启动和停 止组件。使用所需选项运行以下命令。
	- 要检查 IBM Security Identity Manager 的状态, 请为 action 指定 status, 为 component 指定 isim。
	- 要停止 IBM Security Identity Manager, 请为 action 指定 stop, 为 component 指定 isim。
	- 要启动 IBM Security Identity Manager, 请为 action 指定 start, 为 component 指定 isim.

为 topology\_password 指定拓扑密码。

su - ibmadmin

DOPControl -a action -c component -p topology password

- 3. 查看日志文件以了解运行时异常。
	- a. 在应用程序服务器上,查看以下 WebSphere Portal 日志:
		- /opt/IBM/WebSphere/wp profile/logs/WebSphere Portal/SystemOut.log
		- /opt/IBM/WebSphere/wp profile/logs/WebSphere Portal/SystemErr.log
	- b. 在 Command Center Edition 中的应用程序服务器 2 上查看以下 WebSphere Portal 日志:
		- /opt/IBM/WebSphere/wp\_profile/logs/WebSphere\_Portal\_PortalNode2/SystemOut.log
		- /opt/IBM/WebSphere/wp profile/logs/WebSphere Portal PortalNode2/SystemErr.log
	- c. 在应用程序服务器上, 查看以下 WebSphere Application Server 日志:
		- /opt/IBM/WebSphere/AppServerv7/profiles/isim1/logs/isim1/SystemOut.log
		- /opt/IBM/WebSphere/AppServerv7/profiles/isim1/logs/isim1/SystemErr.log
- 4. 验证应用程序服务器上的文件系统是否尚未达到容量。可通过运行 df -h 命令确定此情况。即使文件系统 的使用率低于 100%, 也可能会将其视为已满。为此, 如果 df -h 命令返回文件系统使用率等于或大于 90%、那么应该将文件系统视为容量已达到饱和。
- 5. 验证 isim1 服务器是否已启动。可使用 WebSphere Application Server 管理控制台或通过手动步骤进行验 证。以下为手动步骤:
	- a. 在应用程序服务器系统上, 以 ibmadmin 身份登录。
	- b. 在命令窗口中, 运行: /opt/IBM/WebSphere/AppServerv7/profiles/isim1/bin/serverStatus.sh -all -username WAS\_ADMIN\_USER -password WAS\_ADMIN\_PWD, 其中 WAS\_ADMIN\_USER 是 WebSphere 管理 员标识 (通常为 admin), WAS\_ADMIN\_PWD 是 WebSphere Application Server 管理员密码。
	- c. 如果显示消息 ADMU0509I: 无法访问应用程序服务器"nodeagent"。它似乎已停止。,请使用以下命令启 动 nodeagent: /opt/IBM/WebSphere/AppServerv7/profiles/isim1/bin/startNode.sh。如果显示消息 ADMU0508I: 应用程序服务器"nodeagent"已启动。,请跳过此步骤。 如果您必须启动 nodeagent,会显 示与以下内容类似的消息: ADMU3000I: 打开了服务器 nodeagent 以进行电子商务; 进程标识为 26654。
	- a. 如果显示消息 ADMU0509I: 无法访问应用程序服务器"isim1"。它似乎已停止。, 请使用以下命令启动 isim1 服务器: /opt/IBM/WebSphere/AppServerv7/profiles/isim1/bin/startServer.sh isim1。如果显 示消息 ADMU0508I: 应用程序服务器"isim1"已启动。,请跳过此步骤。 如果您必须启动 isim1,将显示 与以下内容类似的消息:ADMU3000I:打开了服务器 isim1 以进行电子商务;进程标识为 26654。
	- 要点: 必须按特定顺序启动和停止服务器。

按此顺序启动服务器:

- a. nodeagent
- b. isim1

按此顺序停止服务器:

a. isim1

b. nodeagent

通过在应用程序服务器上的命令窗口中运行以下命令,可停止 isim1 服务器: /opt/IBM/WebSphere/ AppServerv7/profiles/isim1/bin/stopServer.sh -all -username *WAS\_ADMIN\_USER* -password WAS ADMIN\_PWD, 其中 WAS\_ADMIN\_USER 是 WebSphere 管理员标识 (通常为 admin), WAS\_ADMIN\_PWD 是 WebSphere Application Server 管理员密码。

通过在应用程序服务器上的命令窗口中运行以下命令,可停止 nodeagent: /opt/IBM/WebSphere/AppServerv7/ profiles/isim1/bin/stopNode.sh -username *WAS ADMIN USER* -password *WAS ADMIN PWD*, 其中 WAS\_ADMIN\_USER 是 WebSphere 管理员标识(通常为 admin), WAS\_ADMIN\_PWD 是 WebSphere 管 理员密码。

- 6. 验证 isim1 服务器是否已启动。可使用 WebSphere Application Server 管理控制台或通过手动步骤进行验 证。以下为使用 WebSphere Application Server 管理控制台的步骤:
	- a. 使用 WebSphere Application Server 管理标识 admin 和密码登录到 WebSphere Application Server 管理 控制台: http://*APPLICATION SERVER HOST*:9061/ibm/console*, APPLICATION\_SERVER\_HOST* 是应用 程序服务器的主机名。
	- b. 通过单击服务器 > 服务器类型 > WebSphere Application Server, 查看 isim1 服务器的状态。
		- **→** 图标表示服务器已启动。如果需要、选择该服务器并单击重新启动来重新启动服务器。
		- <mark><sup>3</sup> 图标表示服务器已停止。选择该服务器并单击启动来启动服务器。</mark>

③ 图标表示服务器状态为不可用。节点代理程序可能未运行。要启动节点代理程序,请在命令窗口 中运行 /opt/IBM/WebSphere/AppServerv7/profiles/isim1/bin/startNode.sh 命令。

要点: 必须按特定顺序启动和停止服务器。

按此顺序启动服务器:

- a. nodeagent
- b. isim1

按此顺序停止服务器:

- a. isim1
- b. nodeagent

要停止 isim1 服务器, 请选择该服务器并单击停止。

通过在应用程序服务器上的命令窗口中运行以下命令,可停止 nodeagent: /opt/IBM/WebSphere/AppServerv7/ profiles/isim1/bin/stopNode.sh -username *WAS ADMIN USER* -password *WAS ADMIN PWD*, 其中 WAS\_ADMIN\_USER 是 WebSphere 管理员标识(通常为 admin), WAS\_ADMIN\_PWD 是 WebSphere 管 理员密码。

#### **B;=v24**

解决发现的任何问题或错误, 然后重试测试。

# **2+T(IBM Security Identity Manager XF()bT**

安全性 (IBM Security Identity Manager 控制台) 测试用于确定 IBM Security Identity Manager 服务器是否正 在运行以及控制台是否可用。

#### 资源

安全性 (IBM Security Identity Manager 控制台) 测试使用以下资源:

• 名为 isim1 的 WebSphere Application Server。

# 问题确定

如果 安全性 (IBM Security Identity Manager 控制台) 测试失败, 请执行以下操作来查找和解决访问问题。

### 讨程

- 1. 如果是在 Field Edition 中运行、请使用平台控制工具来检查组件的状态、并根据需要启动和停止组件。使 用所需选项运行以下命令。 对于 component, 请使用 isim 并为 topology\_password 指定拓扑密码。
	- a. 要检查组件的状态,请运行以下命令:
		- $su ibmadmin$

DOPControl -a status -c component -p topology password

- b. 要启动组件, 请运行以下命令:
	- su ibmadmin

DOPControl -a start -c component -p topology password

c. 要停止组件, 请运行以下命令: su - ibmadmin

```
DOPControl -a stop -c component -p topology password
```
- 2. 如果是在 Command Center Edition 中运行, 请使用平台控制工具来检查组件的状态, 并根据需要启动和停 止组件。使用所需选项运行以下命令。
	- 要检查 IBM Security Identity Manager 的状态, 请为 action 指定 status, 为 component 指定 isim。
	- 要停止 IBM Security Identity Manager, 请为 action 指定 stop, 为 component 指定 isim。
	- 要启动 IBM Security Identity Manager, 请为 action 指定 start, 为 component 指定 isim。
	- 为 topology\_password 指定拓扑密码。
	- su ibmadmin

DOPControl -a action -c component -p topology password

- 3. 查看日志文件以了解运行时异常。
	- a. 在应用程序服务器上, 查看以下 WebSphere Portal 日志:
		- /opt/IBM/WebSphere/wp\_profile/logs/WebSphere\_Portal/SystemOut.log
		- /opt/IBM/WebSphere/wp profile/logs/WebSphere Portal/SystemErr.log
	- b. 在 Command Center Edition 中的应用程序服务器 2 上查看以下 WebSphere Portal 日志:
		- /opt/IBM/WebSphere/wp\_profile/logs/WebSphere\_Portal\_PortalNode2/SystemOut.log
		- /opt/IBM/WebSphere/wp profile/logs/WebSphere Portal PortalNode2/SystemErr.log
	- c. 在应用程序服务器上, 查看以下 WebSphere Application Server 日志:
		- /opt/IBM/WebSphere/AppServerv7/profiles/isim1/logs/isim1/SystemOut.log
		- /opt/IBM/WebSphere/AppServerv7/profiles/isim1/logs/isim1/SystemErr.log
- 4. 验证应用程序服务器上的文件系统是否尚未达到容量。可通过运行 df -h 命令确定此情况。即使文件系统 的使用率低于 100%, 也可能会将其视为已满。为此, 如果 df -h 命令返回文件系统使用率等于或大于 90%, 那么应该将文件系统视为容量已达到饱和。
- 5. 验证 isim1 服务器是否已启动。可使用 WebSphere Application Server 管理控制台或通过手动步骤进行验 证。以下为手动步骤:
	- a. 在应用程序服务器系统上, 以 ibmadmin 身份登录。
	- b. 在命令窗口中, 运行: /opt/IBM/WebSphere/AppServerv7/profiles/isim1/bin/serverStatus.sh -all -username WAS ADMIN USER -password WAS ADMIN PWD, 其中 WAS ADMIN\_USER 是 WebSphere 管理 员标识 (通常为 admin), WAS\_ADMIN\_PWD 是 WebSphere Application Server 管理员密码。
	- c. 如果显示消息 ADMU0509I: 无法访问应用程序服务器"nodeagent"。它似乎已停止。,请使用以下命令启 动 nodeagent: /opt/IBM/WebSphere/AppServerv7/profiles/isim1/bin/startNode.sh。 如果显示消息 ADMU0508I: 应用程序服务器"nodeagent"已启动。, 请跳过此步骤。 如果您必须启动 nodeagent, 会显 示与以下内容类似的消息: ADMU3000I: 打开了服务器 nodeagent 以进行电子商务; 进程标识为 26654。
	- a. 如果显示消息 ADMU0509I: 无法访问应用程序服务器"isim1"。它似乎已停止。, 请使用以下命令启动 isim1 服务器: /opt/IBM/WebSphere/AppServerv7/profiles/isim1/bin/startServer.sh isim1。 如果显 示消息 ADMU0508I: 应用程序服务器"isim1"已启动。, 请跳过此步骤。 如果您必须启动 isim1, 将显示 与以下内容类似的消息: ADMU3000I: 打开了服务器 isim1 以进行电子商务; 进程标识为 26654。

要点: 必须按特定顺序启动和停止服务器。

按此顺序启动服务器:

- a. nodeagent
- b. isim1

按此顺序停止服务器:

- a. isim1
- b. nodeagent

通过在应用程序服务器上的命令窗口中运行以下命令, 可停止 isim1 服务器: /opt/IBM/WebSphere/ AppServerv7/profiles/isim1/bin/stopServer.sh -all -username *WAS\_ADMIN\_USER* -password WAS ADMIN\_PWD, 其中 WAS\_ADMIN\_USER 是 WebSphere 管理员标识 (通常为 admin), WAS\_ADMIN\_PWD 是 WebSphere Application Server 管理员密码。

通过在应用程序服务器上的命令窗口中运行以下命令, 可停止 nodeagent: /opt/IBM/WebSphere/AppServerv7/ profiles/isim1/bin/stopNode.sh -username WAS\_ADMIN\_USER -password WAS\_ADMIN\_PWD, 其中 WAS ADMIN\_USER 是 WebSphere 管理员标识 (通常为 admin), WAS ADMIN PWD 是 WebSphere 管 理员密码。

- 6. 验证 isim1 服务器是否已启动。可使用 WebSphere Application Server 管理控制台或通过手动步骤进行验 证。以下为使用 WebSphere Application Server 管理控制台的步骤:
	- a. 使用 WebSphere Application Server 管理标识 admin 和密码登录到 WebSphere Application Server 管理 控制台: http://APPLICATION\_SERVER\_HOST:9061/ibm/console。APPLICATION\_SERVER\_HOST 是应用 程序服务器的主机名。
	- b. 通过单击服务器 > 服务器类型 > WebSphere Application Server, 查看 isim1 服务器的状态。
		- **→** 图标表示服务器已启动。如果需要, 选择该服务器并单击重新启动来重新启动服务器。

<mark><sup>3</sup> 图标表示服务器已停止。选择该服务器并单击启动来启动服务器。</mark>

② 图标表示服务器状态为不可用。节点代理程序可能未运行。要启动节点代理程序、请在命令窗口 中运行 /opt/IBM/WebSphere/AppServerv7/profiles/isim1/bin/startNode.sh 命令。

要点: 必须按特定顺序启动和停止服务器。

按此顺序启动服务器:

- a. nodeagent
- b. isim1

按此顺序停止服务器:

- a. isim1
- b. nodeagent

要停止 isim1 服务器, 请选择该服务器并单击**停止**。

通过在应用程序服务器上的命令窗口中运行以下命令, 可停止 nodeagent: /opt/IBM/WebSphere/AppServerv7/ profiles/isim1/bin/stopNode.sh -username WAS\_ADMIN\_USER -password WAS\_ADMIN\_PWD, 其中 WAS\_ADMIN\_USER 是 WebSphere 管理员标识(通常为 admin), WAS\_ADMIN\_PWD 是 WebSphere 管 理员密码。

#### **B;=v24**

解决发现的任何问题或错误, 然后重试测试。

# $\frac{1}{2}$   $\frac{1}{2}$   $\frac{1}{2}$

安全性 (IBM Security Identity Manager 自助控制台) 测试用于确定 IBM Security Identity Manager 服务器是 否正在运行以及自助控制台是否可用。

### **J4**

安全性 (IBM Security Identity Manager 自助控制台) 测试使用以下资源:

• 名为 isim1 的 WebSphere Application Server.

# **Jb7(**

如果 安全性 (IBM Security Identity Manager 自助控制台) 测试失败, 请执行以下操作来查找和解决访问问题。

### **}L**

- 1. 如果是在 Field Edition 中运行, 请使用平台控制工具来检查组件的状态, 并根据需要启动和停止组件。使 用所需选项运行以下命令。 对于 component, 请使用 isim 并为 topology\_password 指定拓扑密码。
	- a. 要检查组件的状态, 请运行以下命令:

```
su - ibmadmin
```
DOPControl -a status -c *component* -p *topology\_password*

b. 要启动组件, 请运行以下命令:

```
su - ibmadmin
```
DOPControl -a start -c *component* -p *topology\_password*

c. 要停止组件, 请运行以下命令:

```
su - ibmadmin
```
DOPControl -a stop -c *component* -p *topology\_password*

- 2. 如果是在 Command Center Edition 中运行, 请使用平台控制工具来检查组件的状态, 并根据需要启动和停 止组件。使用所需选项运行以下命令。
	- 要检查 IBM Security Identity Manager 的状态, 请为 action 指定 status, 为 component 指定 isim。
- 要停止 IBM Security Identity Manager, 请为 action 指定 stop, 为 component 指定 isim.
- 要启动 IBM Security Identity Manager, 请为 action 指定 start, 为 component 指定 isim。
- 为 topology\_password 指定拓扑密码。

su - ibmadmin

DOPControl -a *action* -c *component* -p *topology\_password*

- 3. 查看日志文件以了解运行时异常。
	- a. 在应用程序服务器上, 查看以下 WebSphere Portal 日志:
		- /opt/IBM/WebSphere/wp\_profile/logs/WebSphere\_Portal/SystemOut.log
		- /opt/IBM/WebSphere/wp\_profile/logs/WebSphere\_Portal/SystemErr.log
	- b. 在 Command Center Edition 中的应用程序服务器 2 上查看以下 WebSphere Portal 日志:
		- v /opt/IBM/WebSphere/wp\_profile/logs/WebSphere\_Portal\_PortalNode2/SystemOut.log
		- /opt/IBM/WebSphere/wp\_profile/logs/WebSphere\_Portal\_PortalNode2/SystemErr.log
	- c. 在应用程序服务器上, 查看以下 WebSphere Application Server 日志:
		- v /opt/IBM/WebSphere/AppServerv7/profiles/isim1/logs/isim1/SystemOut.log
		- v /opt/IBM/WebSphere/AppServerv7/profiles/isim1/logs/isim1/SystemErr.log
- 4. 验证应用程序服务器上的文件系统是否尚未达到容量。可通过运行 df -h 命令确定此情况。即使文件系统 的使用率低于 100%, 也可能会将其视为已满。为此, 如果 df -h 命令返回文件系统使用率等于或大于 90%,那么应该将文件系统视为容量已达到饱和。
- 5. 验证 isim1 服务器是否已启动。可使用 WebSphere Application Server 管理控制台或通过手动步骤进行验 证。以下为手动步骤:
	- a. 在应用程序服务器系统上, 以 ibmadmin 身份登录。
	- b. 在命令窗口中, 运行: /opt/IBM/WebSphere/AppServerv7/profiles/isim1/bin/serverStatus.sh -all -username WAS\_ADMIN\_USER -password WAS\_ADMIN\_PWD, 其中 WAS\_ADMIN\_USER 是 WebSphere 管理 员标识(通常为 admin), WAS\_ADMIN\_PWD 是 WebSphere Application Server 管理员密码。
	- c. 如果显示消息 ADMU0509I: 无法访问应用程序服务器"nodeagent"。它似乎已停止。, 请使用以下命令启 动 nodeagent: /opt/IBM/WebSphere/AppServerv7/profiles/isim1/bin/startNode.sh。 如果显示消息 ADMU0508I: 应用程序服务器"nodeagent"已启动。,请跳过此步骤。 如果您必须启动 nodeagent,会显 示与以下内容类似的消息: ADMU3000I: 打开了服务器 nodeagent 以进行电子商务; 进程标识为 26654。
	- a. 如果显示消息 ADMU0509I: 无法访问应用程序服务器"isim1"。它似乎已停止。, 请使用以下命令启动 isim1 服务器: /opt/IBM/WebSphere/AppServerv7/profiles/isim1/bin/startServer.sh isim1 如果显 示消息 ADMU0508I: 应用程序服务器"isim1"已启动。,请跳过此步骤。 如果您必须启动 isim1,将显示 与以下内容类似的消息: ADMU3000I: 打开了服务器 isim1 以进行电子商务; 进程标识为 26654。

要点: 必须按特定顺序启动和停止服务器。

按此顺序启动服务器:

- a. nodeagent
- b. isim1

按此顺序停止服务器:

- a. isim1
- b. nodeagent

通过在应用程序服务器上的命令窗口中运行以下命令, 可停止 isim1 服务器: /opt/IBM/WebSphere/ AppServerv7/profiles/isim1/bin/stopServer.sh -all -username *WAS\_ADMIN\_USER* -password *WAS ADMIN PWD、*其中 *WAS ADMIN USER* 是 WebSphere 管理员标识(通常为 admin), *WAS ADMIN PWD* 是 WebSphere Application Server 管理员密码。

通过在应用程序服务器上的命令窗口中运行以下命令,可停止 nodeagent: /opt/IBM/WebSphere/AppServerv7/ profiles/isim1/bin/stopNode.sh -username *WAS ADMIN USER* -password *WAS ADMIN PWD*, 其中 WAS ADMIN\_USER 是 WebSphere 管理员标识 (通常为 admin), WAS ADMIN PWD 是 WebSphere 管 理员密码。

- 6. 验证 isim1 服务器是否已启动。可使用 WebSphere Application Server 管理控制台或通过手动步骤进行验 证。以下为使用 WebSphere Application Server 管理控制台的步骤:
	- a. 使用 WebSphere Application Server 管理标识 admin 和密码登录到 WebSphere Application Server 管理 控制台: http://*APPLICATION SERVER HOST*:9061/ibm/console。*APPLICATION\_SERVER\_HOST* 是应用 程序服务器的主机名。
	- b. 通过单击服务器 > 服务器类型 > WebSphere Application Server, 查看 isim1 服务器的状态。
		- **→** 图标表示服务器已启动。如果需要, 选择该服务器并单击重新启动来重新启动服务器。
		- <sup>3</sup> 图标表示服务器已停止。选择该服务器并单击启动来启动服务器。
		- **⑦** 图标表示服务器状态为不可用。节点代理程序可能未运行。要启动节点代理程序, 请在命令窗口 中运行 /opt/IBM/WebSphere/AppServerv7/profiles/isim1/bin/startNode.sh 命令。
	- 要点: 必须按特定顺序启动和停止服务器。

按此顺序启动服务器:

- a. nodeagent
- b. isim1

按此顺序停止服务器:

- a. isim1
- b. nodeagent

要停止 isim1 服务器, 请选择该服务器并单击**停止**。

通过在应用程序服务器上的命令窗口中运行以下命令,可停止 nodeagent: /opt/IBM/WebSphere/AppServerv7/ profiles/isim1/bin/stopNode.sh -username *WAS ADMIN USER* -password *WAS ADMIN PWD*, 其中 WAS\_ADMIN\_USER 是 WebSphere 管理员标识(通常为 admin), WAS\_ADMIN\_PWD 是 WebSphere 管 理员密码。

## **B;=v24**

解决发现的任何问题或错误,然后重试测试。

# $\angle$  安全性 (WebSEAL) [1] 测试

安全性 (WebSEAL) [1]测试确定 IBM Security Access Manager WebSEAL 服务器的状态。

#### <u>资源</u>

安全性 (WebSEAL) [1]测试使用以下资源:

• 策略实施服务器 上的 IBM Security Access Manager。

• 策略实施服务器 上的 IBM Security Access Manager WebSEAL.

### **Jb7(**

如果 安全性 (WebSEAL) [1] 测试失败, 请执行以下操作来查找和解决访问问题。

### **}L**

- 1. 使用平台控制工具检查组件的状态, 并根据需要启动和停止组件。使用所需选项运行以下命令。
	- 要检查主服务器的状态、请为 action 指定 status, 为 component 指定 websealpri。
	- 要检查备用服务器的状态, 请为 action 指定 status, 为 component 指定 websealsby。
	- 要启动主服务器, 请为 action 指定 start, 为 component 指定 websealpri。
	- 要启动备用服务器, 请为 action 指定 start, 为 component 指定 websealsby。
	- 要停止主服务器, 请为 action 指定 stop, 为 component 指定 websealpri。
	- 要停止备用服务器, 请为 action 指定 stop, 为 component 指定 websealsby。
	- 为 topology\_password 指定拓扑密码。
	- su ibmadmin

DOPControl -a *action* -c *component* -p *topology\_password*

- 2. 查看日志文件以了解运行时异常。
	- a. 在策略实施服务器上, 查看以下IBM Security Access Manager日志:
		- v /var/PolicyDirector/log/msg\_\_pdmgrd\_utf8.log
		- /var/PolicyDirector/log/msg\_pdacld\_utf8.log
	- b. 在策略实施服务器上, 查看以下IBM Security Access Manager日志:
		- v /var/ibm/tivoli/common/DPW/logs/msg\_\_webseald-default.log
		- v /var/ibm/tivoli/common/DPW/logs/www-default/log/\*.log
- 3. 验证所需的 IBM Security Access Manager WebSEAL 组件是否正在运行。
	- a. 以 root 用户身份登录到监视服务器上的终端会话。
	- b. 运行 pd\_start status 命令。 结果与以下类似:

Security Access Manager 服务器

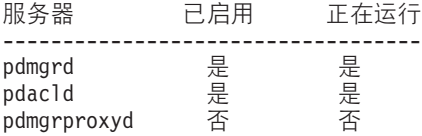

c. 如果 pdmgrd 或 pdacld 服务器未运行, 请运行 pd\_start start 命令进行启动。

注: 监视服务器上仅启用 pdmgrd 和 pdacld 服务器。使用 pd\_start start 命令进行启动, 并且可使 用 pd\_start stop 命令停止这些服务器。

- 4. 验证所需的 IBM Security Access Manager WebSEAL 组件是否正在运行。
	- a. 以 root 用户身份登录到策略实施服务器 1上的终端会话。
	- b. 运行 pd start status 命令。 结果与以下类似:

Security Access Manager 服务器

服务器 已启用 正在运行 -----------------------------------
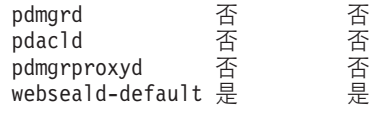

c. 如果 webseald-default 服务器未运行, 请运行 pd\_start start 命令进行启动。

注: 策略实施服务器 1上仅启用 webseald-default 服务器。使用 pd\_start start 命令启动该服务器, 并且可使用 pd start stop 命令停止该服务器。服务器如下: pdmgrd 是策略服务器、pdacld 是授权服 务器、pdmgrproxyd 是策略代理服务器,而 webseald-default 是 WebSEAL 服务器。IBM Security Access Manager WebSEAL 服务器在两个 策略实施服务器 服务器上, 而 IBM Security Access Manager 授权 和策略服务器在监视服务器上。

下一步做什么

解决发现的任何问题或错误、然后重试测试。

## $\overline{x}$ 全性 (WebSEAL) [2] 测试

安全性 (WebSEAL) [2]测试确定 IBM Security Access Manager WebSEAL 服务器的状态。

### <u> 资源</u>

安全性 (WebSEAL) [2]测试使用以下资源:

- 策略实施服务器 上的 IBM Security Access Manager。
- 策略实施服务器 上的 IBM Security Access Manager WebSEAL。

### **Jb7(**

如果 安全性 (WebSEAL) [2] 测试失败, 请执行以下操作来查找和解决访问问题。

### **}L**

- 1. 使用平台控制工具检查组件的状态、并根据需要启动和停止组件。使用所需选项运行以下命令。
	- 要检查主服务器的状态, 请为 action 指定 status, 为 component 指定 websealpri。
	- 要检查备用服务器的状态, 请为 action 指定 status, 为 component 指定 websealsby。
	- 要启动主服务器, 请为 action 指定 start, 为 component 指定 websealpri。
	- 要启动备用服务器, 请为 action 指定 start, 为 component 指定 websealsby。
	- 要停止主服务器, 请为 action 指定 stop, 为 component 指定 websealpri。
	- 要停止备用服务器, 请为 action 指定 stop, 为 component 指定 websealsby。
	- 为 topology\_password 指定拓扑密码。
	- su ibmadmin

DOPControl -a *action* -c *component* -p *topology\_password*

- 2. 查看日志文件以了解运行时异常。
	- a. 在策略实施服务器上, 查看以下IBM Security Access Manager日志:
		- v /var/PolicyDirector/log/msg\_\_pdmgrd\_utf8.log
		- /var/PolicyDirector/log/msg\_pdacld\_utf8.log
	- b. 在策略实施服务器上, 查看以下IBM Security Access Manager日志:
		- v /var/ibm/tivoli/common/DPW/logs/msg\_\_webseald-default.log
		- v /var/ibm/tivoli/common/DPW/logs/www-default/log/\*.log
- 3. 验证所需的 IBM Security Access Manager WebSEAL 组件是否正在运行。
	- a. 以 root 用户身份登录到监视服务器上的终端会话。
	- b. 运行 pd\_start status 命令。 结果与以下类似:

Security Access Manager 服务器

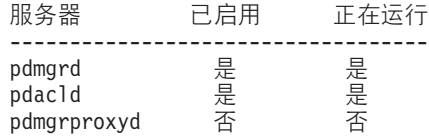

c. 如果 pdmgrd 或 pdacld 服务器未运行, 请运行 pd\_start start 命令进行启动。

注: 监视服务器上仅启用 pdmgrd 和 pdacld 服务器。使用 pd\_start start 命令进行启动, 并且可使 用 pd start stop 命令停止这些服务器。

- 4. 验证所需的 IBM Security Access Manager WebSEAL 组件是否正在运行。
	- a. 以 root 用户身份登录到策略实施服务器 2上的终端会话。
	- b. 运行 pd start status 命令。 结果与以下类似:

Security Access Manager 服务器

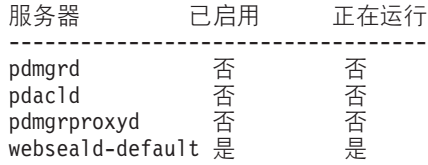

c. 如果 webseald-default 服务器未运行, 请运行 pd\_start start 命令进行启动。

注: 策略实施服务器 2上仅启用 webseald-default 服务器。使用 pd\_start start 命令启动该服务器, 并且可使用 pd\_start stop 命令停止该服务器。服务器如下: pdmgrd 是策略服务器、pdacld 是授权服 务器、pdmgrproxyd 是策略代理服务器,而 webseald-default 是 WebSEAL 服务器。IBM Security Access Manager WebSEAL 服务器在两个 策略实施服务器 服务器上, 而 IBM Security Access Manager 授权 和策略服务器在监视服务器上。

### **B;=v24**

解决发现的任何问题或错误、然后重试测试。

## **对使用数据进行日志记录和分析**

IBM Defense Operations Platform 会记录可通过使用情况分析应用程序处理的使用情况数据。

这些日志提供有关会话活动的信息, 例如登录、注销、超时和登录失败。日志条目符合 NCSA 组合行业标准。

通过分析日志条目, 您可以监视 IBM Defense Operations Platform 的使用。

## **9CivVvU>**

IBM Defense Operations Platform 使用记录将写入专用日志文件中。WebSphere Portal 配置为每 6 个小时循 环一次日志。循环时间间隔可定制。

使用情况分析日志在 Field Edition 中位于应用程序服务器上, 而在 Command Center Edition 中位于应用程序 服务器 1 和应用程序服务器 2 上。日志位于下列目录中:

*wp\_root*/logs/*wp\_server\_name*/SiteAnalyzerLogs

其中, wp\_root 是 WebSphere Portal 主目录, wp\_server\_name 是 WebSphere Portal 服务器名称。

日志文件按以下格式进行命名: sa\_CREATE\_TIME\_CLOSE\_TIME.log, 其中 CREATE\_TIME 是创建日志时的时 间戳记, CLOSE\_TIME 是关闭日志时的时间戳记。CREATE\_TIME 和 CLOSE\_TIME 时间戳记的格式为 YYYY.MM.DD-hh.mm.ss; 其中, YYYY 为年, MM 为月, DD 为天, hh 为小时, mm 为分钟, ss 为秒。

必须启用日志记录才能捕获使用情况分析数据。缺省情况下启用了日志记录。

#### 相关信息:

■ 在 WebSphere Portal 中启用站点分析日志记录

### 运行使用情况分析工具

"使用情况分析"工具可处理使用情况分析日志并保存数据以供实时和历史报告之用。

### 关于此任务

该工具在 USAGEAN 数据库的 SCHUSAG.USAGEDATA 表中存储以下分析信息。处理的日志存储在 /opt/IBM/ WebSphere/usageAnalysis/Archive date time 目录中, 其中 date\_time 是运行工具时的时间戳记。

- src ip 发出 WebSphere Portal URL (req url) 请求的源 IP 地址。
- req user 请求 WebSphere Portal URL (req url) 的用户。
- req datetime 请求 WebSphere Portal URL (req url) 的日期和时间。
- req url 用户 (req user) 请求的 WebSphere Portal URL。
- cookies 通过 WebSphere Portal URL (req\_url) 请求传递的 cookie。
- sa\_filename 已处理的使用分析日志文件的名称。
- p server 发出使用分析日志文件 (sa filename) 的 WebSphere Portal 服务器。此信息对于具有多个 WebSphere Portal 节点的安装非常有用。
- created 在数据库中创建条目的日期和时间。

可通过更改 /opt/IBM/WebSphere/usageAnalysis/runAnalysisTool.sh 文件中的以下属性来配置"使用情况分 析"工具。

- IS DEBUG 可设置为 yes 或 no, 指示在运行"使用情况分析"工具时是否显示调试语句。缺省值为 no, 指示 不显示调试语句。
- · IS FORCE 可设置为 yes 或 no, 指示是否应重新处理先前已处理的使用分析文件。设置为 yes 时, 会删除 数据库中的现有条目并重新处理日志。

要运行使用分析工具,请执行以下操作。

#### 过程

- 1. 在 Field Edition 中, 以 ibmadmin 用户身份登录到应用程序服务器服务器。在 Command Center Edition 中, 请依次登录到应用程序服务器 1 和应用程序服务器 2, 并执行以下步骤。
- 2. 切换到 was root/usageAnalysis 目录, 其中 was\_root 是 WebSphere Application Server 主目录。例 如, /opt/IBM/WebSphere/usageAnalysis。
- 3. 运行 ./runAnalysisTool.sh -h database\_server\_hostname -p db2inst1\_password

其中, database\_server\_hostname 是数据服务器或数据服务器 1 的主机名, db2inst1\_password 是 DEFAULT.PWD.DB2 在拓扑属性文件中定义的密码。

<span id="page-183-0"></span>结果

分析结果将写入 USAGEAN 数据库中。

### 修改安装密码

安装过程中会使用安装密码来加密和访问定义解决方案拓扑的文件。在安装过程中创建密钥库时创建密码。如 果需要, 可以通过删除密钥库和指定新的安装密码来更改密码。

### **XZKNq**

在安装服务器上、转至复制了 IBM Defense Operations Platform 安装软件包的目录。在这些步骤中、此目录是 指 *install* home

### **}L**

- 1. 以 root 用户身份登录, 或通过运行 su 命令切换到 root 帐户。
- 2. 切换到 install home/dop16 目录。
- 3. 删除 install home/dop16/resource/ioc.keystore 文件。
- 4. 运行 ./dop.d2.install.sh 3 -p *installation password* 命令 (对于 Field Edition)或 ./dop.d1.install.sh 3 -p *installation\_password* 命令 ( 对于 Command Center Edition ), 其中, *installation\_password* 是要为安 装创建的密码。
- 5. 请记下密码以供将来使用。

要点: 运行或重新运行命令行安装程序时需要安装密码。初始安装密码也用作拓扑密码。但是、使用此过 程更改安装密码不会更改拓扑密码。使用不同过程更改拓扑密码。

### **`XNq**:

『修改拓扑密码』

拓扑密码用于保护IBM Defense Operations Platform操作和维护必需的密码信息。此密码可以更改以满足组织 需求。

## **^**图及拓扑密码

拓扑密码用于保护IBM Defense Operations Platform操作和维护必需的密码信息。此密码可以更改以满足组织需 求。

## **XZKNq**

平台控制工具使用密码在拓扑中运行软件组件。这些密码由IBM Defense Operations Platform使用基于拓扑密码 的加密保护。拓扑密码用于加密和解密密码信息。

初始拓扑密码为安装IBM Defense Operations Platform时定义的安装密码。可以更改拓扑密码并使用新密码加密 相应的文件。

### **}L**

- 1. 以 ibmadmin 用户身份登录消息传递服务器 (Field Edition)或消息传递服务器 1 (Command Center Edi- $\{tion\}$ .
- 2. 运行以下命令以使用新的拓扑密码加密受保护密码。

iopmgmt-updatePCTpw.sh -p *old\_topology\_password* -n *new\_topology\_password*

其中, old\_topology\_password 是当前拓扑密码, 而 new\_topology\_password 是新的拓扑密码。如果密码值 包含任何特殊字符, 那么必须以单引号括住密码(例如: 'pass\_word')。

### 结果

使用新的拓扑密码加密包含IBM Defense Operations Platform使用的密码的拓扑属性文件。

### **B;=v24**

运行平台控制工具 (DOPControl) 时使用新的拓扑密码。

#### 相关任务:

第[174](#page-183-0) 页的 『 修改安装密码 』

安装过程中会使用安装密码来加密和访问定义解决方案拓扑的文件。在安装过程中创建密钥库时创建密码。如 果需要,可以通过删除密钥库和指定新的安装密码来更改密码。

### **更新单点登录的 LTPA** 令牌

IBM Defense Operations Platform 使用轻量级第三方认证 (LTPA) 令牌, 在多个服务中启用单点登录。安装期 间生成的令牌和密钥不会过期。因此、良好的安全性做法是定期重新生成 LTPA 令牌、并使用它来更新服务。

### 开始之前

更新 LTPA 令牌之前, 必须先安装 IBM Defense Operations Platform 产品, 并启动所有服务。

此过程要求所有服务已停止并重新启动,因此当系统处于生产期间时不会进行更新。否则,登录到系统的任何 用户将遇到服务中断并可能丢失数据。

### **}L**

为应用程序服务器生成新的 LTPA 令牌

- 1. 如果运行 Field Edition, 在应用程序服务器上, 打开 Web 浏览器并转至 http://application host:9062/ ibm/console, 其中 application host 是应用程序服务器的主机名。
- 2. 如果运行 Command Center Edition, 在应用程序服务器 1上, 打开 Web 浏览器并转至 http:// application\_host:9062/ibm/console, 其中 application\_host 是应用程序服务器 1的主机名。
- 3. 以 admin 用户身份并使用拓扑属性文件中的 WAS.ADMIN.ACCOUNT.PWD 参数中指定的密码登录。
- 4. 单击安全性 > 全局安全性 > LTPA
- 5. 输入两次新 LTPA 令牌的密码。 该密码用于加密 LTPA 令牌。导入 LTPA 令牌时将使用此密码。请将 该密码记录到拓扑属性文件中的 WAS.LTPA.PWD 参数中。
- 6. 输入将保存 LTPA 令牌的路径和文件名, 例如, /tmp/newapp.ltpa。如果指定其他路径或文件名, 请在以 下其余的这些步骤中将 /tmp/newapp.ltpa 替换为您的路径和文件名。
- 7. 单击导出密钥。 新的 LTPA 令牌将保存到 /tmp/newapp.ltpa。
- 8. 单击消息 > 保存。 此时将保存更新。请忽略任何有关未定义单点登录域的警告。
- 9. 在应用程序服务器上,以 root 用户身份登录,并打开终端窗口。
- 10. 运行 cp /tmp/newapp.ltpa /opt/IBM/ISP/stproxy.ltpa 命令。 这会替换安装 IBM Defense Operations Platform 时创建的文件。

为协作服务更新单点登录。

11. 遵循第 42 页的 『 为协作服务配置单点登录 』中的步骤, 为协作服务更新单点登录。 停止并重新启动所有服务。

- 12. 使用平台控制工具停止所有服务。
- 13. 使用平台控制工具启动所有服务。 将在 WebSphere Application Server 和 Lotus Domino 服务器之间传播 LTPA 令牌。

## 设置会话超时

会话超时可确定在会话终止之前用户可以保持空闲状态的时间,这之后用户必须重新登录。会话超时对通过门 户网站服务登录的管理员也起作用。

### 关于此任务

安装 IBM Defense Operations Platform 时, 并未定义会话超时。在用户注销之前, 即使会话空闲, 用户仍将保 持登录状态。

如果您的组织具有要求在一段时间不活动后进行注销的安全策略, 请使用以下步骤为您的 IBM Defense Operations Platform 系统定义会话超时。

### 过程

配置服务器超时。

- 1. 在 Field Edition 中, 使用 Web 浏览器并转至 http://application server:9062/ibm/console, 其中 application server 是应用程序服务器的主机名。
- 2. 在 Command Center Edition 中, 使用 Web 浏览器并转至 http://application\_server:9062/ibm/ console, 其中 application\_server 是应用程序服务器 1 的主机名。
- 3. 以 admin 用户身份并使用拓扑属性文件中为 PORTAL.ADMIN.ACCOUNT.PWD 定义的密码登录。
- 4. 单击服务器 > 服务器类型 > WebSphere Application Server > WebSphere Portal.
- 5. 单击容器设置 > 会话管理 > 设置超时。

6. 输入所需的超时值, 以分钟计。

- 7. 单击确定。
- 8. 单击保存.
- 9. 单击服务器 > 服务器类型 > WebSphere Application Server > STProxyServer1,
- 10. 单击容器设置 > 会话管理 > 设置超时。
- 11. 输入所需的超时值, 以分钟计。
- 12. 单击确定。
- 13. 单击保存.

如果在 Command Center Edition 中运行, 请额外配置以下服务器。

14. 单击服务器 > 服务器类型 > WebSphere Application Server > WebSphere Portal PortalNode2.

- 15. 单击容器设置 > 会话管理 > 设置超时。
- 16. 输入所需的超时值、以分钟计。
- 17. 单击确定。
- 18. 单击保存。

重新启动服务器。

19. 使用平台控制工具停止并重新启动应用程序服务器 (在 Field Edition 中) 或应用程序服务器 1 (在 Command Center Edition 中)。

## 设置 LTPA 超时

轻量级第三方认证 (LTPA) 超时确定在会话终止之前用户可以保持登录状态的时间, 这之后用户必须重新登录。 LTPA 超时对通过门户网站服务登录的管理员也起作用。

## 关于此任务

安装 IBM Defense Operations Platform 时, LTPA 超时配置为 150 分钟。用户仍将保持登录状态, 直到用户 在 150 分钟后注销。

如果贵组织的安全策略要求会话在不同的一段时间后注销, 请使用以下步骤为您的 IBM Defense Operations Platform 系统定义 LTPA 超时。

### 过程

- 1. 在 Field Edition 中, 使用 Web 浏览器并转至 http://application server:9062/ibm/console, 其中 application\_server 是应用程序服务器的主机名。
- 2. 在 Command Center Edition 中, 使用 Web 浏览器并转至 http://application\_server:9062/ibm/ console, 其中 application\_server 是应用程序服务器 1 的主机名。
- 3. 以 admin 用户身份并使用拓扑属性文件中为 PORTAL.ADMIN.ACCOUNT.PWD 定义的密码登录。
- 4. 单击安全性 > 全局安全性 > LTPA。
- 5. 输入必需的 LPTA 超时值(以分钟为单位)。
- 6. 单击应用。
- 7. 单击保存。
- 8. 使用平台控制工具停止并重新启动所有 IBM Defense Operations Platform 组件。如果仍在安装 IBM Defense Operations Platform, 那么服务器将在安装完全验证期间重新启动。

## 第 4 章 故障诊断与支持

为了找出并解决 IBM 软件存在的问题,您可以使用故障诊断与支持信息,这些信息包含有关使用随 IBM 产品 一起提供的问题确定资源的指示信息。

## **IBM Installation Manager ^(t/**

安装程序无法启动、并且返回包括一个浮点异常及核心转储的消息。

### **"4**

在运行安装程序时,返回类似于以下内容的消息。

```
(Launcher:2554): GLib-GObject-WARNING **: invalid (NULL) pointer instance
(Launcher:2554): GLib-GObject-CRITICAL **: g_signal_connect_data: assertion `G_TYPE_CHECK_INSTANCE (instance)' failed
(Launcher:2554): Pango-CRITICAL **: pango_layout_get_line_count: assertion `layout != NULL' failed
Floating point exception (core dumped)
```
### **解决问**题

必须以 ibmadmin 用户身份来运行由 IBM Installation Manager 安装的 WebSphere Application Server 和 WebSphere Portal 的更新。安装启动错误可能是因为之前以 root 用户身份运行 IBM Installation Manager。所 需的文件已被 root 用户锁定并拥有, 不能被 ibmadmin 用户访问。要解决此问题, 请执行下列操作:

- 1. 在 WebSphere Application Server 或 WebSphere Portal 需要更新的应用程序服务器上、启动终端会话并以 root 用户身份登录。
- 2. 运行以下命令:

chown -R ibmadmin:ibmadmins /opt/IBM/InstallationManager su - ibmadmin cd /opt/IBM/InstallationManager/eclipse ./launcher

3. IBM Installation Manager 现在应该成功运行。

## **^(t/ WebSphere i~**

平台控制工具 (DOPControl) 无法启动 WebSphere Application Server Network Deployment、WebSphere 节点 代理程序或 WebSphere Application Server 组件。

### **"4**

平台控制工具 (DOPControl) 表示一个或多个 WebSphere 组件未启动且 WebSphere startServer.log 文件包 含与以下类似的消息:

[MM/DD/YY HH:MM:SS:nnn XXX] 00000000 AdminTool A ADMU3011E: 服务器已启动但无法初始化。位于 /opt/IBM/...../logs/...... 下的服务器日志 startServer.log 以及其他日志文件应包含失败信息。

### **解决问题**

必须使用 平台控制工具 (DOPControl) 启动 WebSphere Application Server 组件,并以 ibmadmin 用户身份运 行。组件启动错误可能是因为之前以 root 用户身份运行启动命令。在这种情况下, 所需的文件已被 root 用 户锁定并拥有, 不能被 ibmadmin 用户访问。要解决此问题, 请执行下列操作:

- 1. 在 WebSphere Application Server 组件无法启动的服务器上, 启动终端会话并以 root 用户身份登录。
- 2. 运行以下命令:

chown -R ibmadmin: ibmadmins websphere profile directory

其中 表 22 会根据发生故障的DOPControl组件显示 websphere\_profile\_directory 的值。

表 22. 根据发生故障的DOPControl组件显示的 websphere\_profile\_directory 值

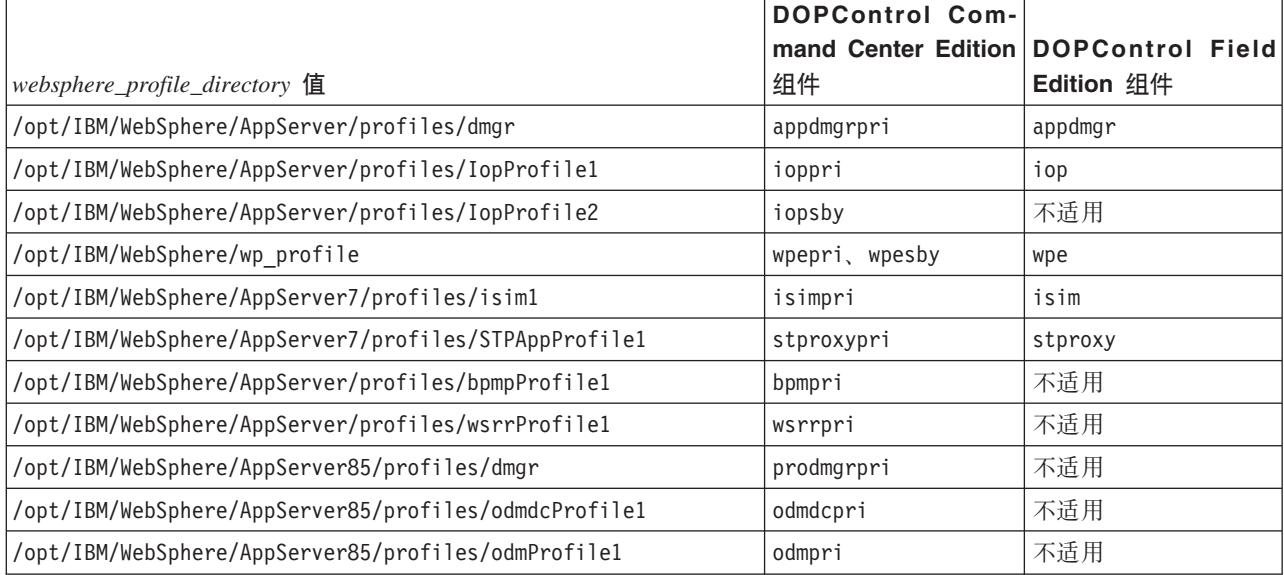

3. 以 ibmadmin 用户身份运行平台控制工具 (DOPControl) 来启动故障组件。

## 无法使用 Tivoli Directory Server Web Administration Tool 启动 LDAP 服务器

尝试使用 Tivoli Directory Server Web Administration Tool 启动 LDAP 服务器时, 返回了 HTTP 500 错误, 并且 LDAP 服务器不会启动。

### 解决问题

使用平台控制工具启动 Tivoli Directory Server。

### 相关概念:

第51页的 『在 Field Edition 中启动、停止和查询状态』

平台控制工具允许用户停止、启动和查询在 Field Edition 中运行的 IBM Defense Operations Platform 组 件。平台控制工具工具也可用于在 Command Center Edition 中运行的 IBM Defense Operations Platform。

第55页的 『 在 Command Center Edition 中启动、停止、管理和查询状态』 平台控制工具允许用户停止、启动和查询在 Command Center Edition 中运行的 IBM Defense Operations Platform 服务。平台控制工具工具也可用于在 Field Edition 中运行的 IBM Defense Operations Platform。

## **Z 5 B N<**

请务必了解已安装的 IBM Defense Operations Platform 系统的配置。这些参考帮助您了解已安装的产品、使用 的端口、需要 root 访问权的进程和辅助功能选项。还包含其他合法参考。

## **IBM Defense Operations Platform Field Edition 中安装的产品和组件**

IBM Defense Operations Platform 解决方案会针对 Field Edition 安装若干软件产品和组件。

表 23 中显示了这些软件产品和组件及其在高可用性环境中安装到的服务器。

| 产品                                                                          | 应用程序服务器   | 消息传递服务器   | 数据服务器                                                                  |
|-----------------------------------------------------------------------------|-----------|-----------|------------------------------------------------------------------------|
| Tivoli Directory Server 6.3.0.18                                            | 未安装       | 未安装       | 已安装                                                                    |
| Tivoli Directory Server Web Application 6.3.0.18                            | 已安装       | 未安装       | 未安装                                                                    |
| DB2 Enterprise Server Edition 10.1.0.1                                      | 未安装       | 未安装       | 已安装                                                                    |
| DB2 10.1.0.1 客户机                                                            | 已安装       | 未安装       | 未安装                                                                    |
| Tivoli Directory Integrator 7.1.1.2                                         | 插件功能部件已安装 | 插件功能部件已安装 | 已安装                                                                    |
| Tivoli Directory Integrator Dispatcher 6.0.6                                | 未安装       | 未安装       | 已安装                                                                    |
| Tivoli Directory Integrator POSIX Adapter 6.0.24                            | 未安装       | 未安装       | 已安装                                                                    |
| IBM Installation Manager 1.6.0                                              | 已安装       | 未安装       | 已安装(可选)                                                                |
| WebSphere Application Server 7.0.0.29                                       | 已安装       | 未安装       | 未安装                                                                    |
| WebSphere Application Server Network Deployment 8.0.0.7                     | 已安装       | 未安装       | 未安装                                                                    |
| WebSphere Application Server 1.1.0.3 Feature Pack for Web 2.0<br>and Mobile | 已安装       | 未安装       | 未安装                                                                    |
| WebSphere Portal 8.0.0.1.CF05                                               | 已安装       | 未安装       | 未安装                                                                    |
| IBM HTTP Server 8.0.0.7                                                     | 已安装       | 未安装       | 未安装                                                                    |
| WebSphere MQ7.5                                                             | 未安装       | 已安装       | 未安装                                                                    |
| WebSphere Message Broker 8.0.0.1                                            | 未安装       | 已安装       | 未安装                                                                    |
| IBM Java 1.7.0 SR5                                                          | 未安装       | 已安装       | 未安装                                                                    |
| Lotus Domino 8.5.3 升级包 1                                                    | 已安装       | 未安装       | 未安装                                                                    |
| Lotus Sametime Entry 8.5.2.1                                                | 已安装       | 未安装       | 未安装                                                                    |
| IBM Worklight Consumer Edition 6.0.0 (可通过 IBM Industry<br>Solutions 服务选择提供) | 已安装       | 未安装       | 未安装                                                                    |
| Lotus Sametime Proxy 8.5.2                                                  | 已安装       | 未安装       | 未安装                                                                    |
| IBM Security Identity Manager 6.0                                           | 已安装       | 未安装       | 未安装                                                                    |
| Data Studio 3.2.0 (可选组件)                                                    | 未安装       | 未安装       | 注: 如果安装了 Data Studio, 那么还将在此服务<br>器上安装 IBM Installation Manager 1.6.0. |

表 23. 随 IBM Defense Operations Platform 安装的产品

## **IBM Defense Operations Platform Command Center Edition 中安装的** 产品和组件

IBM Defense Operations Platform 解决方案会针对 Command Center Edition 安装若干软件产品和组件。

表 24 中显示了这些软件产品和组件及其在高可用性环境中安装到的服务器。

|                                                           | 应用程序服务器 |     | 应用程序服务器   消息传递服务器 | 消息传递服务器 |         |         | 策略实施服务器 | 策略实施服务器 |       |       |
|-----------------------------------------------------------|---------|-----|-------------------|---------|---------|---------|---------|---------|-------|-------|
| 产品                                                        |         | 2   |                   |         | 数据服务器 1 | 数据服务器 2 |         | 2       | 监视服务器 | 过程服务器 |
| Tivoli Directory<br>Server 6.3.0.18                       | 未安装     | 未安装 | 未安装               | 未安装     | 已安装     | 已安装     | 未安装     | 未安装     | 未安装   | 未安装   |
| Tivoli Directory<br>Server Proxy<br>6.3.0.18              | 已安装     | 未安装 | 未安装               | 未安装     | 未安装     | 未安装     | 未安装     | 未安装     | 未安装   | 未安装   |
| Tivoli Directory<br>Server Web<br>Application<br>6.3.0.18 | 已安装     | 未安装 | 未安装               | 未安装     | 未安装     | 未安装     | 未安装     | 未安装     | 未安装   | 未安装   |
| DB <sub>2</sub> Enterprise<br>Server Edition<br>10.1.0.1  | 未安装     | 未安装 | 未安装               | 未安装     | 已安装     | 已安装     | 未安装     | 未安装     | 已安装   | 未安装   |

表 24. 随 IBM Defense Operations Platform 安装的产品

#### 表 24. 随 IBM Defense Operations Platform 安装的产品 (续)

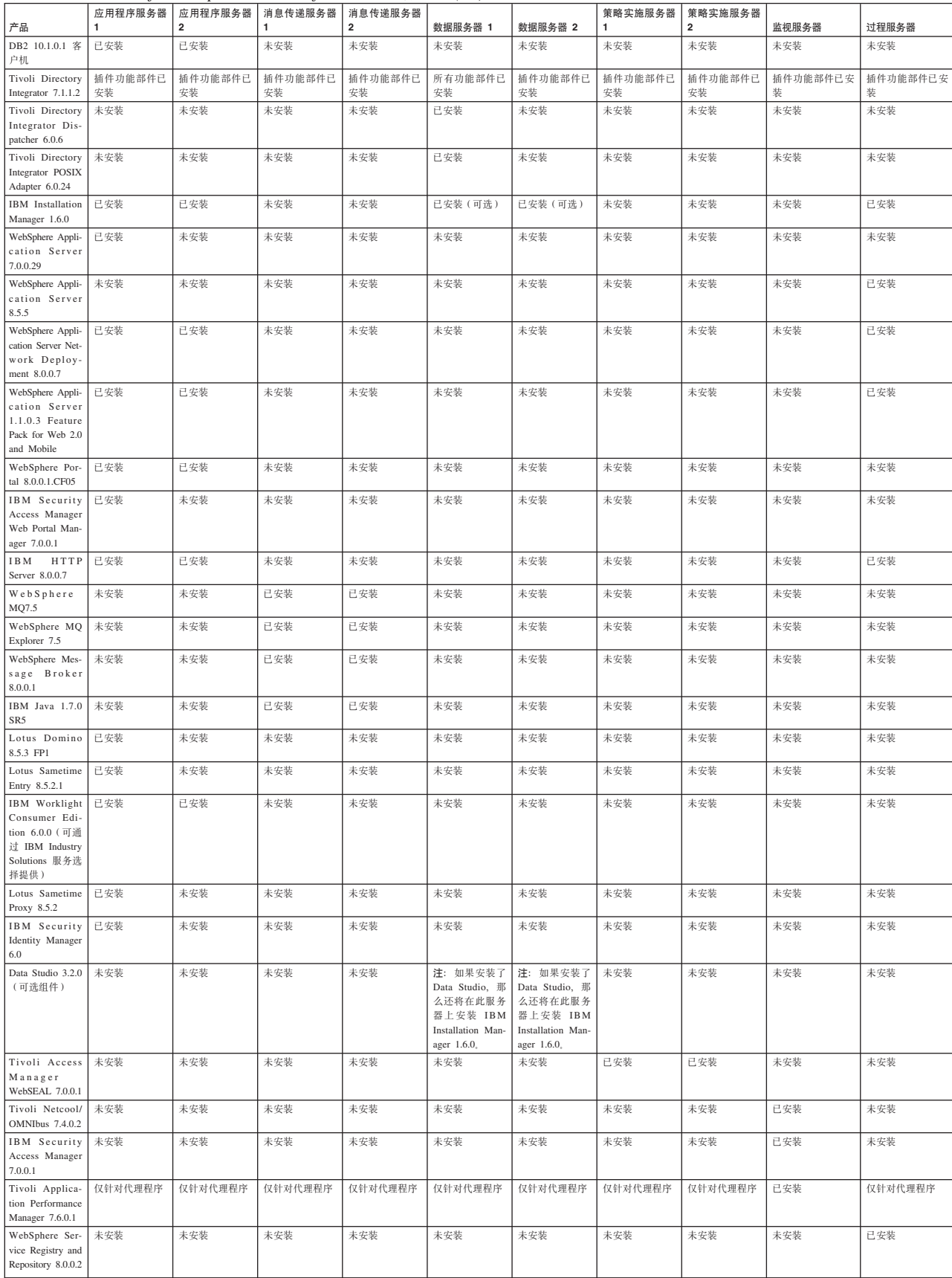

| 产品                                                        | 应用程序服务器 | 应用程序服务器 | │消息传递服务器│消息传递服务器 |     | 数据服务器 1 | 数据服务器 2 | 策略实施服务器 | 策略实施服务器 | 监视服务器 | 过程服务器 |
|-----------------------------------------------------------|---------|---------|------------------|-----|---------|---------|---------|---------|-------|-------|
| WebSphere<br>Operational Deci-<br>sion Management<br>8.5  | 未安装     | 未安装     | 未安装              | 未安装 | 未安装     | 未安装     | 未安装     | 未安装     | 未安装   | 已安装   |
| WebSphere Busi-<br>Iness Process<br>Management<br>8.0.1.1 | 未安装     | 未安装     | 未安装              | 未安装 | 未安装     | 未安装     | 未安装     | 未安装     | 未安装   | 已安装   |

表 24. 随 IBM Defense Operations Platform 安装的产品 (续)

## $R$  **Command Center Edition** 服务器使用的端口

IBM Defense Operations Platform Command Center Edition 使用特定端口。

Command Center Edition 使用的端口如表 25 中所示。

表 25. Command Center Edition 使用的端口

| 服务器       | 产品需要使用的端口                                                                                        |
|-----------|--------------------------------------------------------------------------------------------------|
| 应用程序服务器 1 | 80, 84, 389, 443, 1352, 1516, 1533, 1920, 1976, 2810, 2811, 2812, 2813, 2814, 3538, 3661, 5000,  |
|           | 5001, 5002, 5003, 5004, 5005, 6014, 7272, 7273, 7274, 7756, 7278, 7287, 8008, 8082, 8878, 8879,  |
|           | 8881, 8883, 8884, 8885, 8886, 9044, 9045, 9047, 9061, 9062, 9064, 9081, 9082, 9083, 9092, 9094,  |
|           | 9101, 9102, 9104, 9105, 9201, 9202, 9203, 9204, 9205, 9206, 9352, 9355, 9356, 9357, 9358, 9359,  |
|           | 9404, 9405, 9407, 9409, 9414, 9415, 9416, 9417, 9444, 9445, 9446, 9629, 9630, 9631, 9632, 9634,  |
|           | 9636, 9637, 9809, 9811, 9900, 9902, 9904, 10025, 10029, 10030, 10033, 10034, 10035, 10036,       |
|           | 10037, 10039, 10110, 14206, 18302, 20831, 20832, 60148                                           |
| 应用程序服务器 2 | 80, 443, 1920, 2809, 2810, 3661, 5000, 5001, 5002, 5003, 6014, 7272, 8008, 8878, 8879, 8885,     |
|           | 9048, 9083, 9105, 9201, 9202, 9203, 9204, 9353, 9354, 9359, 9446, 9629, 9630, 9637, 9812, 9900.  |
|           | 9902, 10043, 10044, 10045, 10047, 10048, 10050, 10051, 10053, 10056, 10110, 14206                |
| 数据服务器 1   | 389, 523, 1098, 1099, 1920, 3538, 3661, 3766, 6014, 7756, 10110, 11852, 14206, 15948, 18001,     |
|           | 50001, 50002, 55002, 55003, 55044, 55005, 55006, 55007, 55013, 55014, 55015, 55016, 55017,       |
|           | 55018, 55019, 55020, 55021, 55022, 55023, 55024, 55025                                           |
| 数据服务器 2   | 389, 523, 1098, 1099, 1920, 3538, 3661, 3766, 6014, 7756, 10110, 11852, 14206, 15948,18001,      |
|           | 50001, 50002, 55002, 55003, 55044, 55005, 55006, 55007, 55013, 55014, 55015, 55016, 55017,       |
|           | 55018, 55019, 55020, 55021, 55022, 55023, 55024, 55025                                           |
| 消息传递服务器 1 | 1920, 3661, 4414, 6014, 10110, 14206                                                             |
| 消息传递服务器 2 | 1920, 3661, 4414, 6014, 10110, 14206                                                             |
| 策略实施服务器 1 | 80, 443, 1920, 3661, 6014, 7234, 7756                                                            |
| 策略实施服务器 2 | 80, 443, 1920, 3661, 6014, 7234, 7756                                                            |
| 监视服务器     | 523, 1918, 1920, 3660, 3661, 4100, 4200, 6014, 7135, 7136, 7137, 7756, 9998, 9999, 10110, 11852, |
|           | 14206, 15001, 15200, 15201, 15202, 15203, 15204, 15205, 15206, 15207, 15208, 15210, 15211,       |
|           | 15214, 15948, 20044, 50001                                                                       |
| 过程服务器     | 80, 443, 1920, 2809, 2810, 2811, 2812, 2815, 3661, 5000, 5001, 5002, 5003, 5004, 5005, 5006,     |
|           | 5007, 6014, 7060, 7062, 7063, 7272, 7273, 7274, 7275, 7277, 7756, 7282, 7283, 7290, 7291, 8008,  |
|           | 8878, 8879, 8880, 8881, 8882, 8883, 8884, 8887, 8888, 9043, 9044, 9045, 9049, 9050, 9060, 9061,  |
|           | 9062, 9066, 9067, 9080, 9081, 9084, 9085, 9100, 9101, 9102, 9106, 9107, 9201, 9202, 9203, 9204,  |
|           | 9205, 9206, 9207, 9208, 9352, 9353, 9354, 9355, 9356, 9357, 9358, 9361, 9362, 9402, 9403, 9405,  |
|           | 9406, 9408, 9409, 9420, 9421, 9423, 9424, 9425, 9443, 9444, 9447, 9448, 9629, 9630, 9631, 9632,  |
|           | 9633, 9634, 9635, 9638, 9639, 9809, 9810, 9811, 9812, 9900, 9902, 9904, 9906, 10110, 11003,      |
|           | 11004, 11005, 11006, 11007, 11008, 11009, 11010, 11011, 11012, 11852, 14206, 15948               |

## $R$ **Field Edition** 服务器使用的端口

IBM Defense Operations Platform Field Edition 使用特定端口。

Field Edition 使用的端口如表 26 中所示。

表 26. Field Edition 使用的端口

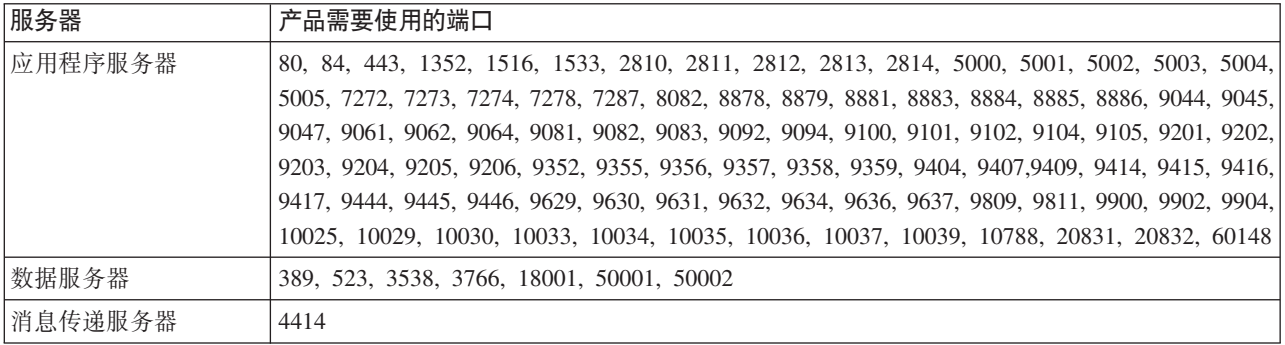

## 进程在 root 帐户下运行

安装完成后, 一些进程仍必须在 root 帐户下运行。

如果用户或进程可通过特权升级获取 root 特权, 那么在 root 帐户下运行的进程可能易受到攻击。通常, 只 有用户发起的服务处理请求才存在此问题。用户发起的请求可能包含可损害服务器的恶意配置的输入。服务处 理用户请求是提供用户界面或可访问的应用程序编程接口 (API) 的系统。

Linux 守护程序通常仅启动、停止或响应定义良好的系统事件,因此通常没有风险。在很多情况下,这些守护程 序必须以 root 帐户身份运行, 以便能够控制其他进程或响应关键系统事件。只要用户可访问的服务器本身未 以 root 身份运行, 在 root 帐户下运行的守护程序便不会严重到造成风险。

表 27 列出在完成安装后继续以 root 帐户身份运行的进程。

表 27. 以 root 身份运行的 IBM Defense Operations Platform 环境讲程

| 服务器     | 产品                     | 进程名称                                                           | 说明                                                                                                    |
|---------|------------------------|----------------------------------------------------------------|----------------------------------------------------------------------------------------------------|
| 数据服务器   | D <sub>B2</sub>        | db2wdog                                                        | 此守护进程接收系统事件, 并将其传播到多<br>个子进程。db2wdog 进程管理 db2sync 进程<br>并需要 root 级别管理。                                                                                                    |
| 数据服务器   | D <sub>B2</sub>        | db2chkpwd                                                      | 此守护程序认证连接到数据库的用户或应用<br>程序的用户标识和密码。db2chkpwd 进程需<br>要读取 /etc/shadow 密码文件。                                                                                                    |
| 数据服务器   | D <sub>B2</sub>        | /opt/IBM/DB2/bin/db2fmcd                                       | 此守护程序用作故障监视协调程序。它必须<br>以 root 用户身份运行才能监视所有 DB2<br>实例。                                                                                                    |
| 数据服务器   | DB <sub>2</sub>        | /usr/sbin/rcst/bin/rmcd 和 /usr/sbin/<br>rcst/bin/IBM.ConfigRMd | 这些命令管理 DB2 的高可用性解决方案。<br>它们需要访问服务器上针对高可用性进行配<br>置的所有数据库。                                                                                                    |
| 数据服务器   | D <sub>B2</sub>        | /sbin/srcmstr                                                  | 此守护程序启动并监视 Tivoli System Auto-<br>mation for Multiplatforms Reliable Scalable<br>Cluster Technology (TSAMP/RSCT) 环境中<br>的所有守护程序。                                                  |
| 策略实施服务器 | <b>IBM HTTP Server</b> | httpd -d. http -f                                              | Linux 需要 root 访问权才能侦听小于 1024<br>的端口。标准 HTTP 端口为 80 到<br>443. IBM Defense Operations Platform 使用<br>端口 82。httpd -d 和 http -f 进程必须以  <br>root 身份运行。安装负责在网络和安全策略<br>与配置的过程中进行任何备用配置。 |

<span id="page-194-0"></span>表 27. 以 root 身份运行的 IBM Defense Operations Platform 环境进程 (续)

| 服务器                                                             | 产品 | 进程名称                                                                                                    | 说明 |
|-----------------------------------------------------------------|----|----------------------------------------------------------------------------------------------------|----|
| 应用程序服务器,消息传递服务器,数据服务 Tivoli Directory Integrator<br>器, 策略实施服务器, |    | /opt/IBM/TDI/V7.1/jvm/jre/bin/java  Tivoli Directory Server 和 Linux Password<br> /pwd_plugins/pam/pwsync_dop.props,/opt/ Synchronizer Java 代理进程必须以 root 用 <br> IBM/TDI/V7.1/jvm/jre/bin/java   户身份运行才能拦截密码更改请求。<br>/pwd plugins/tds/pwsync dop.props |    |

## **(z&\!n**

辅助功能选项帮助那些身体残障(例如行动不便或视力有障碍)的用户顺利地使用软件产品。

本产品中的主要辅助功能选项使用户能够执行以下操作:

- 使用辅助技术(例如屏幕朗读器软件和数字语音合成器)来听取屏幕上显示的内容。请参阅辅助技术的产 品文档, 以获取有关将这些技术与本产品结合使用的详细信息。
- 只使用键盘来操作特定或等效功能。
- 放大屏幕上显示的内容。

此外, 文档已经过修改, 包含了以下功能来支持辅助功能选项:

- 所有文档都以 XHTML 格式提供,从而为用户提供最大机会来应用屏幕朗读器软件技术。
- 文档中的所有图像都提供了备用文本, 以便视力有障碍的用户能够理解图像的内容。

## 版权声明和商标

### 版权声明

© Copyright IBM Corporation 2011, 2013. All rights reserved. 本产品只能依据 IBM 软件许可协议来使用。 未经 IBM Corporation 事先书面许可, 不得以任何形式或任何手段(电子、机械、磁性材料、光学、化学、手 工或其他方式)对本出版物的任何部分进行复制、传播、转录、存储在检索系统中或者翻译为任何计算机语 言。IBM Corporation 授予您有限许可权, 允许您生成任何机器可读文档的硬拷贝或者进行其他复制供您自己使 用, 前提是每次进行这种复制都应遵守 IBM Corporation 版权声明。未经 IBM Corporation 事先书面许可, 未 授予您版权下的任何其他权限。本文档并未打算用于生产环境,它是"按现状"提供的,不附有任何种类的保 证。特此声明免除对于本文档的任何保证,包括对于非侵权的保证和暗含的关于适销性和适用于某特定用途的 保证。

U.S. Government Users Restricted Rights – Use, duplication or disclosure restricted by GSA ADP Schedule Contract with IBM Corporation.

## 商标

 $\text{Cognos}^{\circledast}$ , CPLEX<sup>®</sup>, IBM, ibm.com<sup>®</sup>, DB2, Domino, GDDM<sup>®</sup>ILOG<sup>®</sup>, Lotus, Notes, Passport Advantage, Rational®, Sametime, Tivoli, Service Request Manager®, Smarter Cities®, SPSS®, Redbooks®, WebSphere 和 Worklight 是 IBM Corporation 在美国和/或其他国家或地区的商标。

Microsoft、Internet Explorer、Windows 和 Windows 徽标是 Microsoft Corporation 在美国和/或其他国家或地 区的商标。

Intel 和 Pentium 是 Intel Corporation 或其子公司在美国和其他国家或地区的商标或注册商标。

Linux 是 Linus Torvalds 在美国和/或其他国家或地区的注册商标。

Adobe、Acrobat、Portable Document Format (PDF) 和 PostScript 是 Adobe Systems Incorporated 在美国和/或 其他国家或地区的注册商标或商标。

Oracle、Javascript、JavaBeans 和 Java 是 Oracle 和/或其关联机构的注册商标。

UNIX 是 The Open Group 在美国和其他国家或地区的注册商标。

其他名称可能是它们各自的所有者的商标。其他公司、产品和服务名称可能是其他公司的商标或服务标记。

### 降私策略注意事项

IBM 软件产品(其中包括软件即服务解决方案)可能会使用 cookie 或其他技术来收集产品使用信息,帮助改 进最终用户体验,定制与最终用户的交互或用于其他目的。在许多情况下,软件产品不会收集任何个人可标识 信息。我们的某些软件产品可以帮助您收集个人可标识信息。如果此软件产品使用 cookie 来收集个人可标识信 息, 那么有关该产品使用 cookie 的特定信息如下所述。

此软件产品不使用 cookie 或其他技术来收集个人可标识信息。

此软件产品将 cookie 用于会话管理和单点登录配置。如果禁用 cookie, 那么您将无法访问系统。

如果为此软件产品部署的配置向客户提供了通过 cookie 和其他技术从最终用户收集个人可标识信息的功能, 那 么您应自行寻求有关适用于此类数据收集的任何法律(包括对于声明和许可的任何要求)的法律意见。

有关将各种技术 (包括 cookie) 用于这些目的的更多信息, 请参阅 IBM 隐私策略 [\(http://www.ibm.com/](http://www.ibm.com/privacy) [privacy\)](http://www.ibm.com/privacy) 以及 IBM 在线隐私声明 [\(http://www.ibm.com/privacy/details\)](http://www.ibm.com/privacy/details) 中标题为"Cookies, Web Beacons and Other Technologies"的部分和"IBM Software Products and Software-as-a-Service Privacy Statement"[\(http://www.ibm.com/](http://www.ibm.com/software/info/product-privacy) [software/info/product-privacy\)](http://www.ibm.com/software/info/product-privacy).

## **声**

本信息是为在美国国内供应的产品和服务而编写的。

IBM 可能在其他国家或地区不提供本文档中讨论的产品、服务或功能特性。有关您所在区域当前可获得的产品 和服务的信息, 请向您当地的 IBM 代表咨询。任何对 IBM 产品、程序或服务的引用并非意在明示或暗示只能 使用 IBM 的产品、程序或服务。只要不侵犯 IBM 的知识产权,任何同等功能的产品、程序或服务,都可以代 替 IBM 产品、程序或服务。但是,评估和验证任何非 IBM 产品、程序或服务的操作, 由用户自行负责。

IBM 可能已拥有或正在申请与本文档内容有关的各项专利。提供本文档并不意味着授予用户使用这些专利的任 何许可。您可以用书面形式将许可查询寄往:

IBM Director of Licensing IBM CorporationNorth Castle Drive Armonk, NY 10504-1785 U.S.A.

有关双字节 (DBCS) 信息的许可查询,请与您所在国家或地区的 IBM 知识产权部门联系,或用书面方式将查 询寄往:

Intellectual Property Licensing Legal and Intellectual Property Law IBM Japan Ltd. 19-21, Nihonbashi-Hakozakicho, Chuo-ku Tokyo 103-8510, Japan

以下段落对于英国和与当地法律有不同规定的其他国家或地区均不适用: INTERNATIONAL BUSINESS MACHINES CORPORATION"按现状"提供本出版物、不附有任何种类的(无论是明示的还是暗含的)保证、包 括但不限于暗含的有关非侵权、适销和适用于某特定用途的保证。某些国家或地区在某些交易中不允许免除明 示或暗含的保证。 因此本条款可能不适用于您。

本信息可能包含技术方面不够准确的地方或印刷错误。本信息将定期更改:这些更改将编入本信息的新版本 中。IBM 可以随时对本出版物中描述的产品和/或程序进行改进和/或更改、而不另行通知。

本信息中对任何非 IBM Web 站点的引用都只是为了方便起见才提供的, 不以任何方式充当对那些 Web 站点 的保证。那些 Web 站点中的资料不是 IBM 产品资料的一部分, 使用那些 Web 站点带来的风险将由您自行承 相.

IBM 可以按它认为适当的任何方式使用或分发您所提供的任何信息而无须对您承担任何责任。

本程序的被许可方如果要了解有关程序的信息以达到如下目的: (i) 使其能够在独立创建的程序和其它程序 (包 括本程序)之间进行信息交换, 以及(ii) 使其能够对已经交换的信息进行相互使用, 请与下列地址联系:

IBM Corporation Department T81B F6/Building 503 4205 S. Miami Boulevard Durham NC 27709-9990 U.S.A.

只要遵守适当的条件和条款, 包括某些情形下的一定数量的付费, 都可获得这方面的信息。

本文档中描述的许可程序及其所有可用的许可资料均由 IBM 依据 IBM 客户协议、IBM 国际程序许可协议或 任何同等协议中的条款提供。

此处包含的任何性能数据都是在受控环境中测得的。因此, 在其他操作环境中获得的数据可能会有明显的不 同。有些测量可能是在开发级的系统上进行的,因此不保证与一般可用系统上进行的测量结果相同。此外,有 些测量是通过推算而估计的,实际结果可能会有差异。本文档的用户应当验证其特定环境的适用数据。

涉及非 IBM 产品的信息可从这些产品的供应商、其出版说明或其他可公开获得的资料中获取。IBM 没有对这 些产品进行测试, 也无法确认其性能的精确性、兼容性或任何其他关于非 IBM 产品的声明。有关非 IBM 产品 性能的问 题应当向这些产品的供应商提出。

本信息包含在日常业务操作中使用的数据和报告的示例。为了尽可能完整地说明这些示例,示例中可能会包括 个人、公司、品牌和产品的名称。所有这些名字都是虚构的、若现实生活中实际业务企业使用的名字和地址与 此相似、纯属巧合。

版权许可证:

本信息包含源语言形式的样本应用程序,用以阐明在不同操作平台上的编程技术。如果是为按照在编写样本程 序的操作平台上的应用程序编程接口 (API) 进行应用程序的开发、使用、经销或分发为目的、您可以任何形 式对这些样本程序进行复制、修改、分发,而无须向 IBM 付费。这些示例尚未在所有条件下经过全面测试。因 此, IBM 不能担保或暗示这些程序的可靠性、可维护性或功能。这些实例程序"按现状"提供, 不附有任何种类 的保证。对于因使用样本程序所引起的任何损害,IBM 概不负责。

### <u>商标</u>

Cognos, CPLEX, IBM, ibm.com, DB2, Domino, GDDMILOG, Lotus, Notes, Passport Advantage, Rational, Sametime, Tivoli, Service Request Manager, Smarter Cities, SPSS, Redbooks, WebSphere 和 Worklight 是 IBM Corporation 在美国和/或其他国家或地区的商标。

Microsoft, Internet Explorer, Windows 和 Windows 徽标是 Microsoft Corporation 在美国和/或其他国家或地 区的商标。

Intel 和 Pentium 是 Intel Corporation 或其子公司在美国和其他国家或地区的商标或注册商标。

Linux 是 Linus Torvalds 在美国和/或其他国家或地区的注册商标。

Adobe、Acrobat、Portable Document Format (PDF) 和 PostScript 是 Adobe Systems Incorporated 在美国和/或 其他国家或地区的注册商标或商标。

Oracle、Javascript、JavaBeans 和 Java 是 Oracle 和/或其关联机构的注册商标。

UNIX 是 The Open Group 在美国和其他国家或地区的注册商标。

其他名称可能是它们各自的所有者的商标。其他公司、产品和服务名称可能是其他公司的商标或服务标记。

# **索引**

# **[S]**

商标 [185](#page-194-0) 声明 [185](#page-194-0)

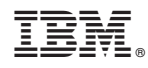

Printed in China